#### **DESARROLLO DE UN MÓDULO DE SOFTWARE PARA EL PROCESAMIENTO DE CONTRATOS MENORES EN LA SEDE TERRITORIAL NARIÑO DEL INSTITUTO NACIONAL DE VÍAS – INVIAS**

**LORENA SANTINA ESTRELLA**

**UNIVERSIDAD DE NARIÑO FACULTAD DE INGENIERIA PROGRAMA DE INGENIERIA DE SISTEMAS SAN JUAN DE PASTO 2005**

#### **DESARROLLO DE UN MÓDULO DE SOFTWARE PARA EL PROCESAMIENTO DE CONTRATOS MENORES EN LA SEDE TERRITORIAL NARIÑO DEL INSTITUTO NACIONAL DE VÍAS – INVIAS**

### **LORENA SANTINA ESTRELLA**

Trabajo de Grado modalidad Pasantía presentado como requisito parcial para optar al título de Ingeniero de Sistemas

> EDUARDO DELIO GÓMEZ LÓPEZ Ingeniero de Sistemas **Director**

**UNIVERSIDAD DE NARIÑO FACULTAD DE INGENIERIA PROGRAMA DE INGENIERIA DE SISTEMAS SAN JUAN DE PASTO 2005**

#### **APROBACIÓN**

La pasantía desarrollada en el proyecto *"DESARROLLO DE UN MODULO DE SOFTWARE PARA EL PROCESAMIENTO DE CONTRATOS MENORES EN LA SEDE TERRITORIAL NARIÑO DEL INSTITUTO NACIONAL DE VIAS - INVIAS"*, presentado como requisito parcial para optar por el título de Ingeniero de Sistemas, fue **APROBADO** por su director y el Jurado Calificador.

**Atentamente,**

**Ing. Paola Arturo Jurado Calificador**

**Ing. Eduardo Delio Gómez Director de Pasantía Jurado Calificador**

San Juan de Pasto, 15 de Noviembre de 2005

**Las ideas y conclusiones aportadas en el trabajo de grado, son responsabilidad exclusiva del autor.**

**Artículo 1º del acuerdo número 324 de Octubre 11 de 1966, emanado del Honorable Consejo Directivo de la Universidad de Nariño.**

A Dios Creador y Padre,

Por ser mi faro al final del camino y mí fuerza en medio de la adversidad.

A mis abuelos, Alberto y Tirsa,

Porque su espíritu nunca me ha abandonado, aún en la eternidad.

A mi madre, Amparo,

Por su coraje y valentía para sacarme adelante y su apoyo incondicional.

LORENA SANTINA ESTRELLA.

# **AGRADECIMIENTOS**

#### **El autor expresa sus más sinceros agradecimientos a:**

María Teresa Estrella, por su presencia y respaldo a lo largo de toda mi vida porque sin ellos no habría llegado tan lejos.

Eduardo Buchelli, por ser más que un padre y demostrarlo cada día.

Ing. Eduardo Delio Gómez, por su disposición y colaboración en el desarrollo de este proyecto.

Ing. Héctor Jesús Córdoba, por la voluntad y apoyo manifestados en el transcurso de la pasantía.

Sandra Goyes, por estar siempre dispuesta a colaborar con los pequeños detalles de la labor diaria.

Las secretarías de INVIAS – Nariño, Yaneth Parra y Nora Marcillo, por su ánimo y vocación para estar siempre prestas a colaborar.

Ing. Robin Camacho, parte importante de mi presente, por ser mi impulso y estar conmigo sin importar las circunstancias.

A todas las personas que directa o indirectamente fueron parte del desarrollo de este proyecto.

# **CONTENIDO**

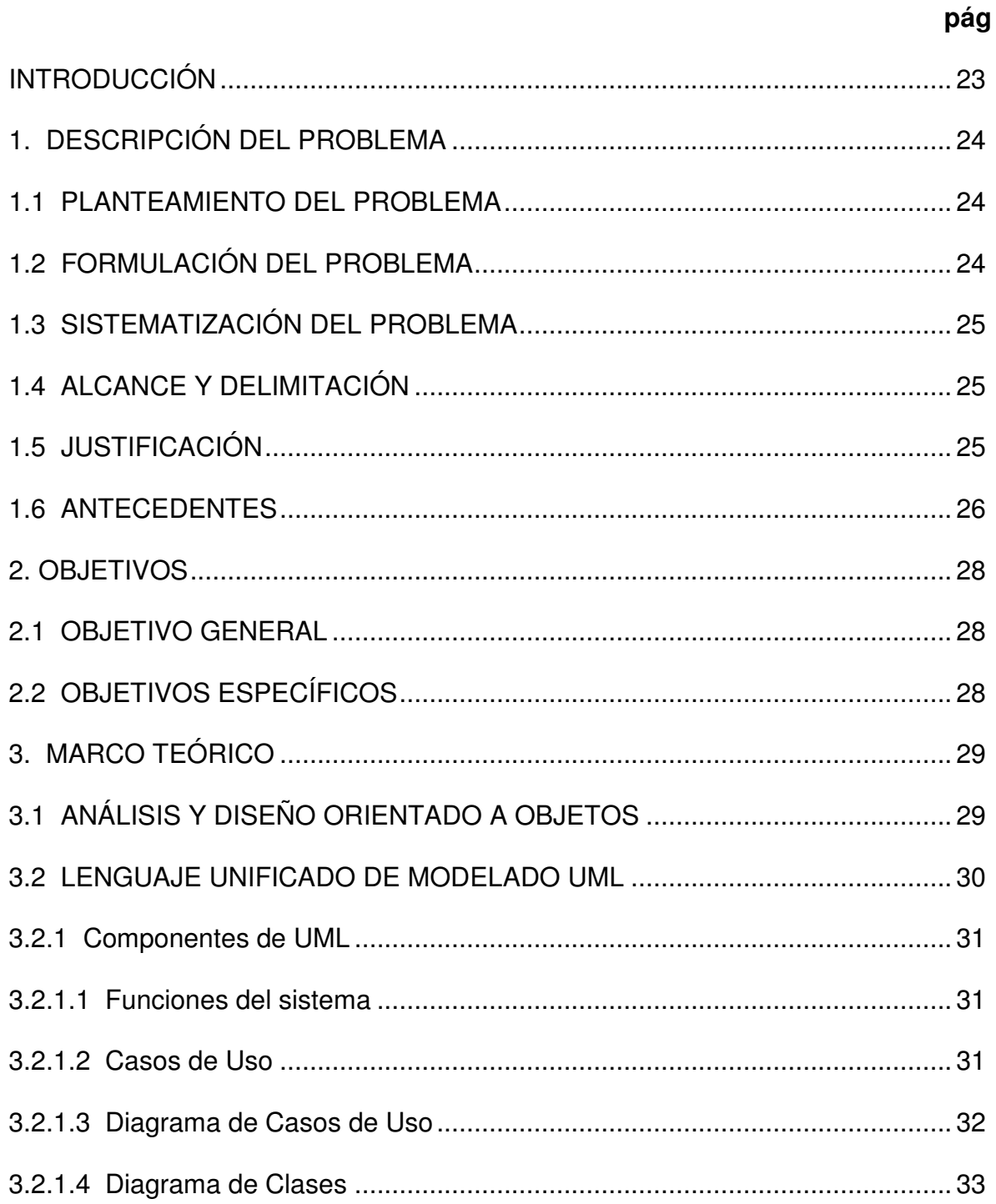

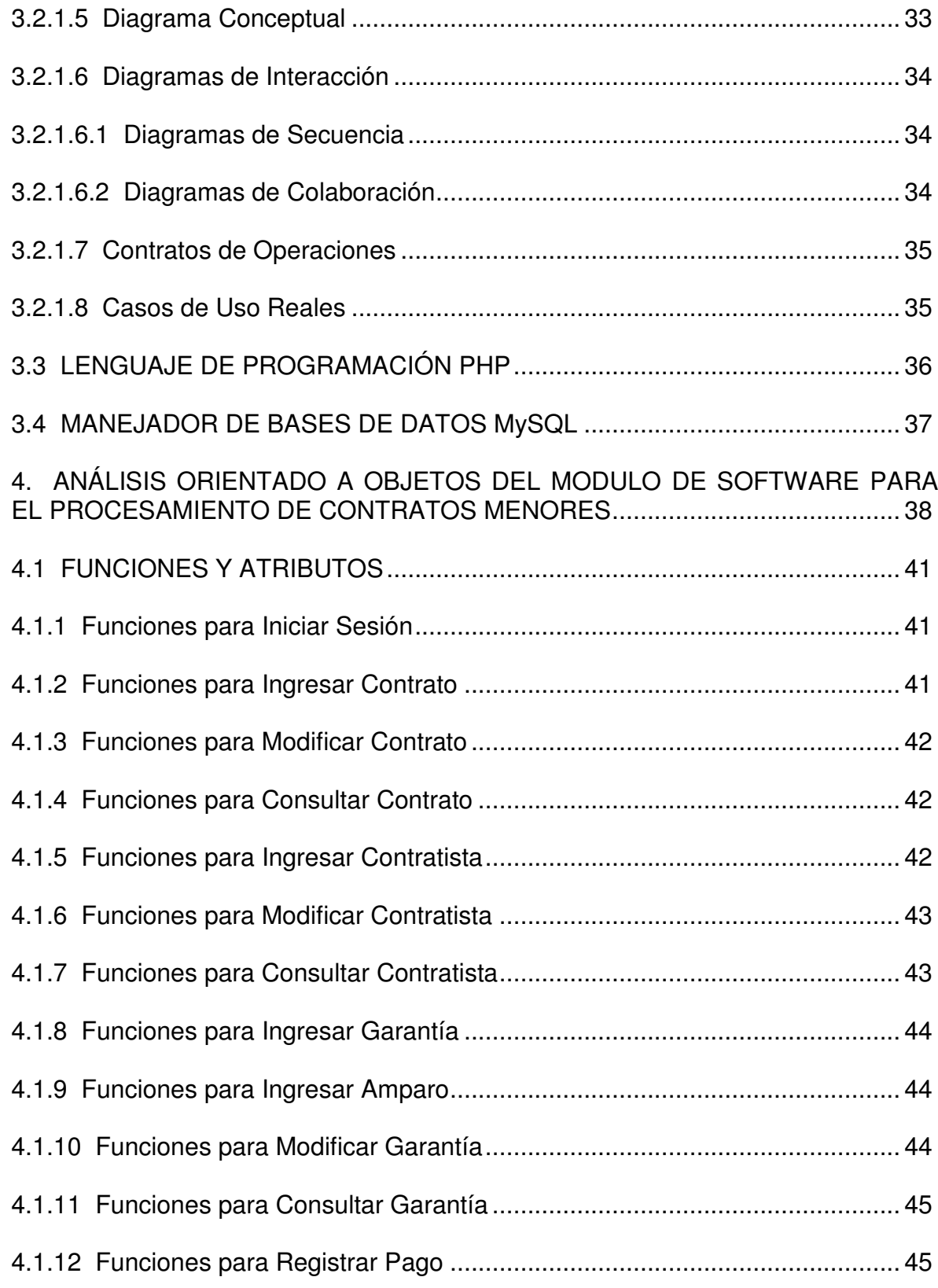

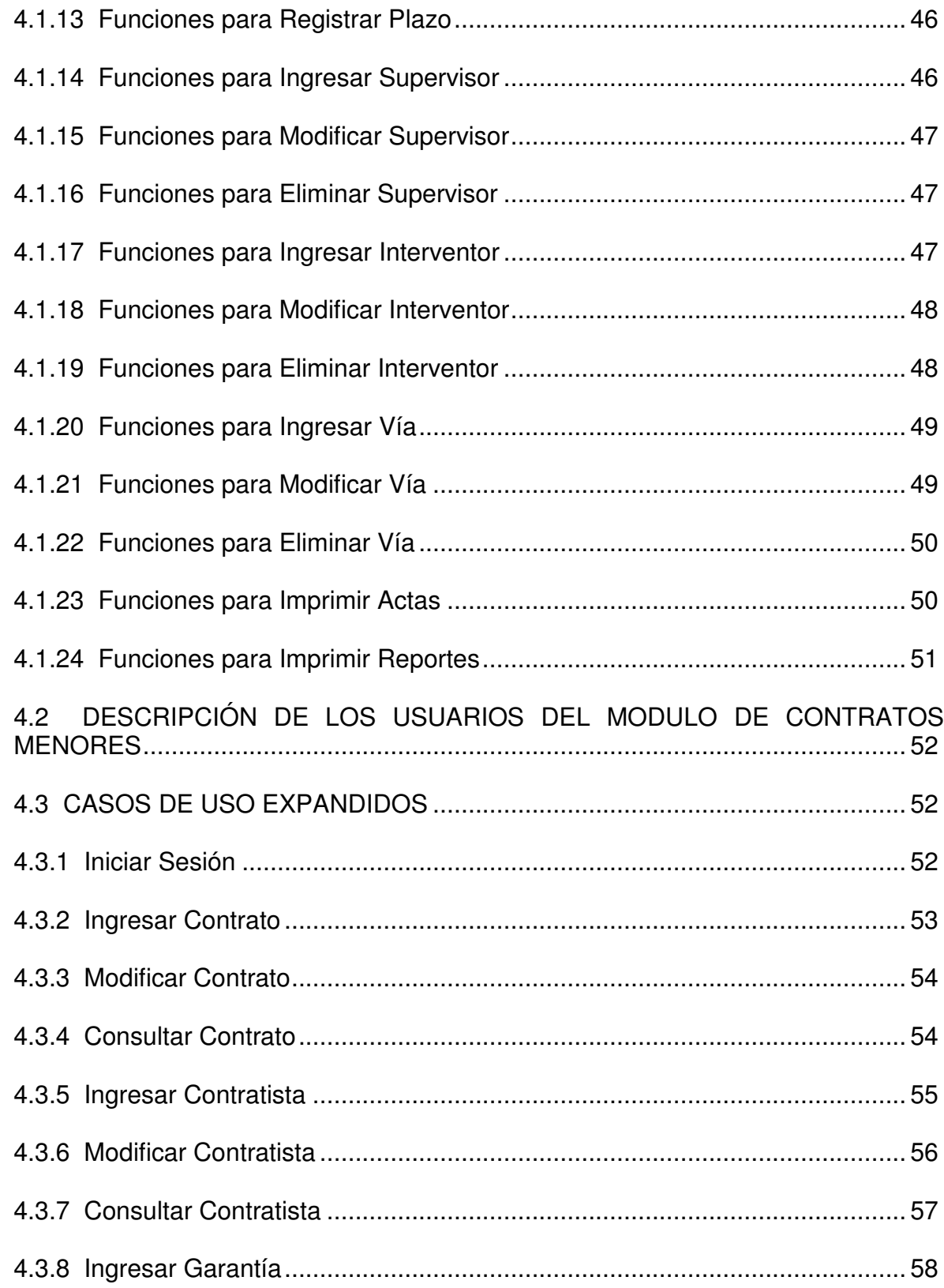

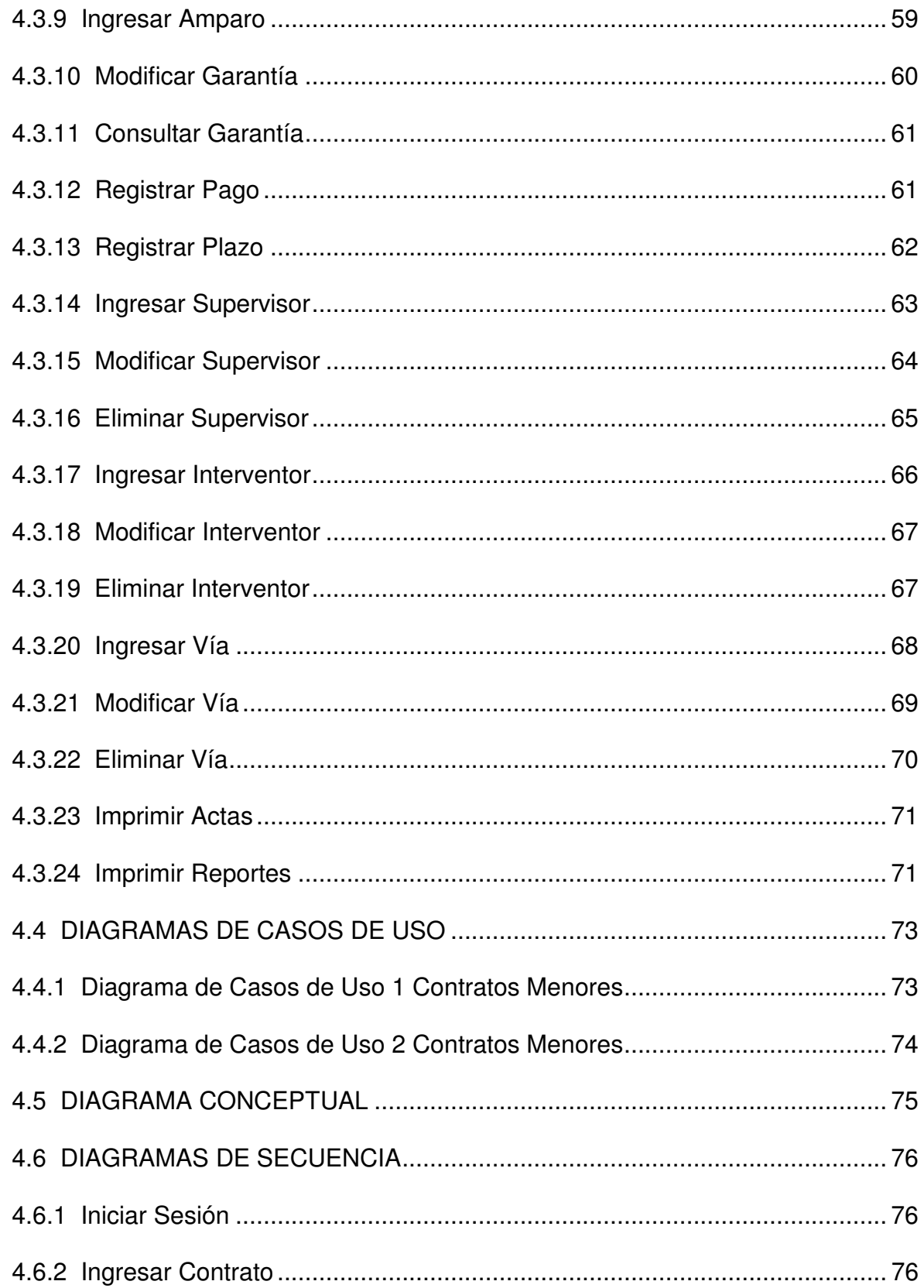

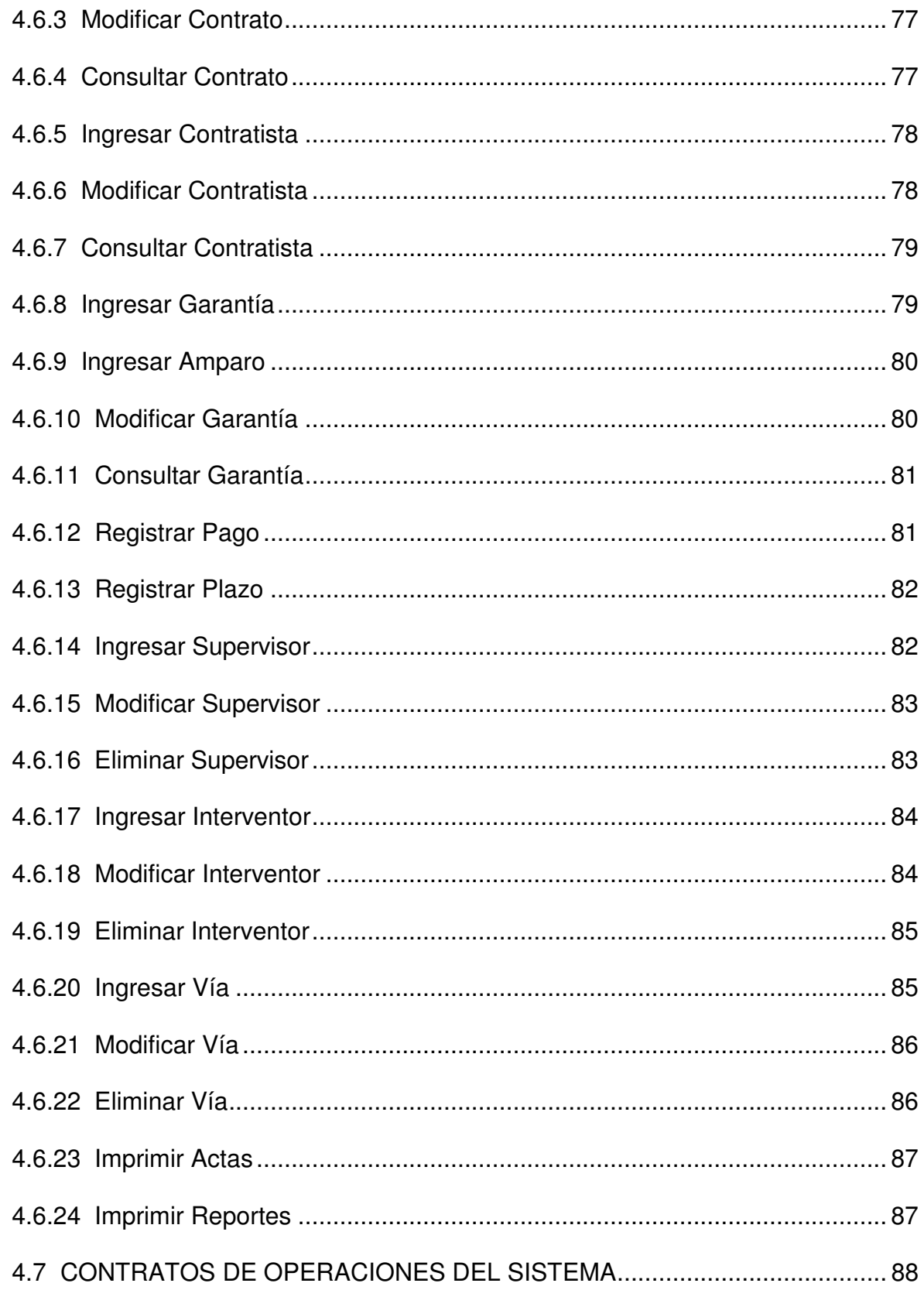

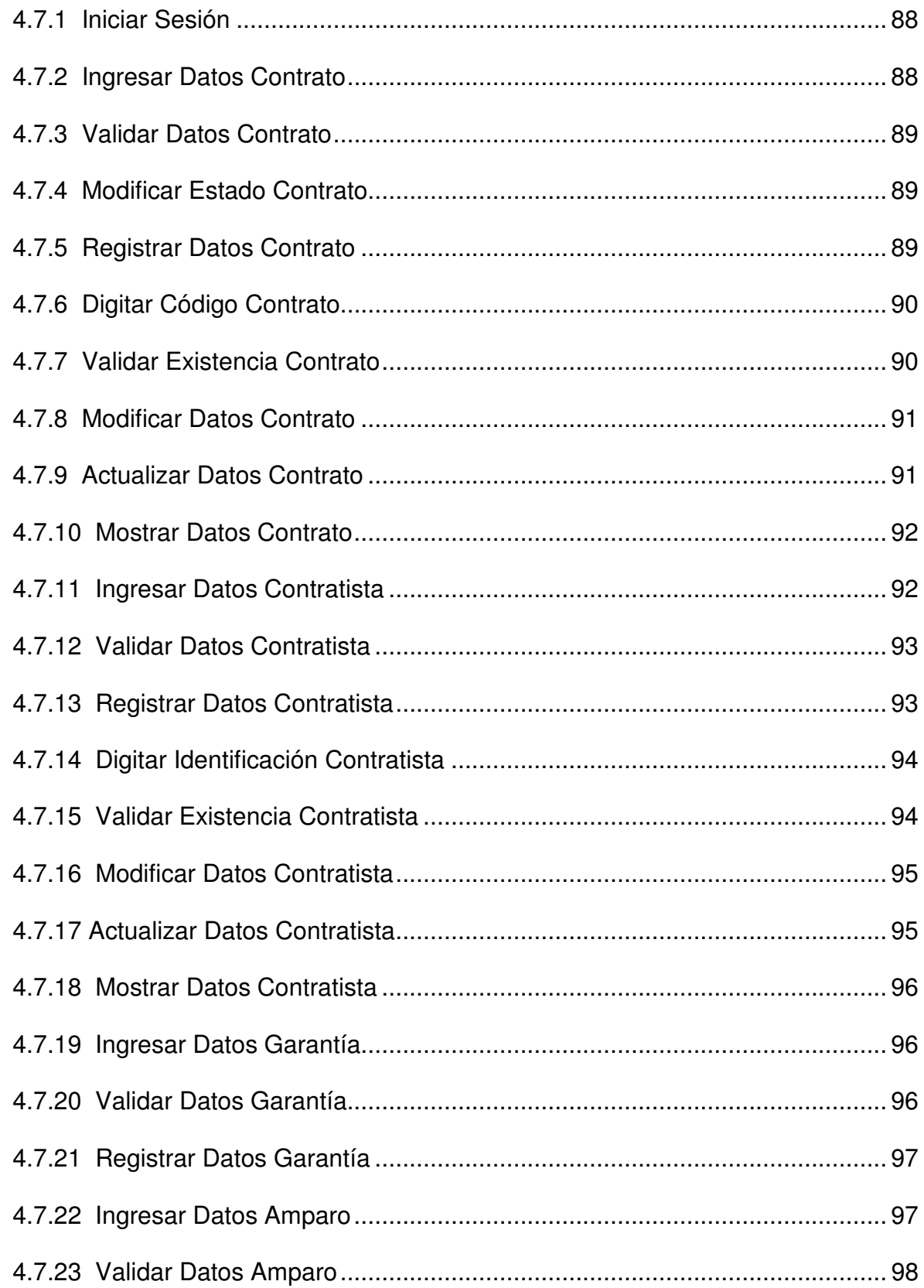

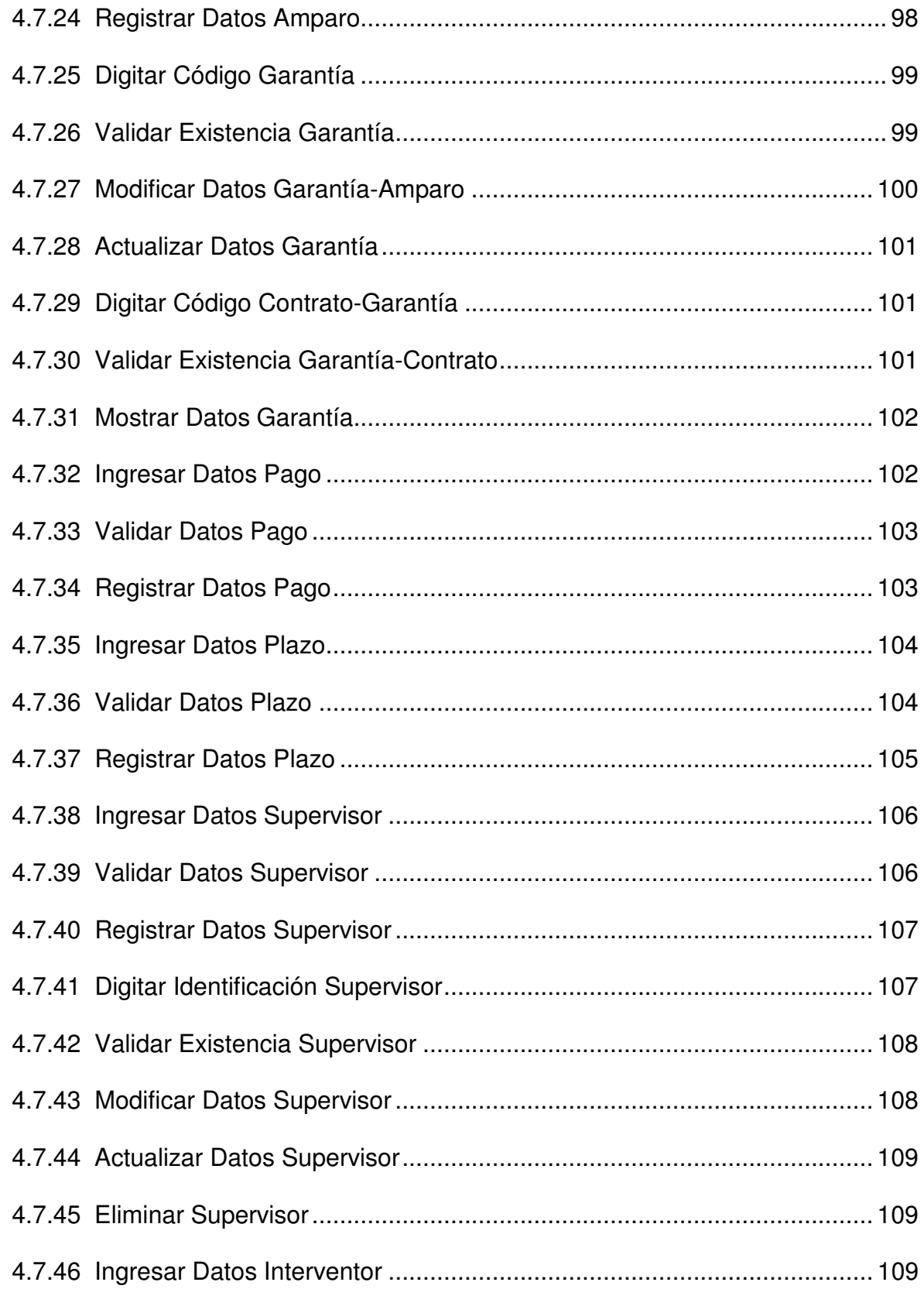

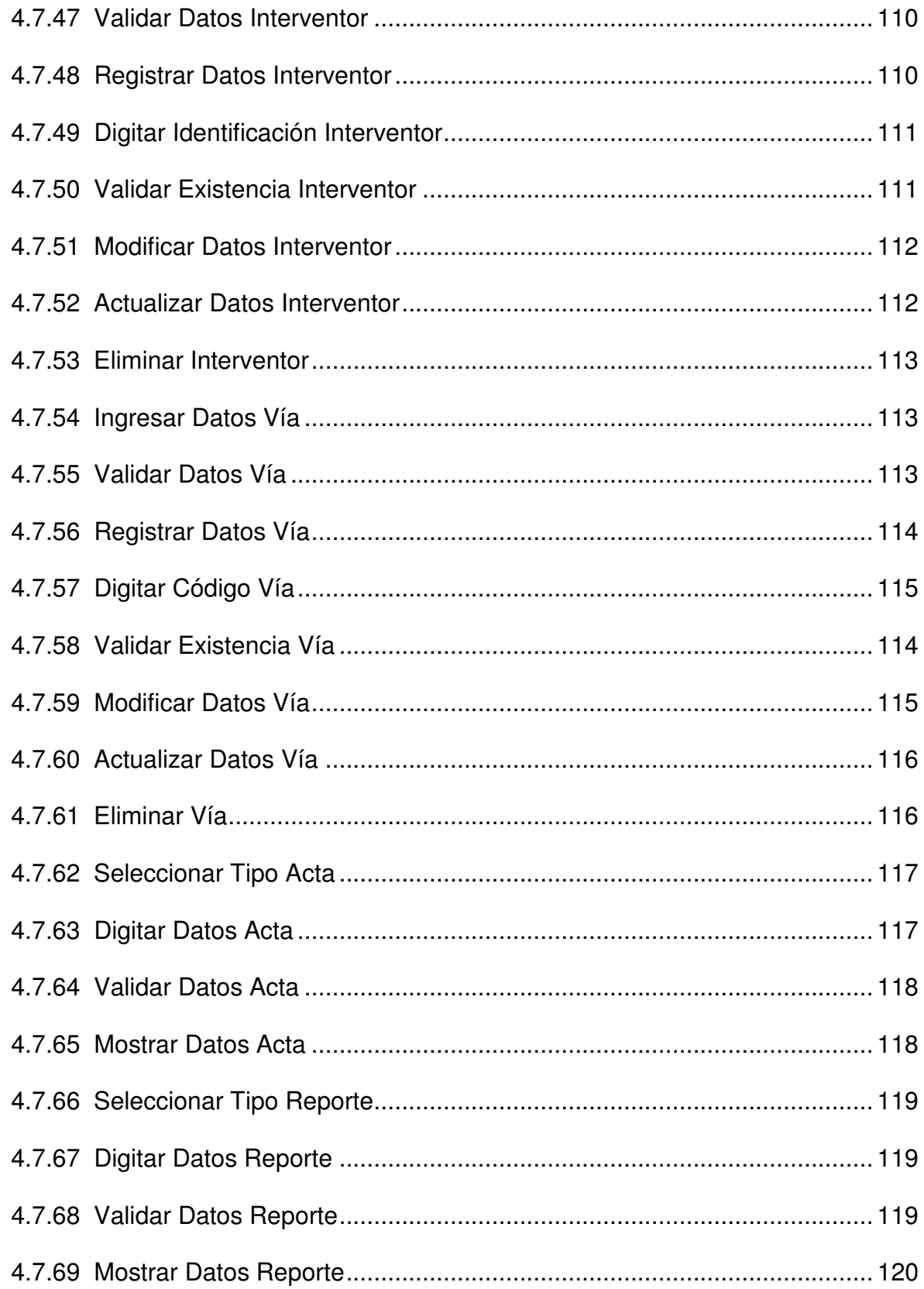

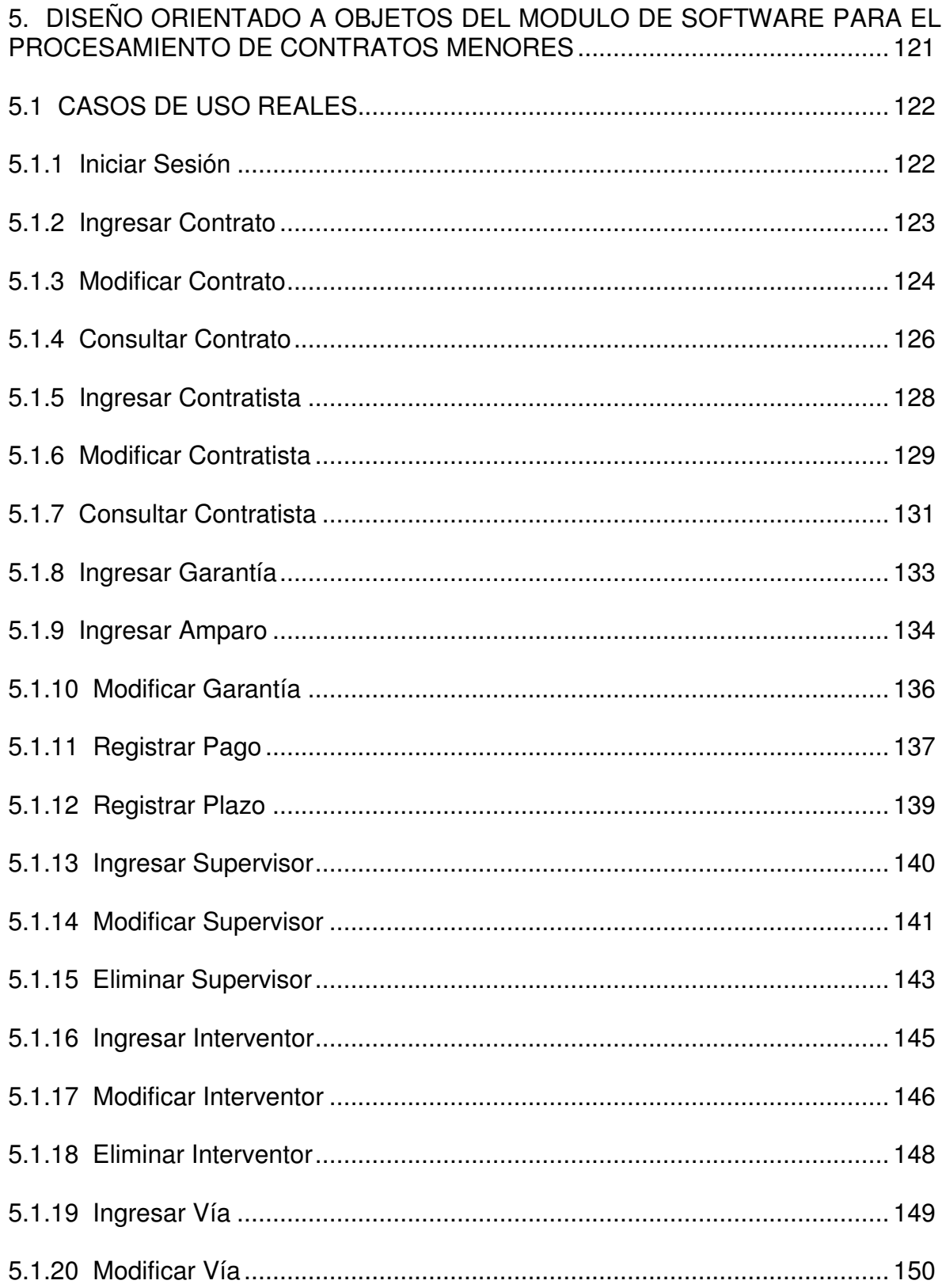

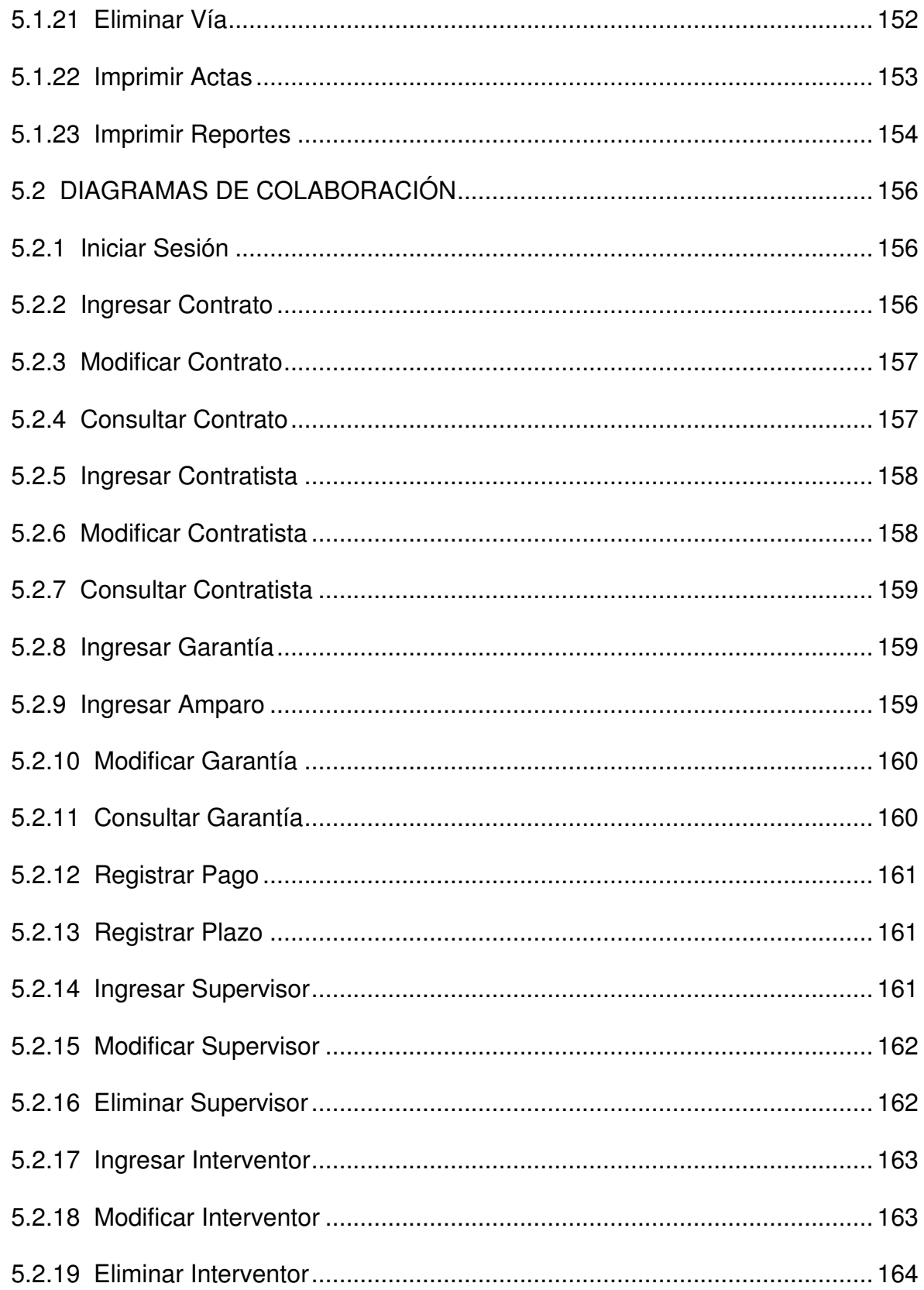

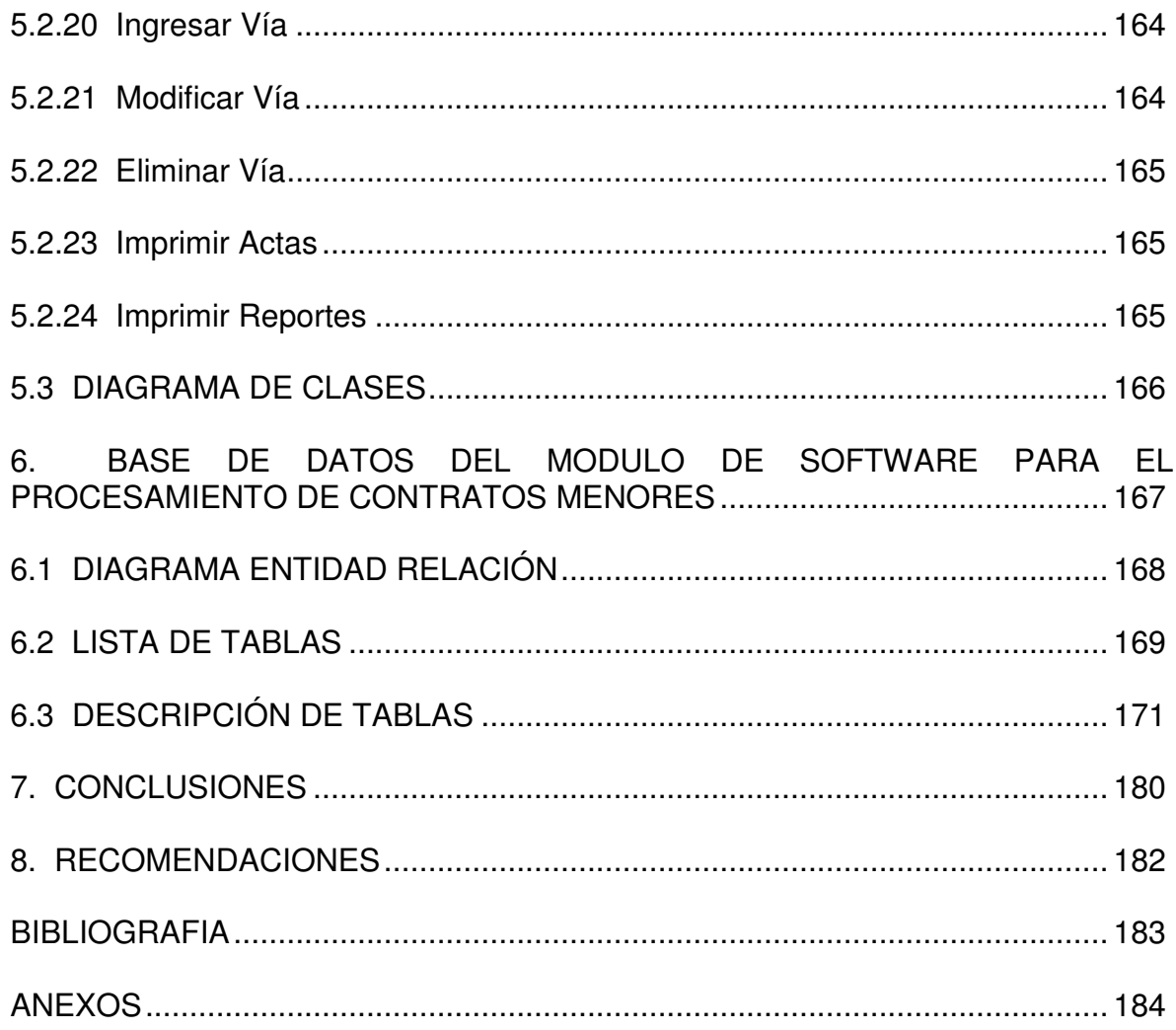

# **LISTA DE TABLAS**

**pág**

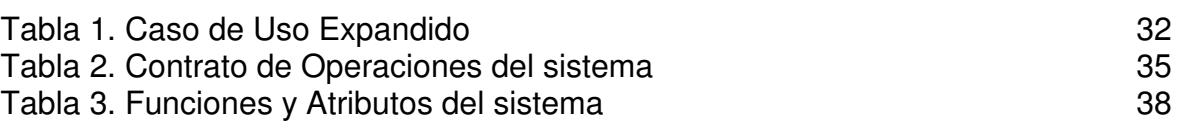

#### LISTA DE FIGURAS

**p á g**

1 9 0

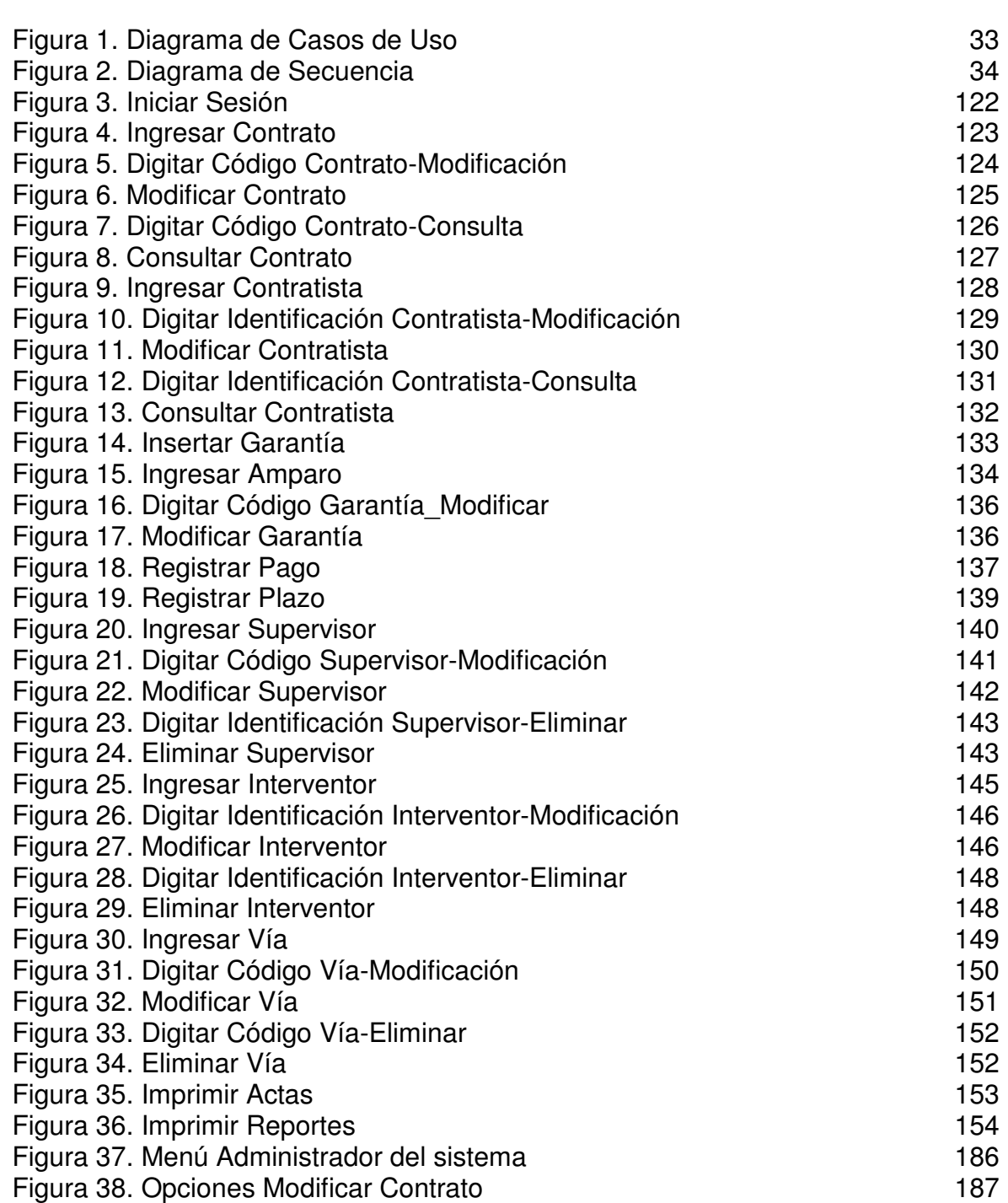

Figura 39. Menú Consultor del sistema

# **LISTA DE ANEXOS**

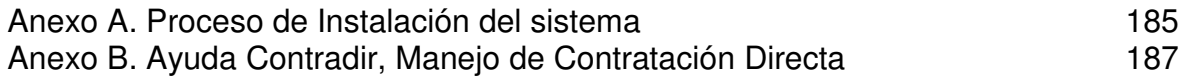

#### **RESUMEN**

En el marco del proyecto "*Desarrollo de un Modulo de Software para el Procesamiento de Contratos Menores de la sede Territorial Nariño del Instituto Nacional de Vías - INVIAS*" ∗ , se suscribió un convenio de pasantía entre la Universidad de Nariño (a través de la Facultad de Ingeniería), y el Instituto Nacional de Vías, para la vinculación de estudiantes de último semestre de Ingeniería de Sistemas con el fin de realizar su trabajo de grado en dicha Institución.

El desarrollo de este proyecto se ejecutó entre los meses de Febrero y Septiembre y tuvo como principal objetivo el mejoramiento del proceso de contratación directa encargado del manejo de contratos de menor cuantía por medio de una aplicación que optimiza las acciones y el tiempo de los funcionarios respectivos en la etapa contractual, facilitando el control de sus componentes, llevando a cabo su respectivo seguimiento y permitiendo la elaboración de documentos propios del proceso. Es preciso resaltar que el apoyo técnico-logístico de los funcionarios de la entidad, fue decisivo para la consecución de los objetivos planteados.

La ejecución del análisis y diseño de la aplicación se elaboró mediante la utilización del Lenguaje de Modelado Unificado UML, metodología que permitió generar la documentación completa del proceso de Contratación Directa de fácil comprensión para el público en general.

El presente documento describe las actividades realizadas durante el periodo de pasantía y de igual manera, la experiencia y los conocimientos adquiridos en la misma.

<sup>\*</sup> *Convenio Interinstitucional para el Desarrollo de Prácticas Profesionales de Estudiantes Universitarios No.1775 del 10 de Noviembre de 2004 – Instituto Nacional de Vía y Universidad de Nariño.*

### **ABSTRACT**

In the mark of the project "Develop of a Modulate of Software for the Prosecution of Contracts smaller than the Nariño Territorial seat of the National Institute of Roads - INVIAS"\*, it subscribed an internship agreement among the University of Nariño (through Engineering's Faculty), and the National Institute of Roads, to linking students of last semester of Systems Engineering to do their work of deggre in this Institution.

The development of this project was executed between the months of February and September and it had as main objective the improvement of the process of direct recruiting in charge of the handling of contracts of smaller quantity by means of an application that optimizes the actions and the time of the respective officials in the contractual stage, facilitating the control of its components, carrying out its respective pursuit and allowing the elaboration of documents characteristic of the process. It is necessary to stand out that the technician-logistical support of the officials of the entity, was decisive for the attainment of the outlined objectives.

The execution of the application's analysis and design was elaborated by means of the use of the Language of Modeling Unified UML, methodology that allowed generate the complete documentation of the process of Direct Recruiting of easy understanding for the public in general.

The present document, describes the activities carried out during the period of internship and of same way, the experience and the knowledge acquired in the same one.

<sup>\*</sup> *Convenio Interinstitucional para el Desarrollo de Prácticas Profesionales de Estudiantes Universitarios No.1775 del 10 de Noviembre de 2004 – Instituto Nacional de Vía y Universidad de Nariño.*

#### **INTRODUCCION**

El procesamiento de información, es un proceso continuo, presente a lo largo del desarrollo humano, personal y profesional; cada una de las actividades en las que nos desempeñamos, requiere de alguna manera el análisis y la transformación de información de entradas a salidas, sin que esto implique necesariamente, que se lleve a cabo de manera sistémica a través del uso del computador u otra herramienta tecnológica.

El avance tecnológico actual, surge como respuesta a la necesidad de pensar en hacer mucho más fácil y rápido el proceso de transformación de la información con el fin de optimizar el tiempo y los recursos empleados en el mismo.

El "Módulo de Software para el procesamiento de contratos menores en la sede Territorial Nariño del INVIAS", se constituye en un aporte para la integración de ésta al avance tecnológico en desarrollo a nivel nacional por parte de la institución. Además, se mejora el proceso de Contratación Directa (Manejo de Contratos Menores) permitiendo el almacenamiento de la información en una base de datos y facilitando la consulta y actualización de manera rápida y sencilla de acuerdo con los lineamientos y políticas de desarrollo informático adoptadas por el Área de Desarrollo Informático de INVIAS – Bogotá.

En la primera parte del documento se hace referencia a la propuesta del desarrollo del proyecto, describiendo la Identificación del problema, los objetivos y el marco teórico del mismo.

A continuación se documenta las actividades correspondientes al análisis de la información, requerimientos del sistema, y diseño del mismo mediante la utilización del modelo propuesto bajo los lineamientos de UML, así como el diseño de la base de datos del sistema.

Por último se presenta el desarrollo del sistema soportado en el lenguaje de programación PHP y el manejador de bases de datos MySql, para evitar futuros problemas de licenciamiento del sistema debido a su libre distribución.

# **1. DESCRIPCION DEL PROBLEMA**

### **1.1 PLANTEAMIENTO DEL PROBLEMA**

En la actualidad y a pesar de los procesos de sistematización que han sufrido diversas entidades vinculadas al Estado, existen aún sectores de las mismas que continúan trabajando procesos importantes para el desarrollo de la actividad diaria de manera tradicional, es decir, almacenando y manipulando físicamente la información que éstos requieren y producen.

Tal es el caso del Instituto Nacional de Vías – INVIAS, que en su sede Territorial Nariño aún conserva físicamente información relacionada con los procesos manejados por la entidad diariamente, que puede ser perfectamente almacenada en una Base de Datos evitando la redundancia y replicación de la misma y facilitando en gran manera su actualización y consulta oportuna por parte de los funcionarios encargados de los procesos relacionados, además de reducir significativamente el tiempo empleado para generar los productos finales (Informes ejecutivos, mensuales, Reportes, etc.).

Por otra parte, es posible que procesos secundarios pero representativos para la labor diaria tanto del Director como de los demás funcionarios de la entidad, por ejemplo, la generación de archivos relacionados a la legalización de contratos menores cuyo tope se encuentra establecido en la actualidad, en 100 salarios mínimos, son realizados de manera tradicional digitando en un procesador común de texto u hoja electrónica, la información relacionada a los mismos, entorpeciendo de esta manera la optimización en cuanto a tiempo y recursos empleados en el proceso, se refiere.

En la medida en que el manejo y el almacenamiento de la información tratada por la entidad continúen ejecutándose de esta manera, los procesos y productos llevados a cabo en la misma, seguirán presentando deficiencias en cuanto a la calidad y el tiempo de entrega se refiere, dificultando la optimización del trabajo de los funcionarios e interrumpiendo la continuidad de los procesos de sistematización y modernización de la misma que persistirán en un futuro.

### **1.2 FORMULACIÓN DEL PROBLEMA**

¿En la actualidad, existe en la oficina Territorial Nariño un módulo de software que recopile la información correspondiente al proceso de legalización de contratos menores, según el tope establecido, y la mantenga actualizada mediante el seguimiento de los mismos?

# **1.3 SISTEMATIZACIÓN DEL PROBLEMA**

En el momento de sistematizar el problema antes planteado, surgen las siguientes preguntas de investigación relacionadas con el mismo:

- ¿Existe una base de datos que recolecte y almacene de manera actualizada la información requerida en el proceso de legalización de contratos menores?
- ¿Se puede generar automáticamente documentos requeridos por el proceso de legalización y además reportes oportunos y confiables acerca de la evolución de los contratos menores?
- ¿Los usuarios poseedores de la información relacionada a los contratos menores, pueden acceder a la información de manera sencilla y en el momento en que lo requieren?

# **1.4 ALCANCE Y DELIMITACIÓN**

El módulo de software a desarrollar permitirá capturar, procesar y actualizar, por medio de una base de datos, todos los datos relacionados con el proceso de legalización de Contratación Directa (contratos menores a 100 salarios mínimos), además de los correspondientes al seguimiento del estado de los mismos utilizados por parte del Director Territorial y de los Ingenieros vinculados al Área Técnica del Instituto Nacional de Vías – INVIAS, Territorial Nariño, generando además documentos relacionados al proceso y reportes inherentes a la evolución de los contratos que garanticen un funcionamiento eficiente de estos procesos.

Esta aplicación informática se implantará en la Dirección Territorial y en el Área Técnica de la entidad antes mencionada.

### **1.5 JUSTIFICACIÓN**

El Instituto Nacional de Vías – INVIAS, es una entidad vinculada al Estado y en proceso de reestructuración por el mismo, tendiente a enfrentar el principal desafío de las entidades públicas en la actualidad que consiste en contar con una infraestructura tecnológica encaminada a cumplir con los objetivos del gobierno central, en cuanto a su lucha contra la corrupción y en pro a la transparencia se refiere.

En la oficina Territorial Nariño, esto se traduce en un secuencial proceso de sistematización de las áreas y procesos cuyo desempeño es más crítico y además, en la interconexión de la entidad y de las dependencias de la misma a las

redes nacionales de comunicación, con el fin de integrar la información y eliminar los inconvenientes y las deficiencias que la manera tradicional de manejarla trae consigo.

Aún cuando en la actualidad la mayoría de las empresas tanto públicas como privadas cuentan con Sistemas de Información que optimicen sus procesos laborales y faciliten el trabajo diario, existe una parte de las mismas que se resiste a implementar una solución informática que se encargue de determinada actividad crítica, y recurre a realizar el procesamiento de la información recolectándola y almacenándola físicamente.

Sin embargo y aunque el procesamiento de la información se ha llevado a cabo de esta manera durante años sin mayores inconvenientes y produciendo los resultados esperados aunque con gran gasto de tiempo, es de esperarse que en la época en la que nos encontramos el avance tecnológico permita que esta actividad se modernice y optimice, evitando la pérdida de tiempo y recursos que genera la recolección y el almacenamiento físico de la información.

Por otro lado, la consulta oportuna y veraz de la información podrá efectuarse de manera más sencilla y eficiente si se cuenta con una aplicación que la mantenga ordenada y actualizada y disponible en cualquier momento para los funcionarios que la requieran.

De este modo, surge la necesidad de desarrollar módulos de software que involucren y respalden aquellos procesos o actividades cuya ejecución sea llevada a cabo mediante la recolección y almacenamiento manual de la información, soportados en un diseño ambientado a Web que aproveche los recursos disponibles en la entidad y que con un ambiente amigable al usuario, facilite el trabajo del mismo.

#### **1.6 ANTECEDENTES**

El Instituto Nacional de Vías – INVIAS, en su sede Territorial Nariño, vinculado al proceso de sistematización emprendido por el Área de Desarrollo Informático de la Dirección General del mismo, viene enfrentando, desde hace unos meses, los cambios que produce la integración de esta regional a la red informática nacional del Instituto, cuyo propósito es mantener en funcionamiento la comunicación entre la Dirección General y las diferentes territoriales del país, facilitando el recorrido de la información y la consulta de la misma por parte de los funcionarios propios de la entidad por medio de la página Web institucional y la implantación de Sistemas de Información desarrollados para implementarse sobre cualquier plataforma operativa diseñados bajo ambientes Web que aprovechen los beneficios ofrecidos por la red.

De esta manera, los profesionales del Área de Desarrollo Informático de dicha entidad, han desarrollado un considerable número de Sistemas de Información que integran las funciones básicas de la actividad laboral que ejerce el Instituto y optimizan los procesos que allí se llevan a cabo, entre los cuales cabe destacar: *el Sistema de Contratación SICO*, encargado del procesamiento de contratos cuyo valor supere los 100 salarios mínimos; *el Sistema de Administración de Procesos Judiciales SIPRO*, utilizado básicamente por el área jurídica de la entidad; *el Sistema Nacional de Atención al Ciudadano SINAC*, elaborado como su nombre lo indica, para efectuar el seguimiento de las sugerencias e inquietudes de los usuarios; y *el Sistema de Correspondencia SICOR*, diseñado para realizar el tramite de la correspondencia propia de la entidad, entre las dependencias de la misma y entre territoriales.

El *SINAC (Sistema Nacional de Atención al Ciudadano),* cuenta con dos componentes fundamentales: una página Web institucional y un Sistema de Información interna. La página Web institucional, a la cual e ingresa bajo la dirección www.invias.gov.co, es el sitio encargado de la recepción de las quejas, sugerencias y reclamos que los usuarios pueden tener acerca de los servicios prestados por la entidad. El Sistema de Información interna, al cual accede a través de la dirección de un servidor dedicado, es administrado por un usuario con clave encargado de tramitar la información relacionada con la queja, solicitud o petición además de realizar el seguimiento de continuo de las mismas.

El *SICOR (Sistema de Correspondencia),* cuenta con bases de datos construidas en Domino Doc, cuya característica especial radica en que una vez se llenen las bases de datos actuales, automáticamente se crean unas nuevas. Este Sistema de Información tiene como función tramitar el envío, recepción, consulta y almacenamiento de la correspondencia propia de la entidad a través de un servidor dedicado, eliminando paulatinamente la correspondencia física y los gastos de correo tradicional.

Estos dos Sistemas de Información, son los primeros puestos en marcha en la oficina regional Nariño, su desarrollo se encuentra dirigido hacia un ambiente Web que aproveche los beneficios de la interconexión tanto local como nacional y su implantación no requiere características especiales de Hardware y Software.

# **2. OBJETIVOS**

#### **2.1 OBJETIVO GENERAL**

Desarrollar un módulo de software diseñado en ambiente Web y soportado por una base de datos eficiente y fácilmente migrable a otros manejadores, que procese la información concerniente al proceso de Contratación Directa (contratos menores a 100 salarios mínimos), pertenecientes al Instituto Nacional de Vías – INVIAS Territorial Nariño y permita mantener un seguimiento continuo de la evolución de los mismos, de manera ordenada, actualizada y disponible en cualquier momento.

### **2.2 OBJETIVOS ESPECIFICOS**

- ♣ Diseñar e implementar una base de datos normalizada y estandarizada que permita soportar el sistema de información y que de ésta manera, evite al mínimo los procesos manuales y facilite la consulta oportuna por parte de los usuarios.
- ♣ Generar de manera automática, a través del uso de la base de datos, los documentos requeridos en el proceso de Contratación Directa (contratos menores), según el tope establecido, además de los respectivos informes y reportes del estado de los mismos.
- ♣ Implementar el módulo desarrollado en la oficina Territorial Nariño del Instituto Nacional de Vías – INVIAS, para ser utilizado por parte de los funcionarios encargados del Área Técnica aprovechando al máximo los recursos brindados por la entidad.

# **3. MARCO TEORICO**

# **3.1 ANALISIS Y DISEÑO ORIENTADO A OBJETOS**

Al igual que ocurre con el mundo real que cada vez se vuelve más complejo, los sistemas de información también aumentan cada día su complejidad. A menudo implican múltiples partes de hardware y software, conectados en red a través de grandes distancias, vinculadas a bases de datos que contienen enormes cantidades de información. La clave para organizar todo el proceso es diseñar una forma sobre la cual cliente, analista y desarrollador puedan entender y ponerse de acuerdo en el desarrollo del sistema.

La habilidad más importante en el análisis y diseño orientado a objetos es asignar eficientemente las responsabilidades a los componentes de software, los métodos orientados a objetos para el análisis de requerimientos del mismo, permiten al analista obtener el modelo de un problema representando clases, objetos, atributos y operaciones como componentes principales de modelización que luego son fácilmente llevados a un lenguaje de programación sin ser necesariamente orientado a objetos, ya que en realidad los principios de la programación orientada a objetos (encapsulación, herencia y polimorfismo) se pueden aplicar en cualquier lenguaje de programación.

De lo que se trata, en todo caso, es de, dado un problema a resolver mediante una aplicación, hacer una aplicación de la mejor manera posible en todos los aspectos del desarrollo de software, para esto, el modelamiento visual es la clave.

Desde los inicios del desarrollo de software Orientado a Objetos han existido diferentes metodologías para hacer esto del modelamiento, pero sin lugar a duda, el Lenguaje de Modelamiento Unificado (UML) finalizó la polémica entre las diferentes metodologías.

Según los mismos diseñadores del lenguaje UML, éste tiene como fin modelar cualquier tipo de sistemas (no solamente de software) usando los conceptos de la orientación a objetos. Y además, este lenguaje debe ser entendible para los humanos y máquinas.

Actualmente en la industria del desarrollo de software tenemos al UML como un estándar para el modelamiento de sistemas Orientado a Objetos.

El UML consta de todos los elementos y diagramas que permiten modelar los sistemas en base al paradigma orientado a objetos. Los modelos orientados a objetos cuando se construyen en forma correcta, son fáciles de comunicar, cambiar, expandir, validar y verificar. Este modelamiento en UML es flexible al cambio y permite crear componentes plenamente reutilizables.

#### **3.2 LENGUAJE UNIFICADO DE MODELADO UML**

UML (Unified Modeling Language) es un lenguaje que permite modelar, construir y documentar los elementos que forman un sistema software orientado a objetos. Se ha convertido en el estándar de la industria, debido a que ha sido impulsado por los autores de los tres métodos más usados de orientación a objetos: Grady Booch, Ivar Jacobson y Jim Rumbaugh, pues éstos predominaron sobre sus competidores en la década de los años ochenta y principios de los noventa. Luego, estos autores fueron contratados por la empresa Rational Software Co. para crear una notación unificada en la que basar la construcción de sus herramientas CASE.

Las primeras versiones de UML comenzaron a circular en la industria del software y las reacciones resultantes, trajeron consigo considerables modificaciones, hasta que en 1997 se produjo la versión 1.0 del UML presentada a consideración del OMG (Grupo de administración de objetos) como respuesta a su propuesta para un lenguaje de modelado estándar.

Esta notación ha sido ampliamente aceptada debido al prestigio de sus creadores y debido a que incorpora las principales ventajas de cada uno de los métodos particulares en los que se basa (principalmente Booch, OMT y OOSE). UML ha puesto fin a las llamadas "guerras de métodos" que se han mantenido a lo largo de los 90, en las que los principales métodos sacaban nuevas versiones que incorporaban las técnicas de los demás. Con UML se fusiona la notación de estas técnicas para formar una herramienta compartida entre todos los ingenieros software que trabajan en el desarrollo orientado a objetos.

UML introduce nuevos diagramas que representan una visión dinámica del sistema. Es decir, gracias al diseño de la parte dinámica del sistema podemos darnos cuenta en la fase de diseño de problemas de la estructura al propagar errores o de las partes que necesitan ser sincronizadas, así como del estado de cada una de las instancias en cada momento.

UML también intenta solucionar el problema de propiedad de código que se da con los desarrolladores, al implementar un lenguaje de modelado común para todos los desarrollos se crea una documentación también común, que cualquier desarrollador con conocimientos de UML será capaz de entender, independientemente del lenguaje utilizado para el desarrollo.

UML es ahora un estándar, no existe otra especificación de diseño orientado a objetos, ya que es el resultado de las tres opciones existentes en el mercado. Su utilización es independiente del lenguaje de programación y de las características de los proyectos, ya que UML ha sido diseñado para modelar cualquier tipo de proyectos, tanto informáticos como de arquitectura, o de cualquier otro ramo.

**3.2.1 Componentes de UML.** El UML está compuesto por diversos elementos básicos que se combinan para formar diagramas.

La finalidad de los diagramas es presentar diferentes perspectivas de un sistema, a las cuales se les conoce como *modelo*. El modelo de UML es similar a un modelo a escala de un edificio junto con la interpretación del artista del edificio. Es importante destacar que un modelo UML describe lo que realizará un sistema más no la manera de implementarlo.

**3.2.1.1 Funciones del sistema.** Identifican lo que finalmente debe hacer el sistema. Las funciones se clasifican en categorías para establecer prioridades entre ellas; las categorías son:

- Evidente: debe realizarse, y el usuario debería saber que se ha realizado.
- Oculta: debe realizarse, aunque no es visible para los usuarios.
- Superflua: opcionales, su inclusión no repercute significativamente en el costo ni en otras funciones.

**3.2.1.2 Casos de Uso.** Un Caso de Uso es un documento narrativo que describe a los actores utilizando un sistema para satisfacer un objetivo. Es una historia o una forma particular de usar un sistema. Los casos de uso son requisitos, en particular requisitos funcionales.

Un *caso de uso expandido* es útil para alcanzar un conocimiento más profundo de los procesos y de los requerimientos y su formato es que se muestra a continuación en la Tabla 1.

Tabla 1. Caso Uso Expandido

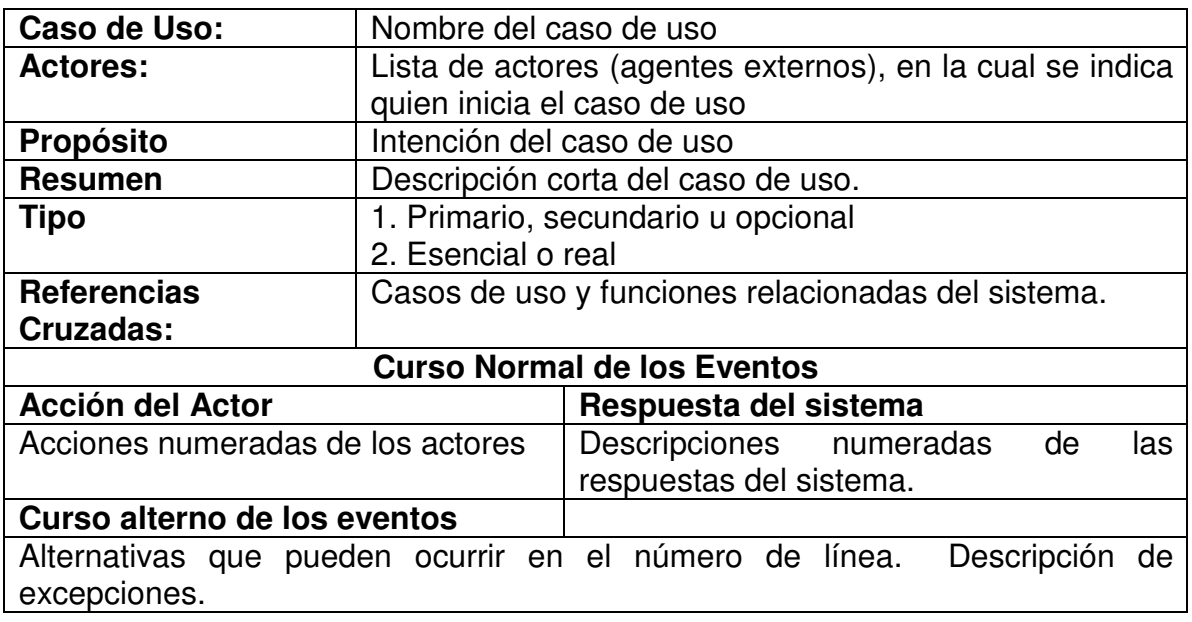

Fuente: Tutorial Desarrollo Orientado a Objetos, clikear.com

**3.2.1.3 Diagrama de Casos de Uso.** Un caso de uso es una descripción de las acciones del sistema desde el punto de vista del usuario.

El diagrama de uso es muy útil para definir como debería ser el comportamiento de una parte del sistema, ya que solo especifica como deben comportarse y no como están implementadas las partes que define. Por ello es un buen sistema de documentar partes del código que deban ser reutilizables por otros desarrolladores. Un caso de uso especifica un requerimiento funcional, es decir indica lo que esta parte debe hacer esto cuando pase esto.

Los componentes del diagrama de casos de uso son:

- Casos de uso: representado por una elipse, contiene un nombre que indica su funcionalidad. Los casos de uso pueden tener relaciones entre ellos, las cuales son:
	- o Include: representado por una flecha.
	- o Extend: una relación de un caso de uso A hacia un caso de uso B indica que el caso de uso B implementa la funcionalidad del caso de uso A.
	- o Generalización: indica una relación de herencia.
- Actores: se representan por medio de un muñeco.
- Parte del sistema: representado por un cuadro, identifica las diferentes partes del sistema y contiene los casos de uso que la forman.

Figura 1. Diagrama de Casos de Uso

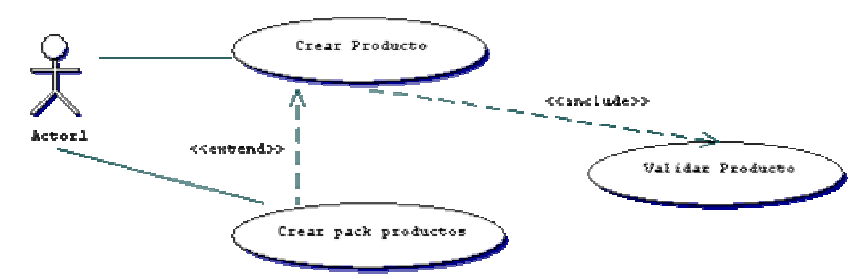

Fuente: Programación en Castellano, Introducción a UML. Pere Martra

**3.2.1.4 Diagrama de Clases.** Forma parte de la vista estática del sistema y en él se definen las características de cada una de las clases, interfaces, colaboraciones y relaciones de dependencia y generalización.

Sus elementos son:

- Clase: Una clase se representa con un rectángulo que puede tener tres apartados, en el primero se indica el nombre de la clase, en el segundo sus atributos y en el tercero sus métodos.

Cada clase debe tener un nombre único que la diferencie de las demás.

Un atributo representa alguna propiedad de la clase que se encuentra en todas las instancias de la misma.

Un método u operación es la implementación de un servicio de la clase, que muestra un comportamiento común a todos los objetos.

- Relaciones: Existen tres tipos de relaciones entre clases las cuales van desde una clase origen hasta una clase destino.
	- o Dependencia: Es una relación de uso (una clase necesita de otra para su funcionamiento), se representa con una flecha discontinua desde la clase utilizadora hasta la clase utilizada.
	- o Generalización: Es una relación de herencia donde se cuenta con una o varias clases *padre* y una o varias clases *hijas*.
	- o Asociación: Indica que los elementos de una clase se encuentran relacionados con los elementos de otra clase.

**3.2.1.5 Diagrama Conceptual.** Una parte de la investigación sobre el dominio del problema consiste en identificar los conceptos que lo conforman. Para

representar estos conceptos UML usa un Diagrama de Estructura Estática que se denomina Modelo Conceptual o Diagramas Conceptual.

En el Modelo Conceptual se tiene una representación de conceptos del mundo real, no de componentes software.

**3.2.1.6 Diagramas de Interacción.** En los diagramas de interacción se muestra un patrón de interacción entre objetos. Existen dos tipos de diagrama de interacción, ambos basados en la misma información, pero cada uno enfatizando un aspecto particular: Diagramas de Secuencia y Diagramas de Colaboración.

**3.2.1.6.1 Diagramas de Secuencia.** Un diagrama de Secuencia muestra una interacción ordenada según la secuencia temporal de eventos. En particular, muestra los objetos participantes en la interacción y los mensajes que intercambian ordenados según su secuencia en el tiempo. El eje vertical representa el tiempo, y en el eje horizontal se colocan los objetos y actores participantes en la interacción, sin un orden prefijado. Cada objeto o actor tiene una línea vertical, y los mensajes se representan mediante flechas entre los distintos objetos. El tiempo fluye de arriba abajo. Se pueden colocar etiquetas (como restricciones de tiempo, descripciones de acciones, etc.) bien en el margen izquierdo o bien junto a las transiciones o activaciones a las que se refieren.

Figura 2. Diagrama de Secuencia.

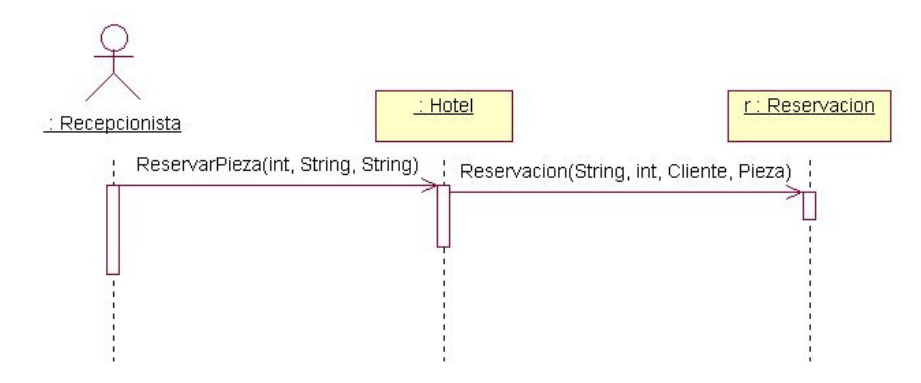

Fuente: Tutorial Desarrollo Orientado a Objetos, clikear.com

**3.2.1.6.2 Diagrama de Colaboración.** Los elementos de un sistema trabajan en conjunto para lograr los objetivos del sistema y UML debe contar con los elementos para representar esto. Un Diagrama de Colaboración muestra una

interacción organizada basándose en los objetos que toman parte en la interacción y los enlaces entre los mismos (en cuanto a la interacción se refiere). A diferencia de los Diagramas de Secuencia, los Diagramas de Colaboración muestran las relaciones entre los roles de los objetos. La secuencia de los mensajes y los flujos de ejecución concurrentes deben determinarse explícitamente mediante números de secuencia.

**3.2.1.7 Contratos de Operaciones.** Un Contrato es un documento que describe qué es lo que se espera de una operación. Tiene una redacción en estilo declarativo, enfatizando en el qué más que en el cómo. Lo más común es expresar los contratos en forma de pre y post-condiciones en torno a cambios de estado.

Se puede escribir un contrato para un método individual de una clase software, o para una operación del sistema completa.

Un Contrato de Operación del Sistema describe cambios en el estado del sistema cuando una operación del sistema es invocada.

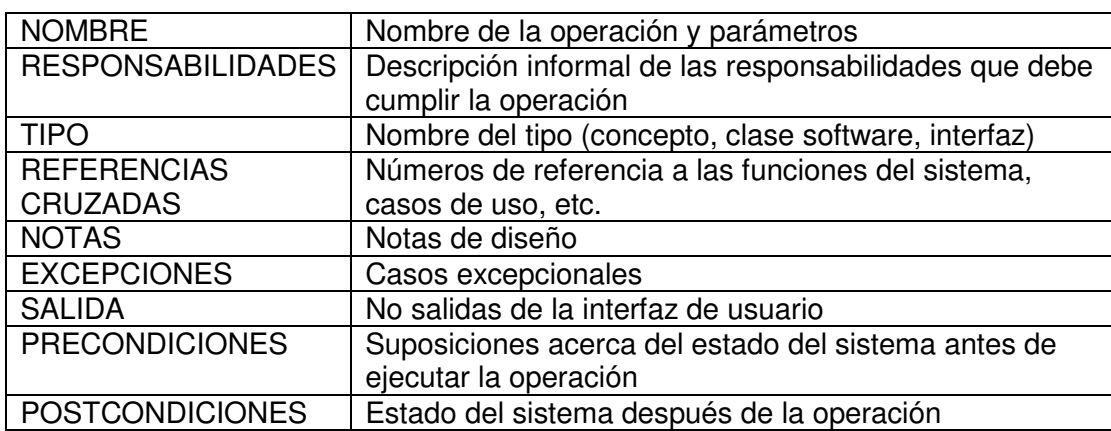

Tabla 2. Contrato de Operaciones del sistema.

Fuente: Tutorial Desarrollo Orientado a Objetos, clikear.com

**3.2.1.8 Casos de Uso Reales.** Un caso real de uso describe el diseño concreto del caso de uso a partir de una tecnología particular de entrada y salida, así como de su implementación global.

Si interviene una interfaz gráfica para el usuario, el caso real de uso incluirá diagramas de las ventanas en cuestión y una explicación interactiva de bajo nivel con los artefactos de la interfaz.

## **3.3 LENGUAJE DE PROGRAMACIÓN PHP**

PHP (Hypertext Preprocessor) es un lenguaje script, es decir, que no se compila para conseguir códigos máquina si no que existe un intérprete que lee el código y se encarga de ejecutar las instrucciones que contiene éste código, diseñado para el desarrollo de páginas Web dinámicas del lado del servidor, cuyos fragmentos de código se intercalan fácilmente en páginas HTML, debido a esto, y a que es de Open Source (código abierto), es el más popular y extendido en la Web.

PHP es capaz de realizar determinadas acciones de una forma fácil y eficaz sin tener que generar programas codificados en un lenguaje distinto al HTML. Esto se debe a que PHP ofrece un extenso conjunto de funciones para la explotación de bases de datos sin complicaciones.

PHP fue desarrollado originalmente por Rasmus Ledford en 1994 como una variación de Perl que permitía la interpretación de un número limitado de comandos. El sistema fue denominado Personal Home Page Tools y consiguió relativo éxito gracias a que otras personas pidieron a Rasmus que les permitiese utilizar sus programas en sus propias páginas. Cuando Rasmus tuvo la necesidad de crear páginas dinámicas que trabajasen con formularios, creó una serie de etiquetas a las que denominó "Form Interpreters", y lo sacó al público con el nombre de PHP/FI en 1995. Luego salió la versión mejorada, llamada PHP/FI 2.0.

Zeev Suraski y Andi Gutmans programaron el analizador sintáctico incluyendo nuevas funcionalidades como el soporte a nuevos protocolos de Internet y el soporte a la gran mayoría de las bases de datos comerciales, como MySQL y Postgres SQL, así como un módulo para Apache. Con estas mejoras surgió PHP3 en 1997.

En el año 2000, PHP3 evolucionó a PHP4 con algunas mejoras como su mayor independencia del servidor web y su rapidez, ya que primero se compila y luego se ejecuta, mientras que antes se ejecutaba a la vez que se interpretaba el código.

La última versión es PHP5, que presenta mejoras significativas y un entorno de programación orientado a objetos mucho más completo, que permite que el PHP proporcione un alto rendimiento a las aplicaciones Web empresariales a nivel de las plataformas J2EE $^*$  y .NET $^{\tt ''}$ .

<sup>\*</sup> J2EE es un grupo de especificaciones diseñadas por Sun que permiten la creación de aplicaciones empresariales.

<sup>\*\*.</sup>NET se define como un ambiente donde pueden interoperar diversos componentes independientemente del lenguaje
## **3.4 MANEJADOR DE BASES DE DATOS MySQL**

MySQL es un sistema de gestión de bases de datos relacional, licenciado bajo la GPL de la GNU. Su diseño multihilo le permite soportar una gran carga de forma muy eficiente. MySQL fue creada por la empresa sueca MySQL AB, que mantiene el copyright del código fuente del servidor SQL, así como también de la marca.

MySQL surgió como un intento de conectar el gestor mSQL a las tablas propias de MySQL AB, usando sus propias rutinas a bajo nivel. Tras unas primeras pruebas, vieron que mSQL no era lo bastante flexible para lo que necesitaban, por lo que tuvieron que desarrollar nuevas funciones. Esto resultó en una interfaz SQL a su base de datos, con una interfaz totalmente compatible a mSQL.

Las principales características de este gestor de bases de datos son las siguientes:

- 1. Aprovecha la potencia de sistemas multiprocesador, gracias a su implementación multihilo.
- 2. Soporta gran cantidad de tipos de datos para las columnas.
- 3. Dispone de API's en gran cantidad de lenguajes (C, C++, Java, PHP, etc).
- 4. Gran portabilidad entre sistemas.
- 5. Soporta hasta 32 índices por tabla.
- 6. Gestión de usuarios y passwords, manteniendo un muy buen nivel de seguridad en los datos.

Este gestor de bases de datos es, probablemente, el gestor más usado en el mundo del software libre, debido a su gran rapidez y facilidad de uso. Esta gran aceptación es debida, en parte, a que existen infinidad de librerías y otras herramientas que permiten su uso a través de gran cantidad de lenguajes de programación, además de su fácil instalación y configuración.

#### **4. ANALISIS ORIENTADO A OBJETOS DEL MÓDULO DE SOFTWARE PARA EL PROCESAMIENTO DE CONTRATOS MENORES**

El Análisis Orientado a Objetos del "Modulo de Software para el procesamiento de Contratos Menores", tiene como objetivo realizar una descripción detallada de la parte estática que comprende el sistema, dentro de la cual se encuentran los siguientes componentes:

#### **4.1 FUNCIONES Y ATRIBUTOS DEL SISTEMA.**

Este componente del sistema muestra de manera detallada la descripción de las funciones que realiza cada uno de los procesos del sistema, las cuales se exponen en la Tabla 3.

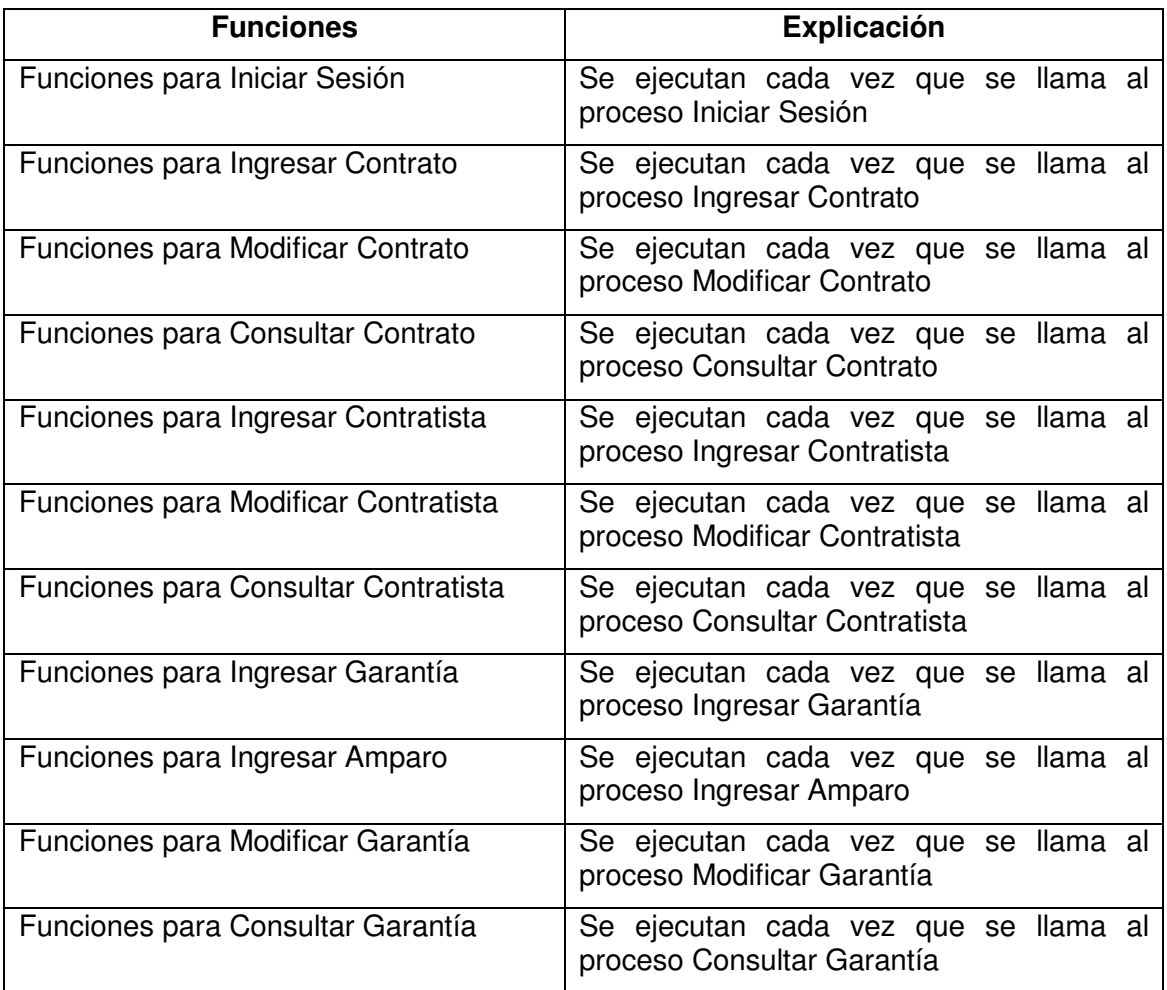

Tabla 3. Funciones y Atributos del sistema.

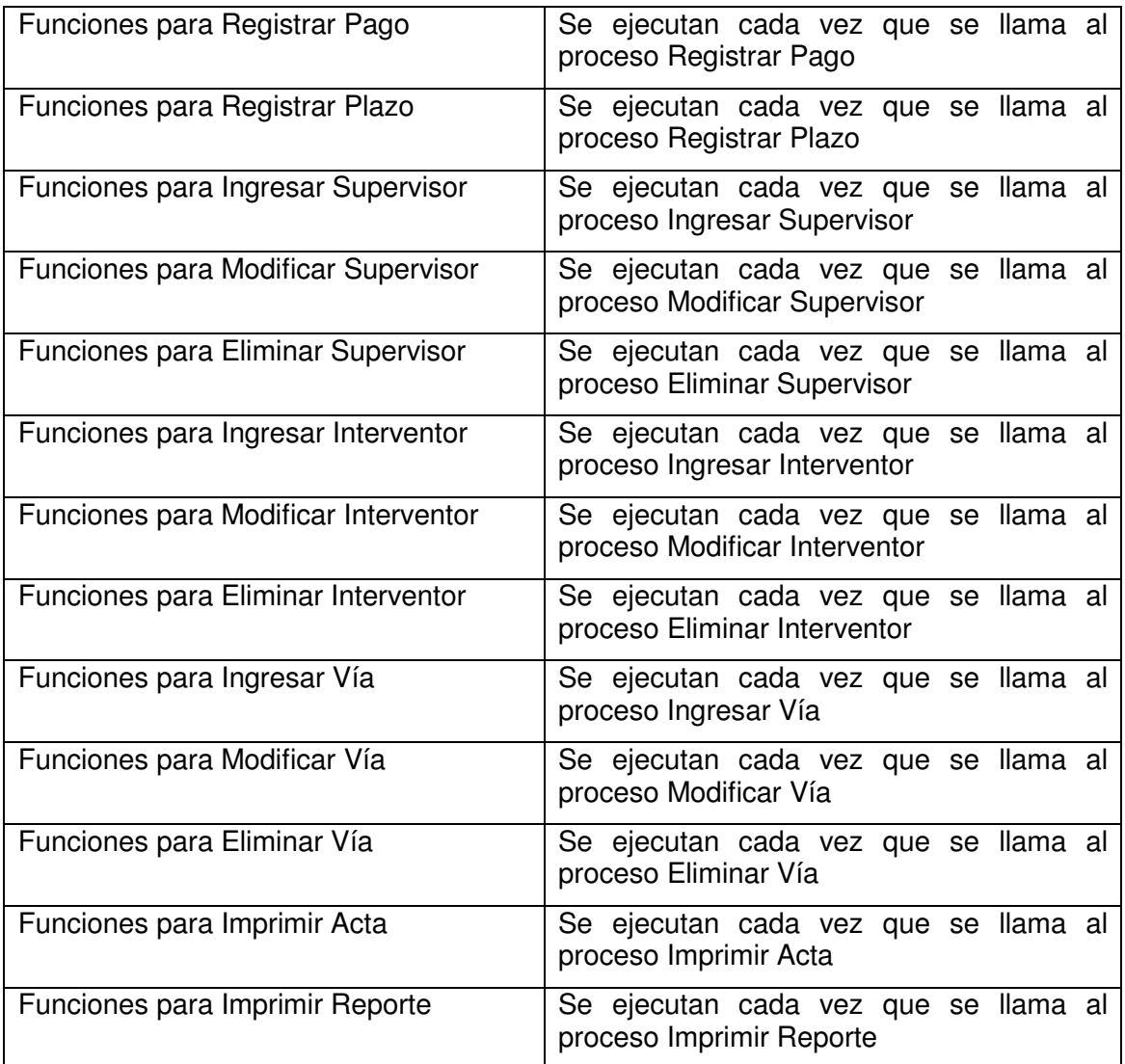

## **4.2 DESCRIPCIÓN DE LOS USUARIOS DEL SISTEMA**

Este componente describe que clase de usuarios interactúan con el sistema.

## **4.3 CASOS DE USO EXPANDIDOS**

Realiza una descripción en formato propio de los pasos que se ejecutan para funcionamiento de cada proceso.

## **4.4 DIAGRAMAS DE CASOS DE USO**

Estos diagramas muestran como se encuentra conformado el sistema.

## **4.5 DIAGRAMA CONCEPTUAL**

Muestra los conceptos fundamentales del sistema y sus relaciones.

## **4.6 DIAGRAMAS DE SECUENCIA**

Estos diagramas muestran la interacción del usuario con el sistema.

## **4.7 CONTRATOS DE OPERACIONES DEL SISTEMA**

Un contrato de operación del sistema es un documento que especifica en un formato propio lo que se espera de una operación del mismo y los cambios que ocurren en él después de ejecutada.

A continuación se realiza, de manera detallada, el desarrollo de cada uno de estos componentes.

## **4.1 FUNCIONES Y ATRIBUTOS**

#### **4.1.1 Funciones para iniciar sesión**

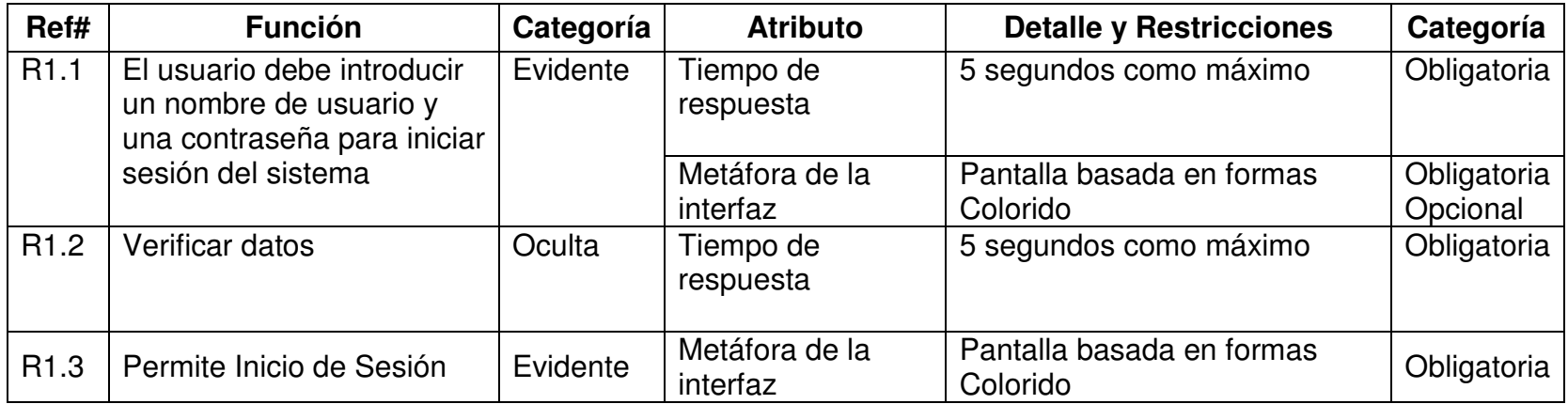

#### **4.1.2 Funciones para ingresar contrato.**

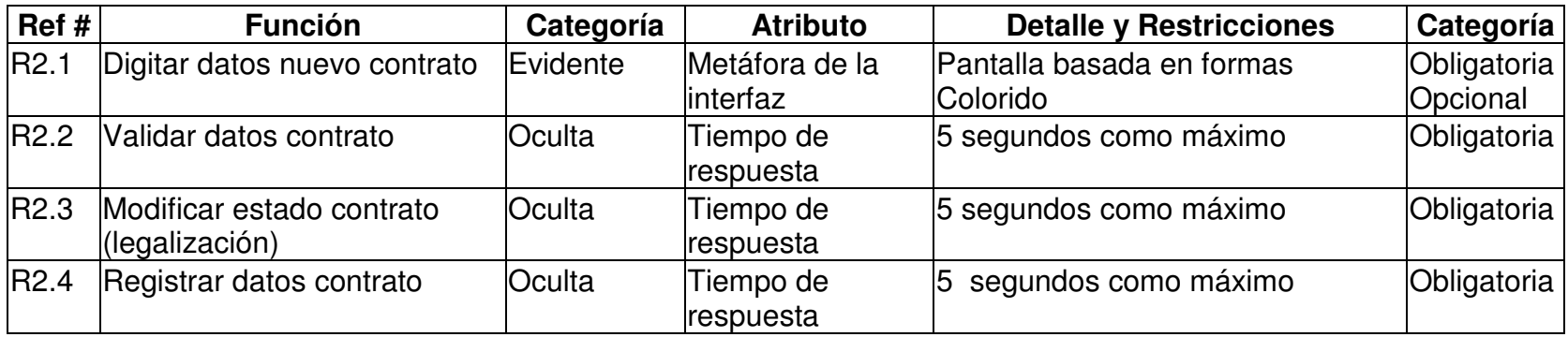

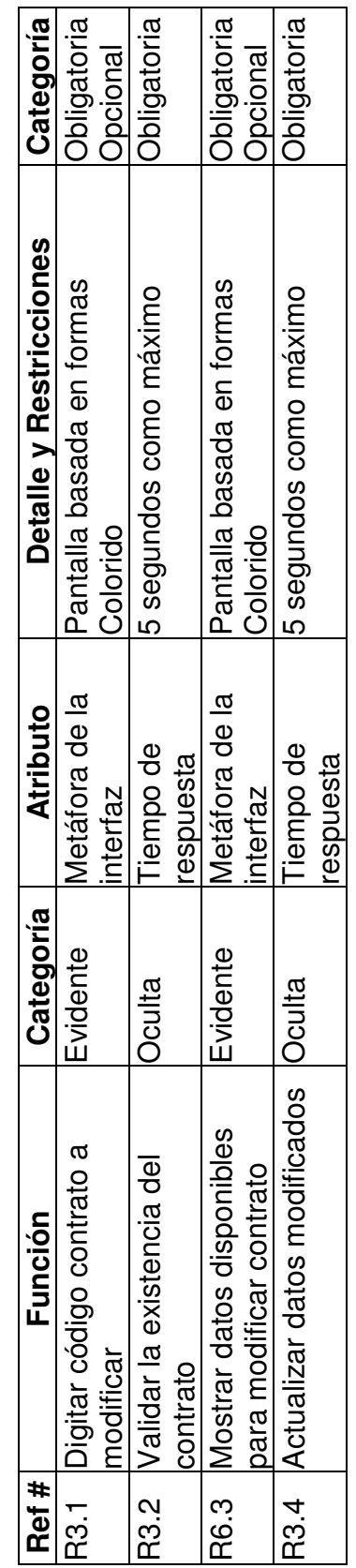

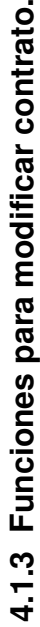

# 4.1.4 Funciones para consultar contrato. **4.1.4 Funciones para consultar contrato.**

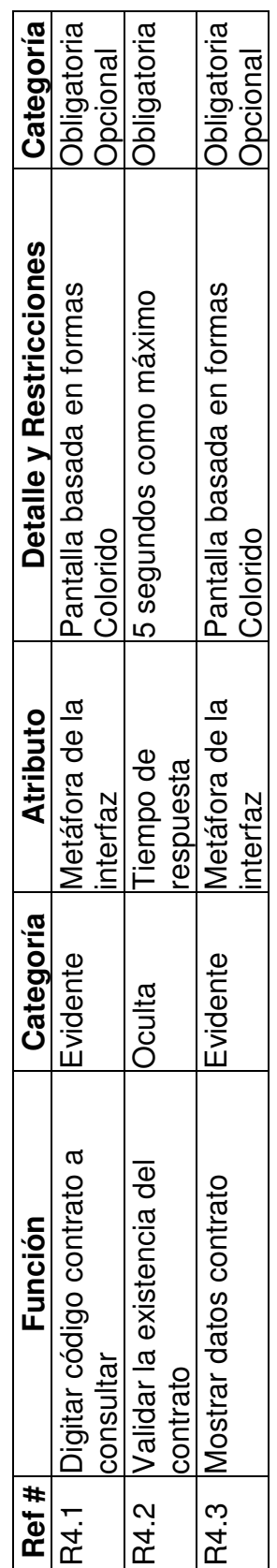

# 4.1.5 Funciones para ingresar contratista. **4.1.5 Funciones para ingresar contratista.**

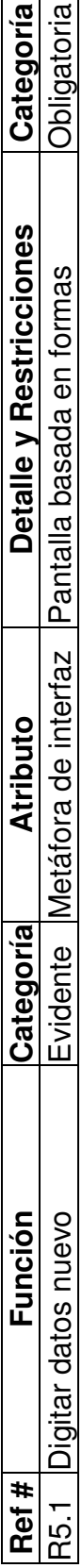

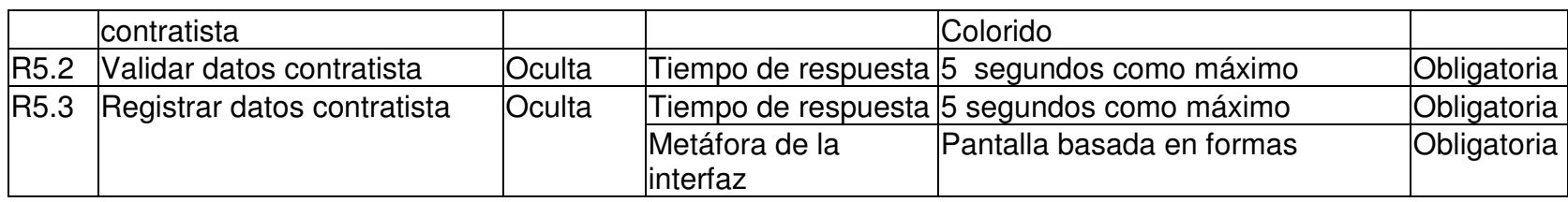

#### **4.1.6 Funciones para modificar contratista.**

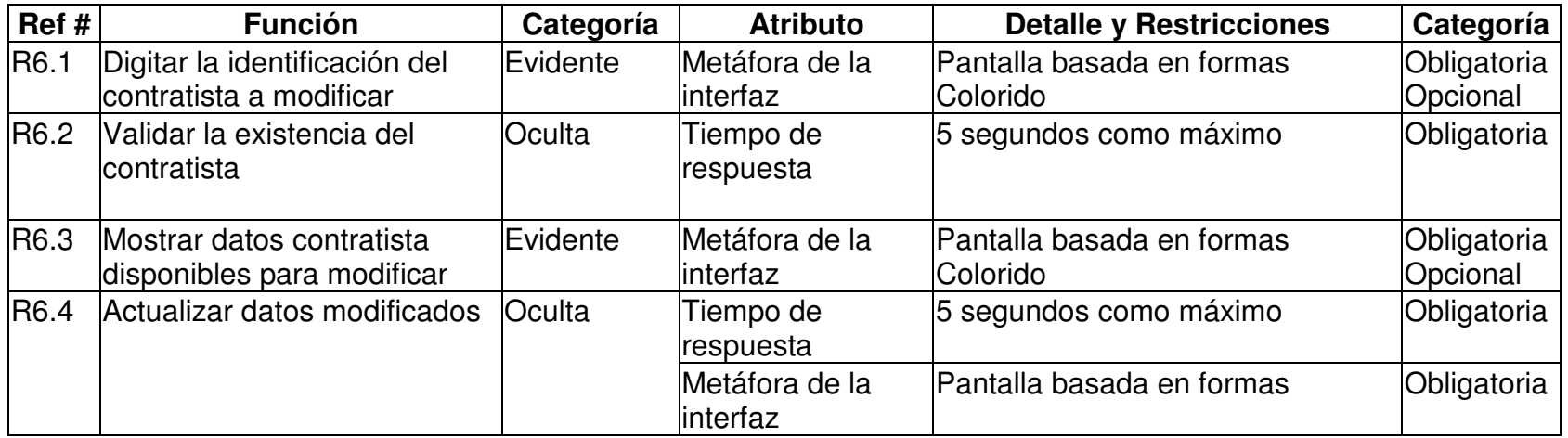

#### **4.1.7 Funciones para consultar contratista.**

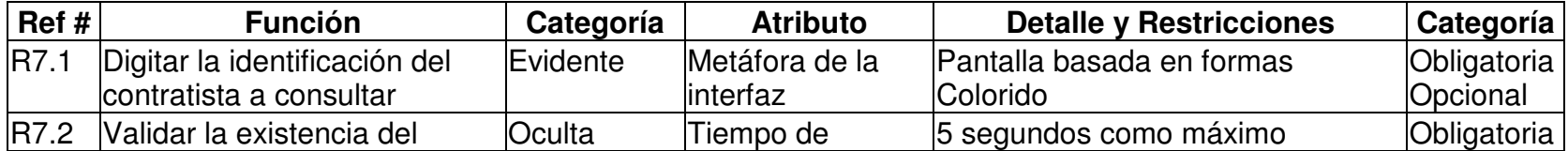

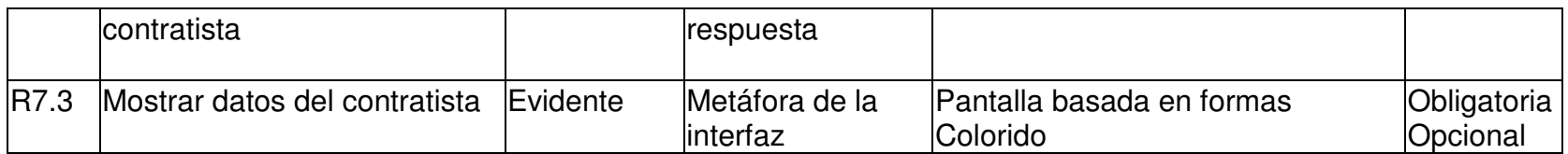

#### **4.1.8 Funciones para ingresar garantía.**

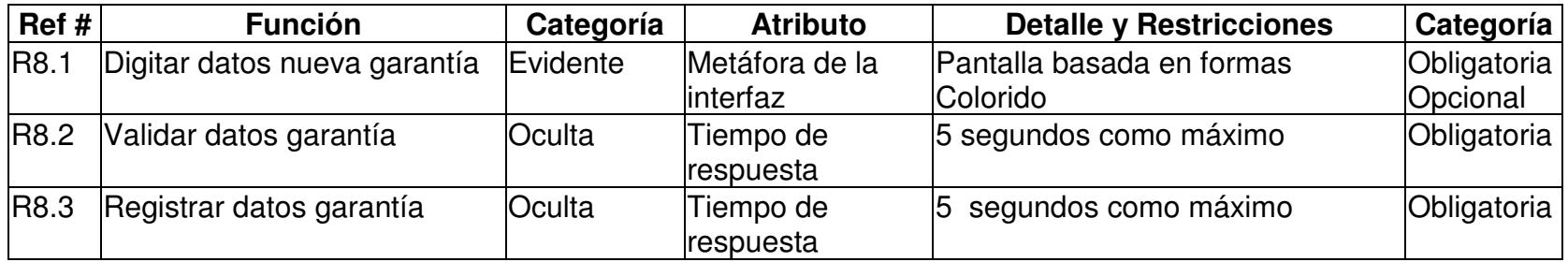

#### **4.1.9 Funciones para ingresar amparo.**

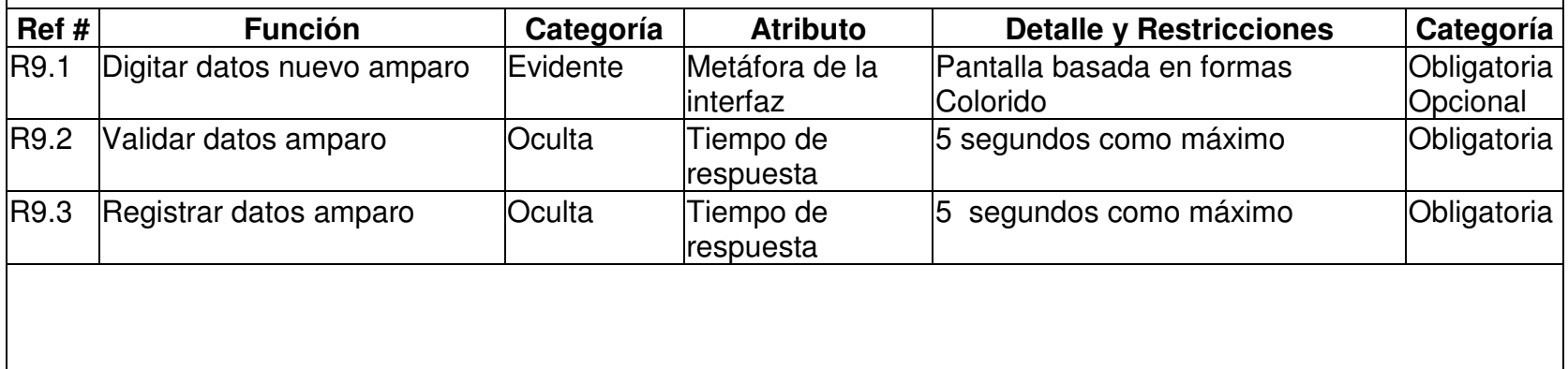

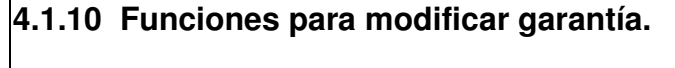

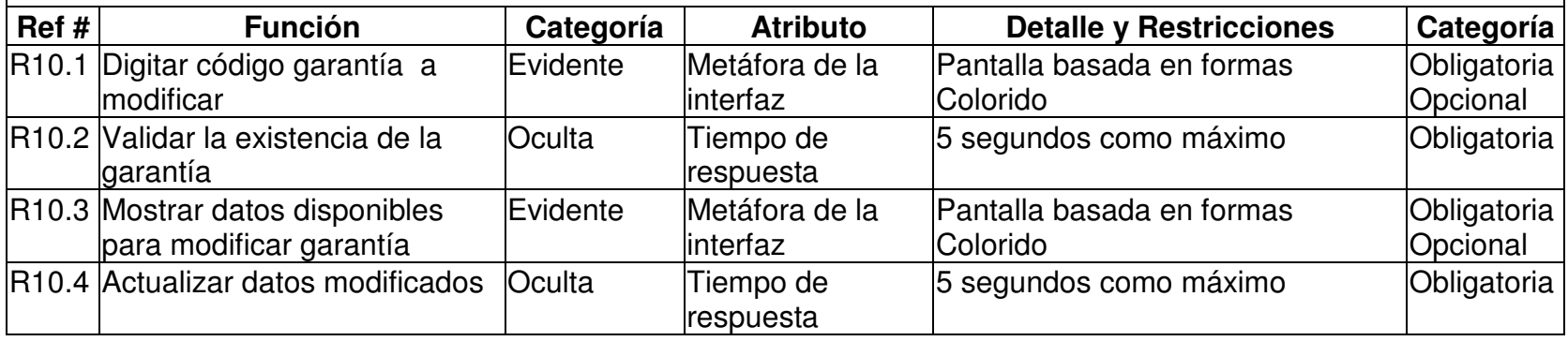

## **4.1.11 Funciones para consultar garantía.**

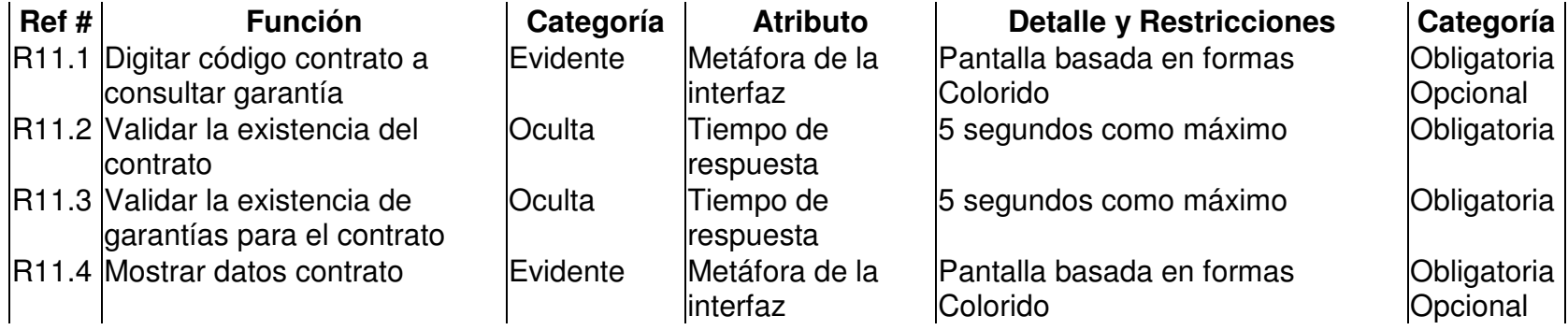

#### **4.1.12 Funciones para registrar pagos.**

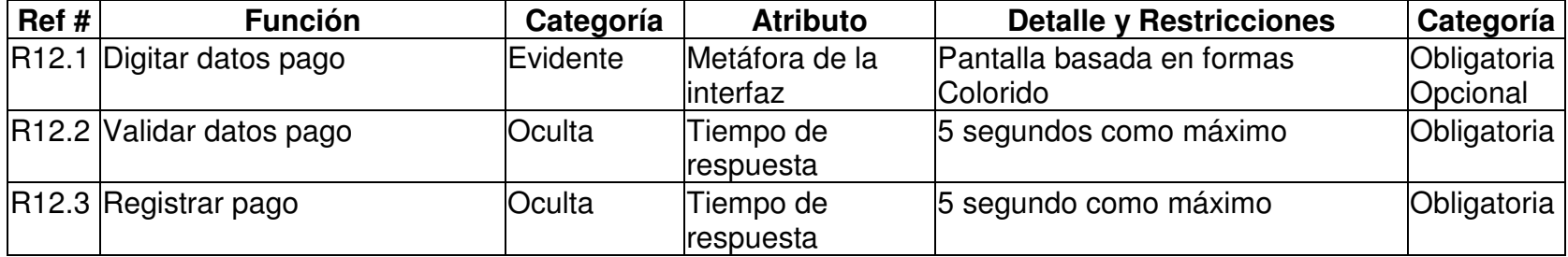

#### **4.1.13 Funciones para registrar plazos.**

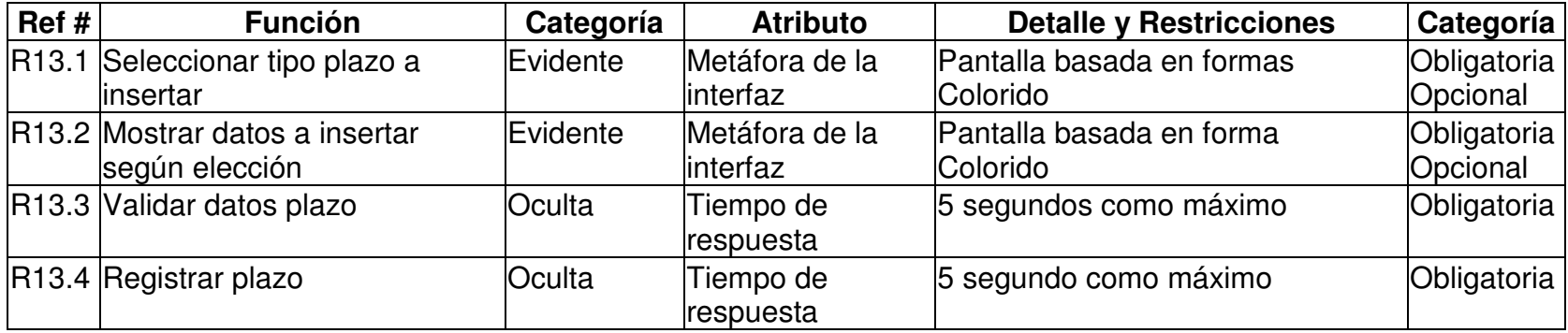

#### **4.1.14 Funciones para ingresar supervisor.**

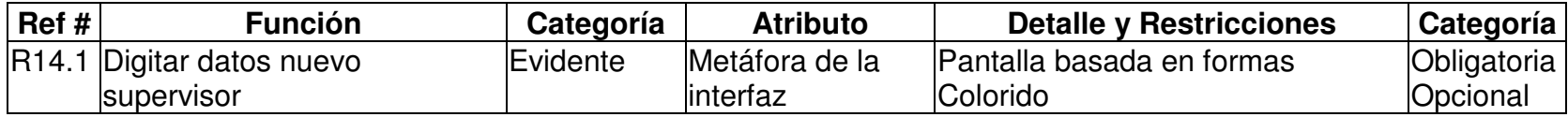

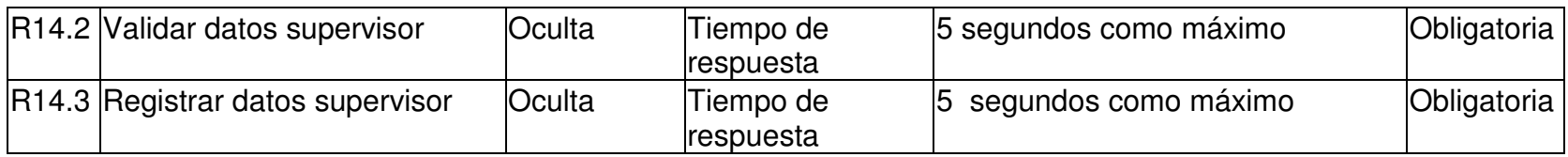

#### **4.1.15 Funciones para modificar supervisor.**

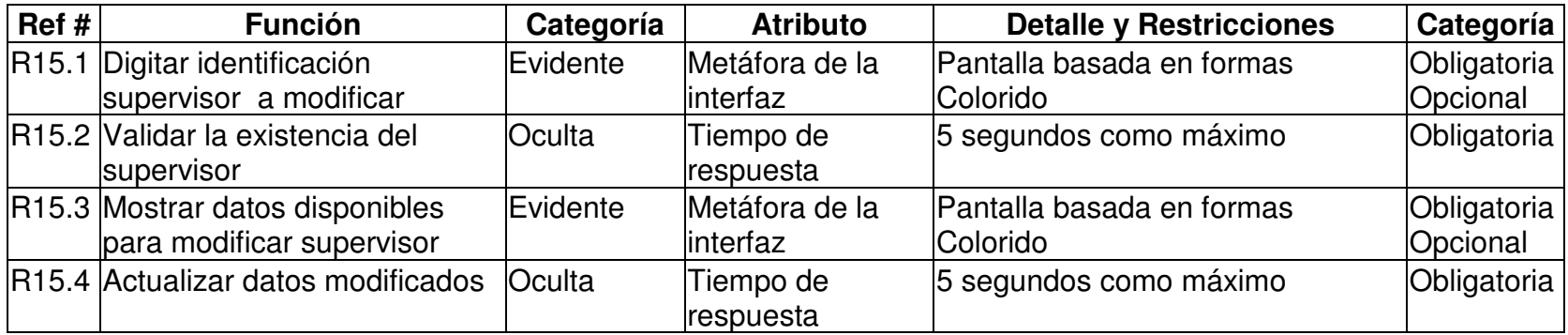

#### **4.1.16 Funciones para eliminar supervisor.**

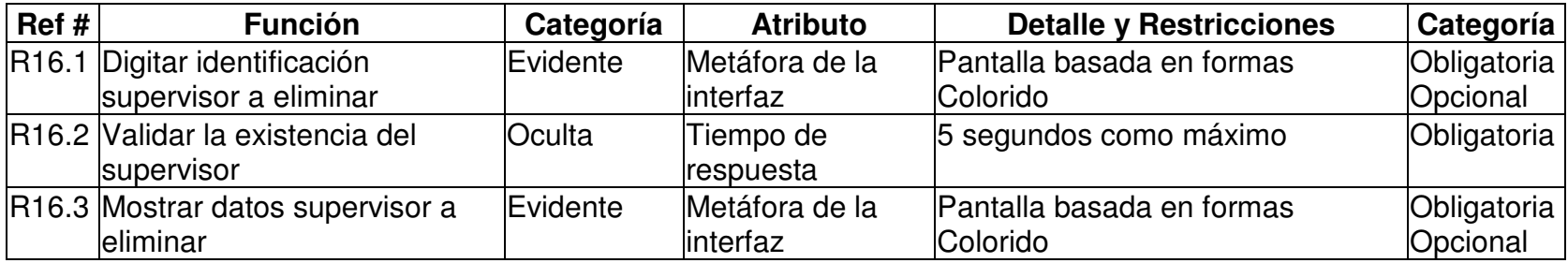

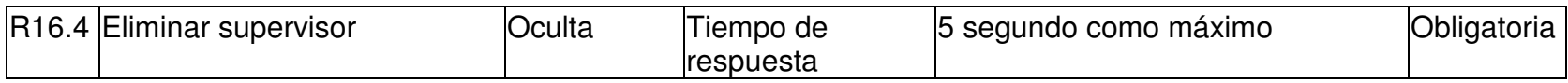

#### **4.1.17 Funciones para ingresar interventor.**

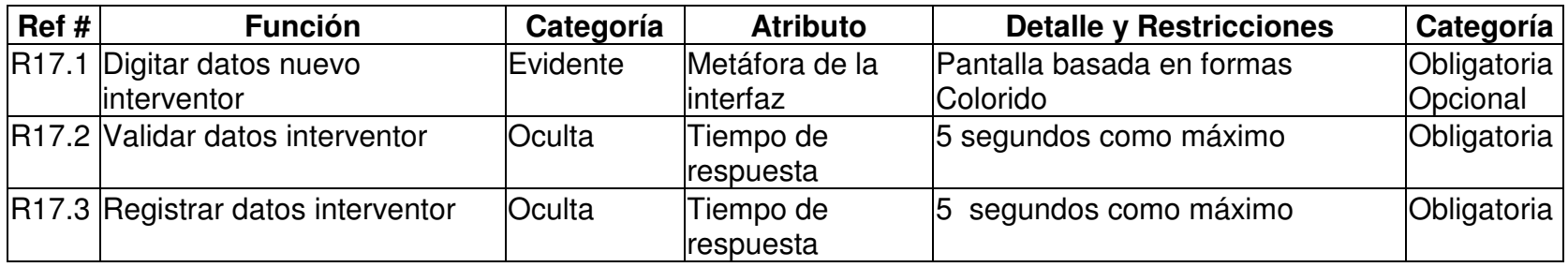

#### **4.1.18 Funciones para modificar interventor.**

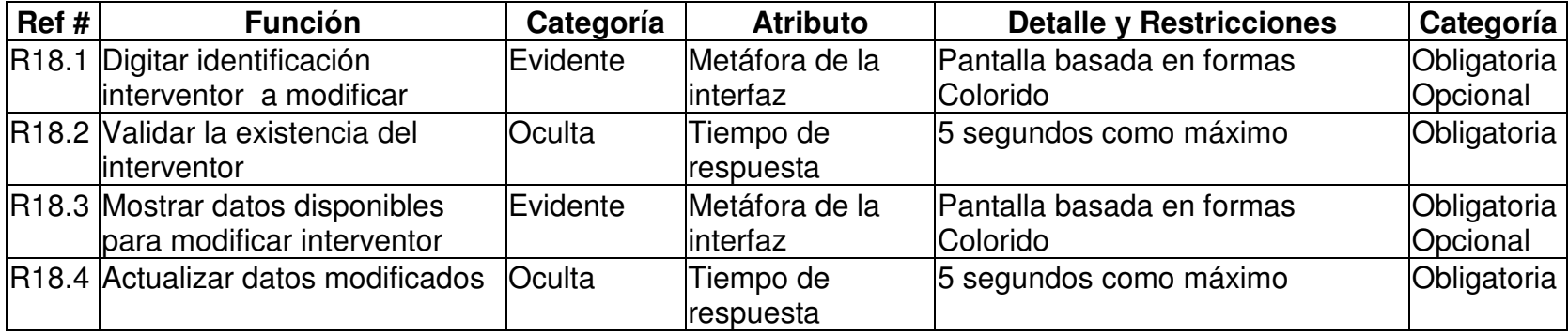

### **4.1.19 Funciones para eliminar interventor.**

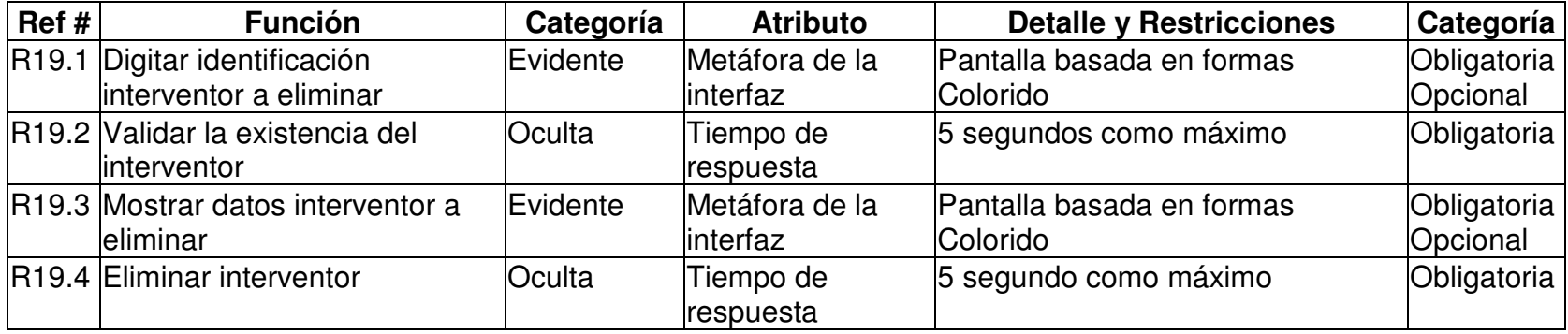

#### **4.1.20 Funciones para ingresar vía.**

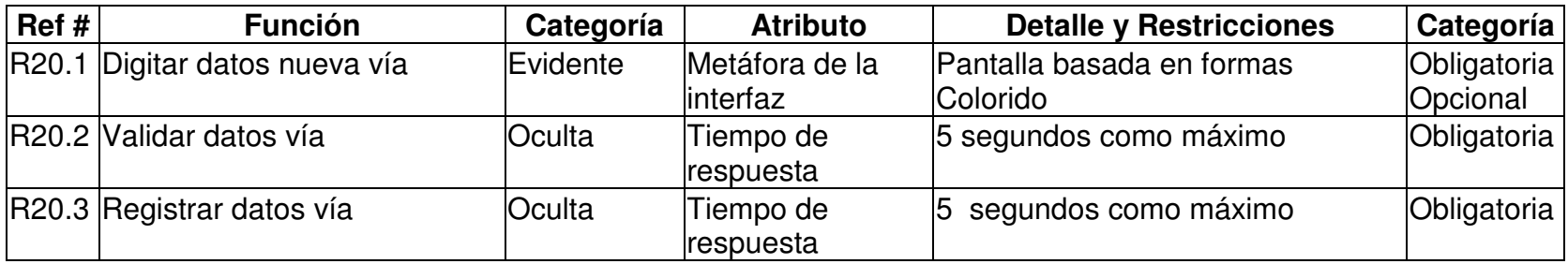

#### **4.1.21 Funciones para modificar vía.**

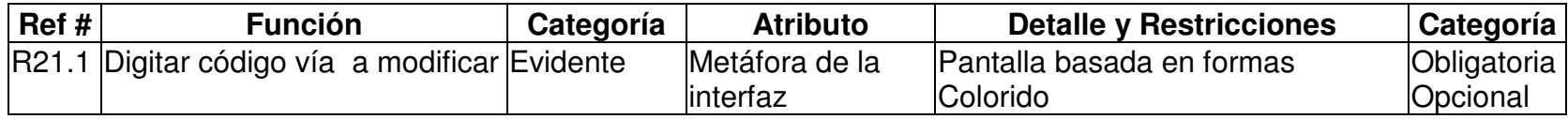

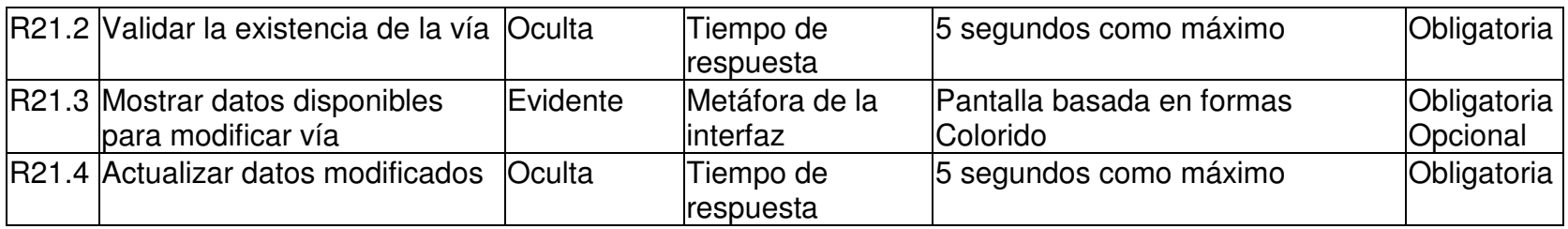

#### **4.1.22 Funciones para eliminar vía.**

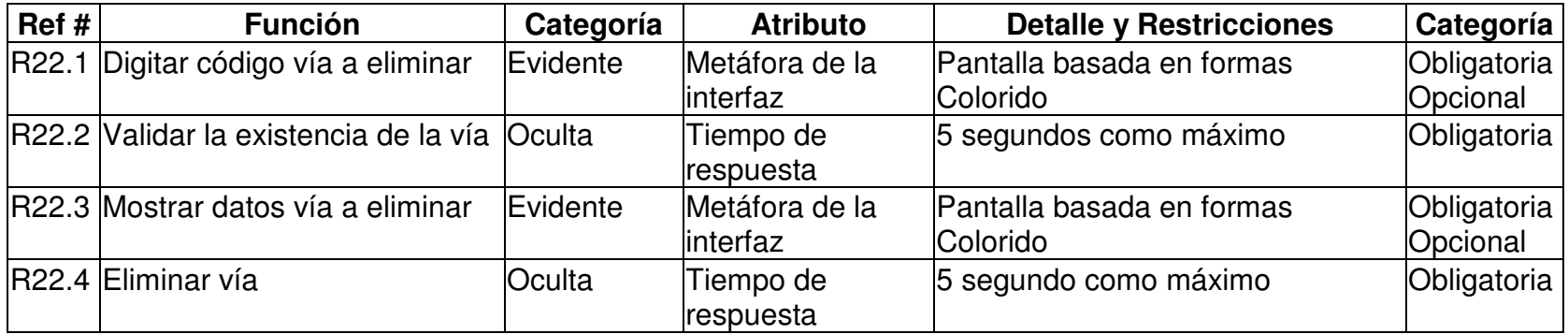

## **4.1.23 Funciones para imprimir acta.**

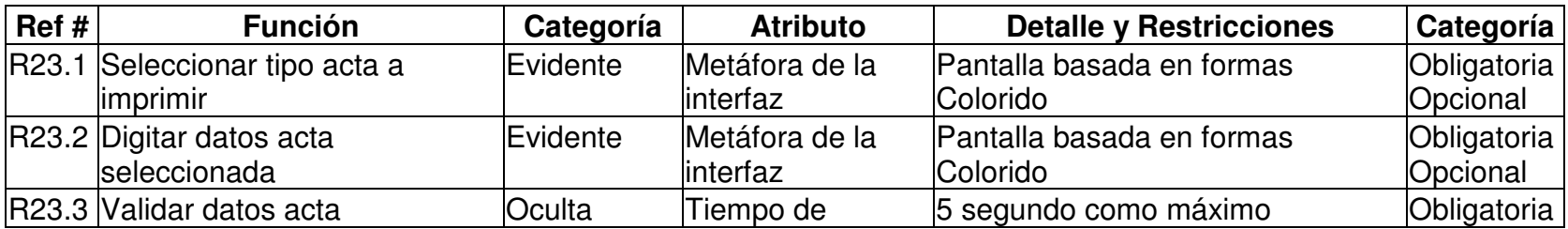

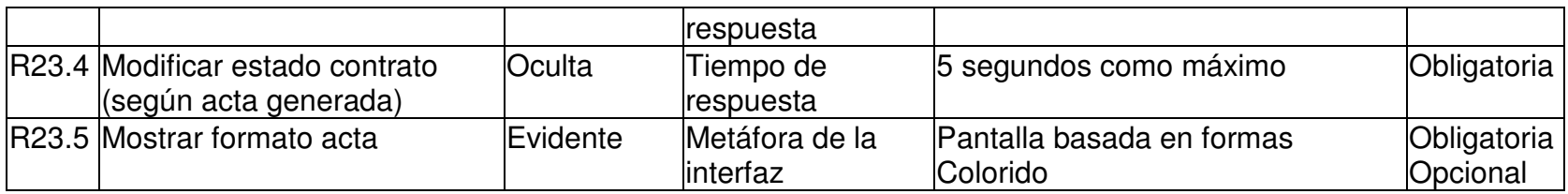

#### **4.1.24 Funciones para imprimir reporte.**

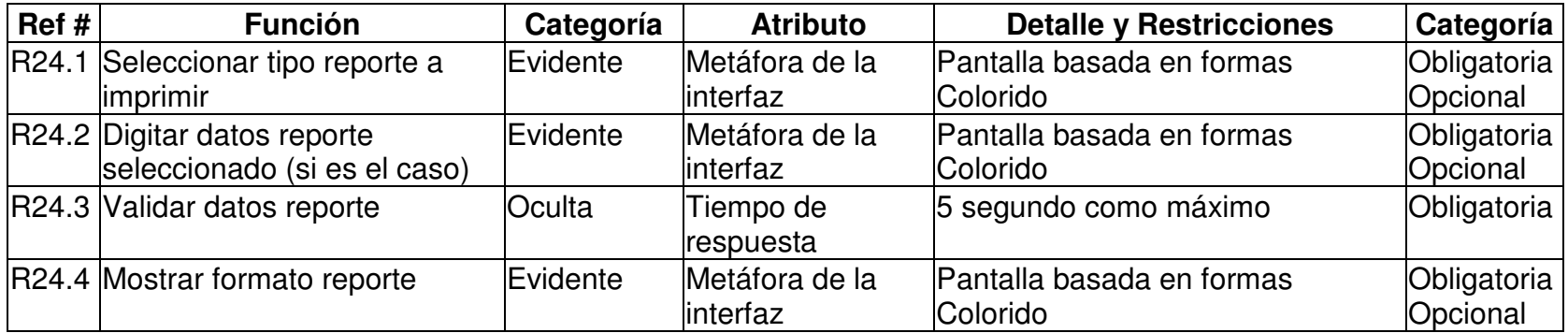

#### **4.2 DESCRIPCIÓN DE LOS USUARIOS DEL MODULO DE CONTRATACIÓN DIRECTA (Contratos Menores)**

El módulo de Contratación Directa, encargado del manejo y seguimiento del procesamiento de contratos menores, tiene dos tipos de usuario fundamentales:

- Usuario Administrador: Este tipo de usuario, es el encargado del manejo de los procesos fundamentales del sistema, cuenta con todos los permisos sobre el mismo y tiene a su disposición opciones de control sobre la base de datos. Controla la inserción y modificación de los diferentes componentes del proceso, como contratos, contratistas, garantías, supervisores, etc., y además puede realizar la consulta e impresión de actas y reportes relacionados.
- Usuario Consultor: El usuario consultor cuenta únicamente con permisos de consulta sobre el sistema, es decir, solo puede revisar reportes de los componentes del mismo (contratos, contratistas, garantías, supervisores, etc.), en pantalla o para impresión, pero sin tener acceso a la inserción y modificación de los datos.

## **4.3 CASOS DE USO EXPANDIDOS**

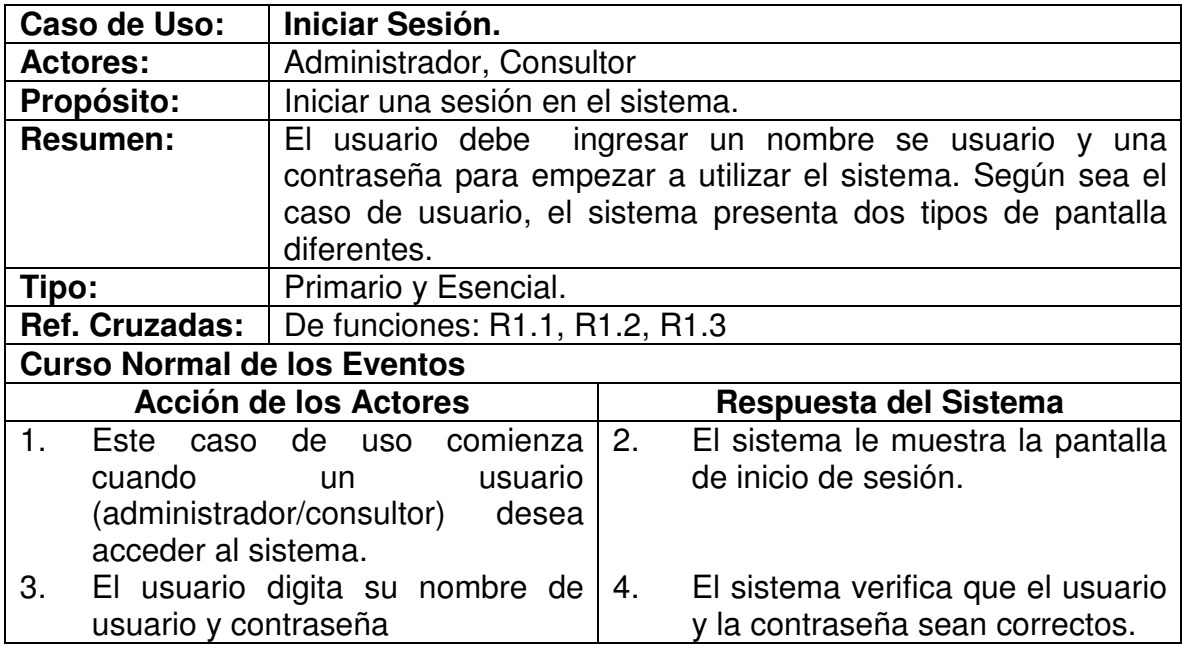

#### **4.3.1 Iniciar sesión.**

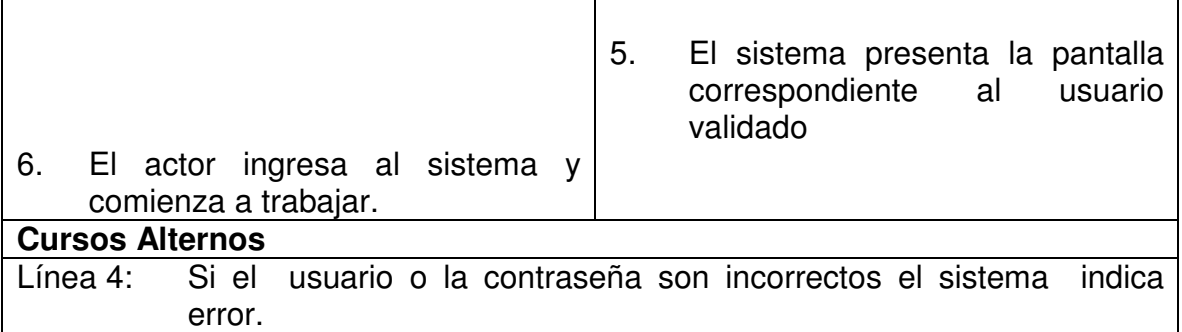

# **4.3.2 Ingresar Contrato**

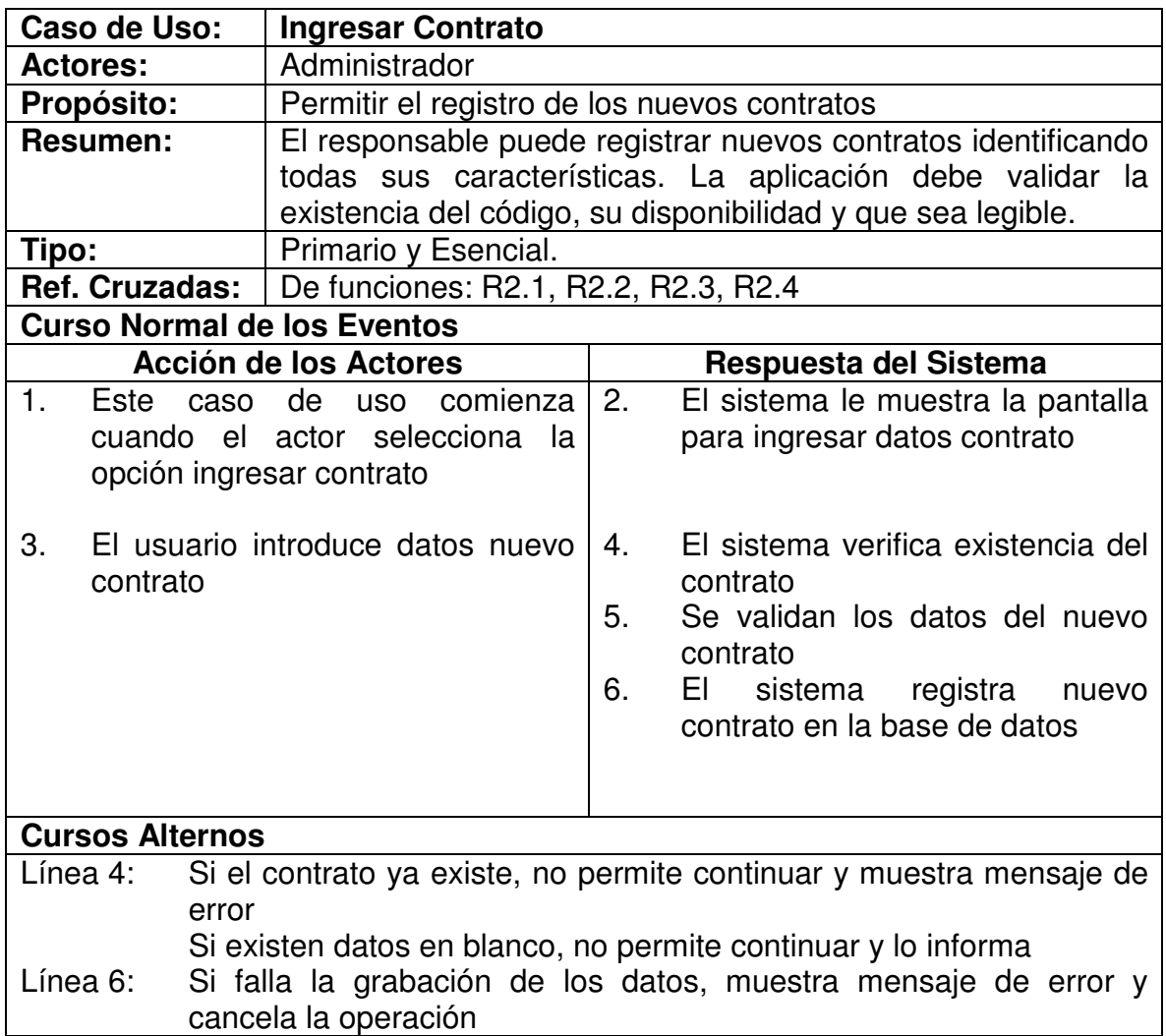

## **4.3.3 Modificar Contrato**

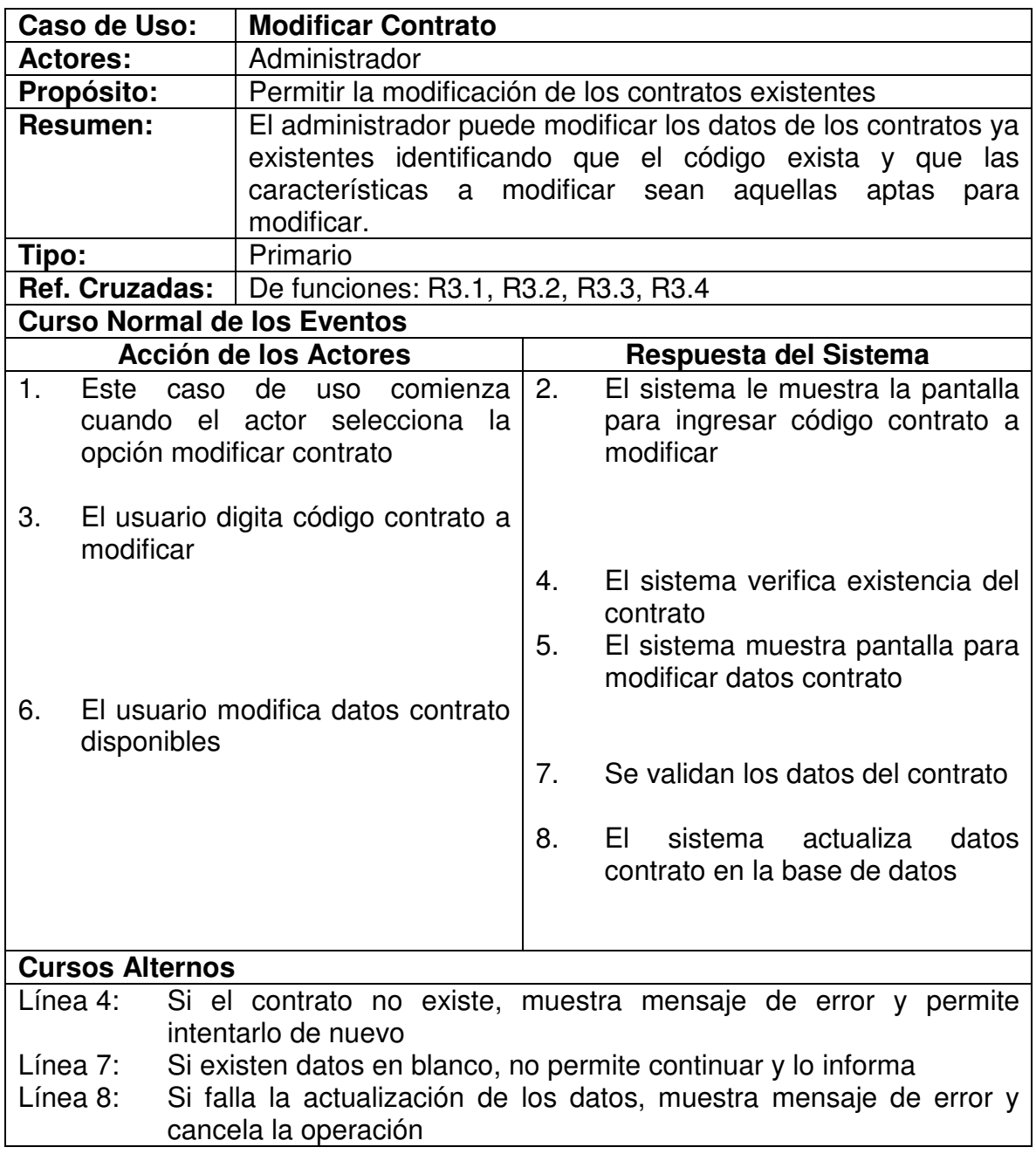

## **4.3.4 Consultar Contrato**

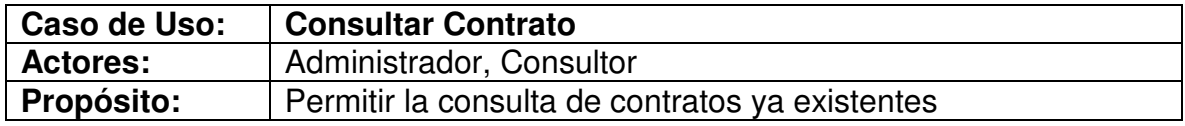

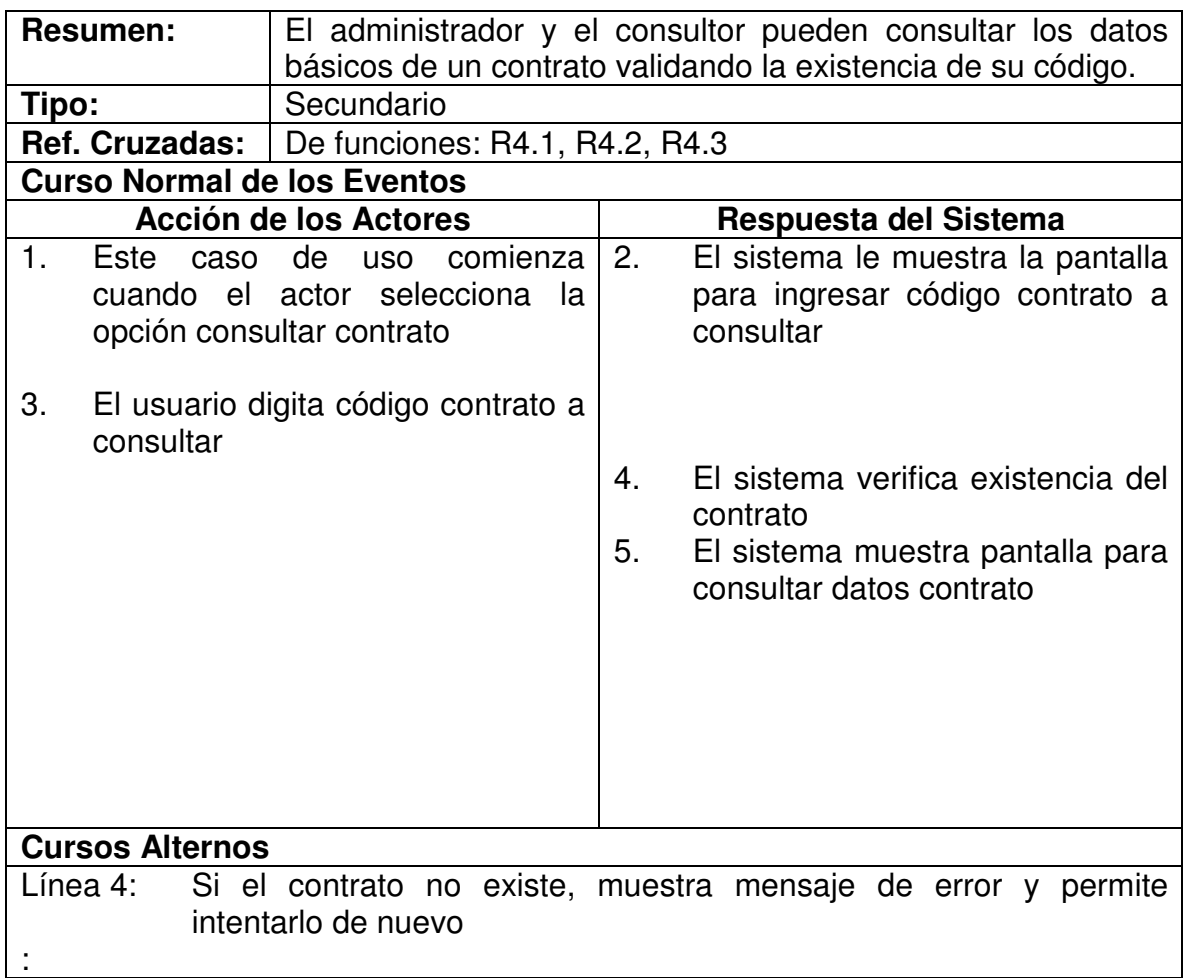

# **4.3.5 Ingresar Contratista**

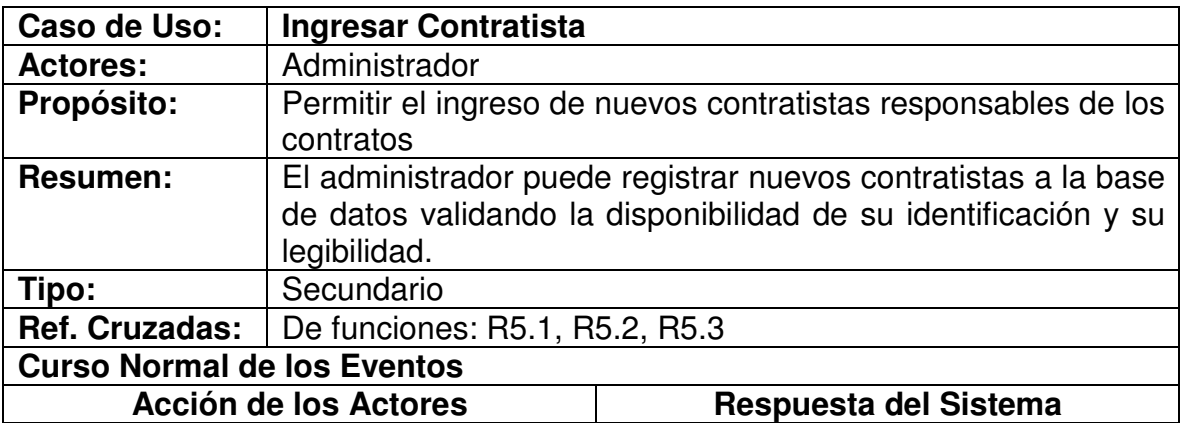

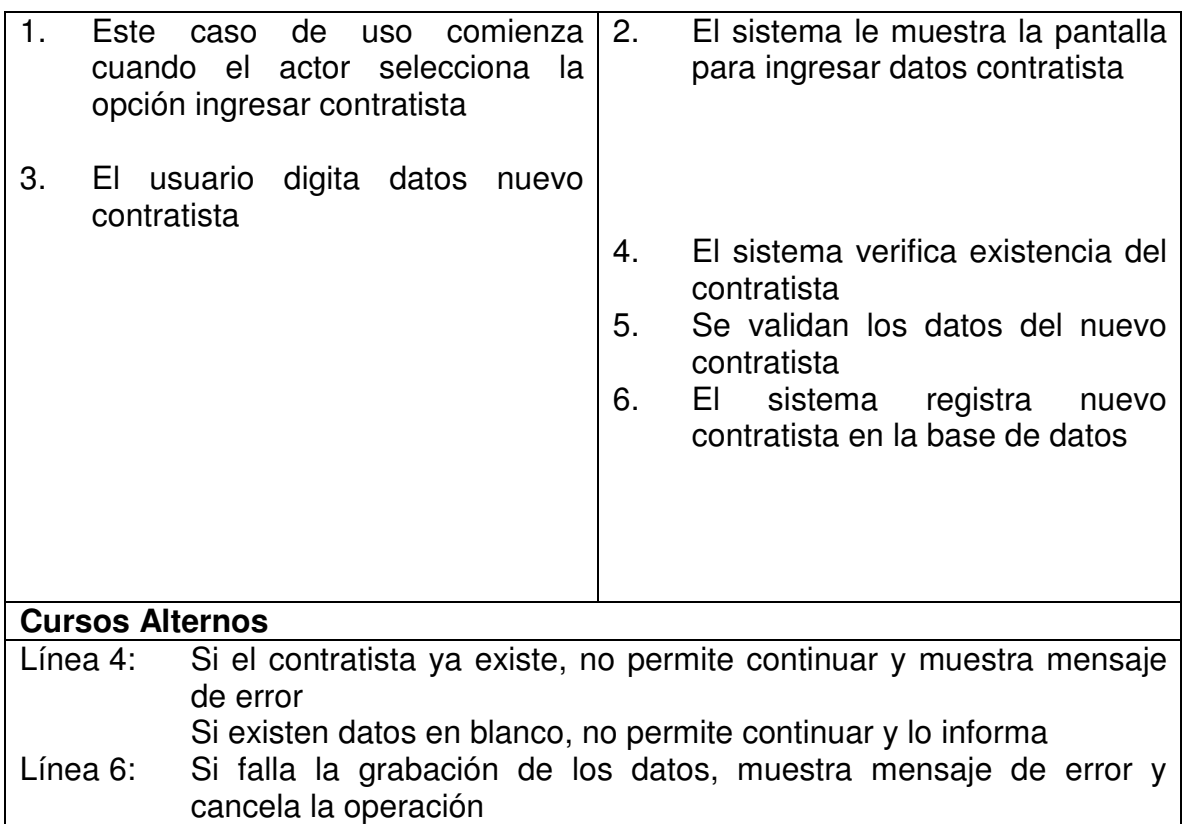

## **4.3.6 Modificar Contratista**

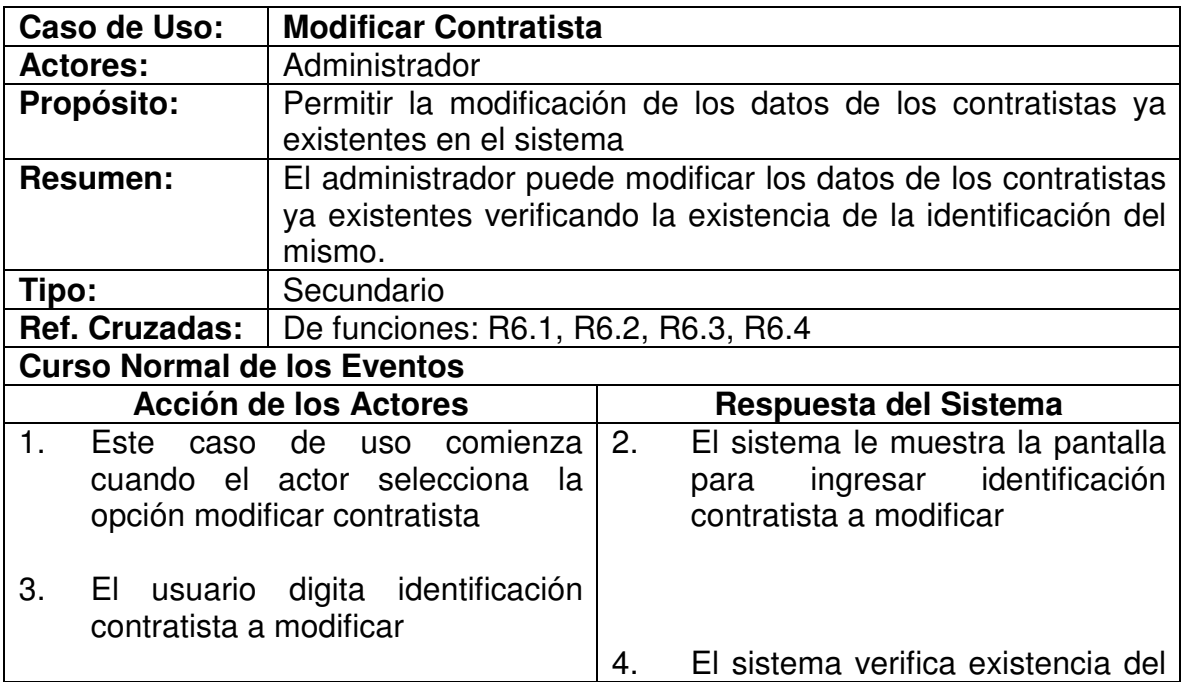

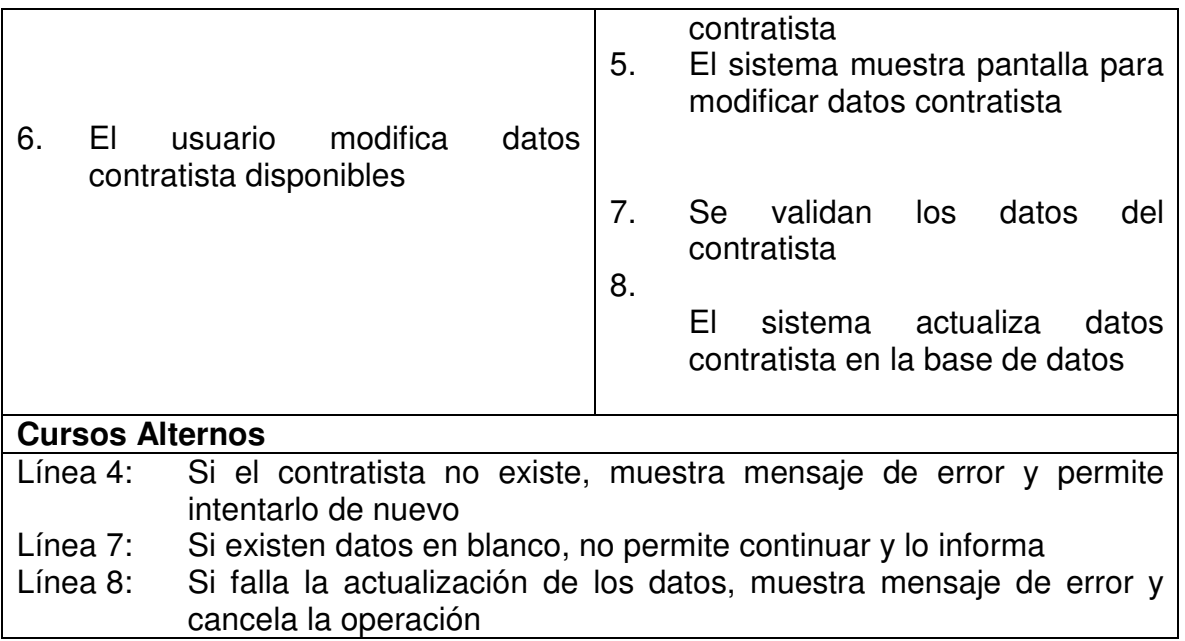

## **4.3.7 Consultar Contratista**

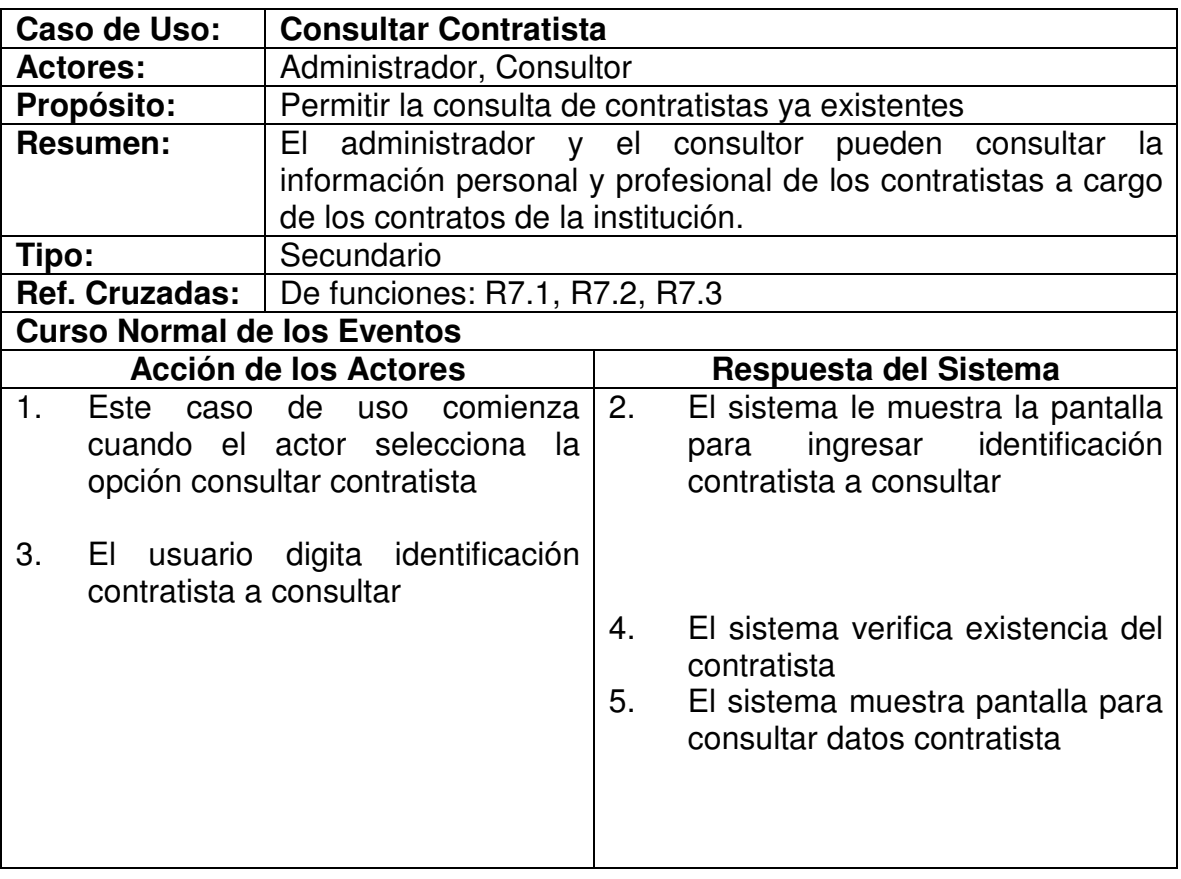

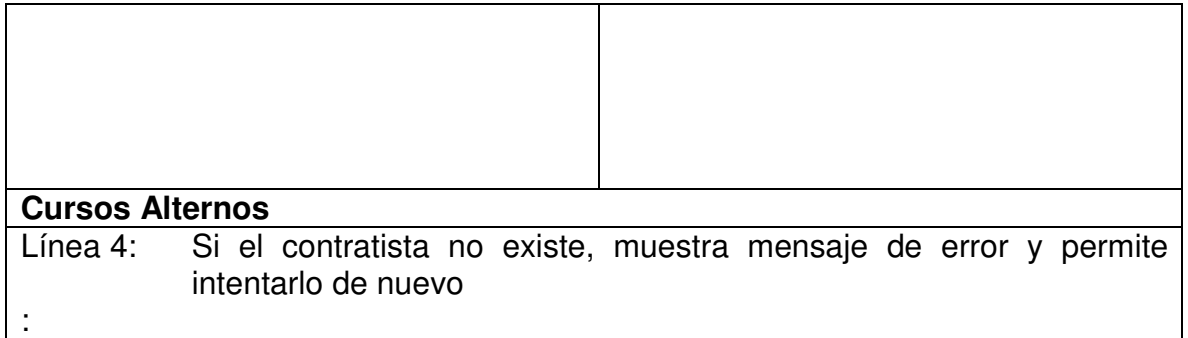

# **4.3.8 Ingresar Garantía**

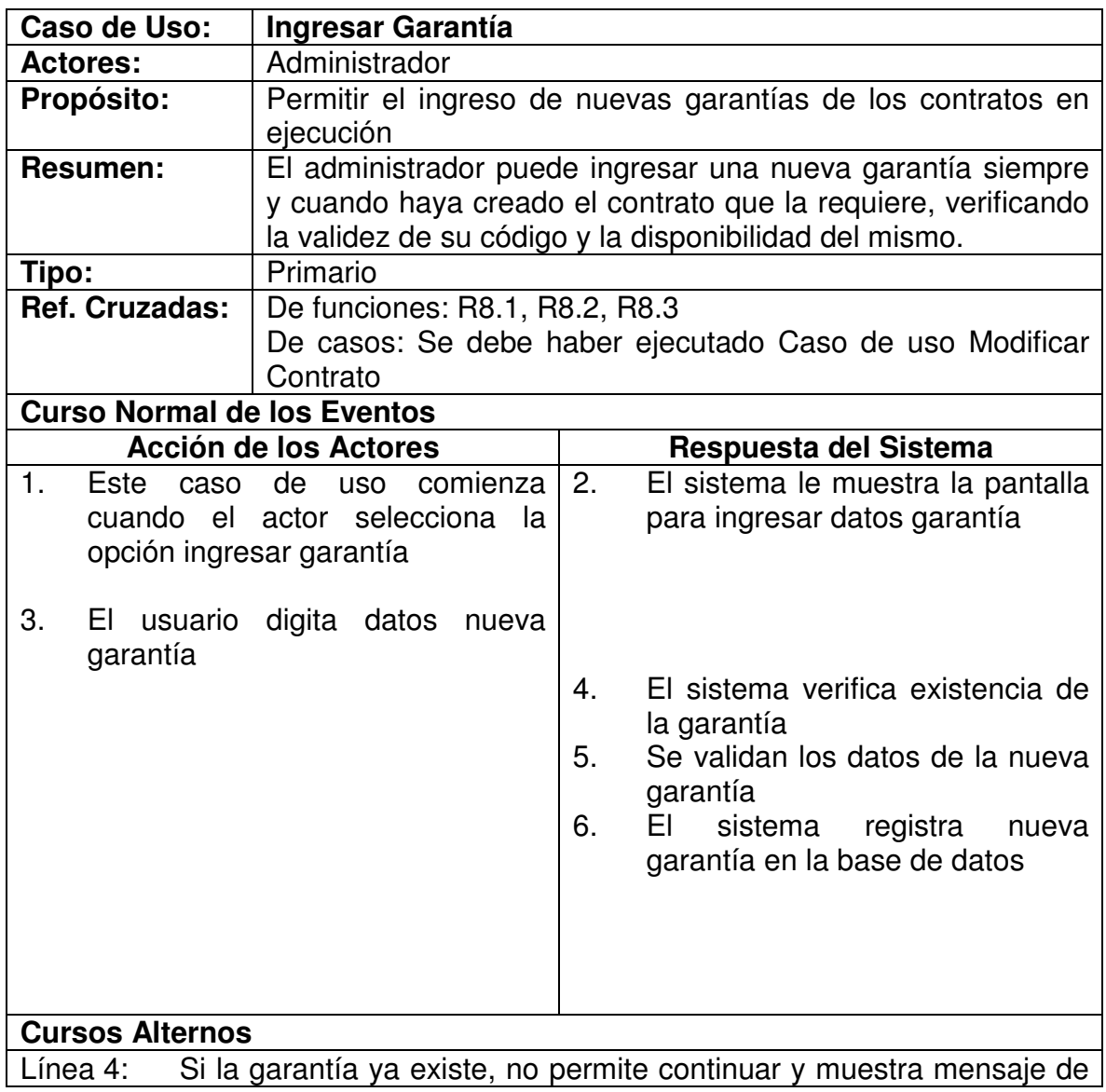

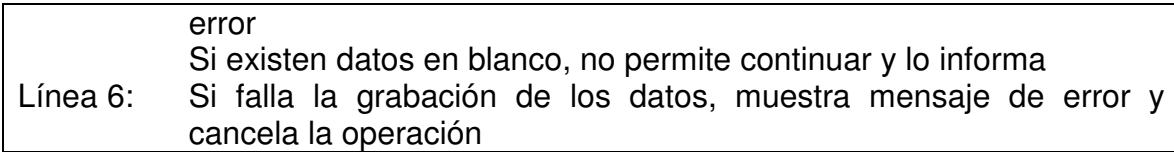

# **4.3.9 Ingresar Amparo**

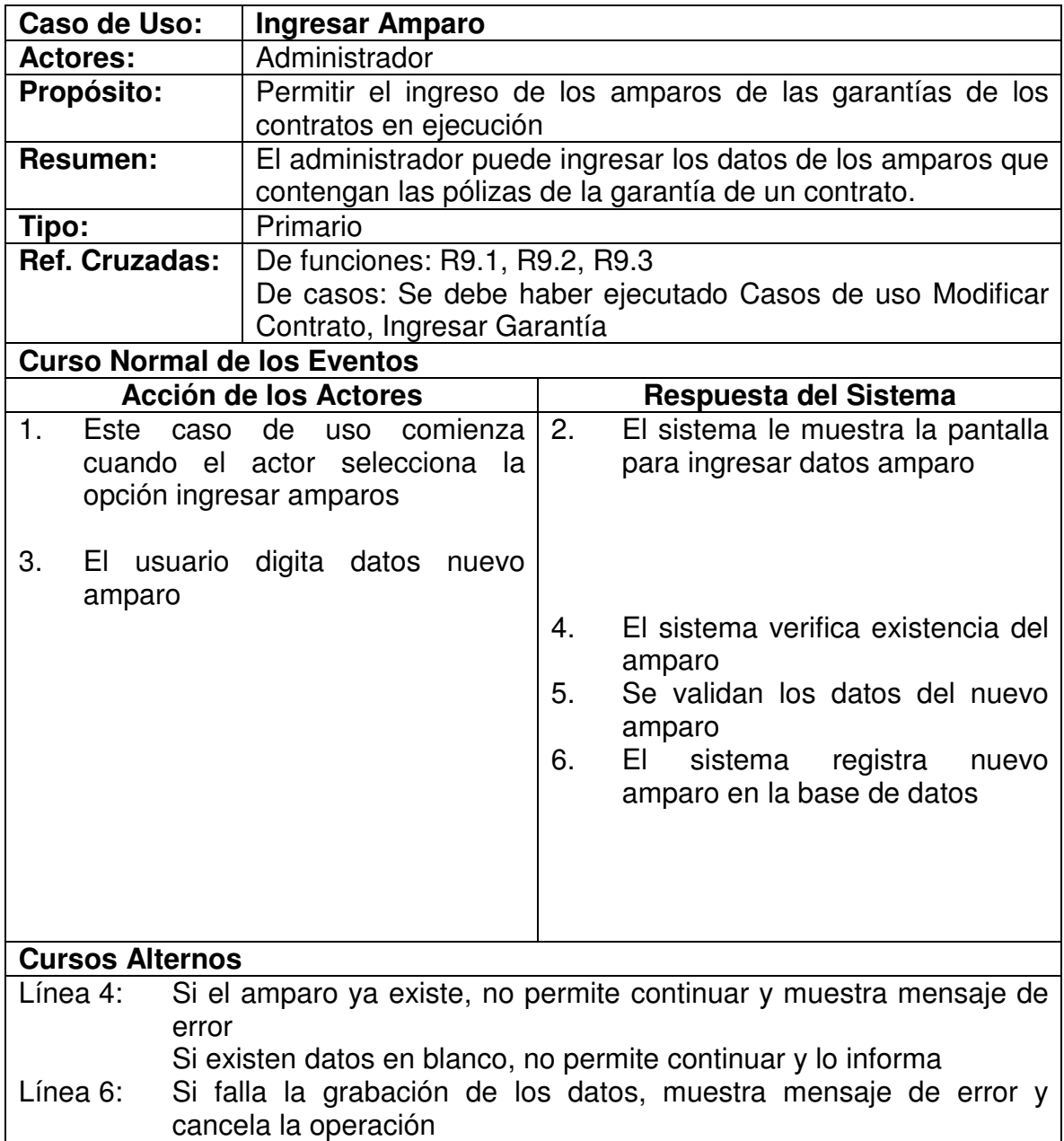

## **4.3.10 Modificar Garantía**

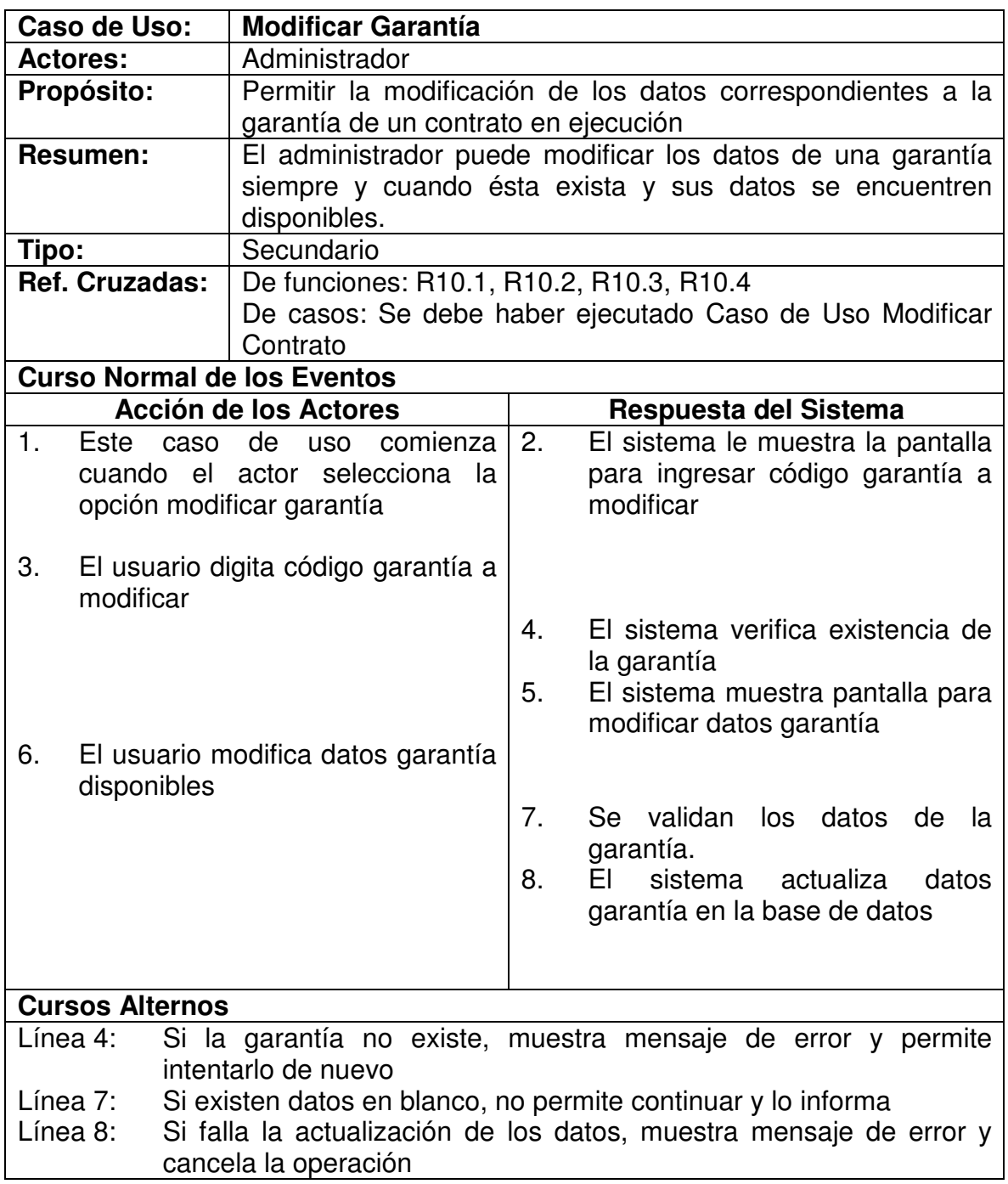

## **4.3.11 Consultar Garantía**

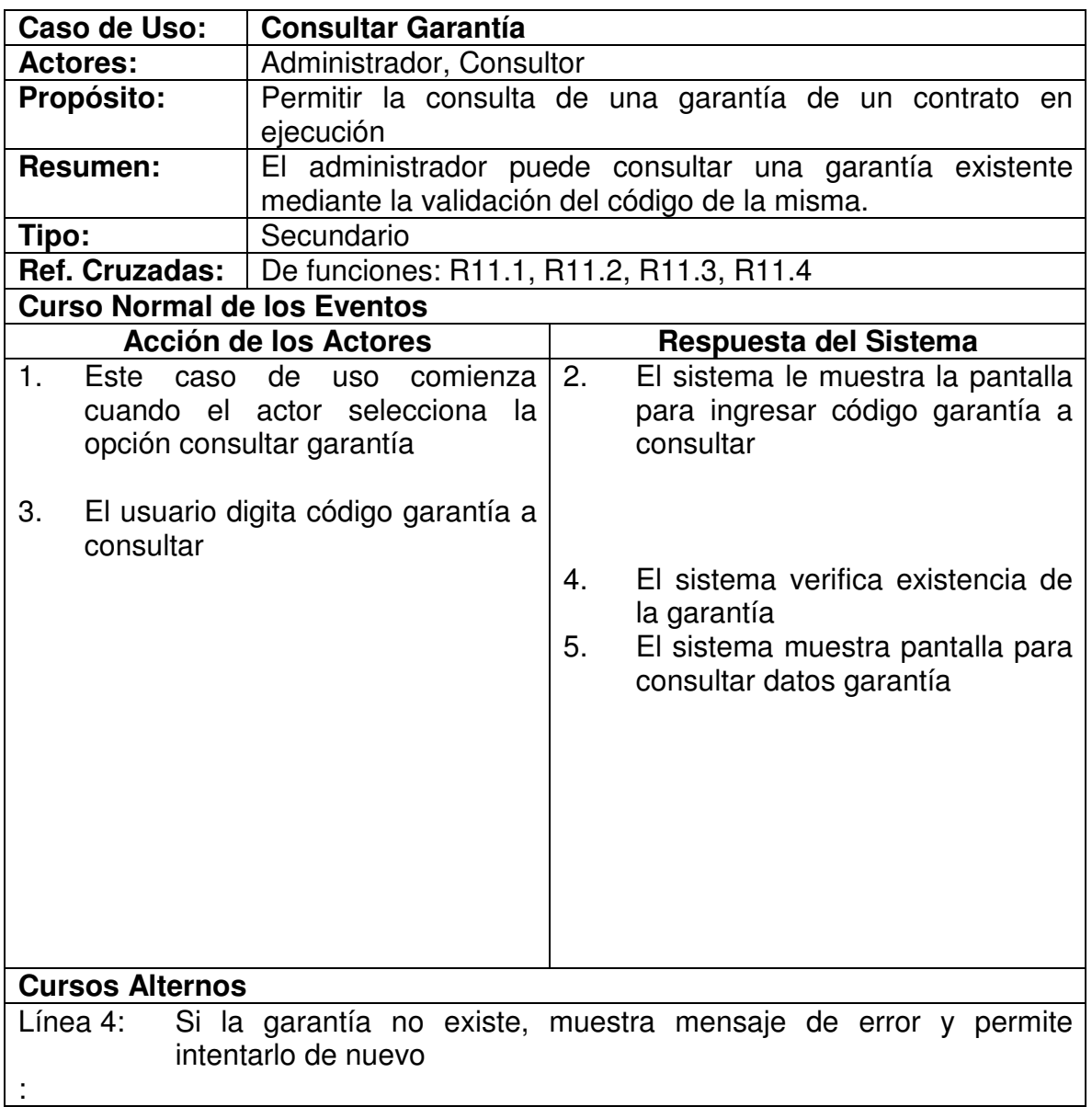

## **4.3.12 Registrar Pago**

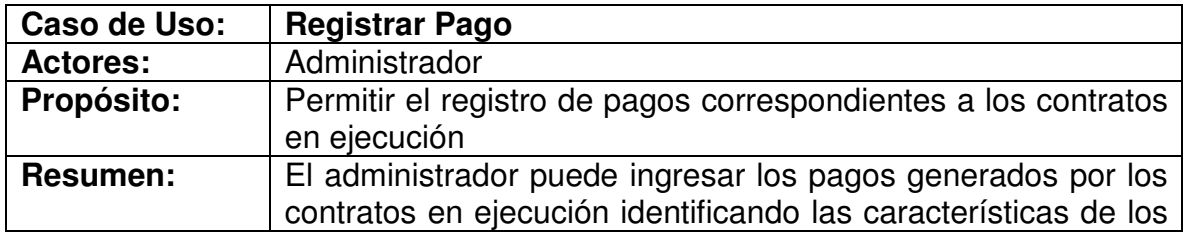

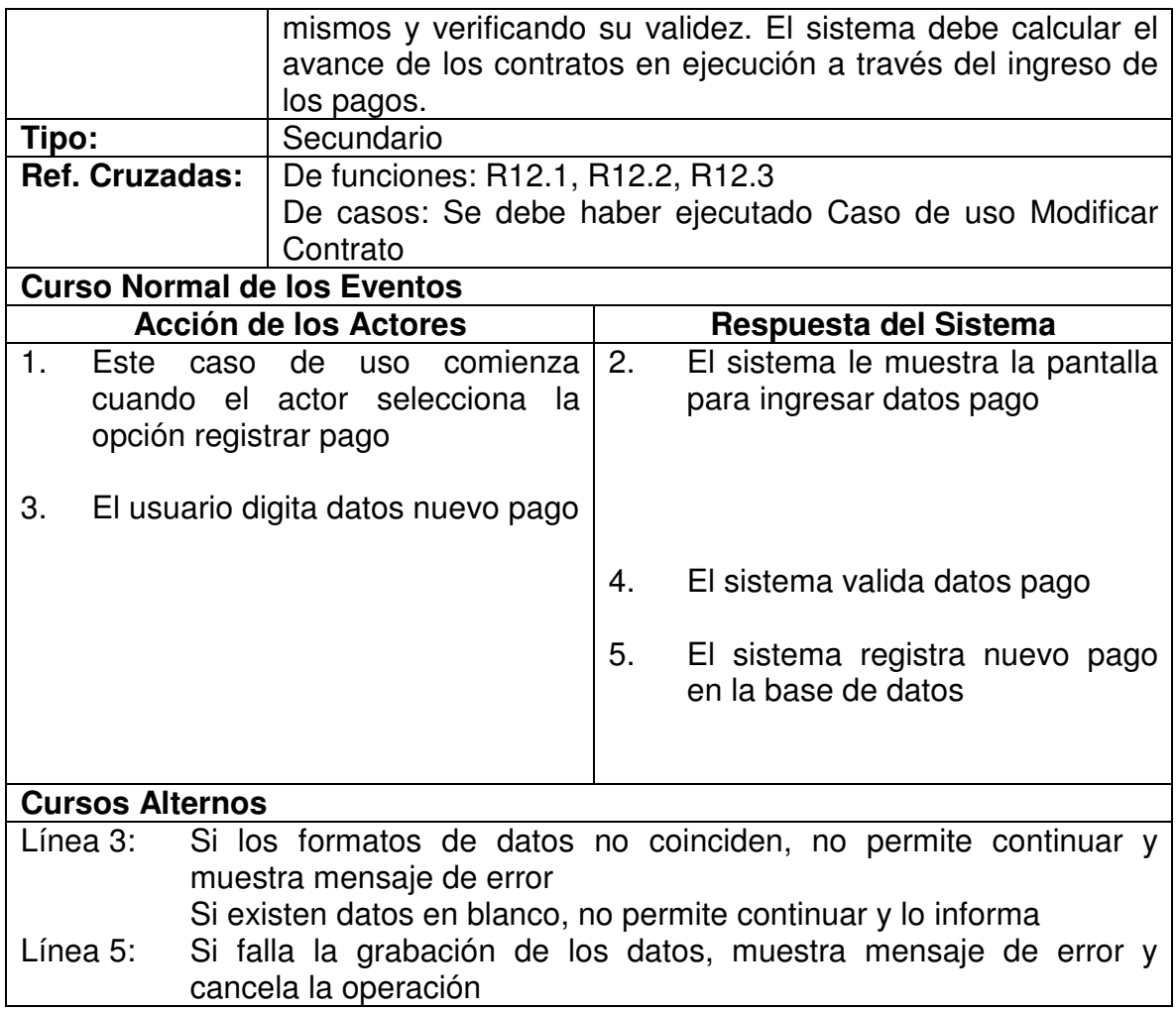

# **4.3.13 Registrar Plazo**

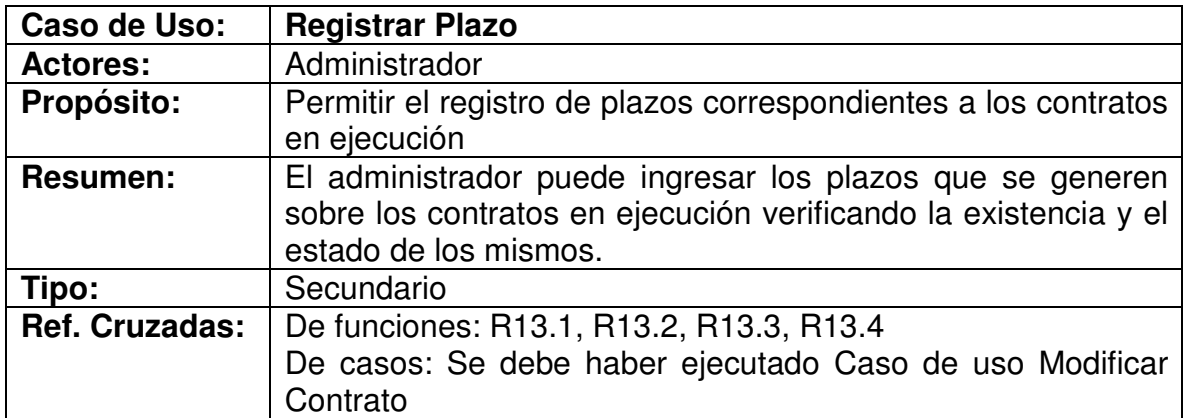

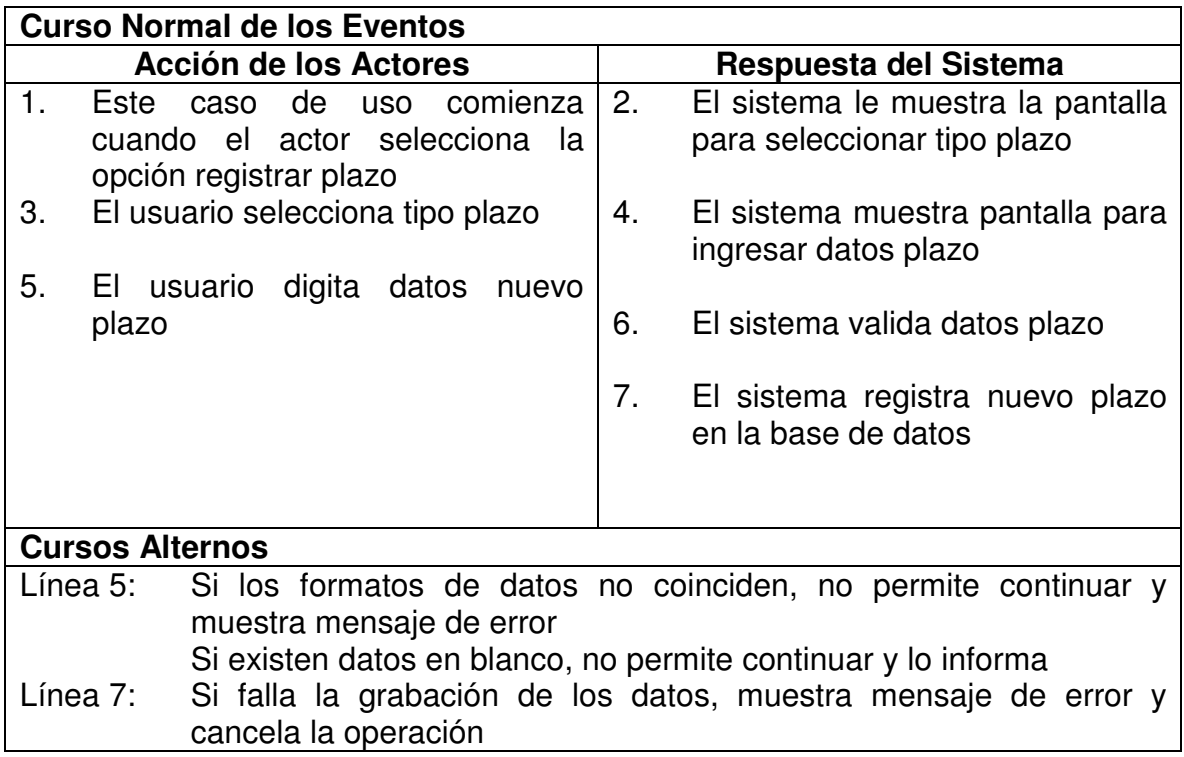

# **4.3.14 Ingresar Supervisor**

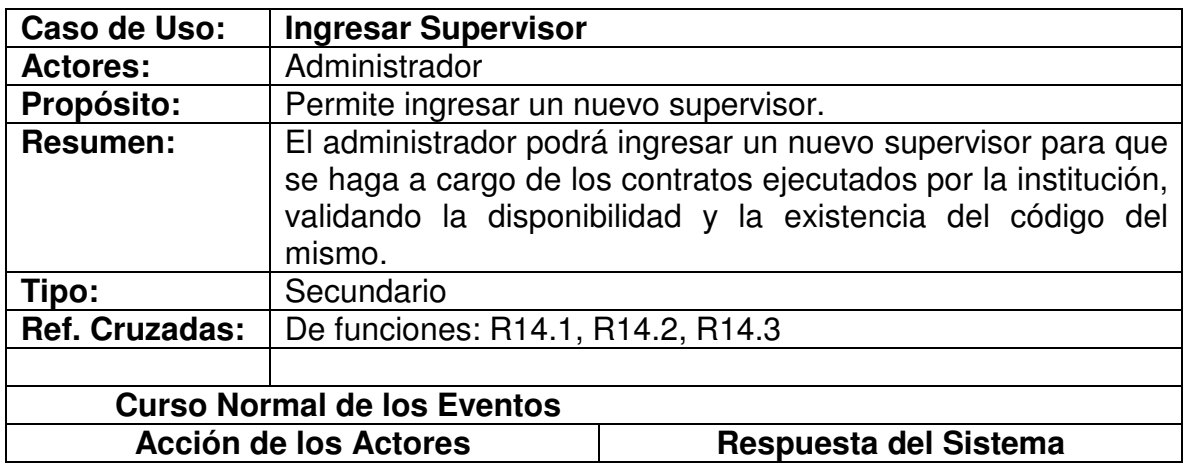

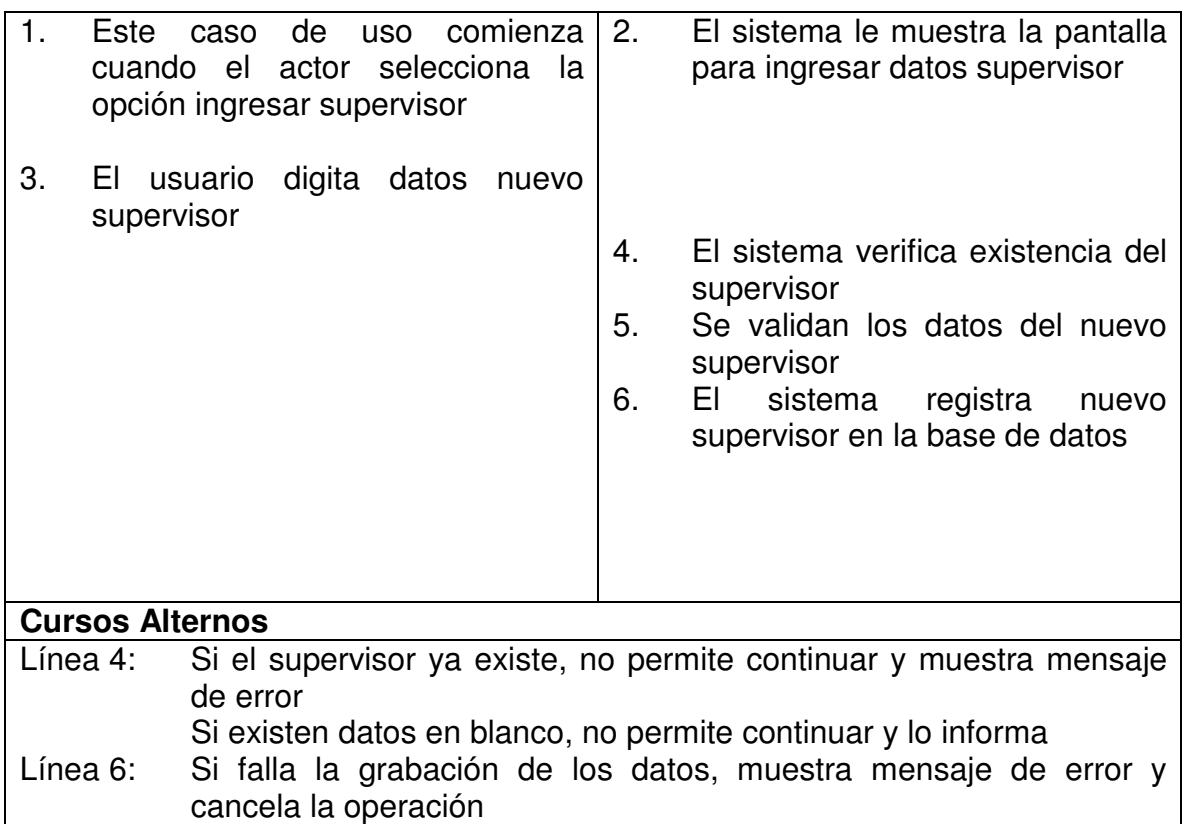

# **4.3.15 Modificar Supervisor**

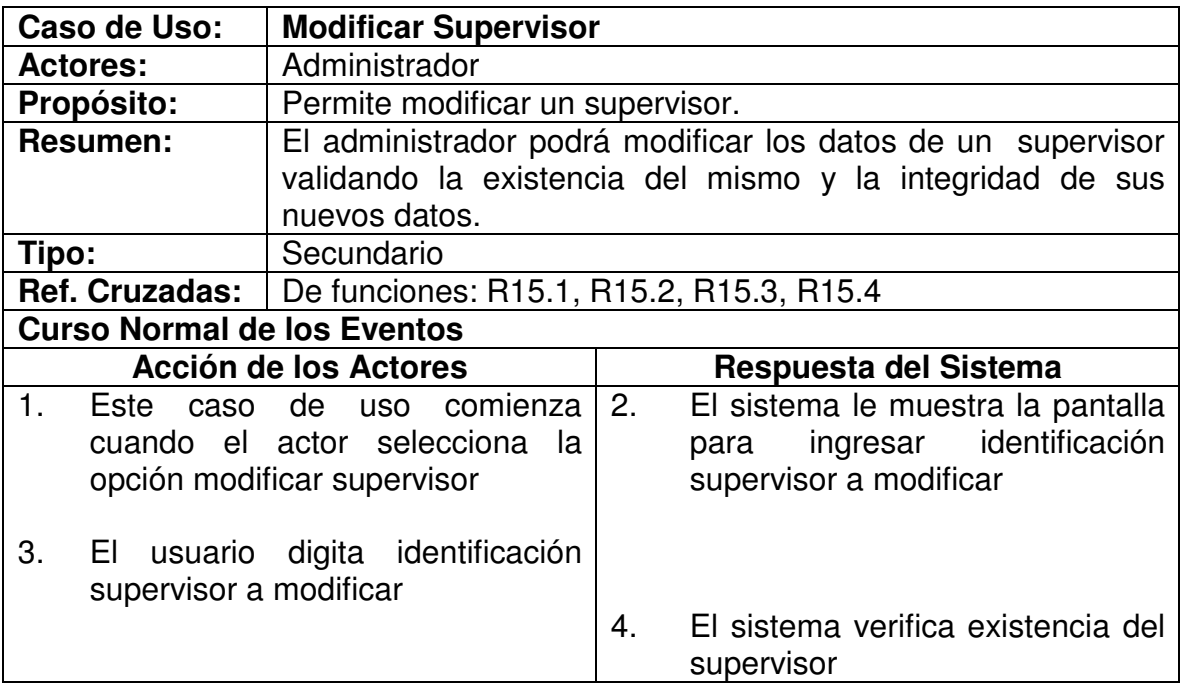

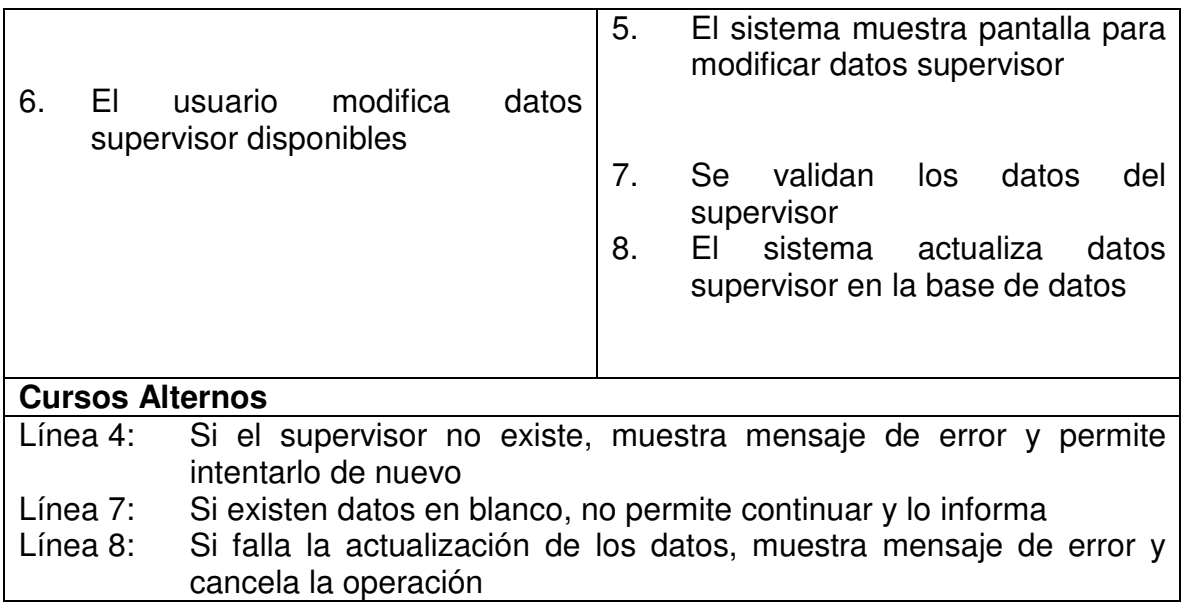

# **4.3.16 Eliminar Supervisor**

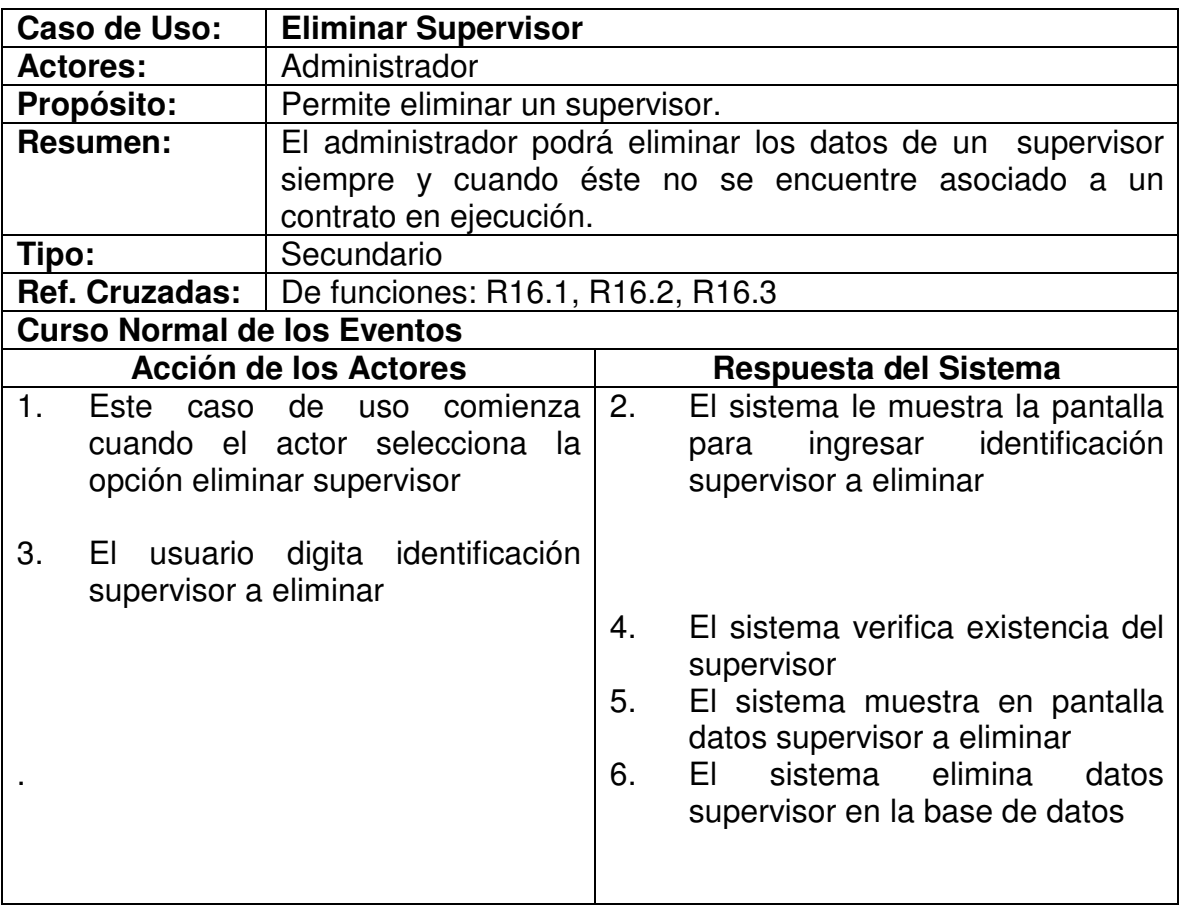

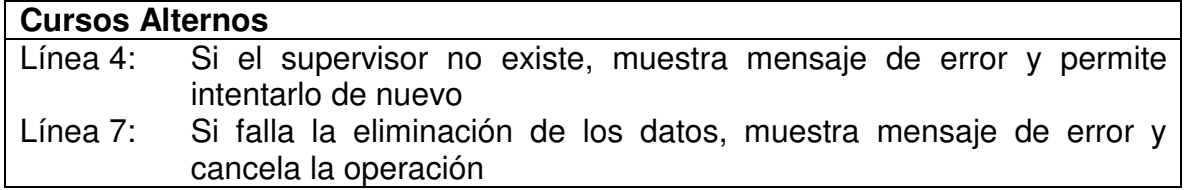

# **4.3.17 Ingresar Interventor**

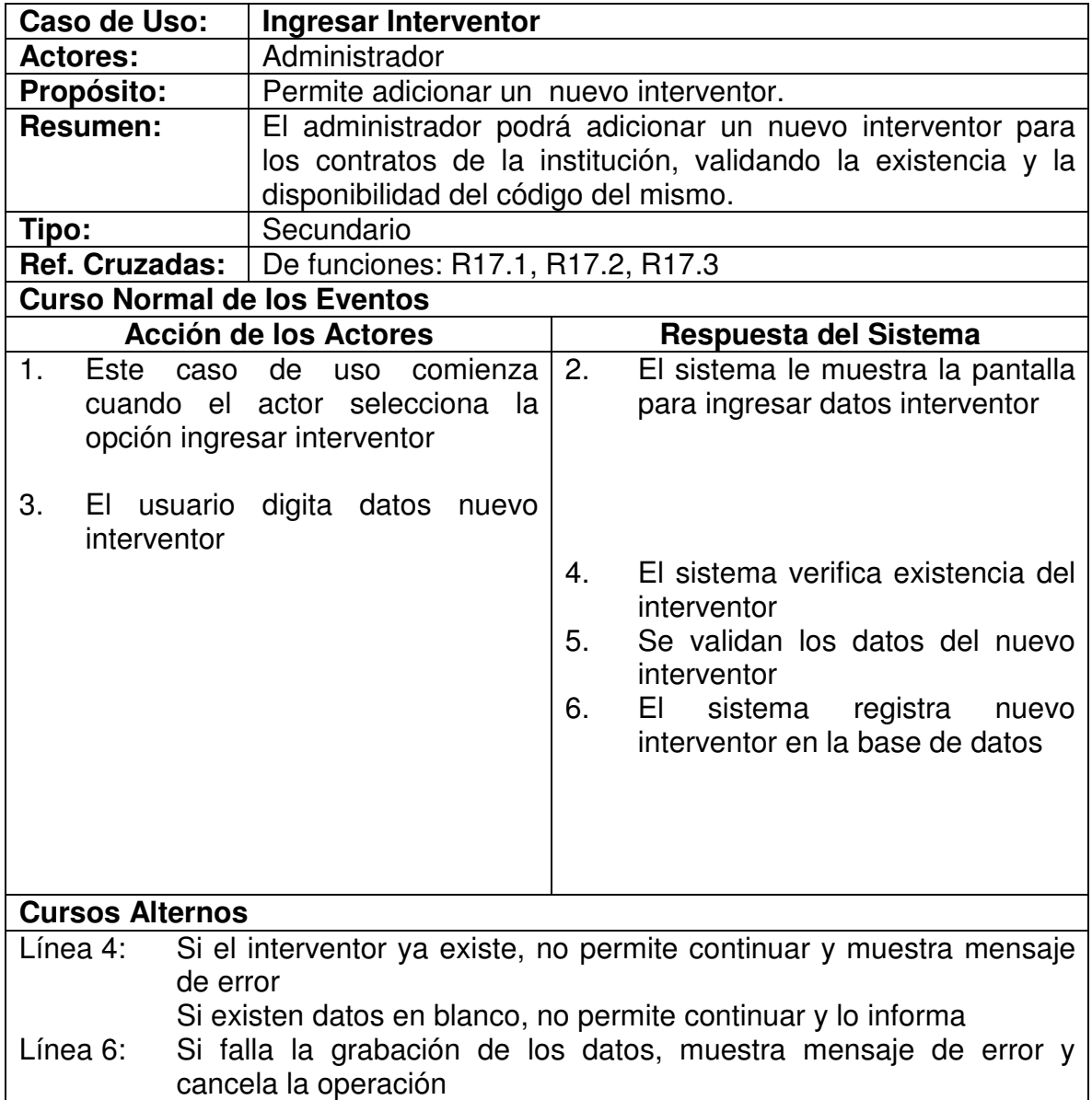

## **4.3.18 Modificar Interventor**

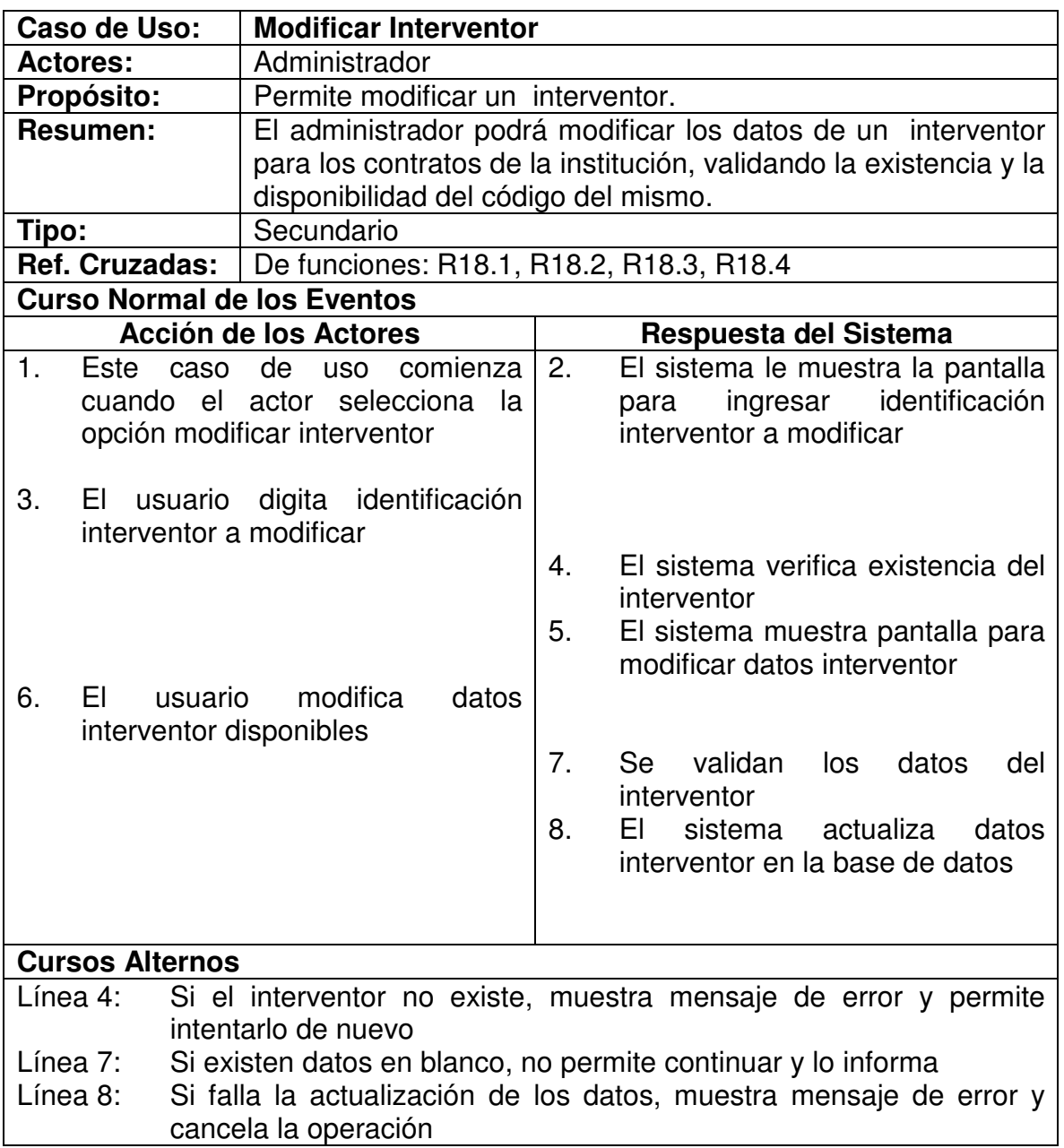

#### **4.3.19 Eliminar Interventor**

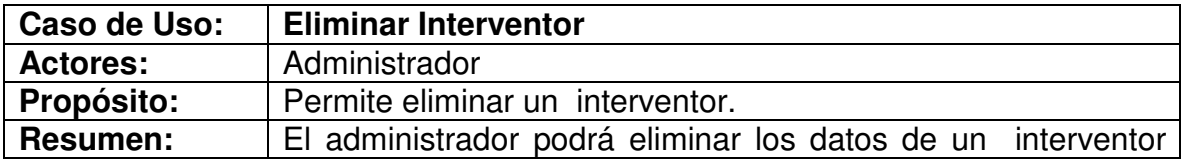

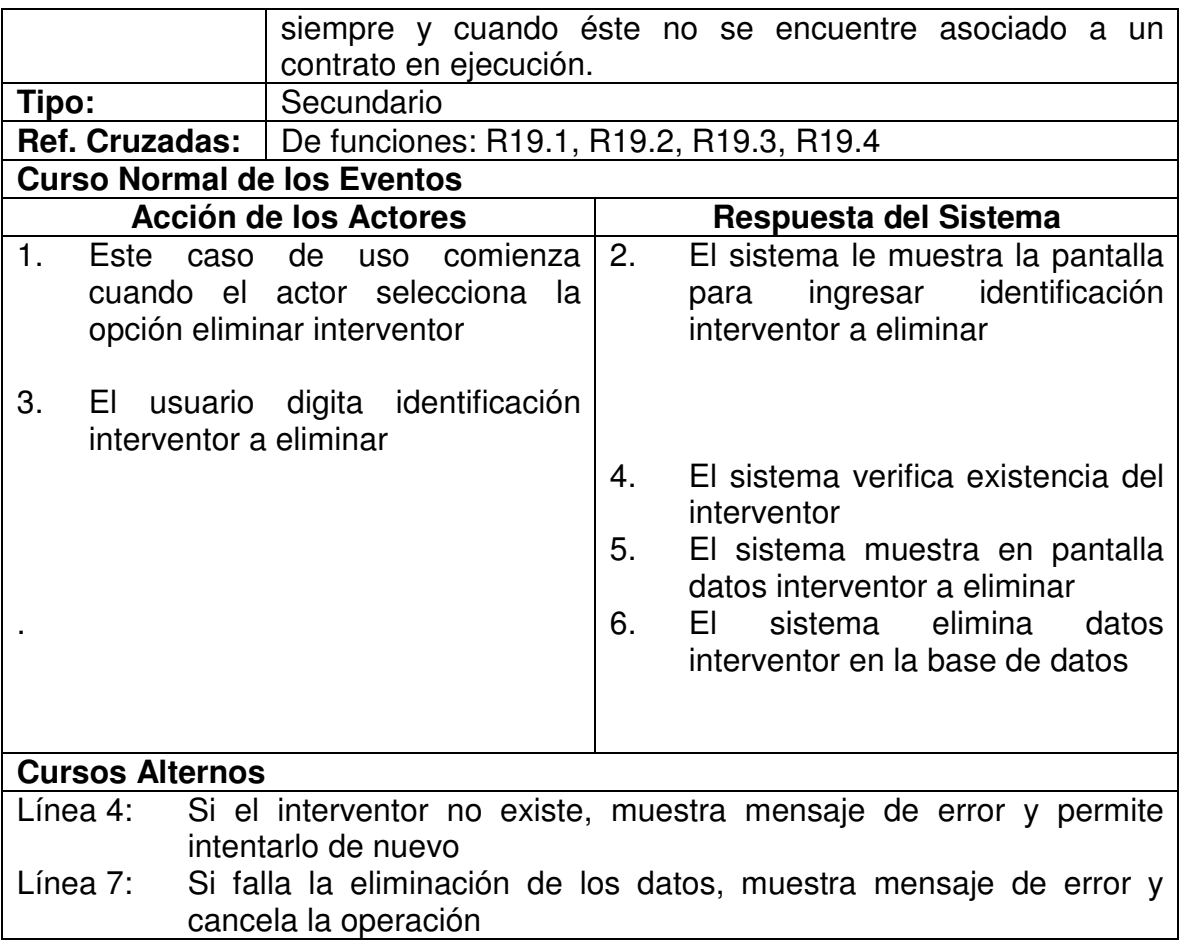

# **4.3.20 Ingresar Vía**

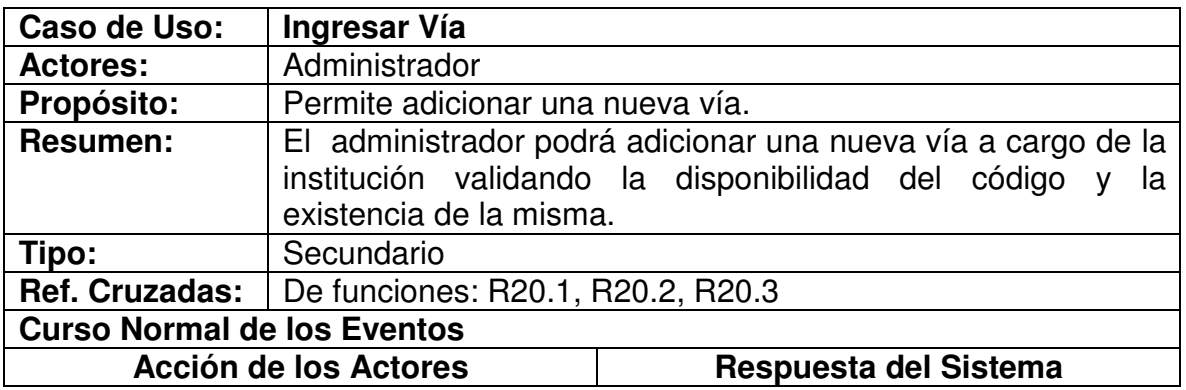

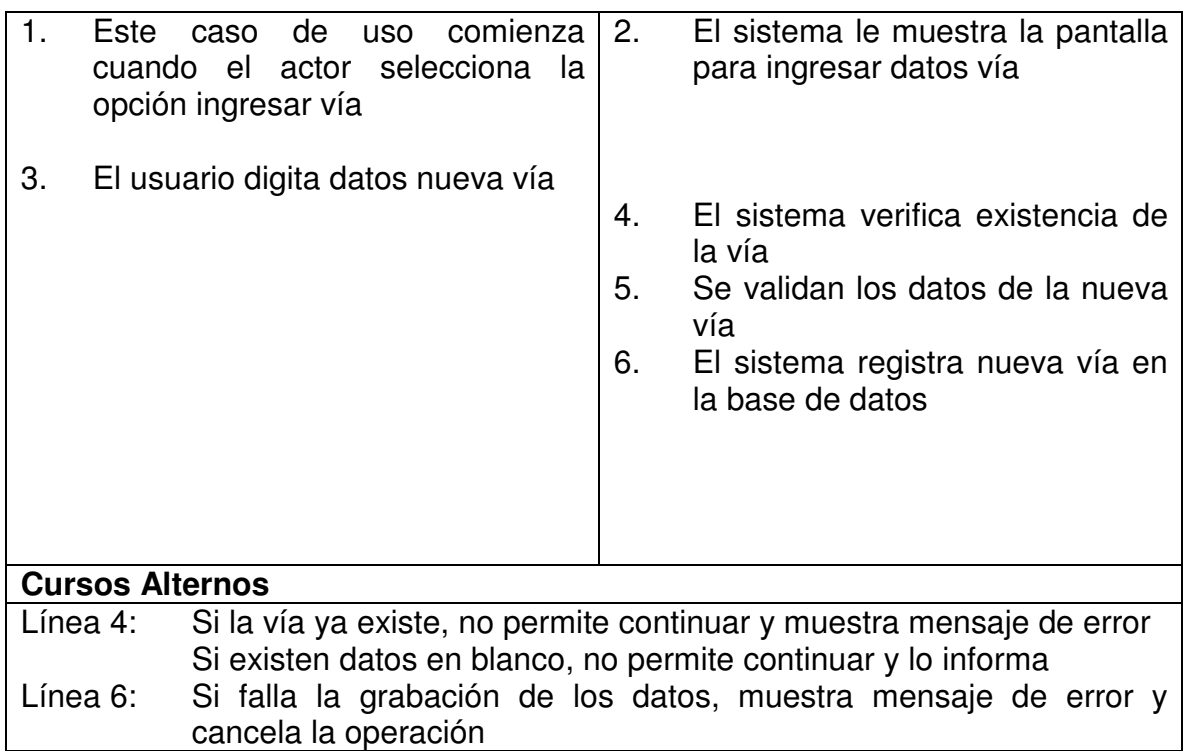

## **4.3.21 Modificar Vía**

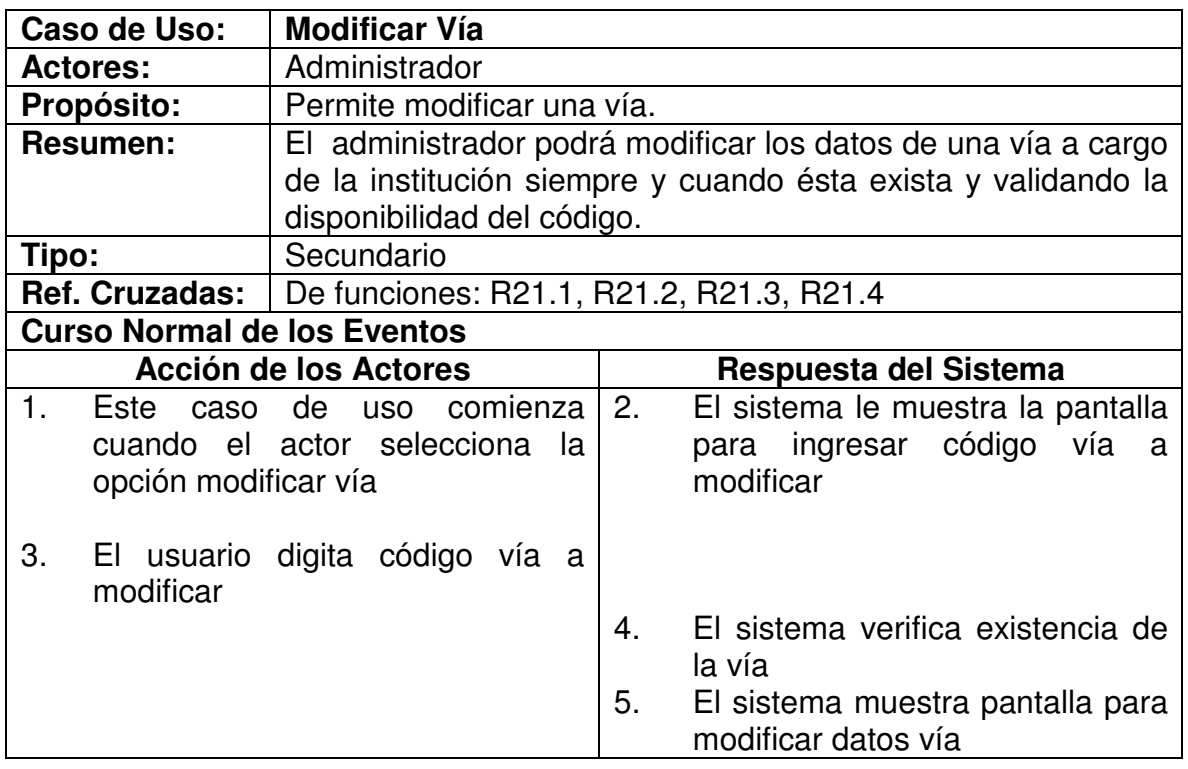

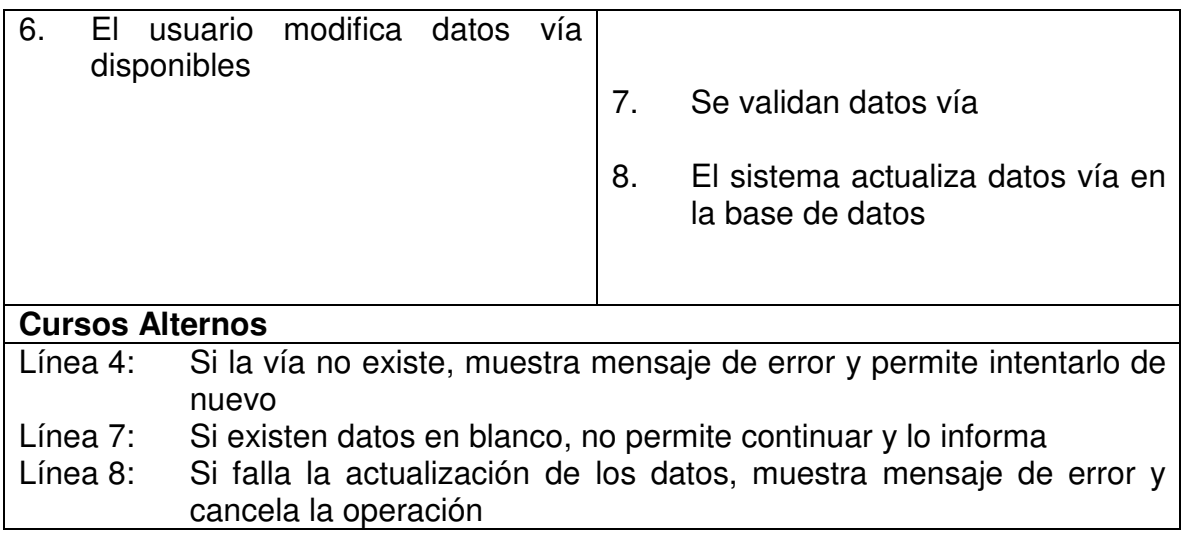

## **4.3.22 Eliminar Vía**

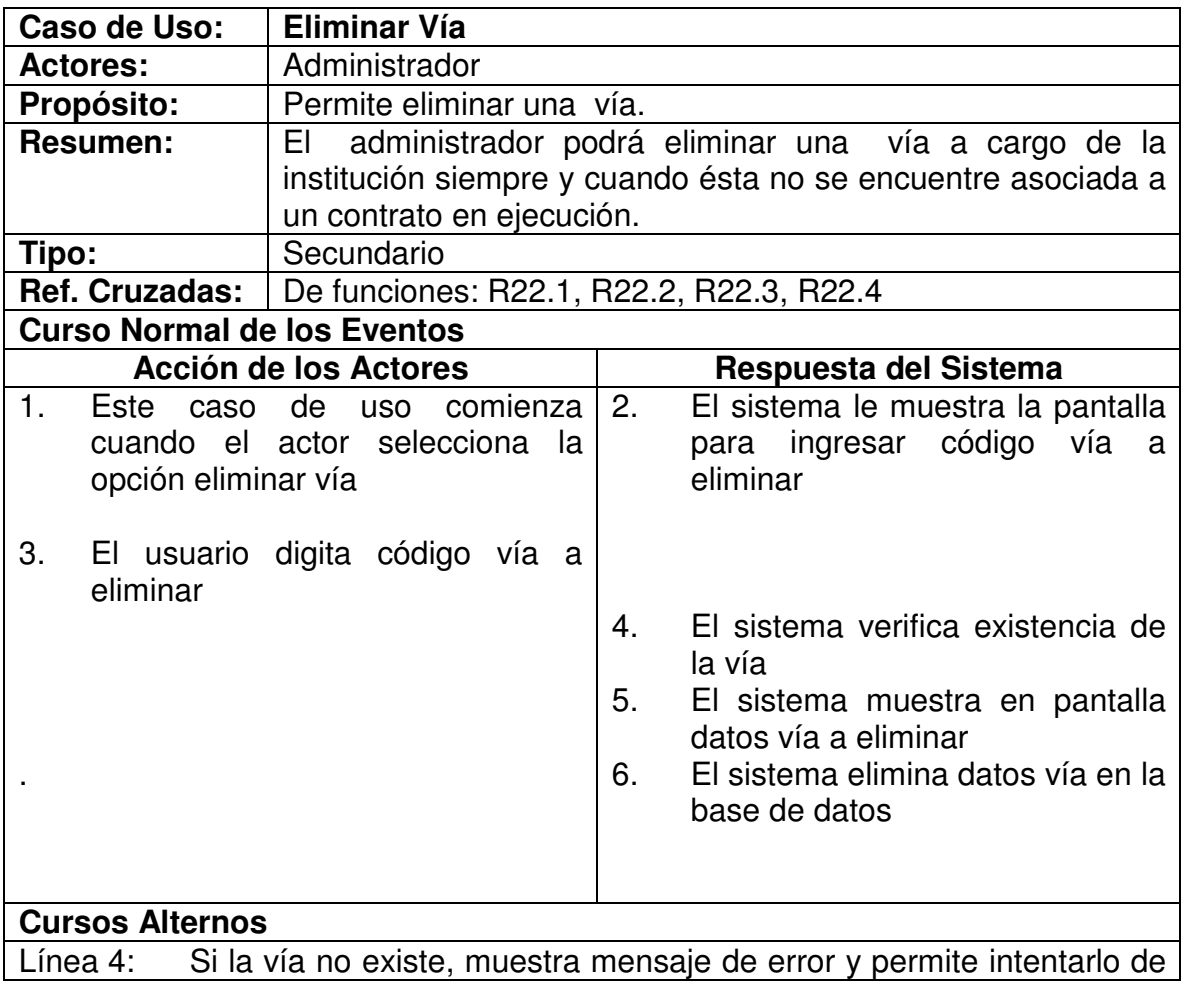

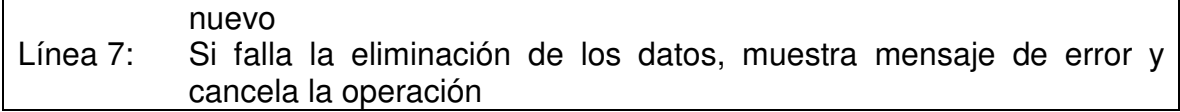

## **4.3.23 Imprimir Actas**

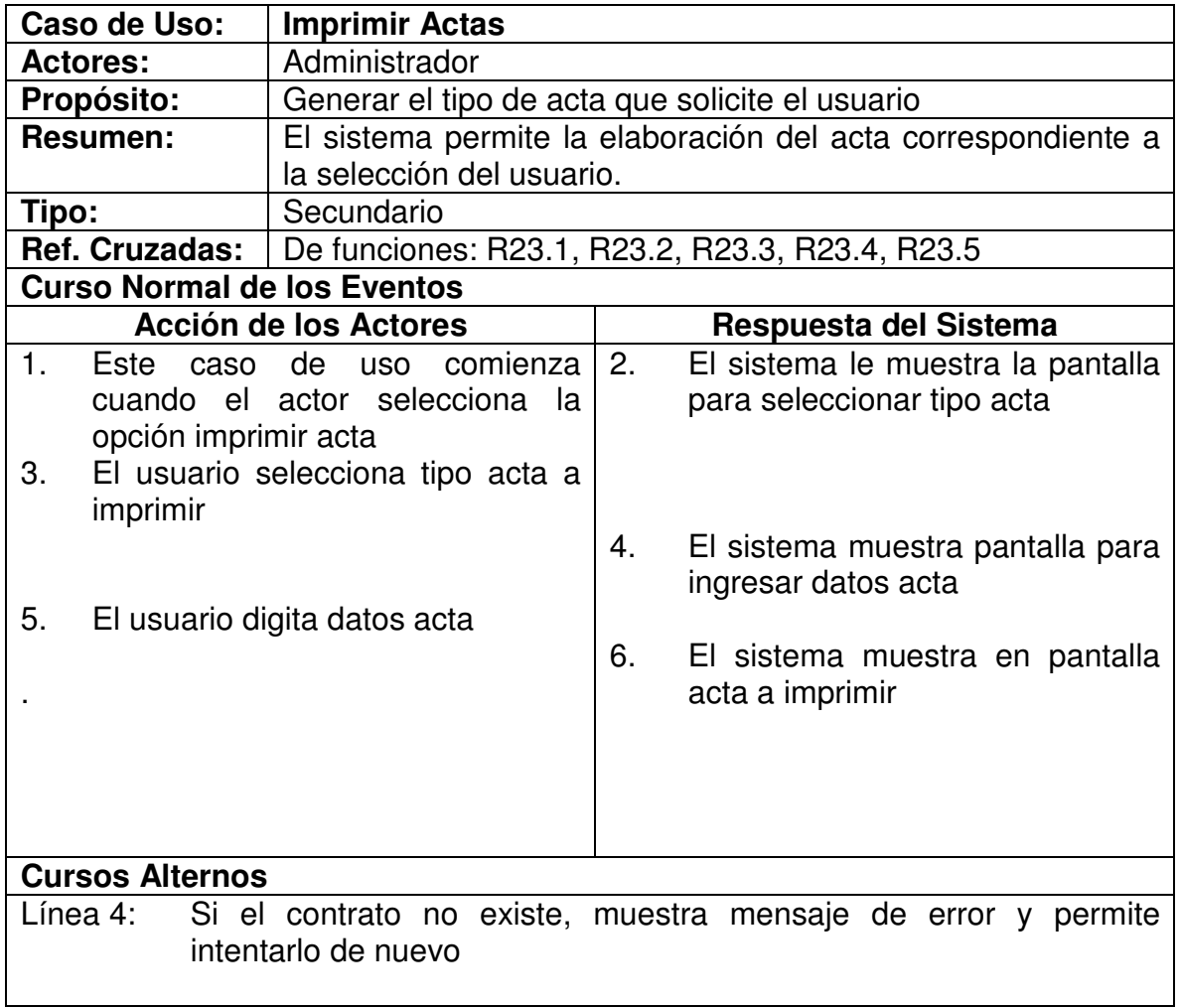

## **4.3.24 Imprimir Reportes**

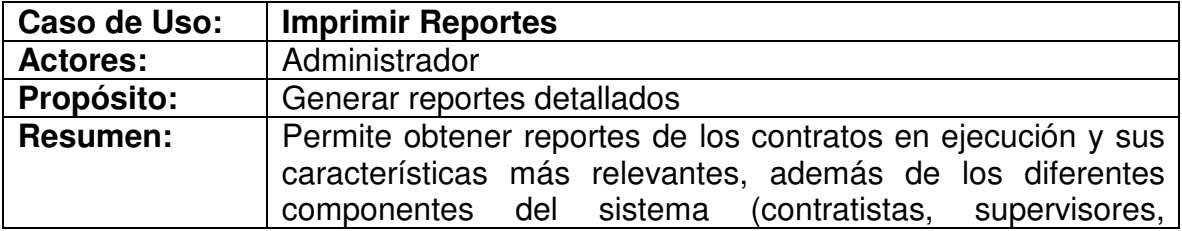

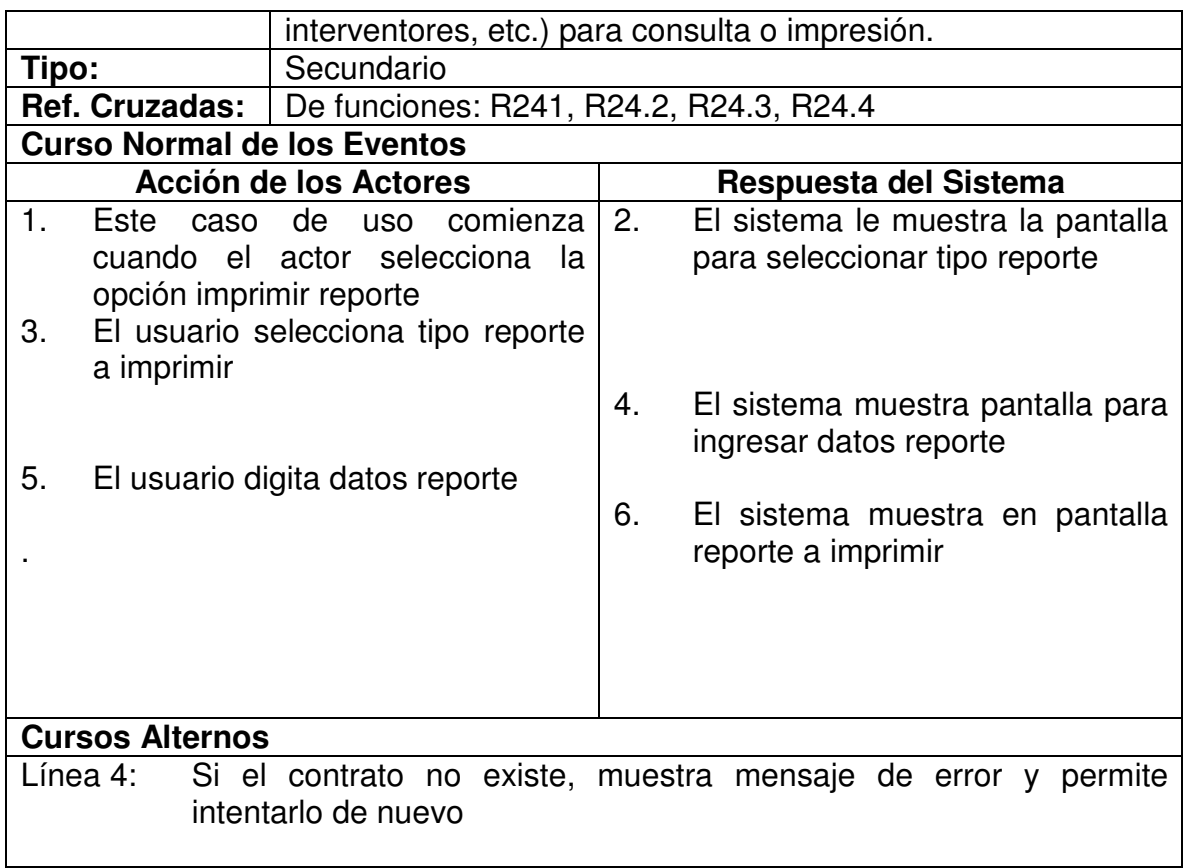
## **4.4 DIAGRAMAS DE CASOS DE USO**

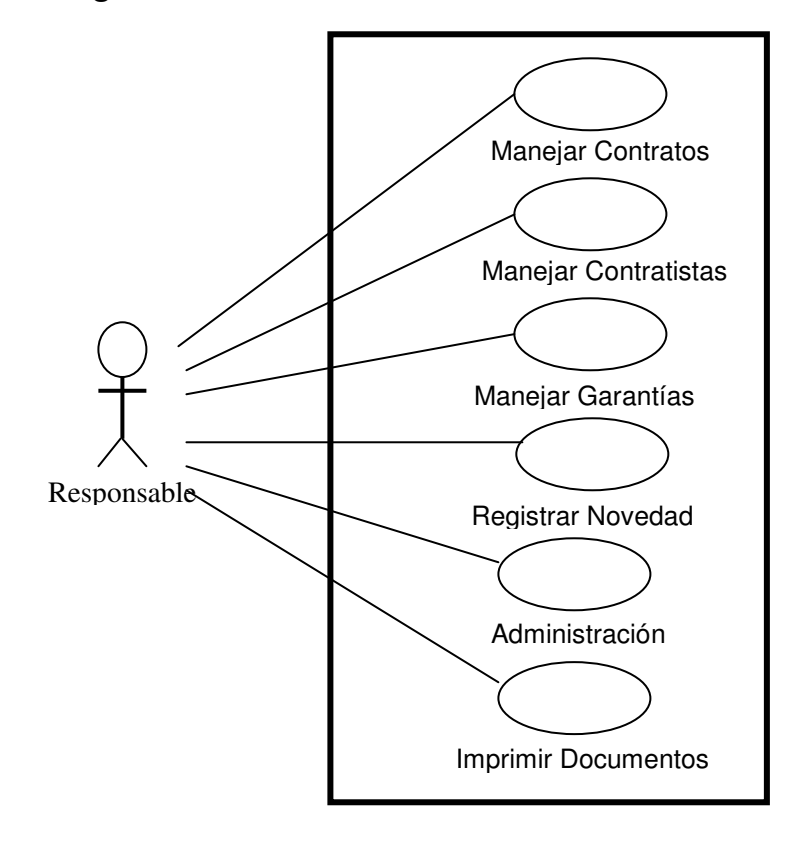

# **4.4.1 Diagrama de Casos de uso 1 Contratación Directa**

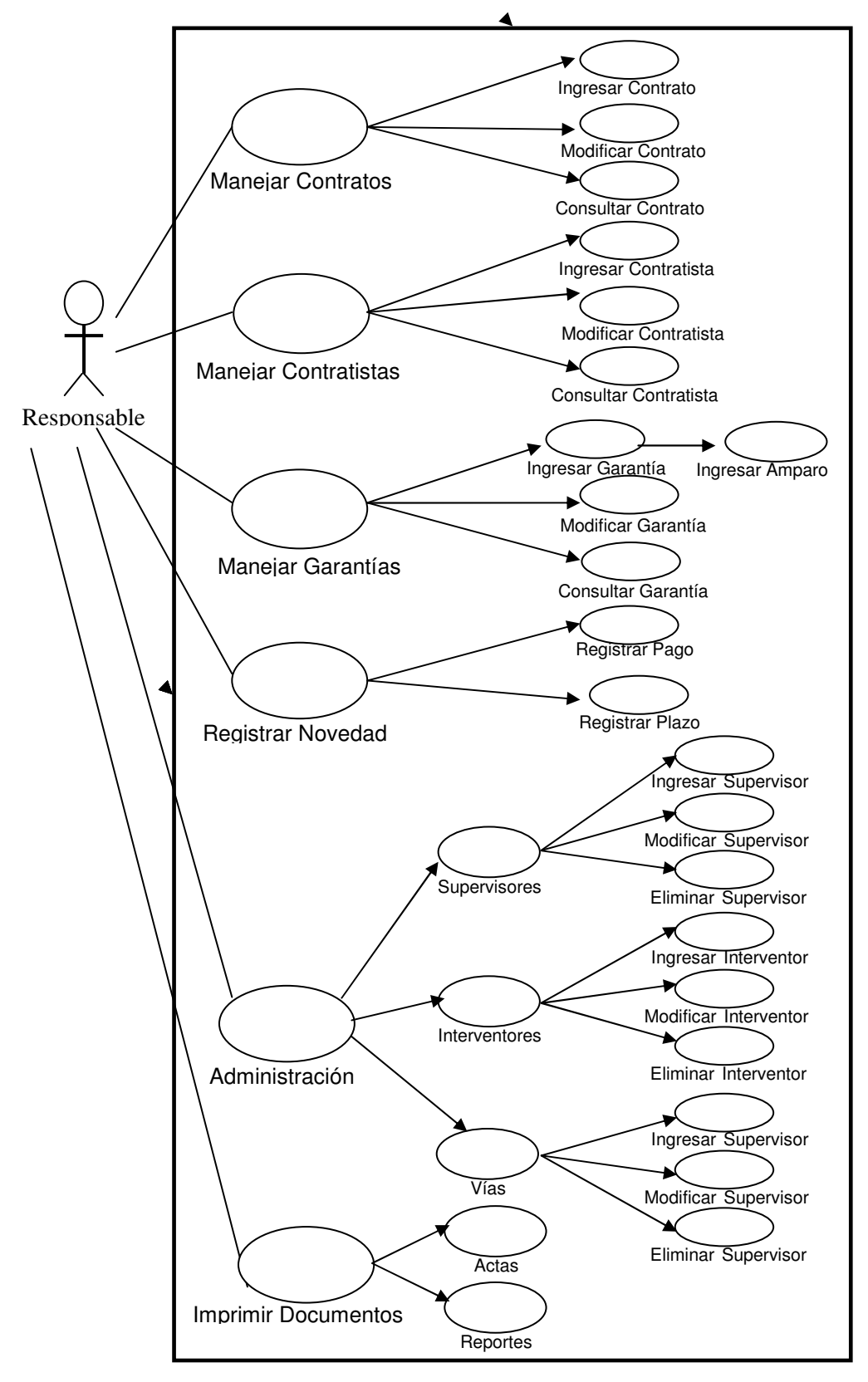

#### **4.4.2 Diagrama de Casos de uso 2 Contratación Directa**

#### **4.5 DIAGRAMA CONCEPTUAL**

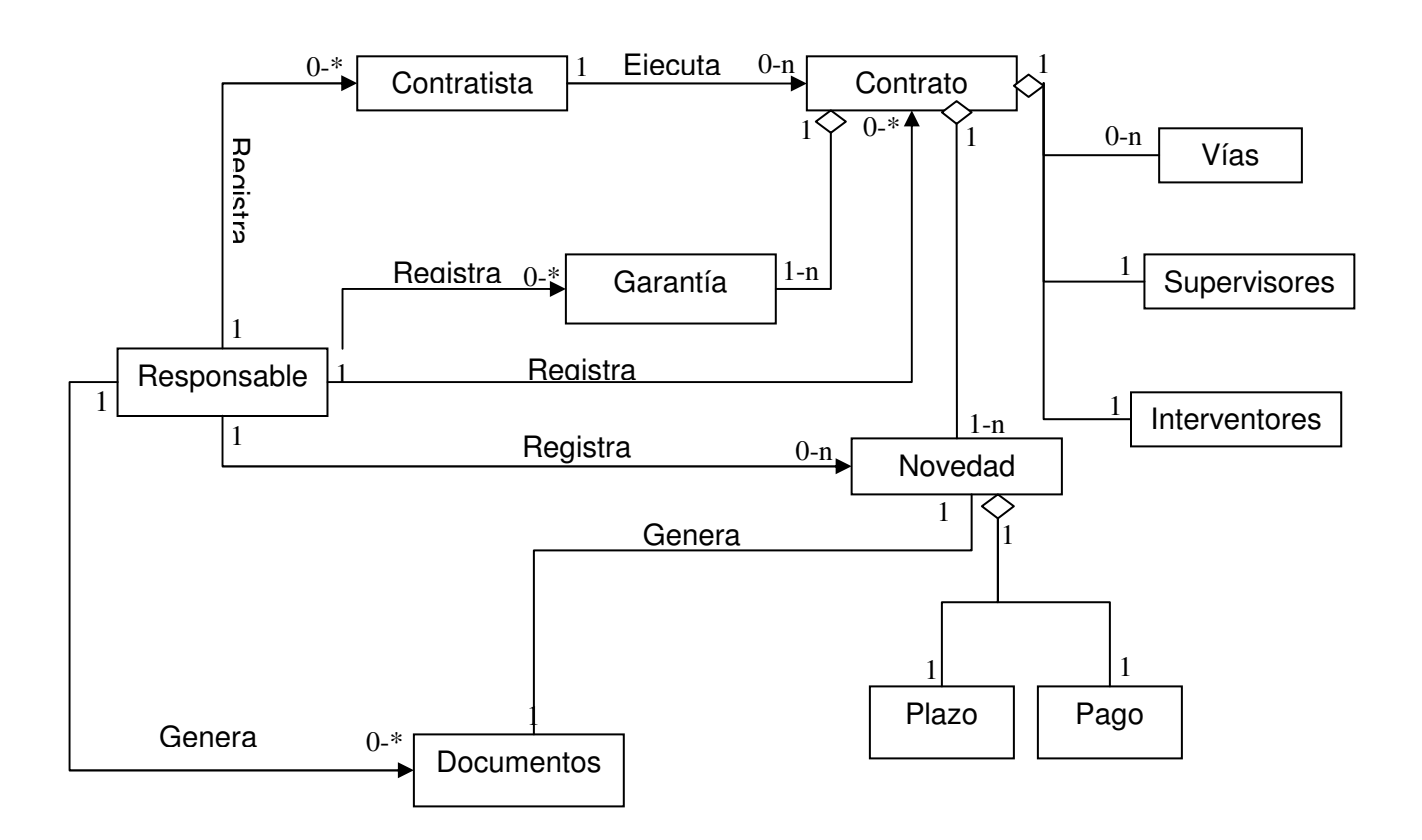

#### **4.6 DIAGRAMA DE SECUENCIA.**

#### **4.6.1 Iniciar sesión**

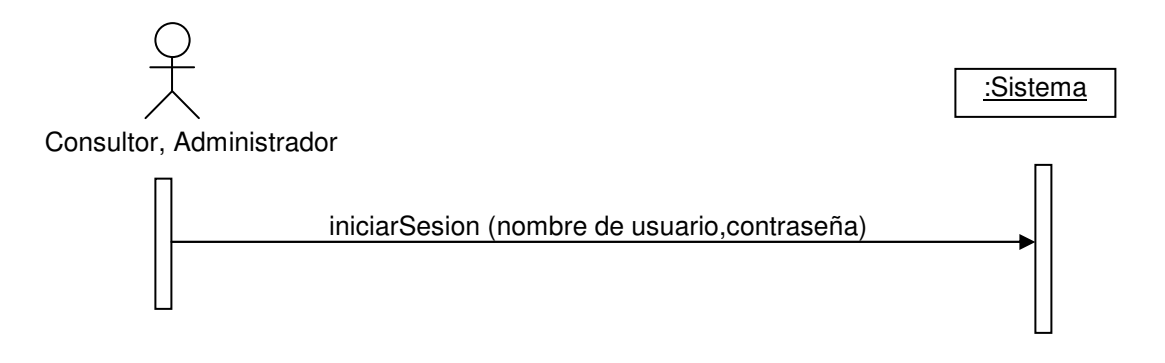

#### **4.6.2 Ingresar Contrato**

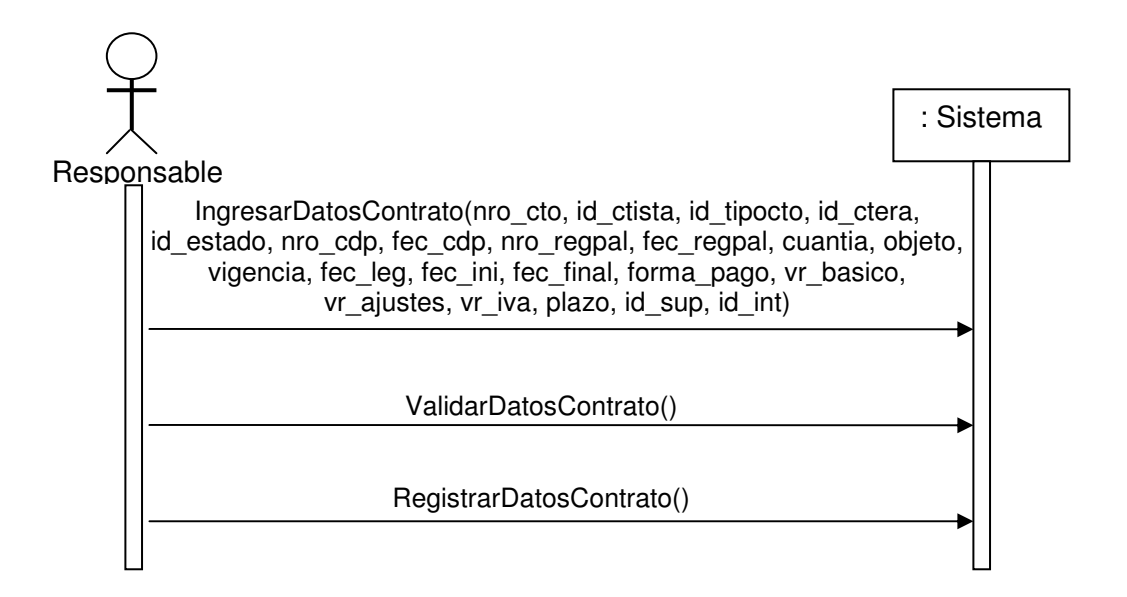

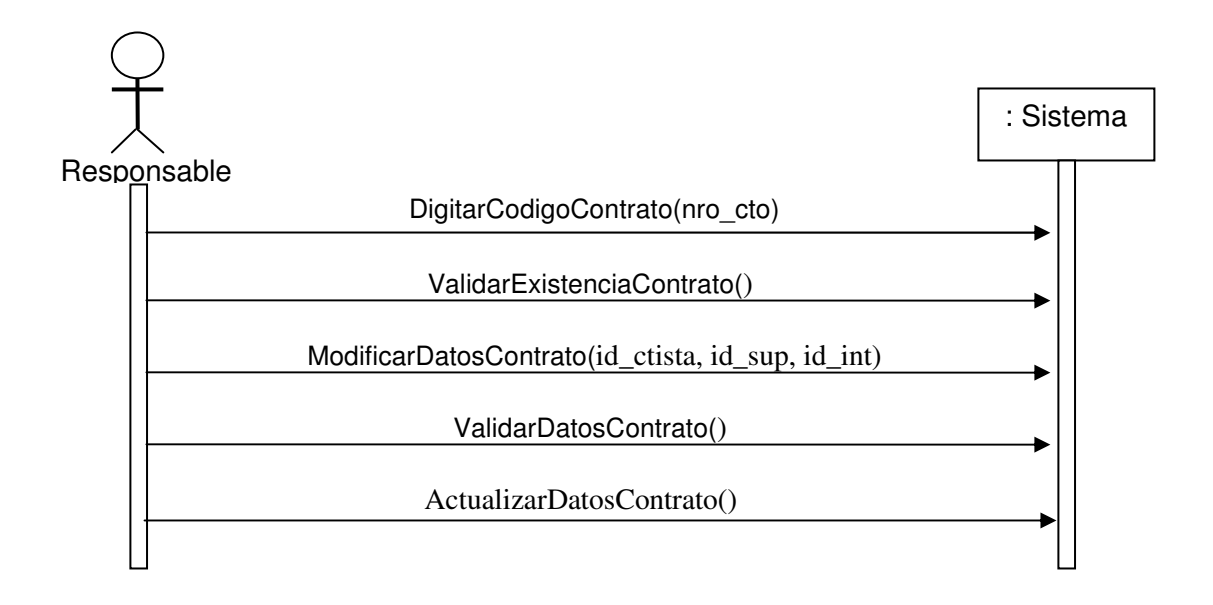

## **4.6.4 Consultar Contrato**

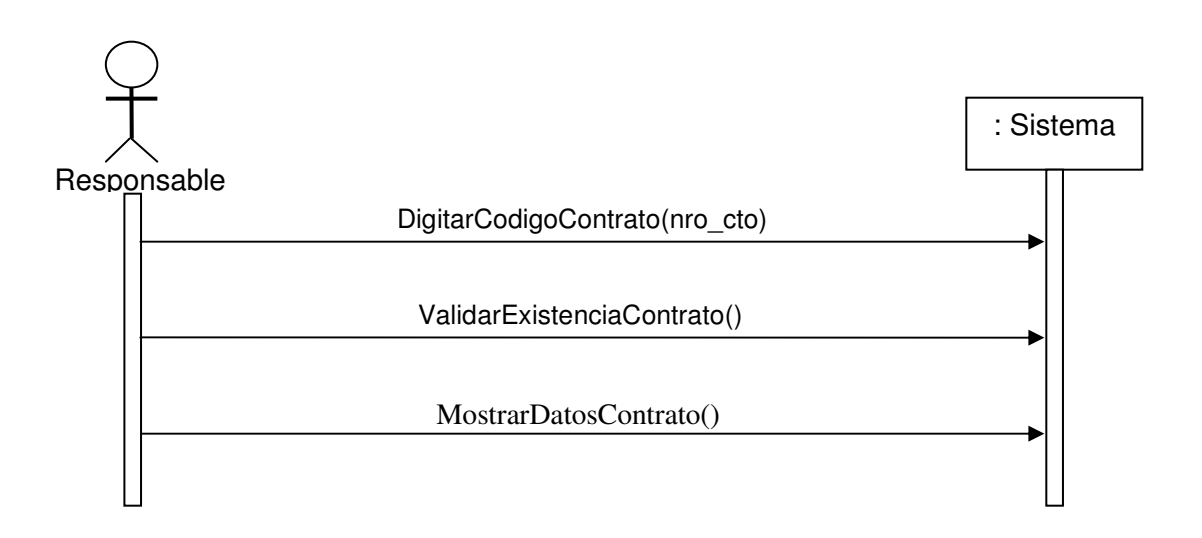

#### **4.6.5 Ingresar Contratista**

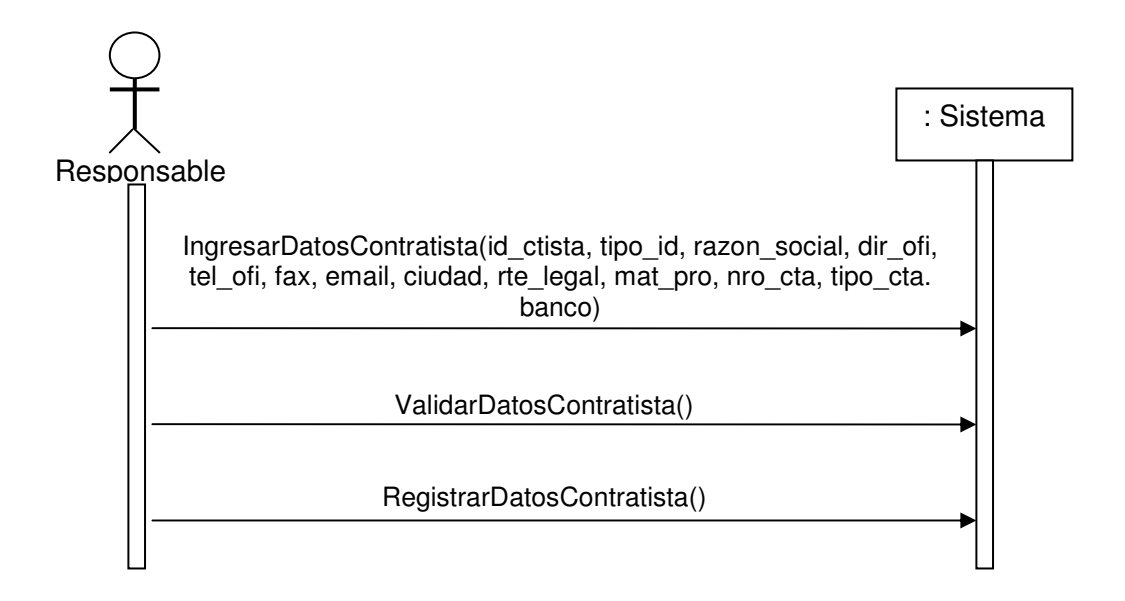

#### **4.6.6 Modificar Contratista**

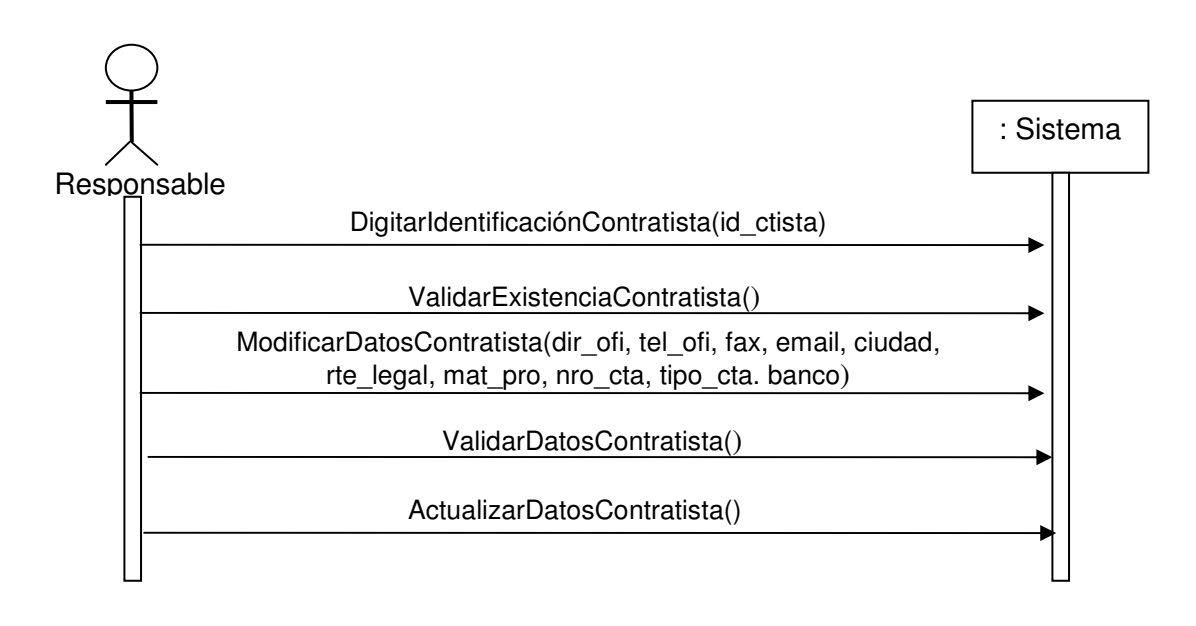

#### **4.6.7 Consultar Contratista**

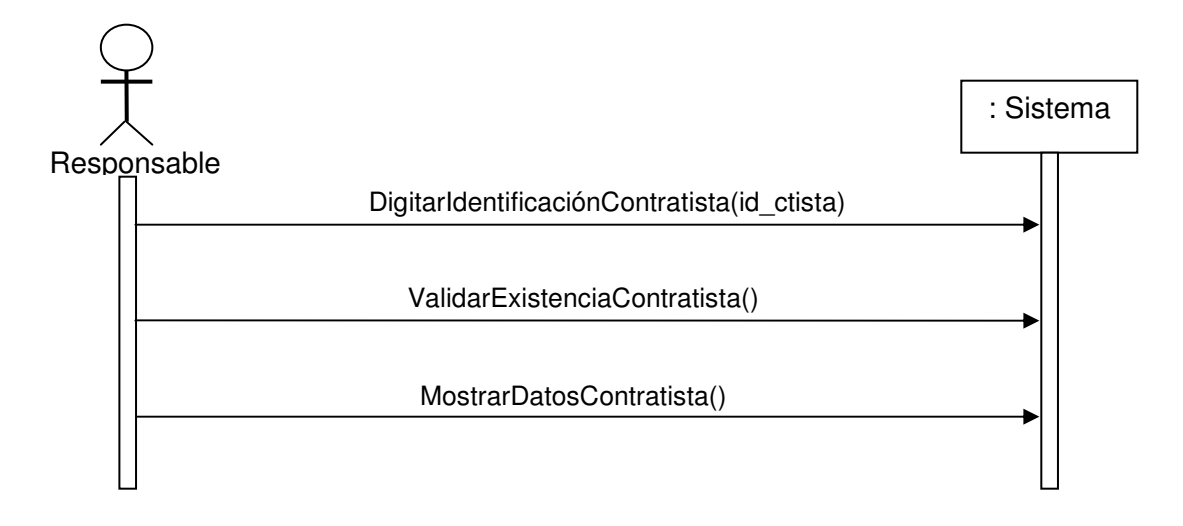

#### **4.6.8 Ingresar Garantía**

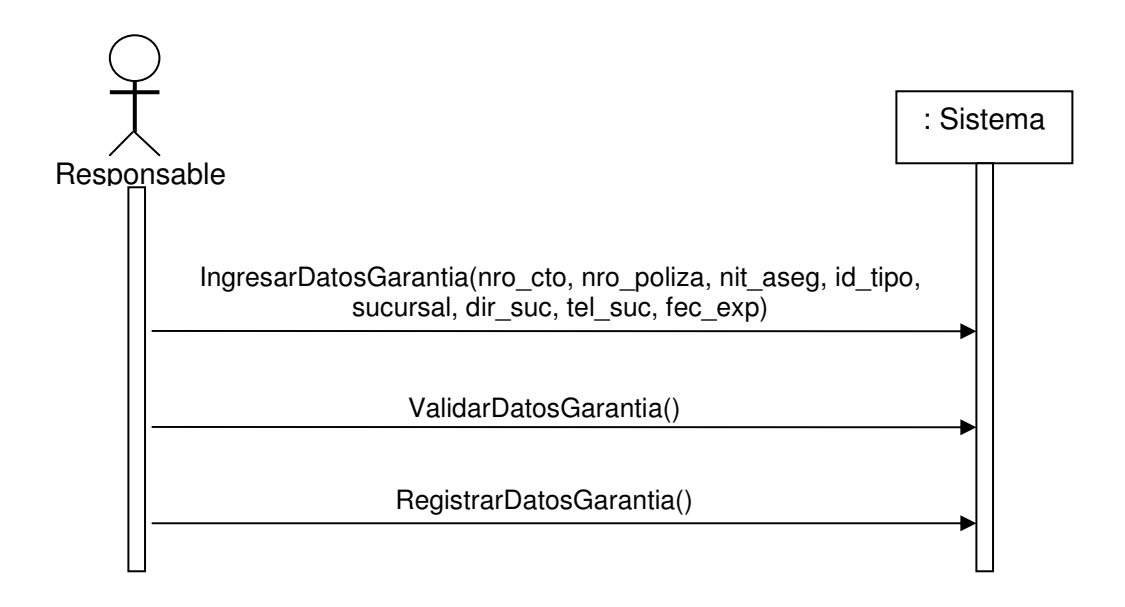

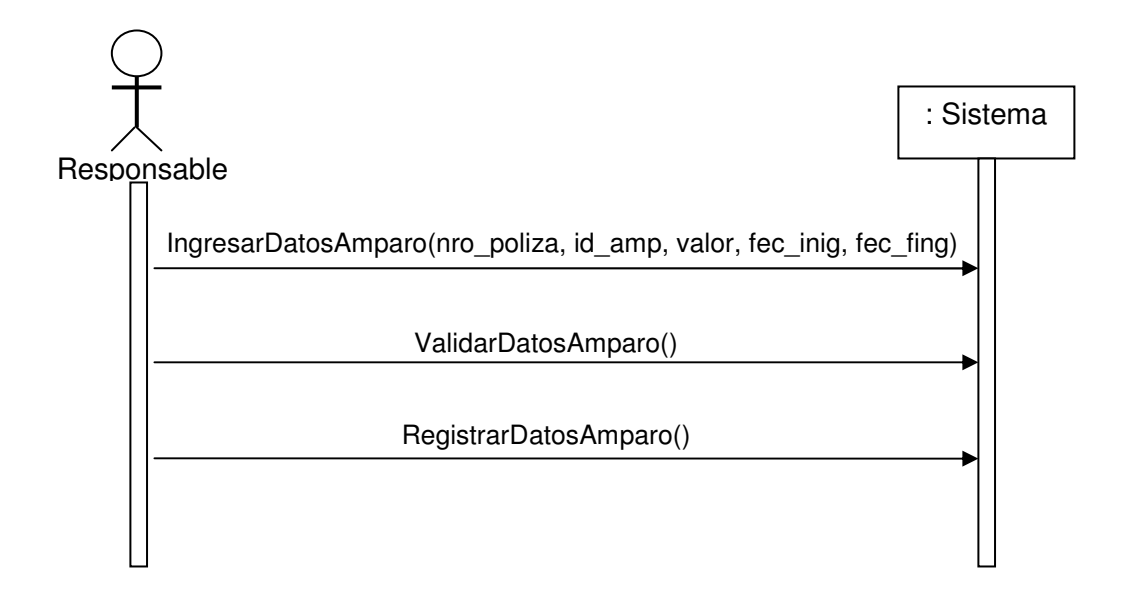

#### **4.6.10 Modificar Garantía**

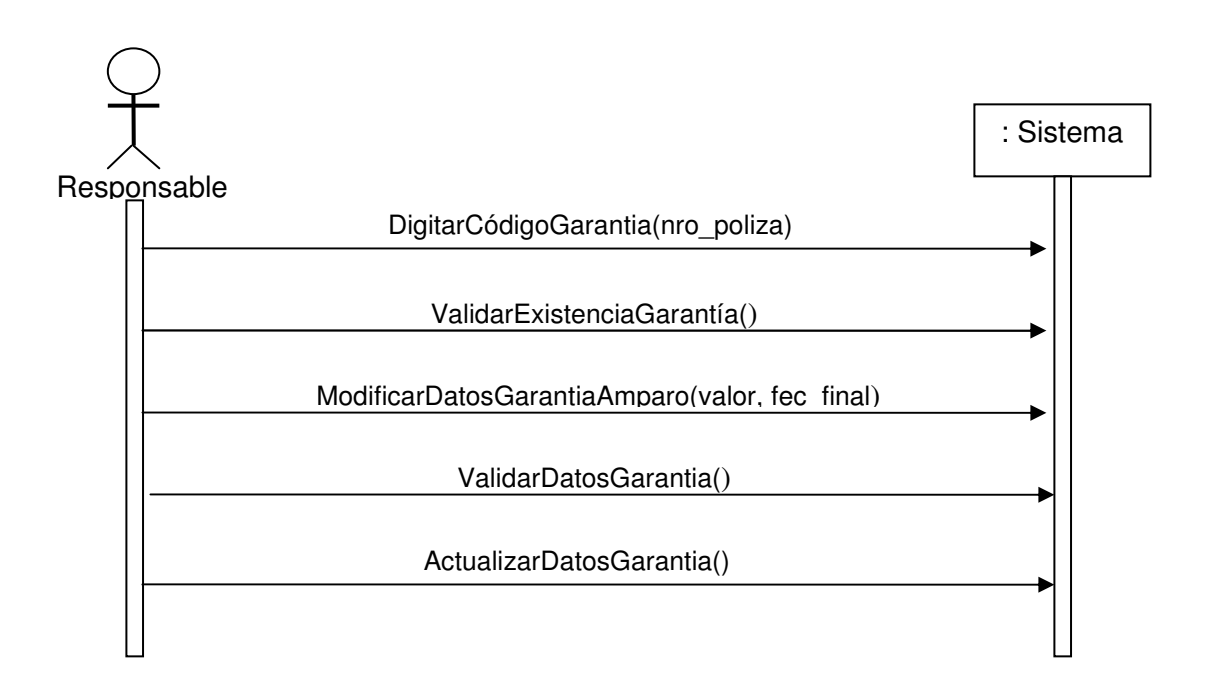

#### **4.6.11 Consultar Garantía**

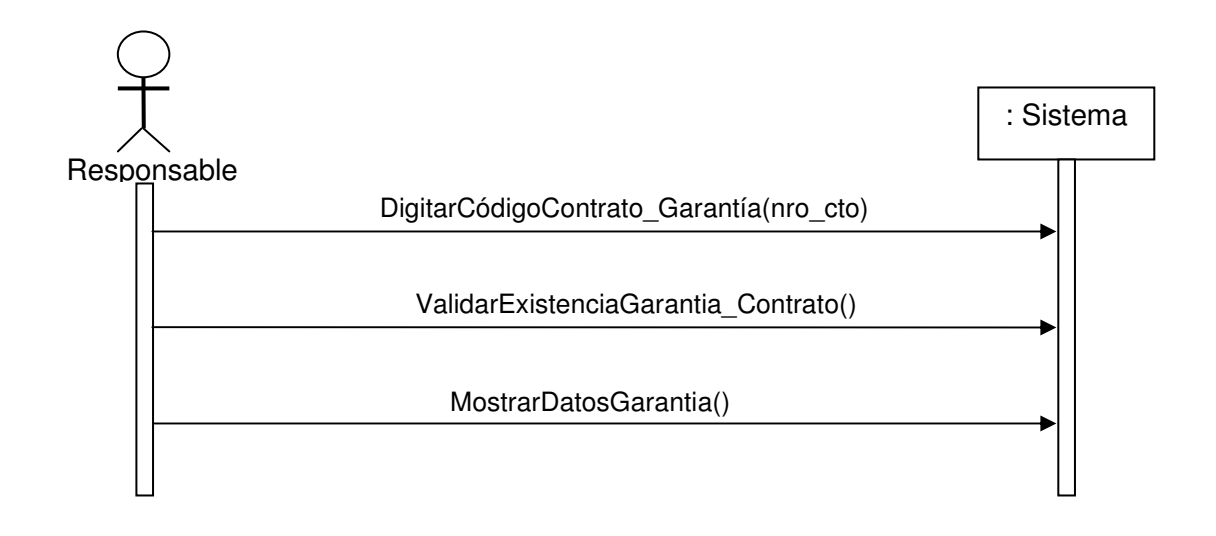

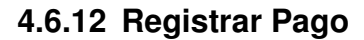

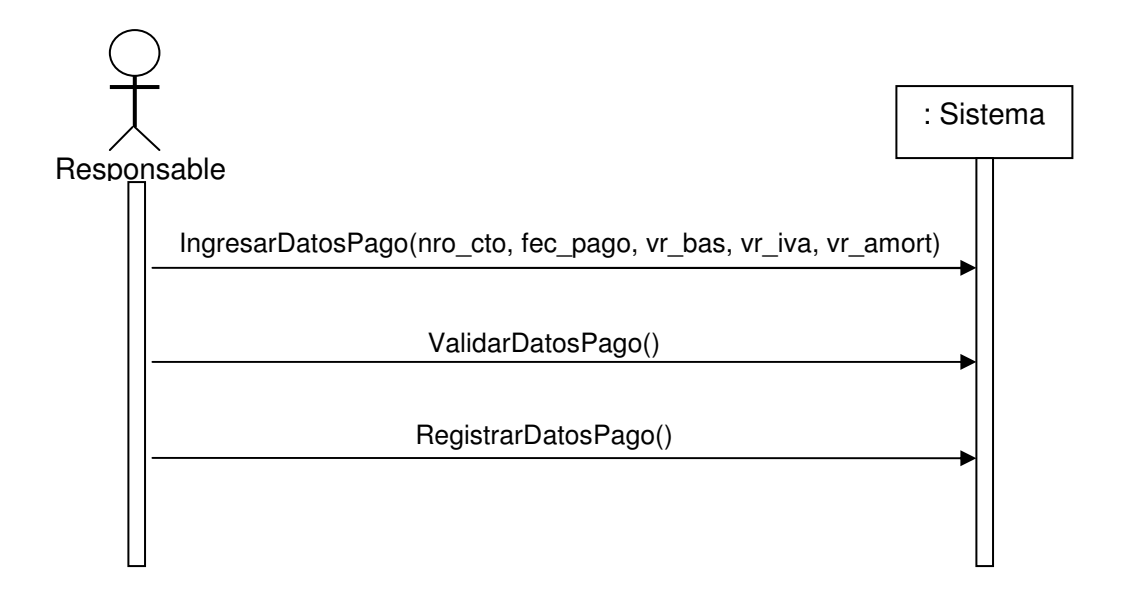

## **4.6.13 Registrar Plazo**

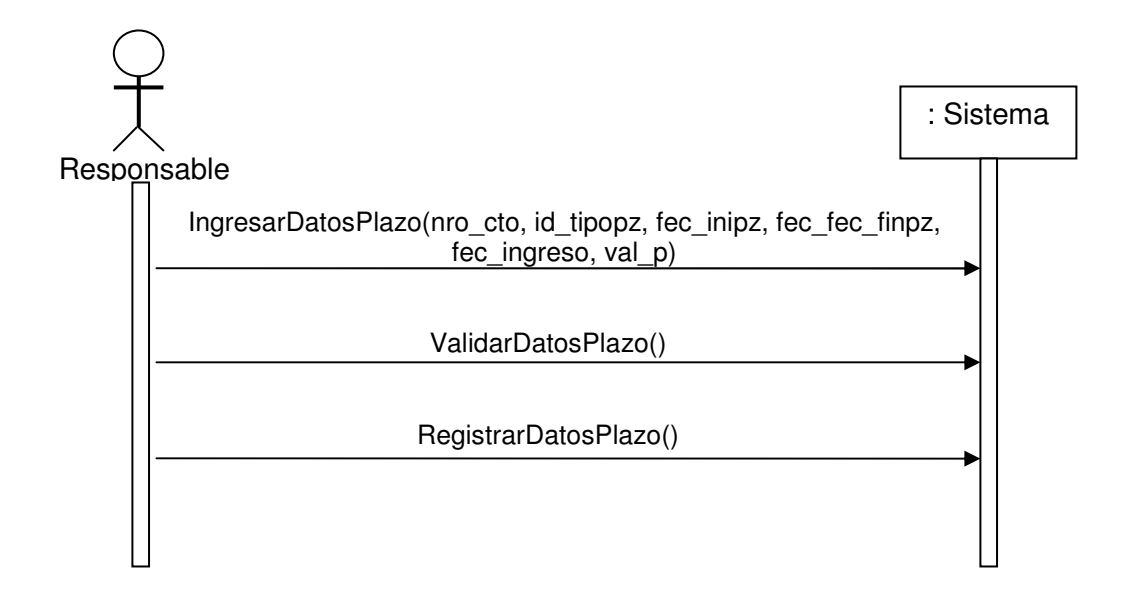

## **4.6.14 Ingresar Supervisor**

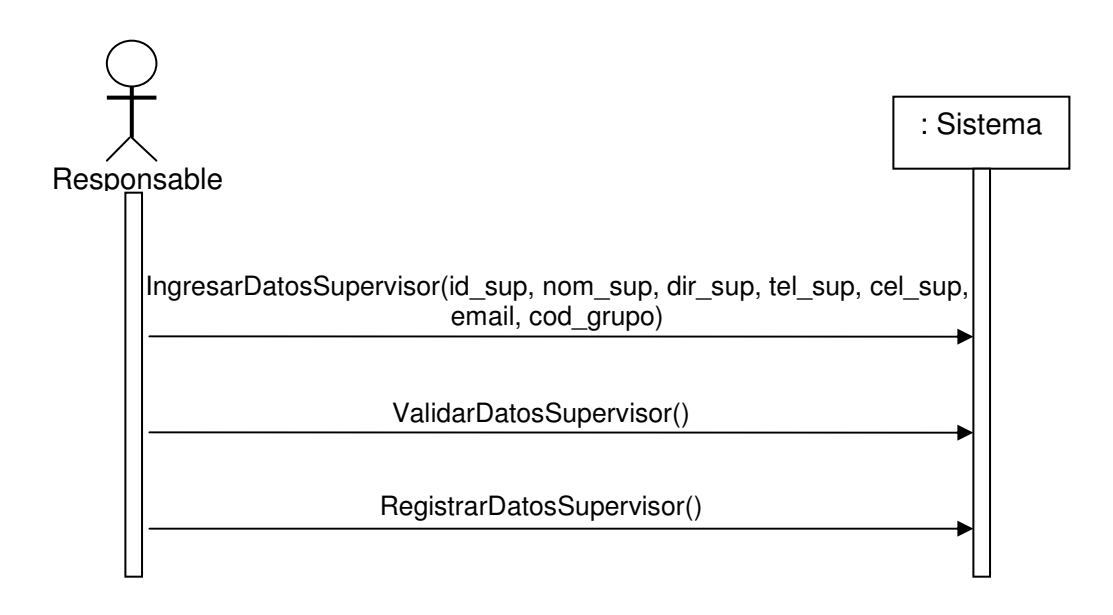

#### **4.6.15 Modificar Supervisor**

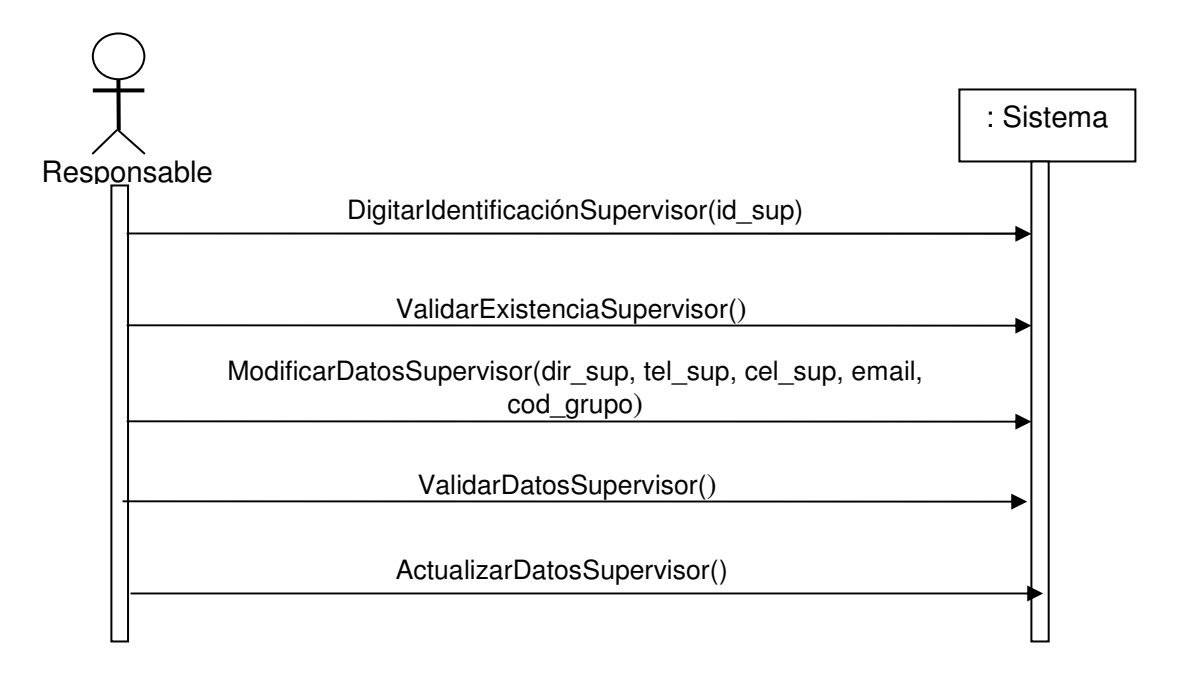

#### **4.6.16 Eliminar Supervisor**

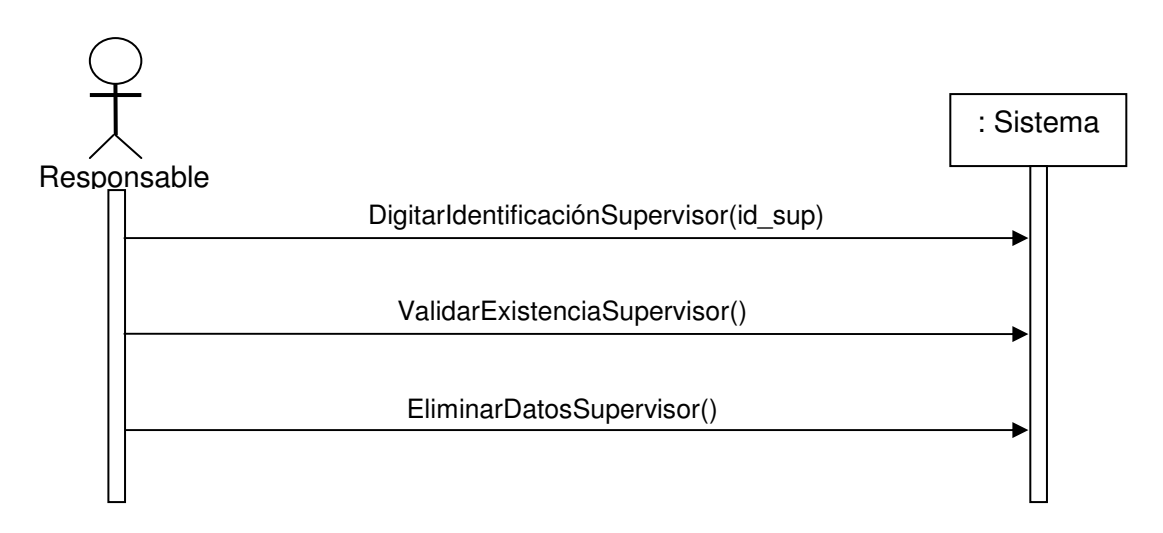

#### **4.6.17 Ingresar Interventor**

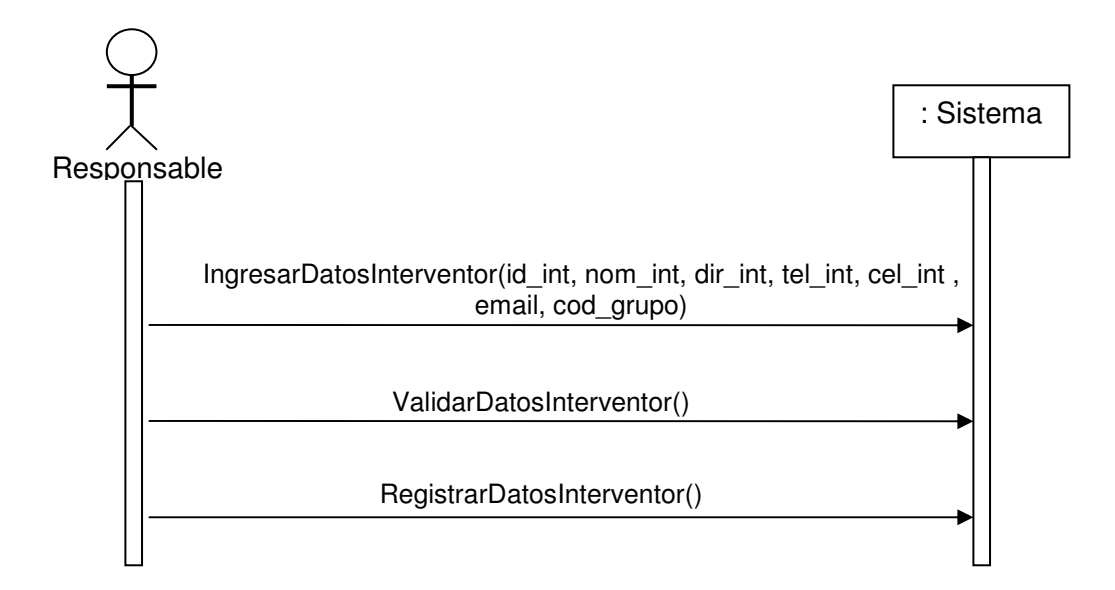

## **4.6.18 Modificar Interventor**

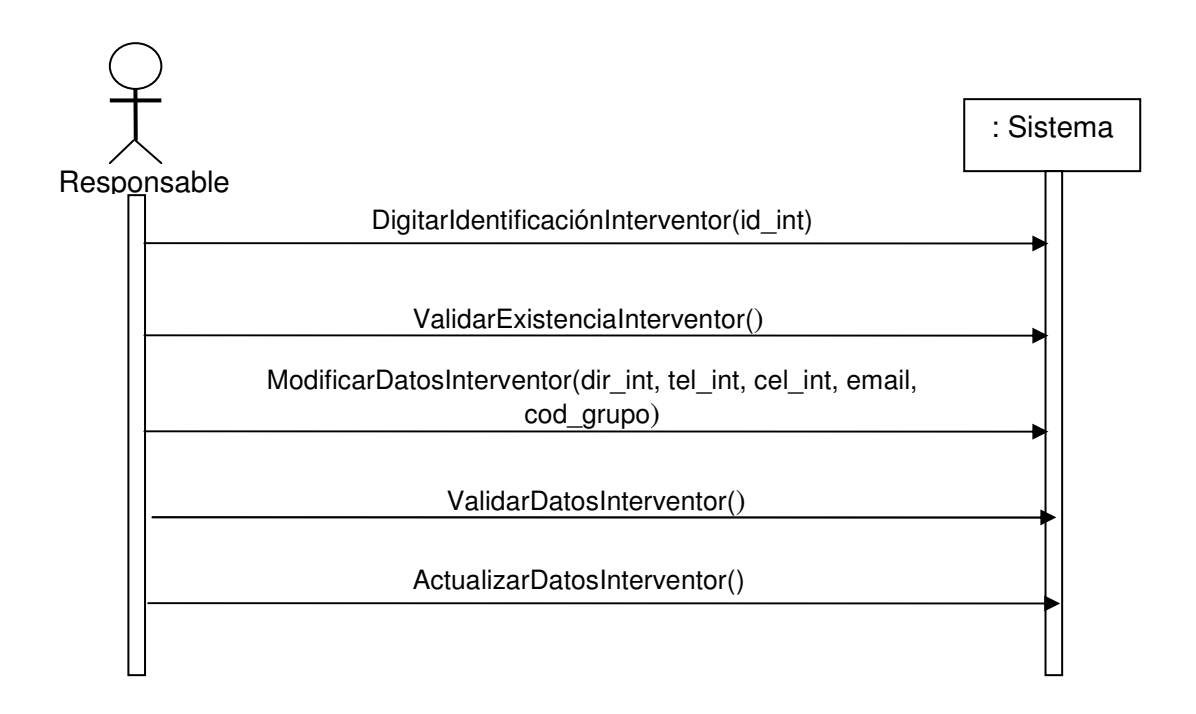

#### **4.6.19 Eliminar Interventor**

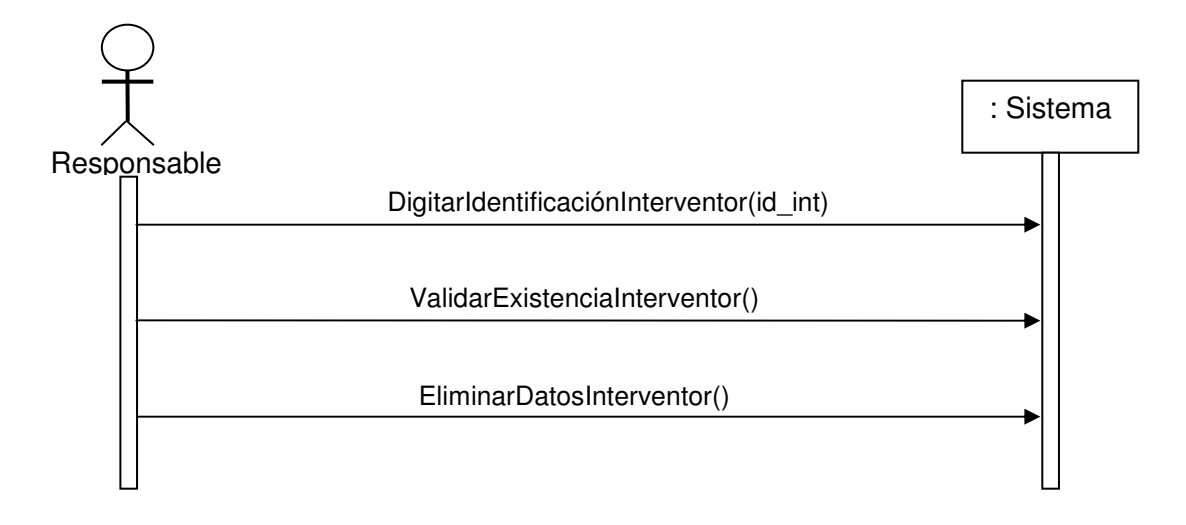

## **4.6.20 Ingresar Vía**

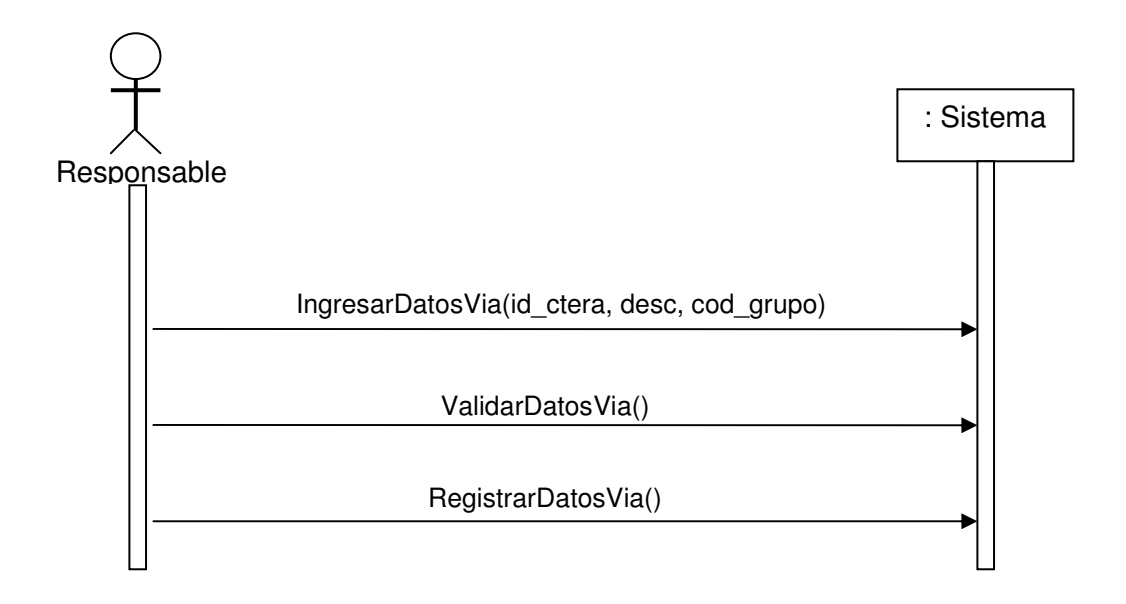

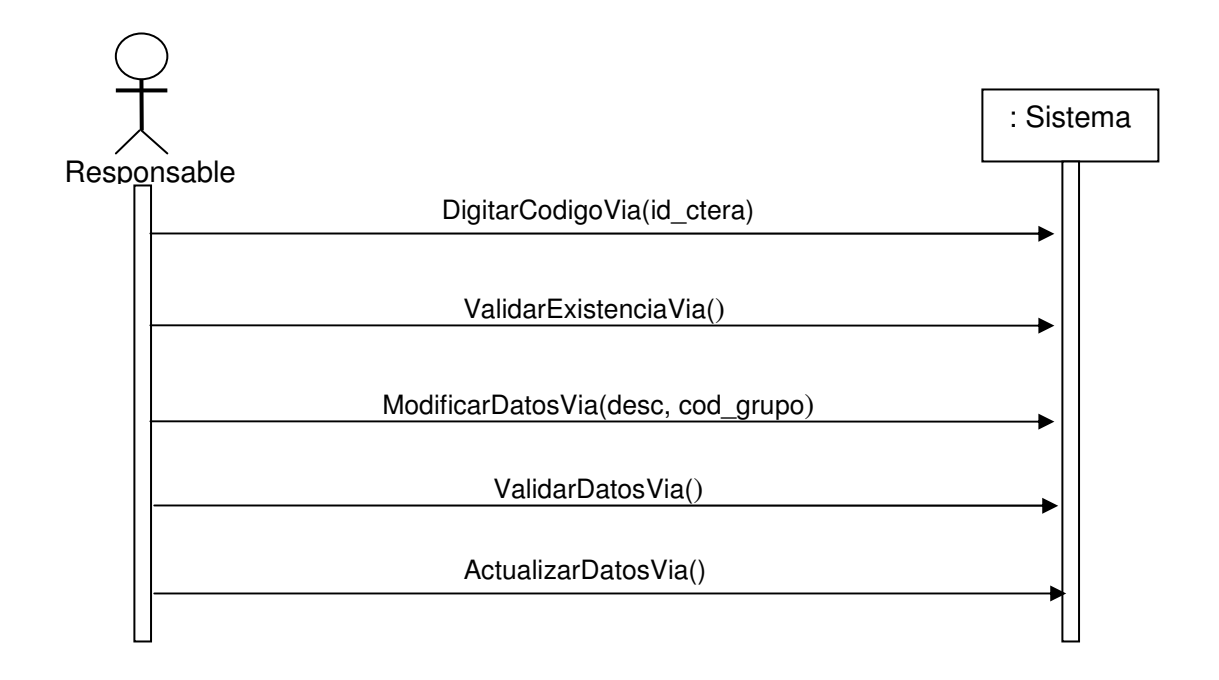

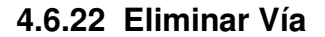

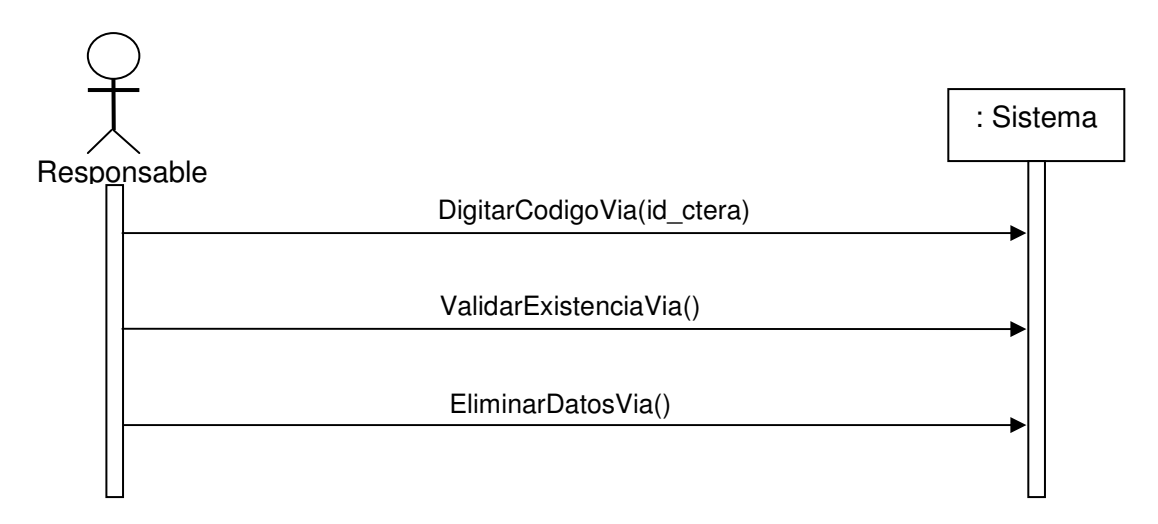

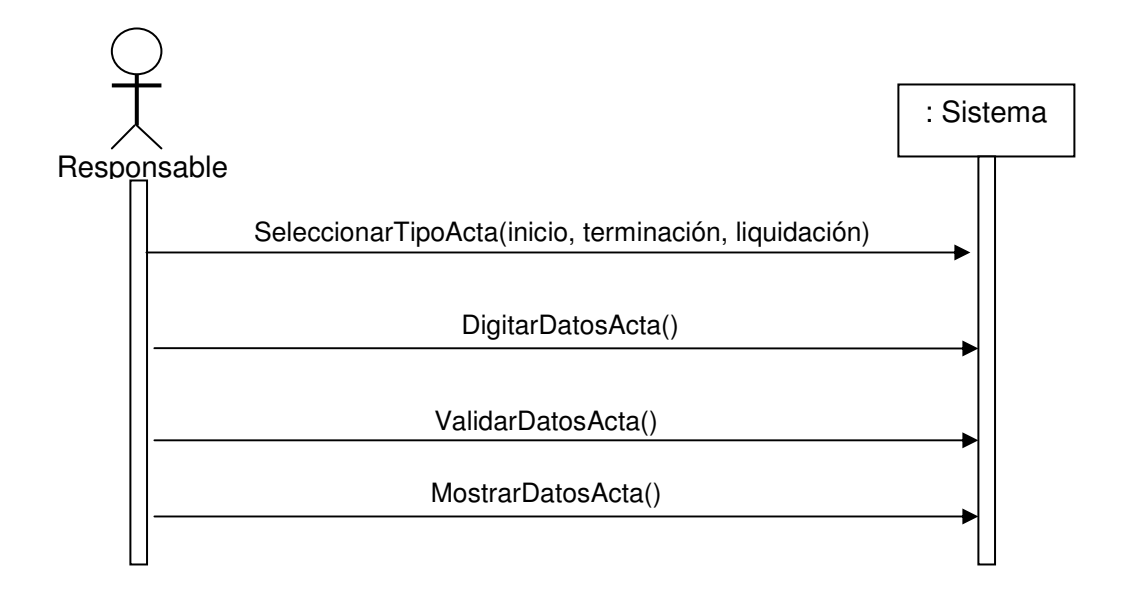

**4.6.24 Imprimir Reportes**

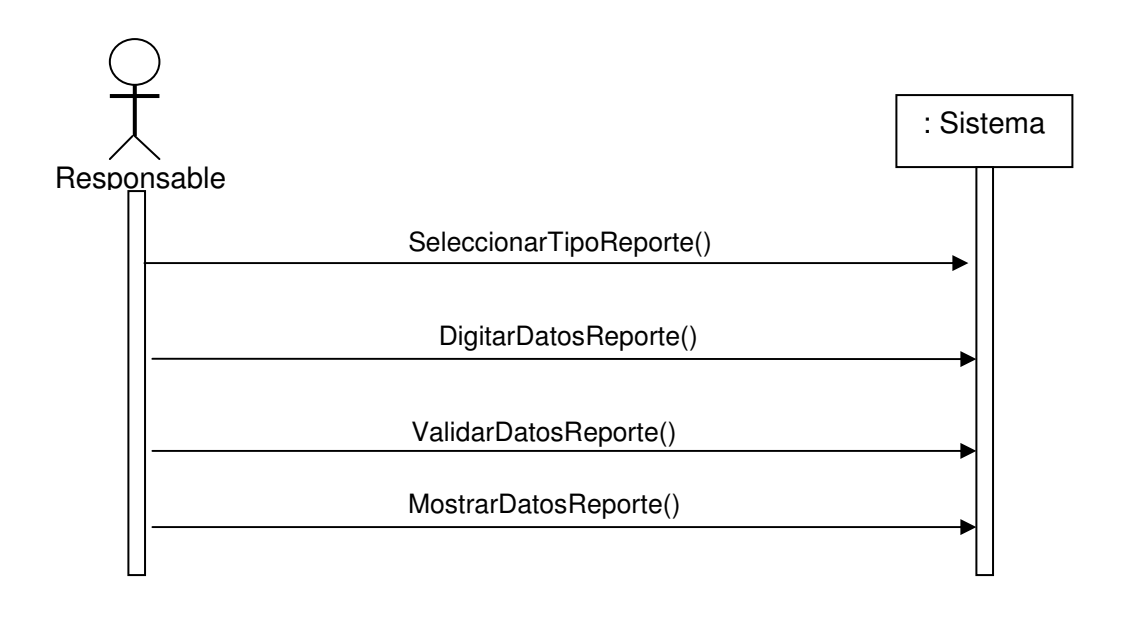

## **4.7 CONTRATOS DE OPERACIONES DEL SISTEMA**

### **4.7.1 Iniciar Sesión.**

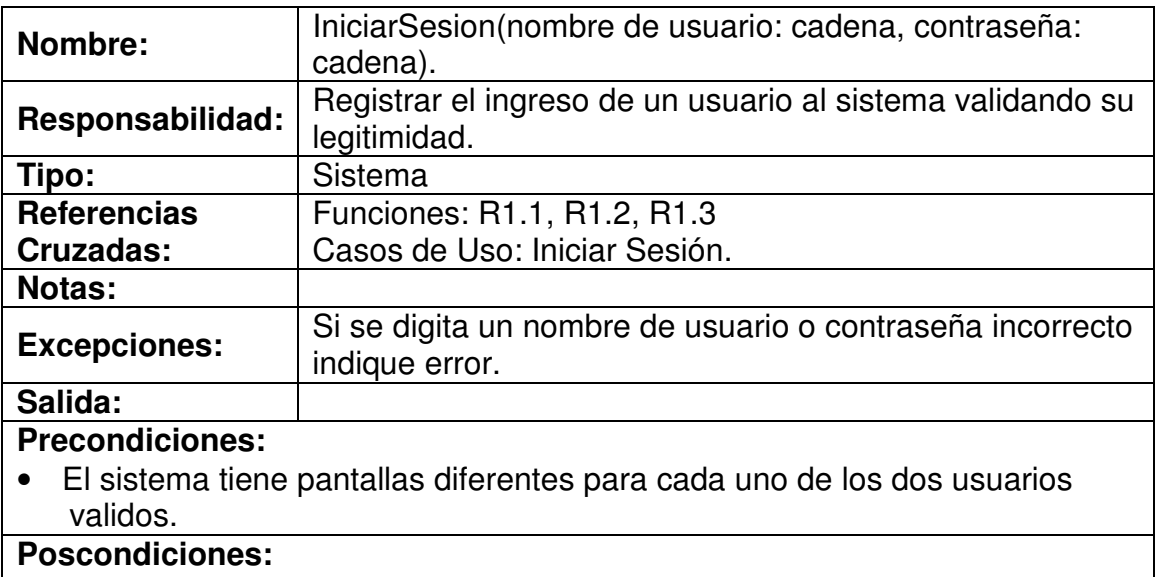

• Se presenta pantalla de sesión de usuario

## **4.7.2 Ingresar Datos Contrato**

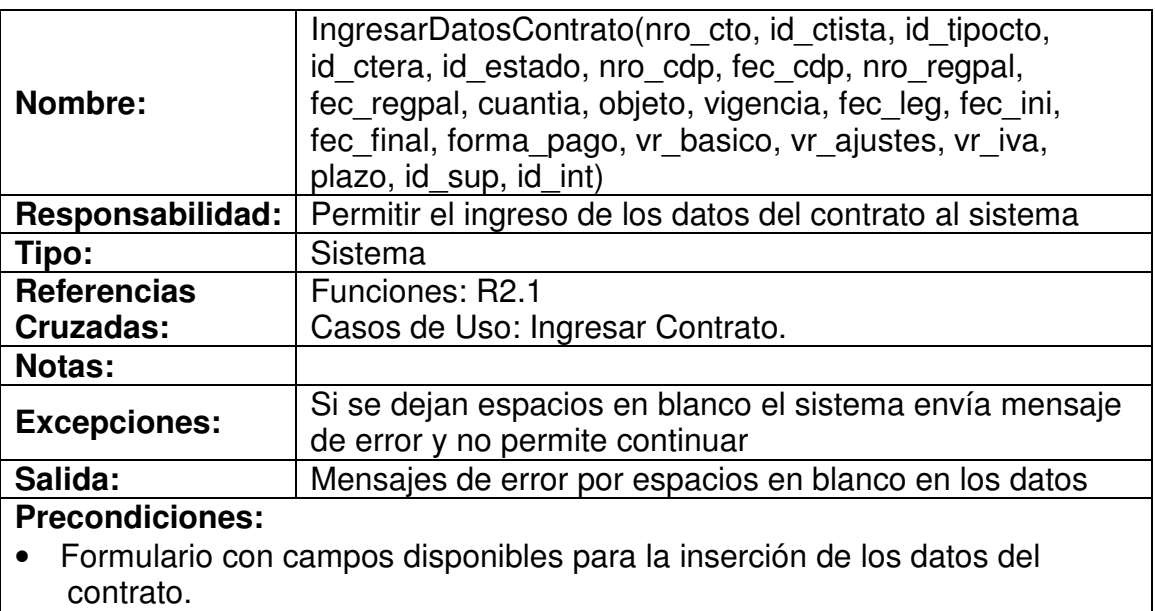

### **Poscondiciones:**

• Datos insertados en los campos del formulario.

## **4.7.3 Validar Datos Contrato**

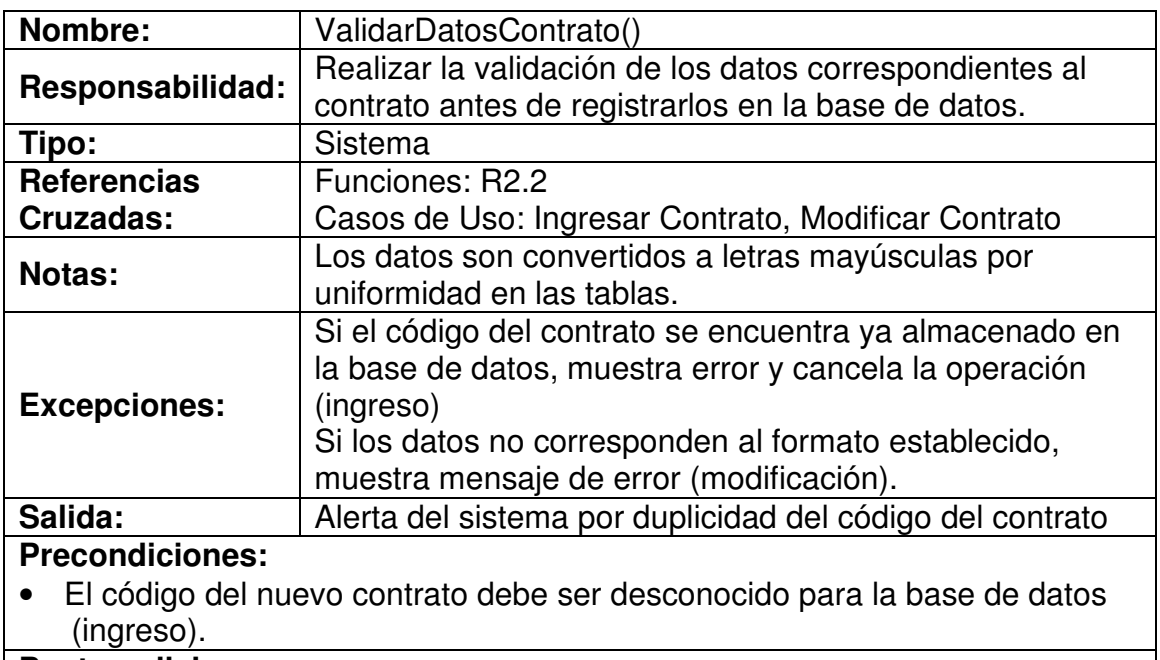

#### **Postcondiciones:**

• Variables temporales cargadas con datos validados

# **4.7.4 Modificar Estado Contrato**

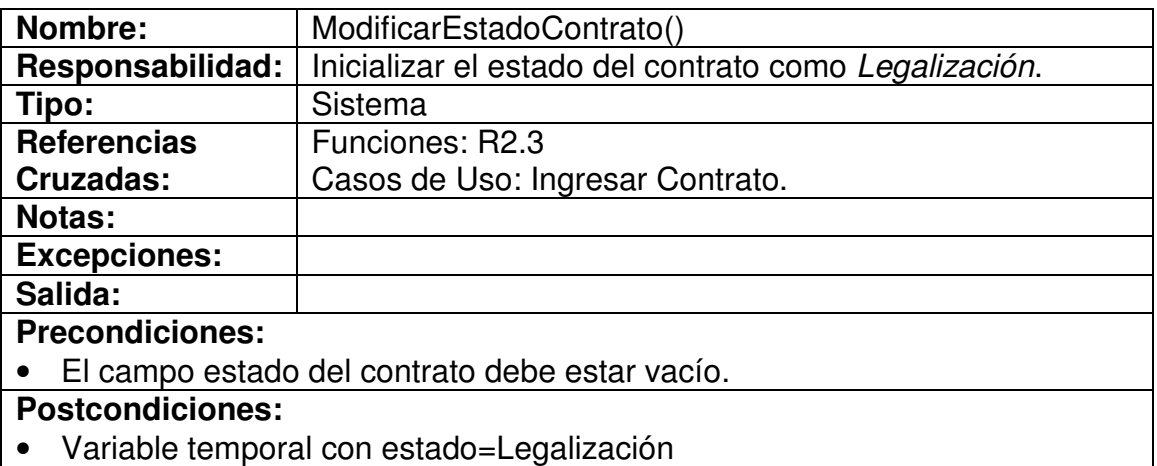

## **4.7.5 Registrar Datos Contrato**

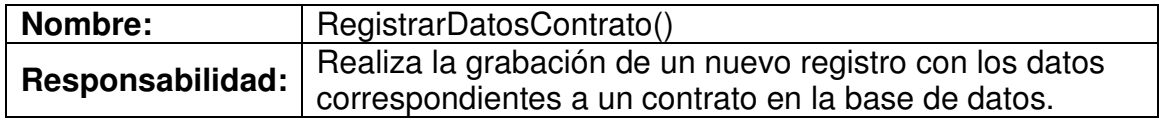

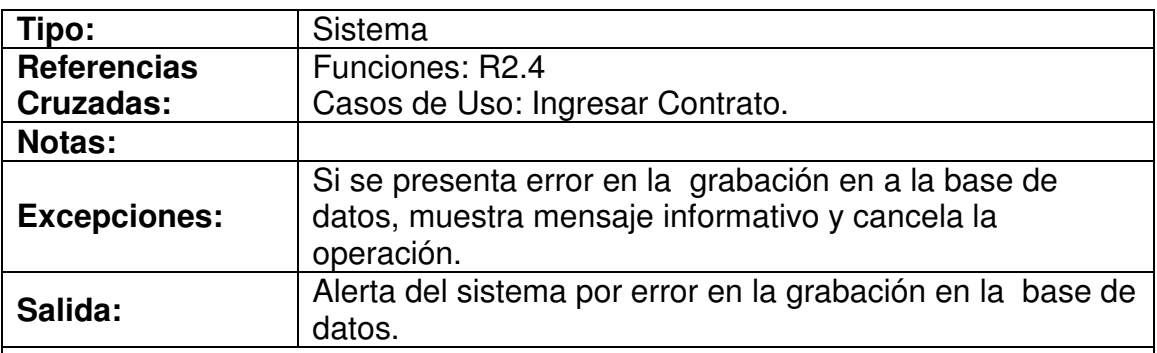

### **Precondiciones:**

• La conexión con la base de datos debe estar en funcionamiento.

#### **Postcondiciones:**

- Se ha creado un nuevo contrato.
- Se ha asociado un Contratista al nuevo contrato.
- Se ha asociado un estado=*Legalización* al nuevo contrato.
- Se ha asociado un Supervisor al nuevo contrato.
- Se ha asociado un Interventor al nuevo contrato.

#### **4.7.6 Digitar Código Contrato**

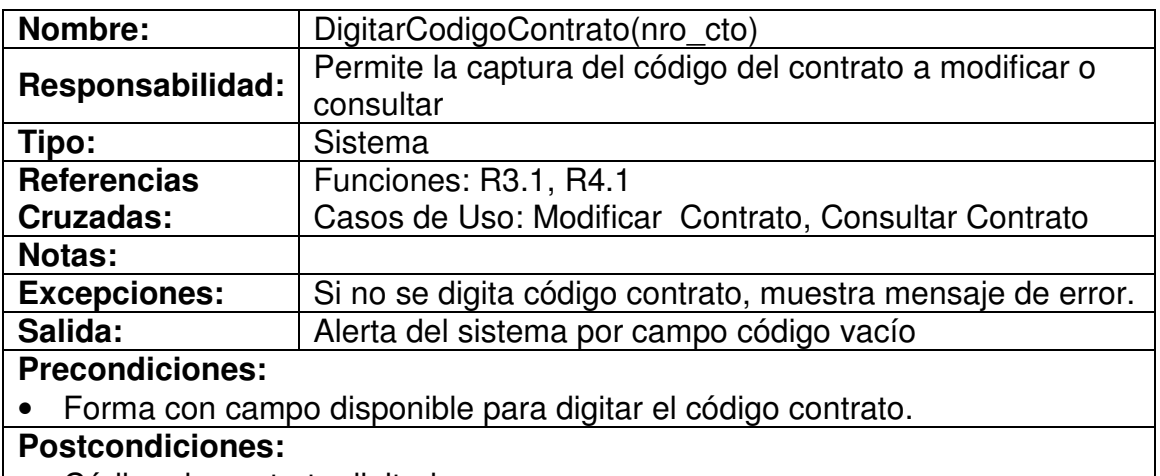

• Código de contrato digitado.

## **4.7.7 Validar Existencia Contrato**

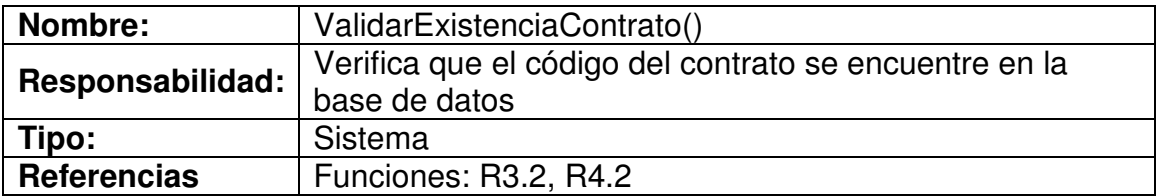

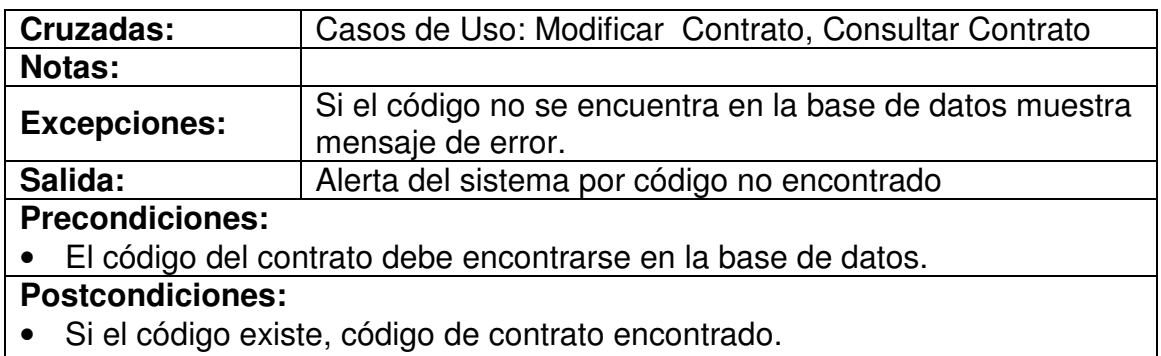

• Si no, código de contrato no encontrado.

#### **4.7.8 Modificar Datos Contrato**

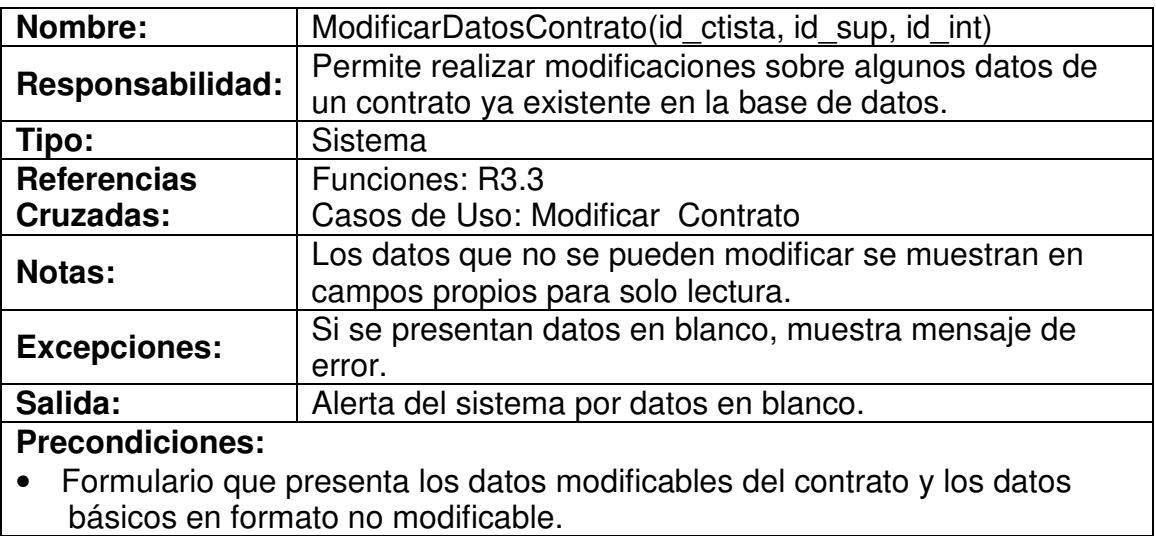

## **Postcondiciones:**

• Datos del contrato modificados.

## **4.7.9 Actualizar Datos Contrato**

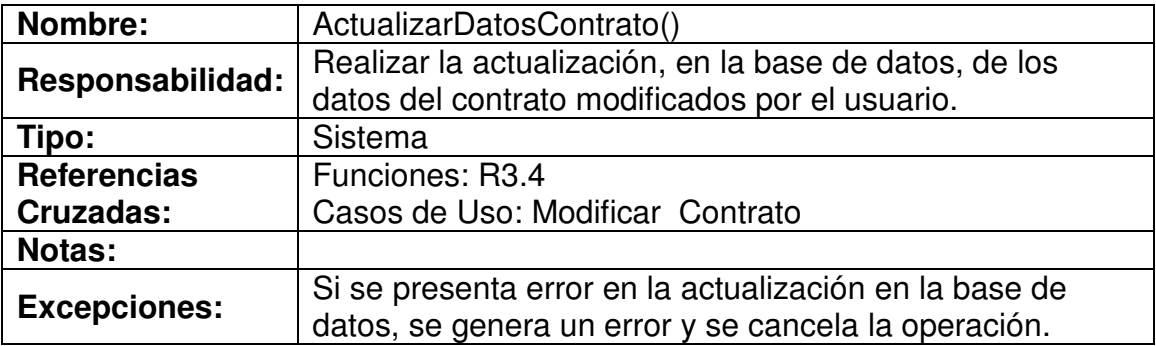

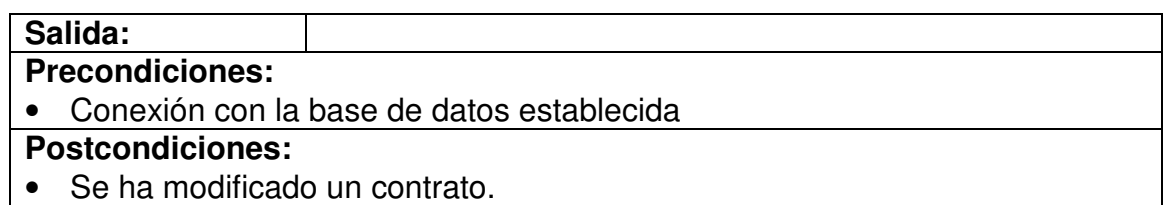

## **4.7.10 Mostrar Datos Contrato**

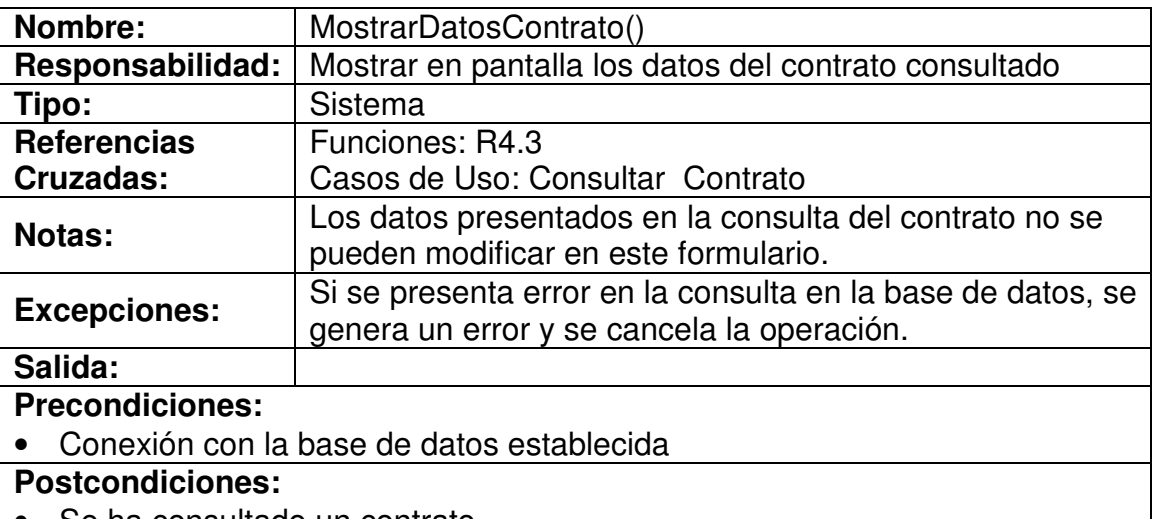

• Se ha consultado un contrato.

# **4.7.11 Ingresar Datos Contratista**

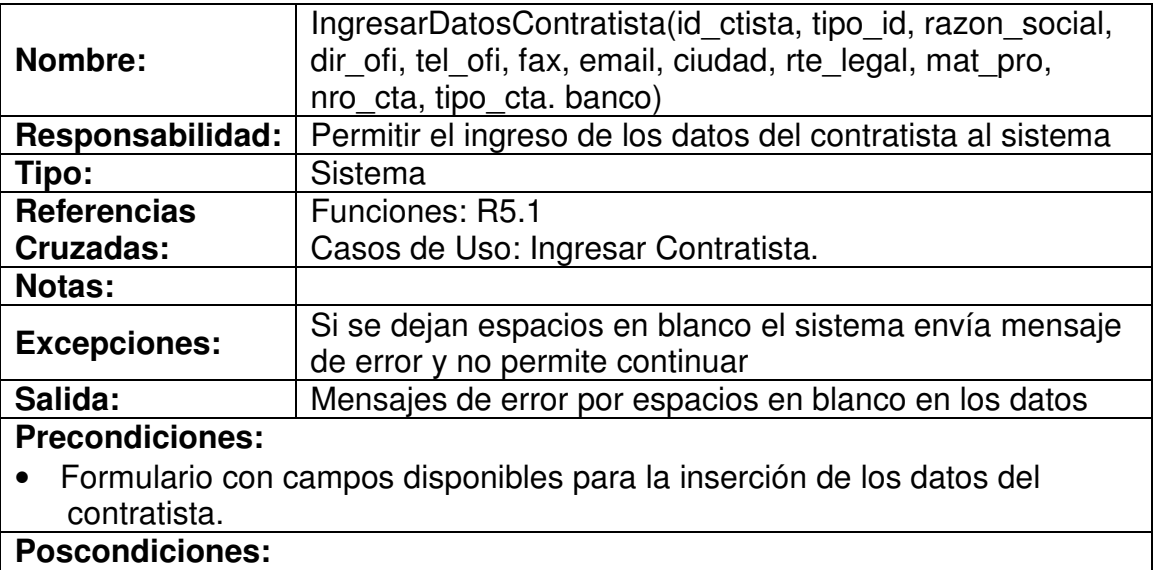

• Datos insertados en los campos del formulario.

## **4.7.12 Validar Datos Contratista**

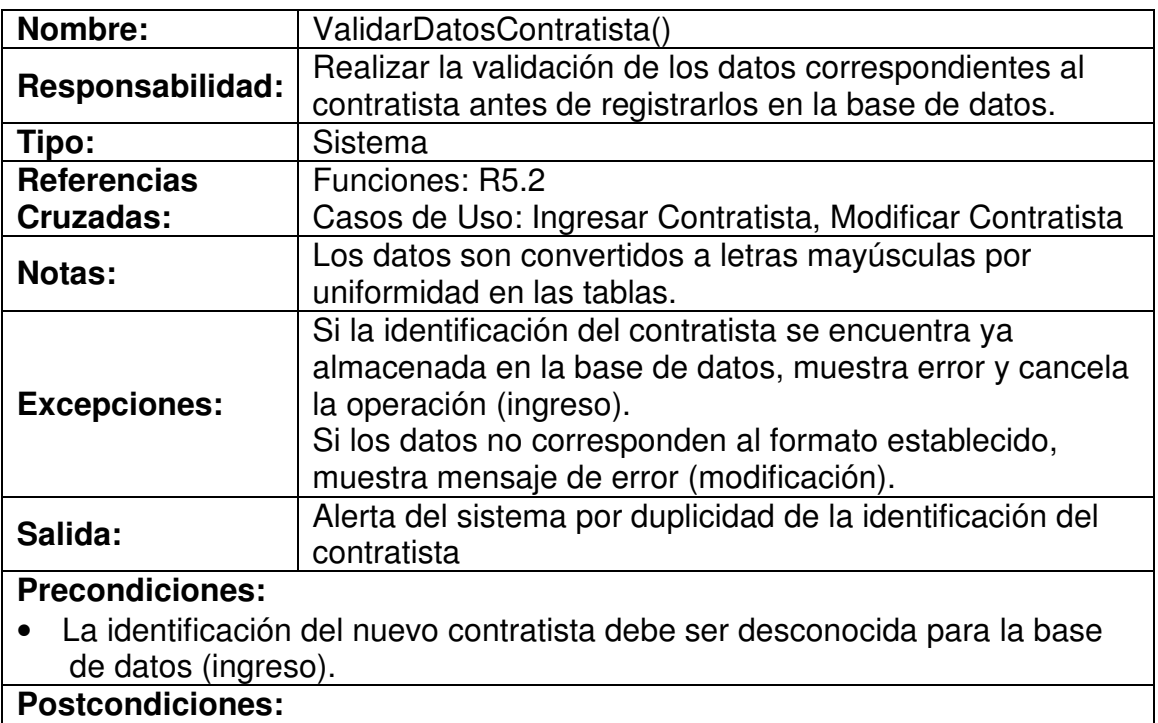

• Variables temporales cargadas con datos validados

# **4.7.13 Registrar Datos Contratista**

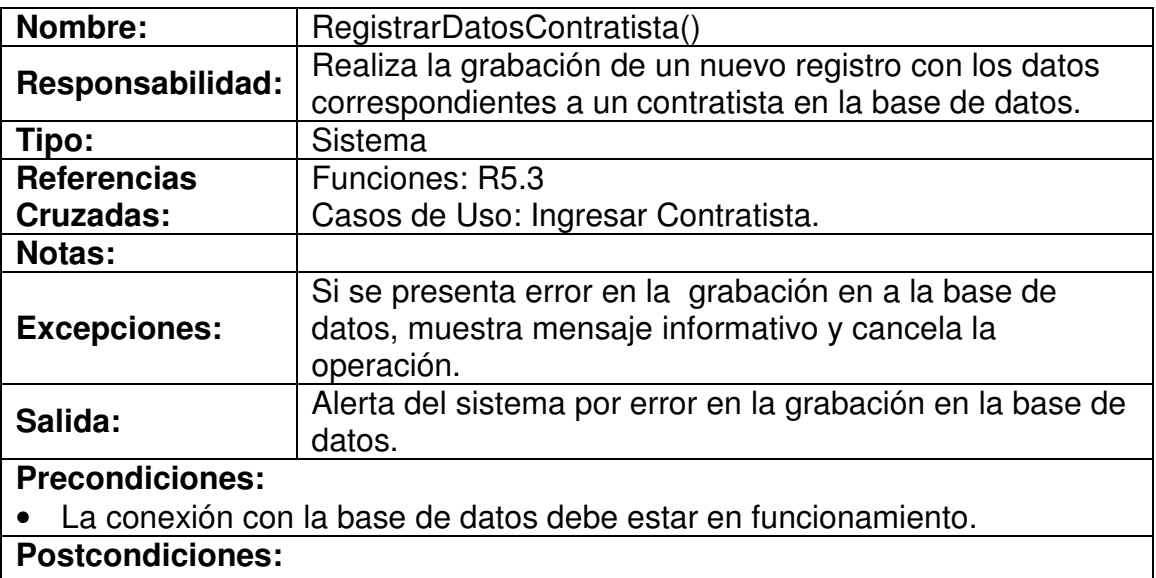

• Se ha creado un nuevo contratista.

#### **4.7.14 Digitar Identificación Contratista**

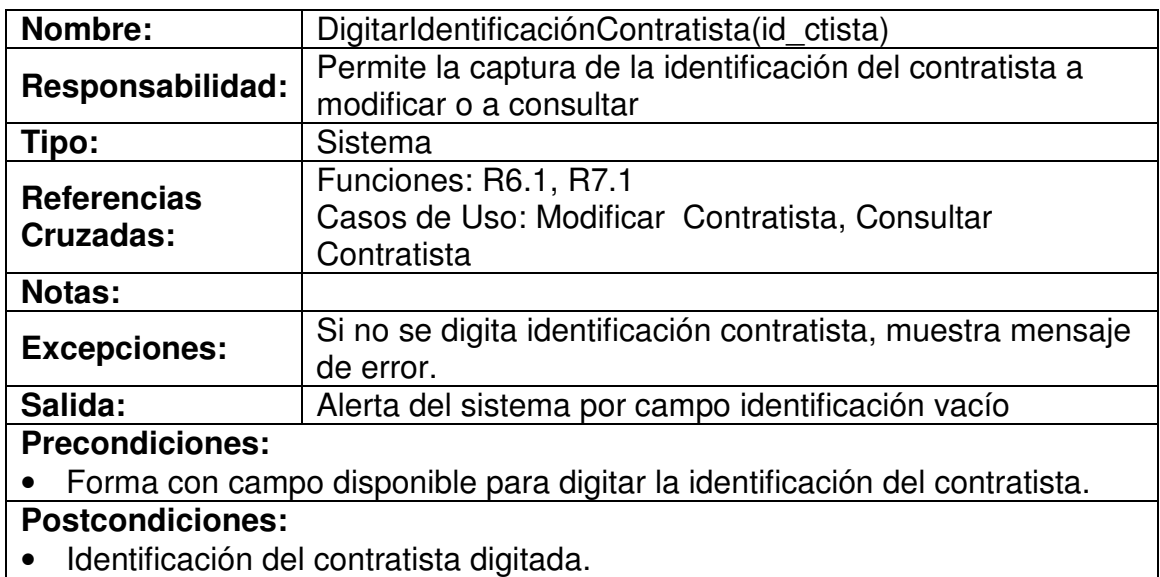

#### **4.7.15 Validar Existencia Contratista**

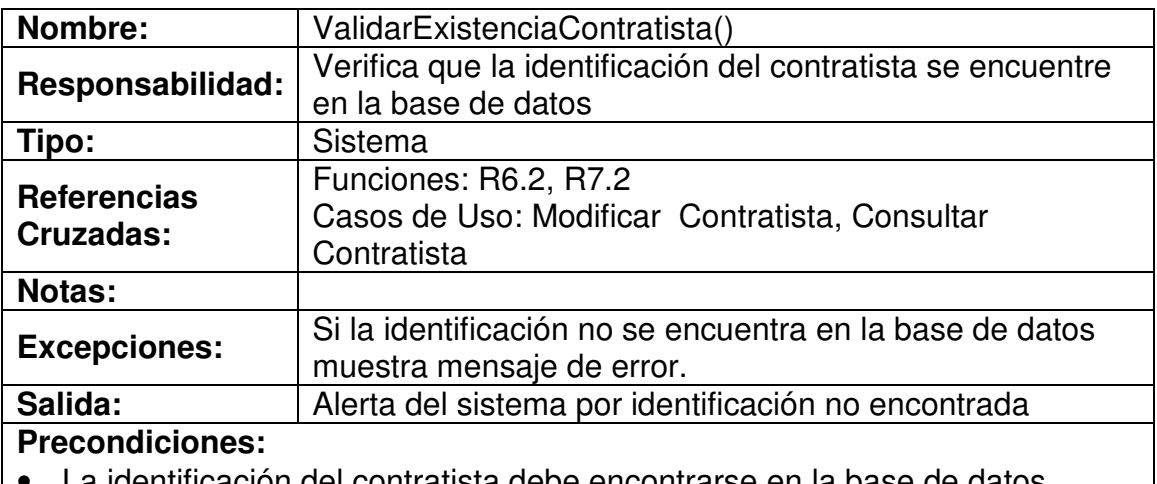

• La identificación del contratista debe encontrarse en la base de datos.

# **Postcondiciones:**

- Si la identificación existe, identificación de contratista encontrada.
- Si no, identificación de contratista no encontrada.

#### **4.7.16 Modificar Datos Contratista**

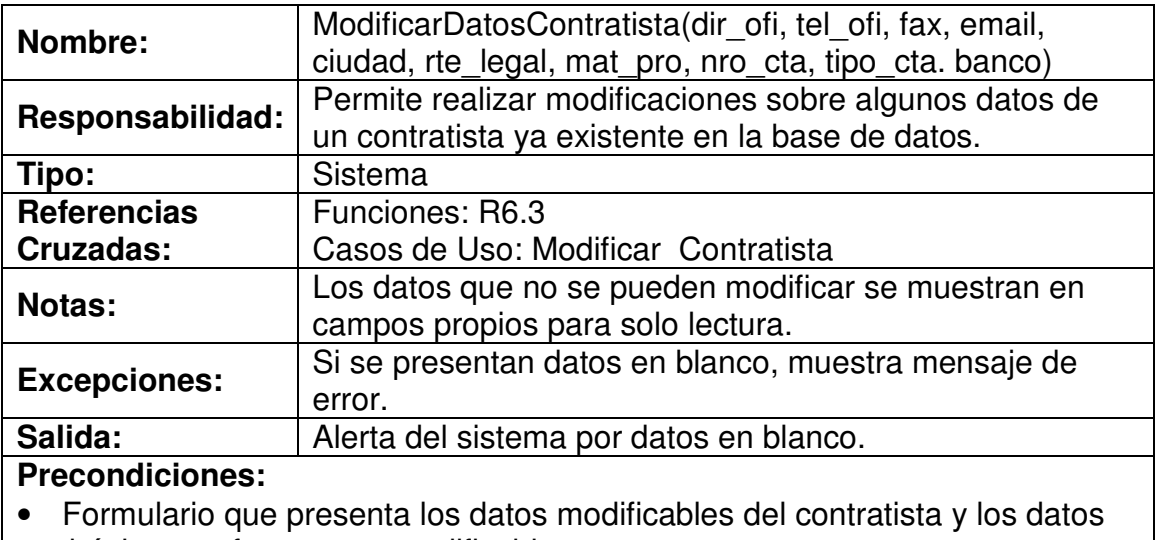

## básicos en formato no modificable.

## **Postcondiciones:**

• Datos del contratista modificados.

## **4.7.17 Actualizar Datos Contratista**

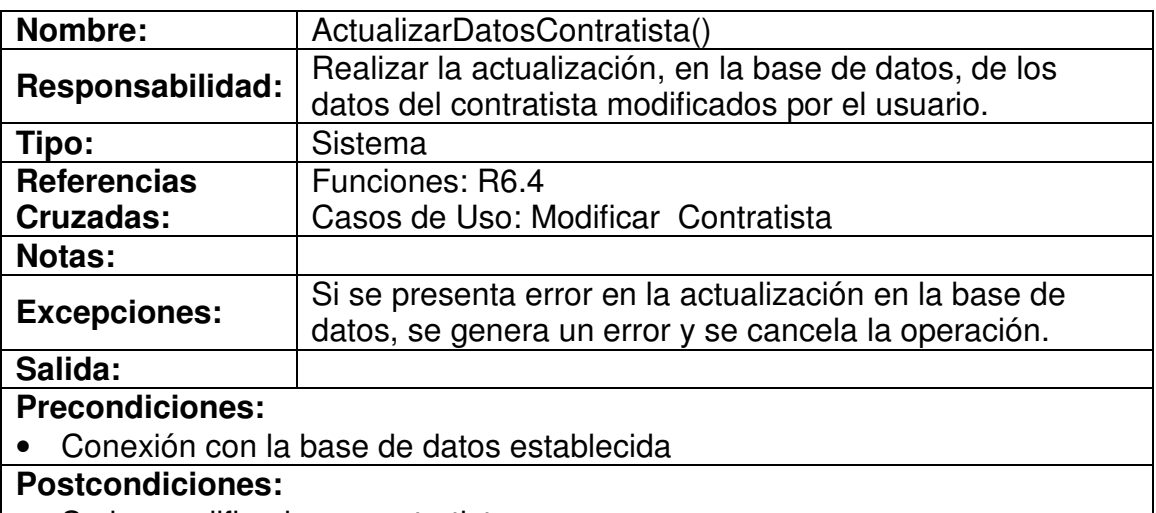

• Se ha modificado un contratista.

### **4.7.18 Mostrar Datos Contratista**

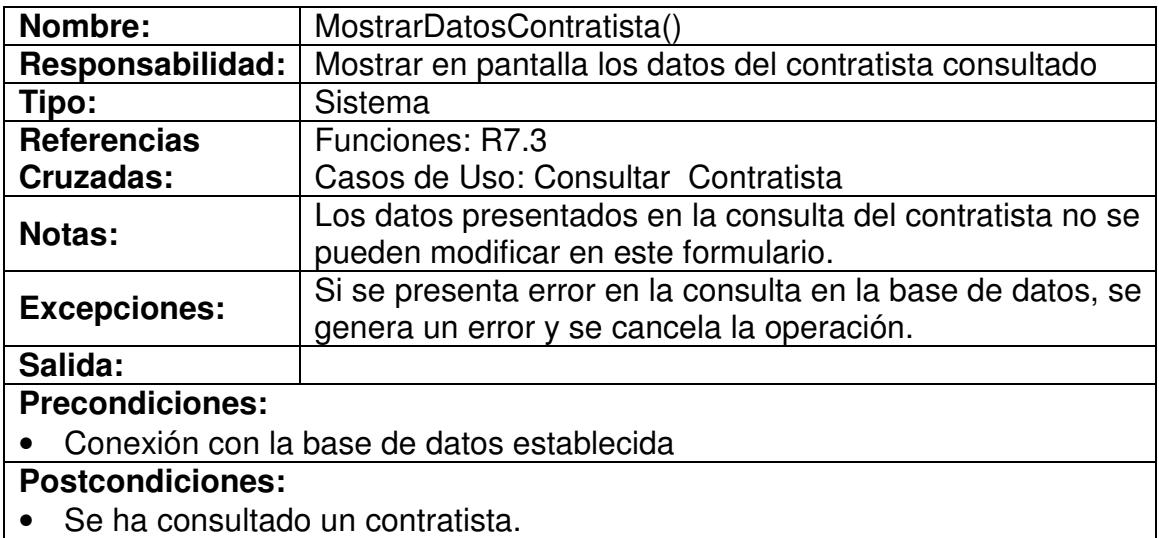

## **4.7.19 Ingresar Datos Garantía**

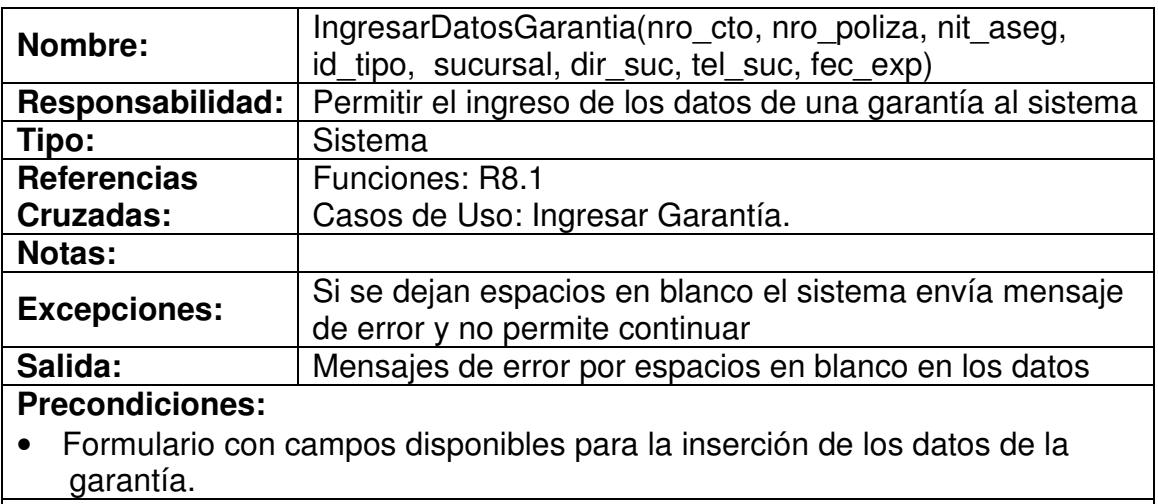

#### **Poscondiciones:**

• Datos insertados en los campos del formulario.

# **4.7.20 Validar Datos Garantía**

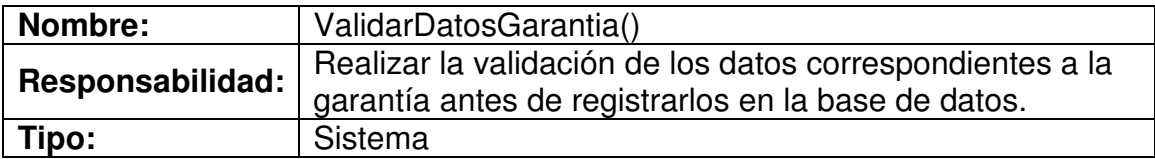

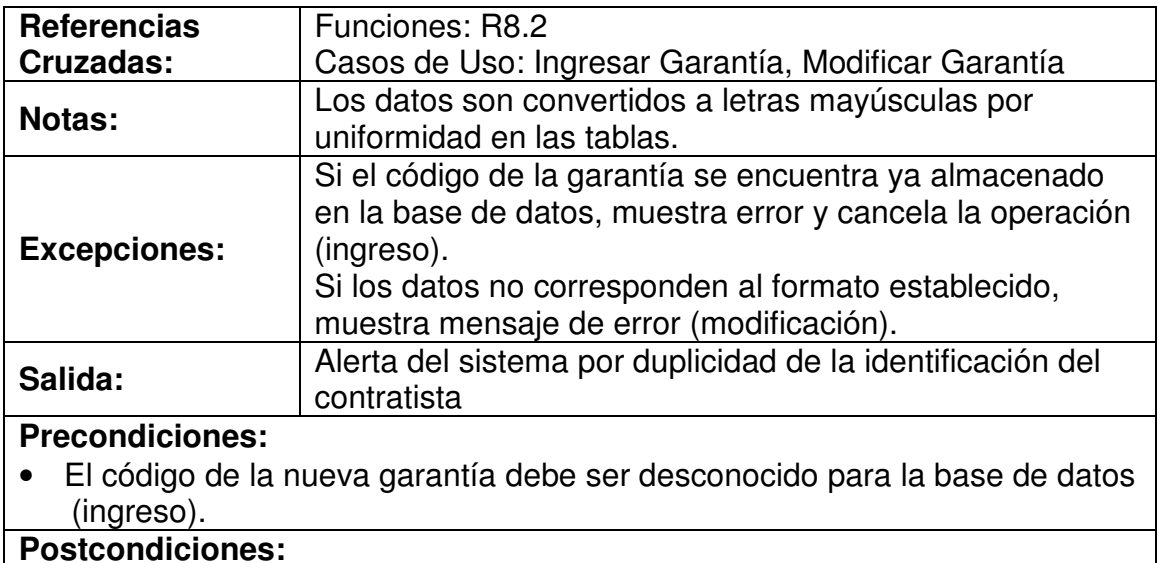

• Variables temporales cargadas con datos validados

### **4.7.21 Registrar Datos Garantía**

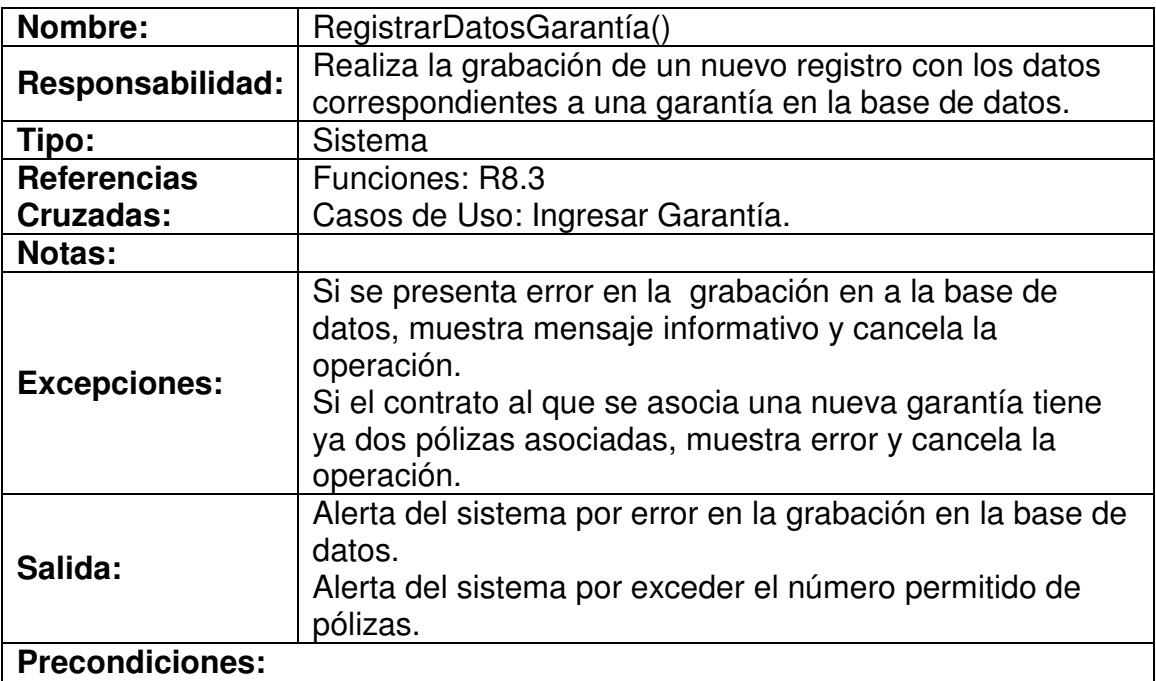

• La conexión con la base de datos debe estar en funcionamiento.

## **Postcondiciones:**

- Se ha creado una nueva garantía.
- Se ha asociado una nueva garantía a un contrato.

## **4.7.22 Ingresar Datos Amparo**

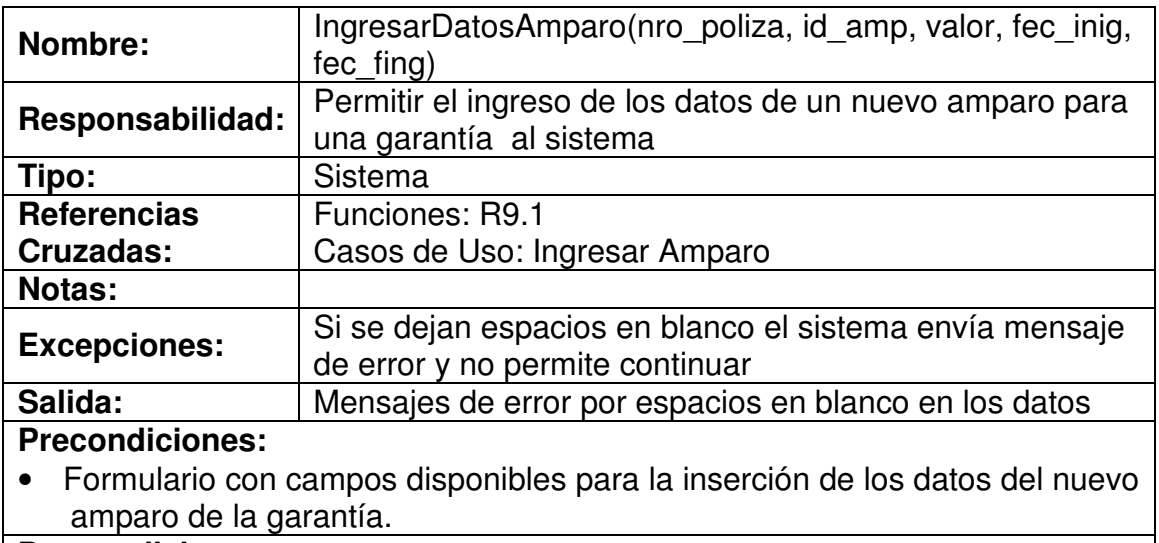

#### **Poscondiciones:**

• Datos insertados en los campos del formulario.

## **4.7.23 Validar Datos Amparo**

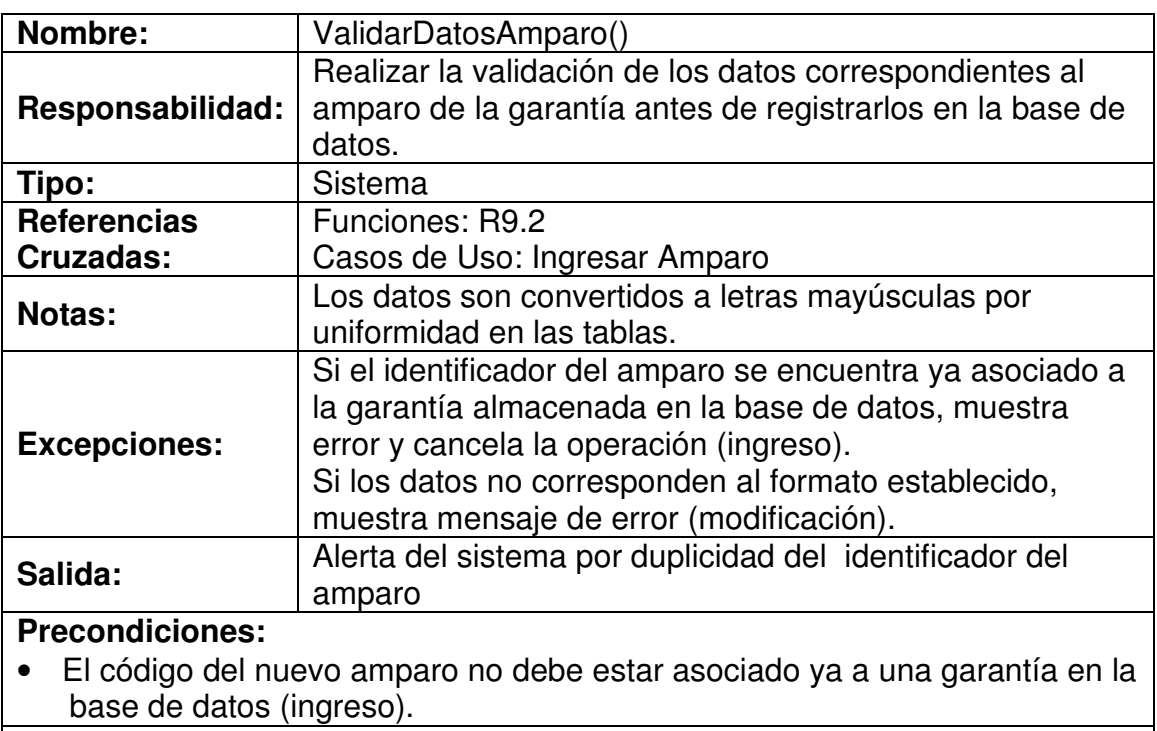

### **Postcondiciones:**

• Variables temporales cargadas con datos validados

## **4.7.24 Registrar Datos Amparo**

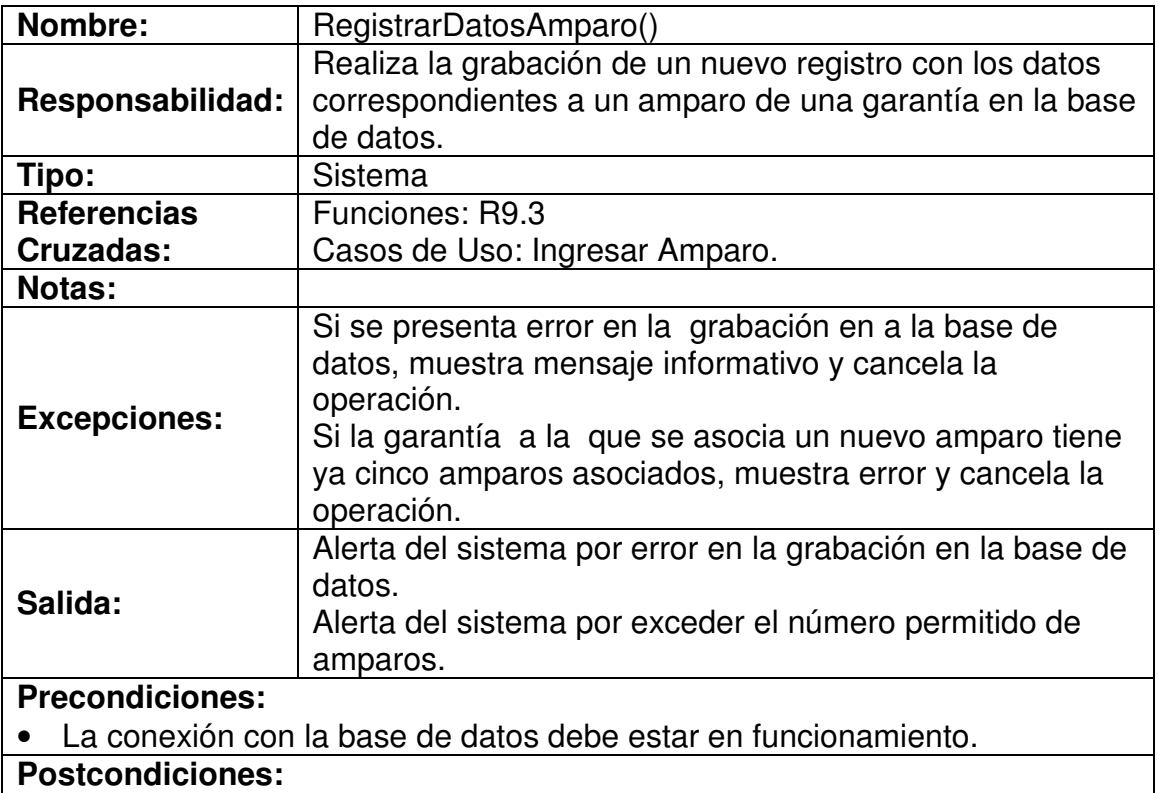

- Se ha creado un nuevo amparo.
- Se ha asociado un nuevo amparo a una garantía de un contrato.

# **4.7.25 Digitar Código Garantía**

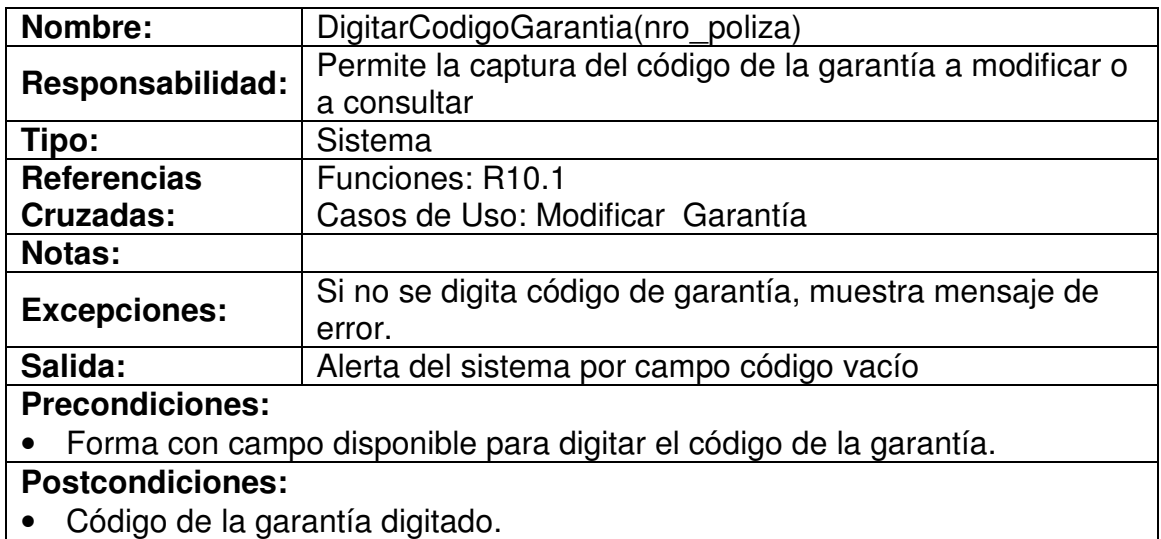

## **4.7.26 Validar Existencia Garantía**

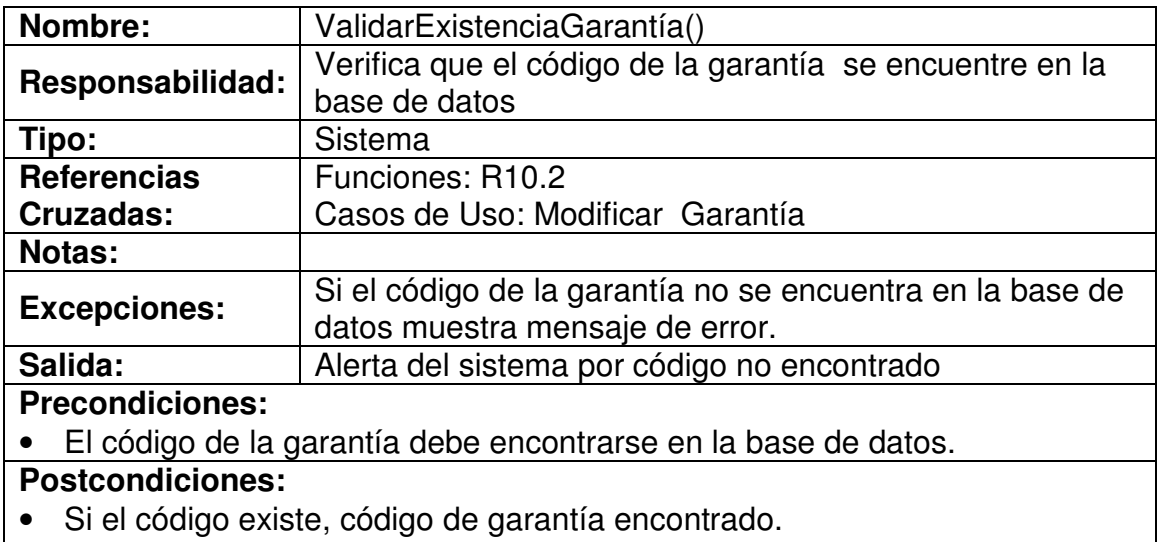

• Si no, código de garantía no encontrado.

# **4.7.27 Modificar Datos Garantía-Amparo**

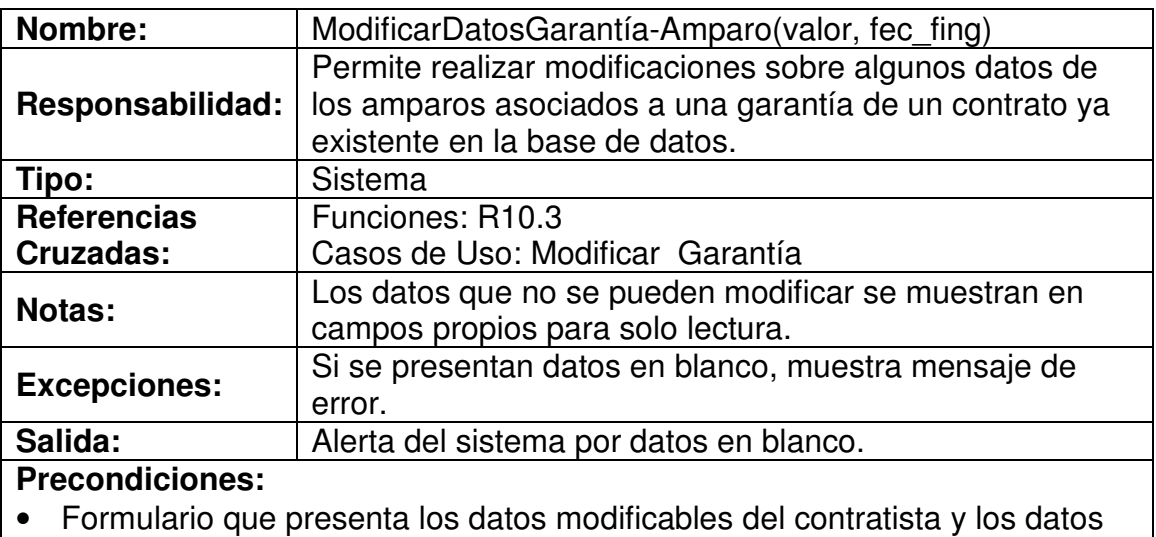

básicos en formato no modificable.

# **Postcondiciones:**

• Datos de la garantía modificados.

## **4.7.28 Actualizar Datos Garantía**

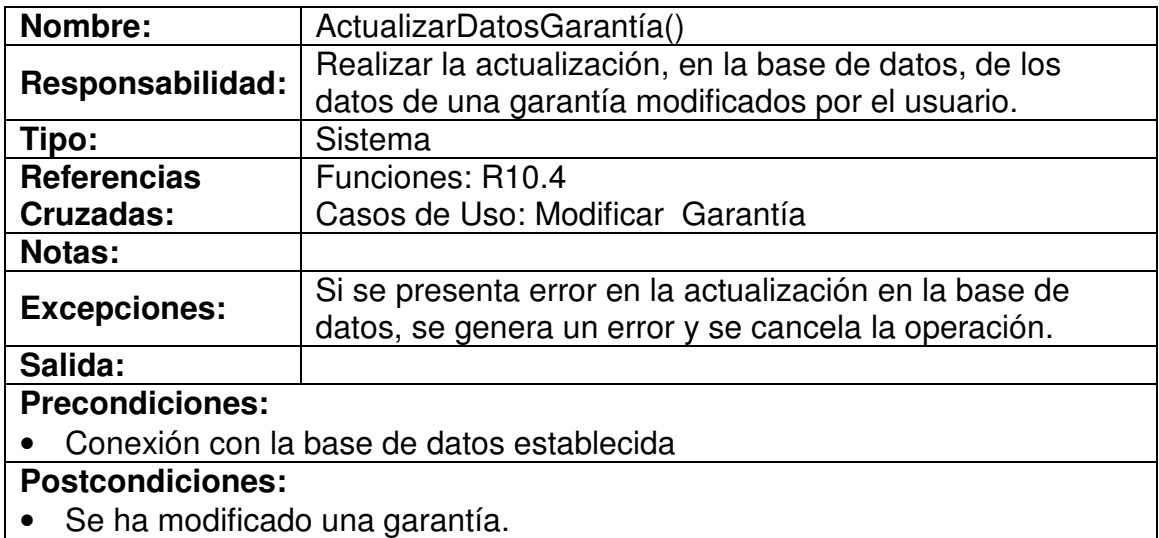

# **4.7.29 Digitar Código Contrato-Garantía**

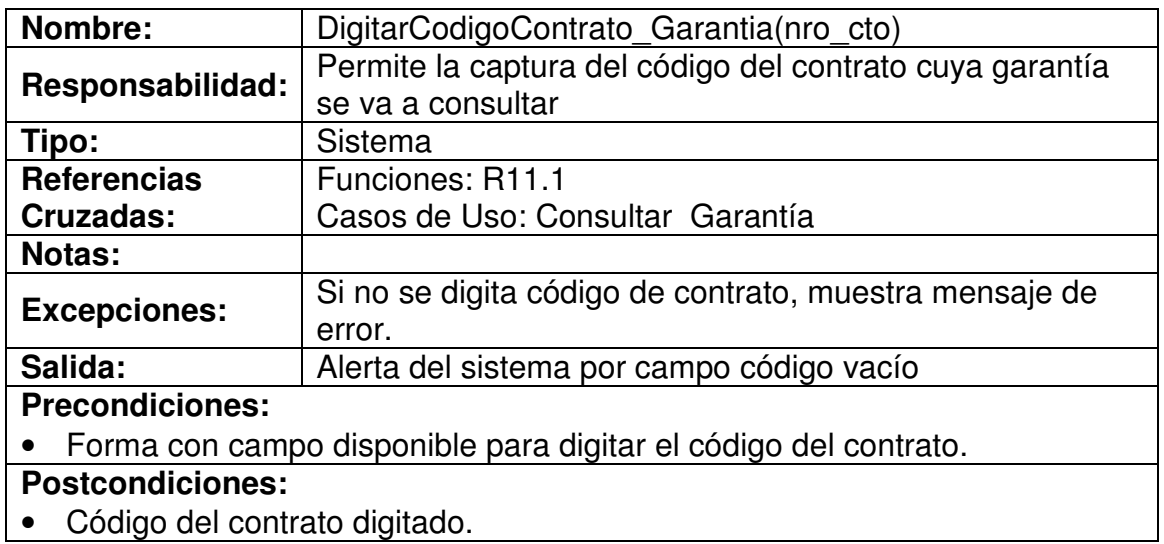

## **4.7.30 Validar Existencia Garantía-Contrato**

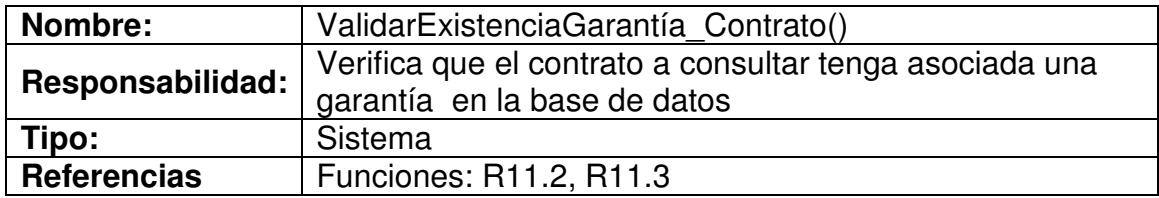

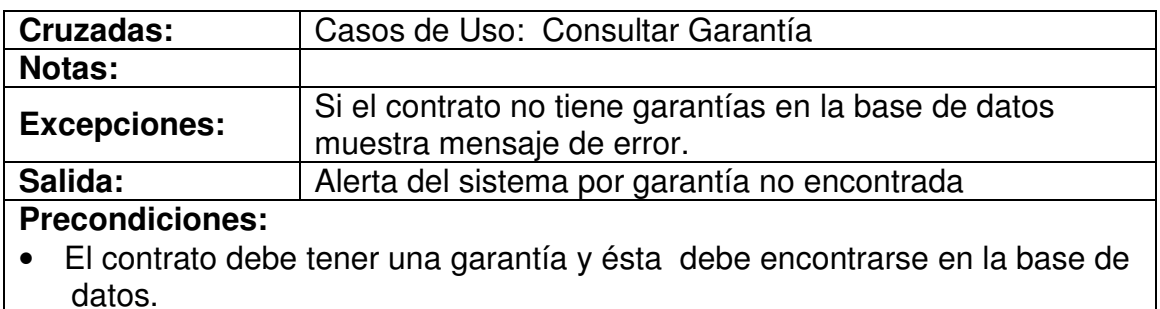

#### **Postcondiciones:**

- Si garantía existe, garantía encontrada.
- Si no, garantía no encontrada.

## **4.7.31 Mostrar Datos Garantía**

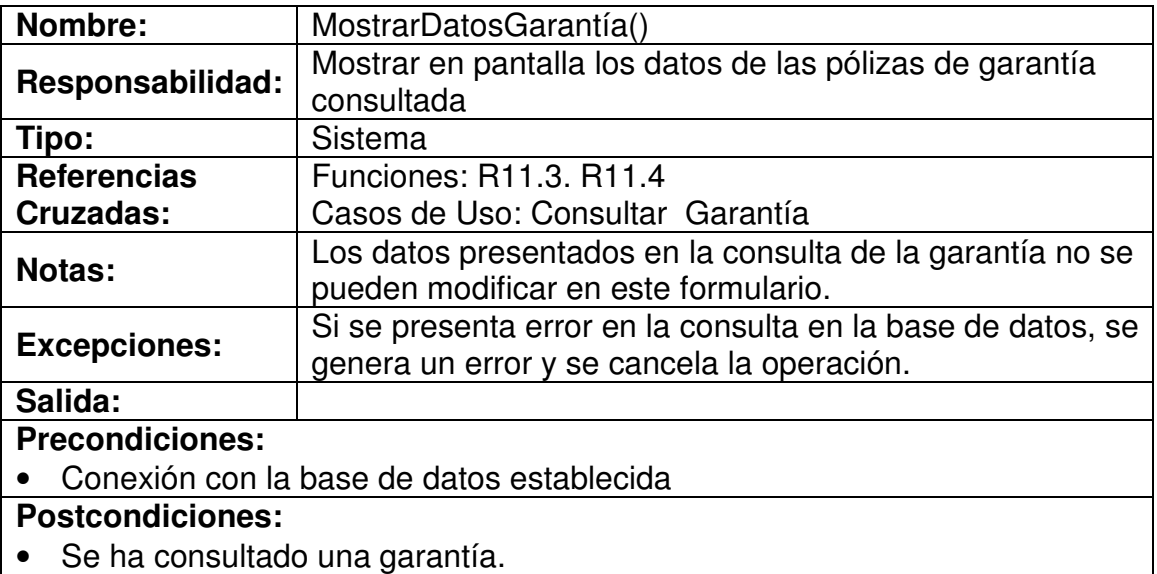

# **4.7.32 Ingresar Datos Pago**

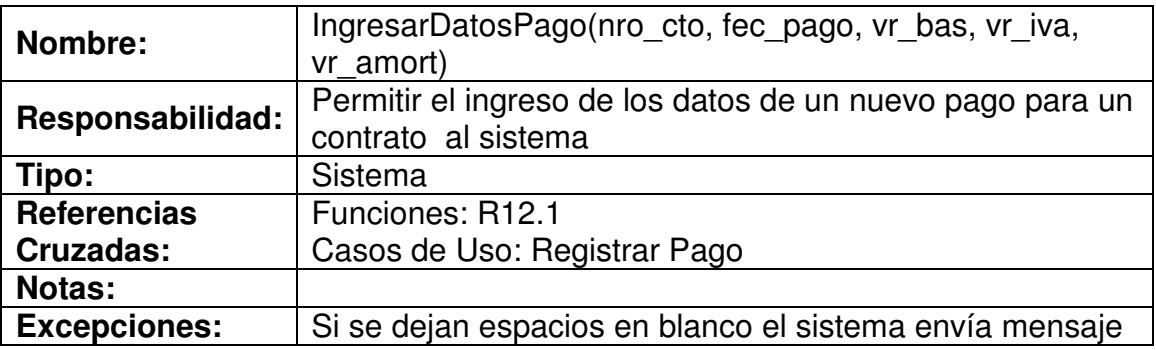

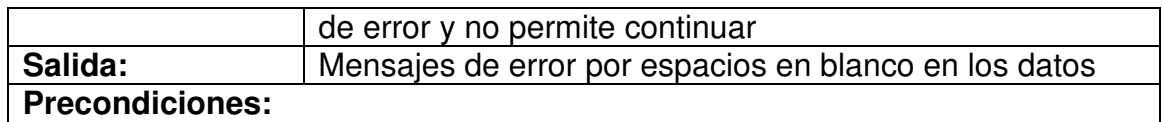

#### • Formulario con campos disponibles para la inserción de los datos del nuevo pago del contrato.

**Poscondiciones:**

• Datos insertados en los campos del formulario.

## **4.7.33 Validar Datos Pago**

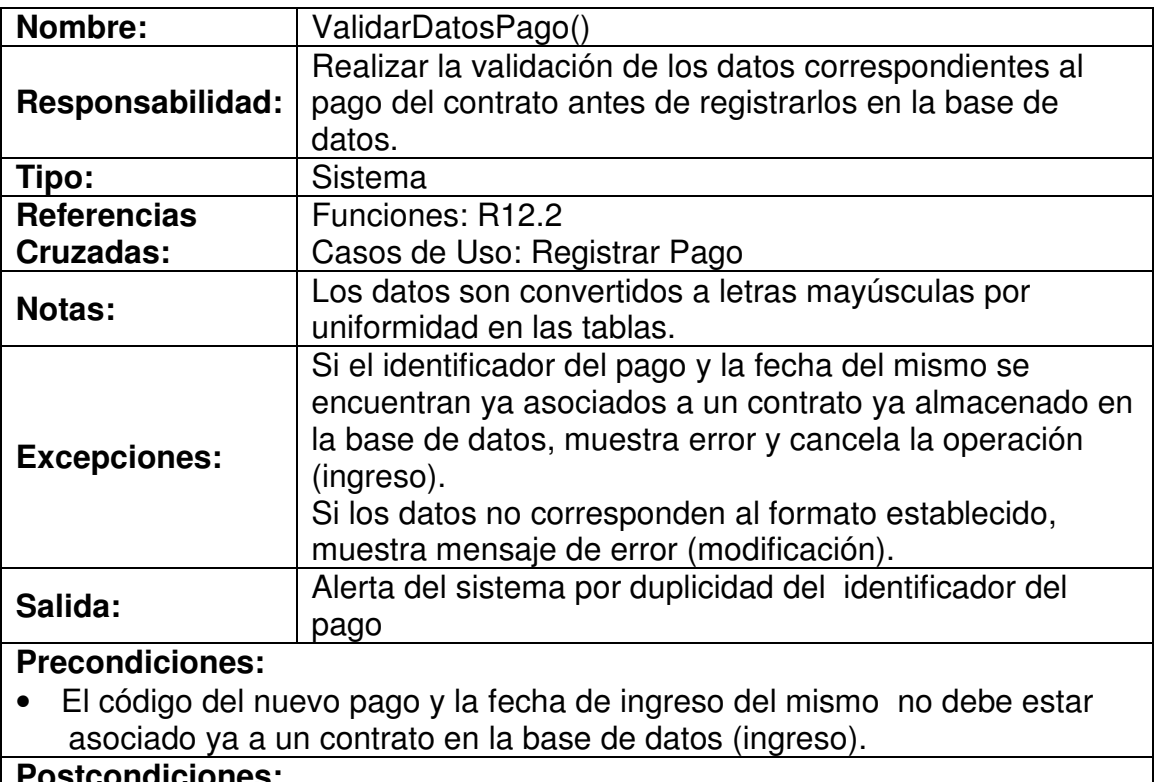

#### **Postcondiciones:**

• Variables temporales cargadas con datos validados

## **4.7.34 Registrar Datos Pago**

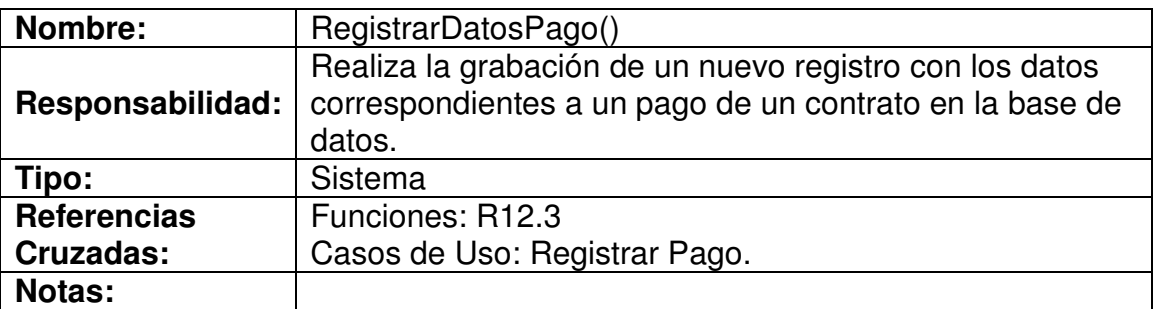

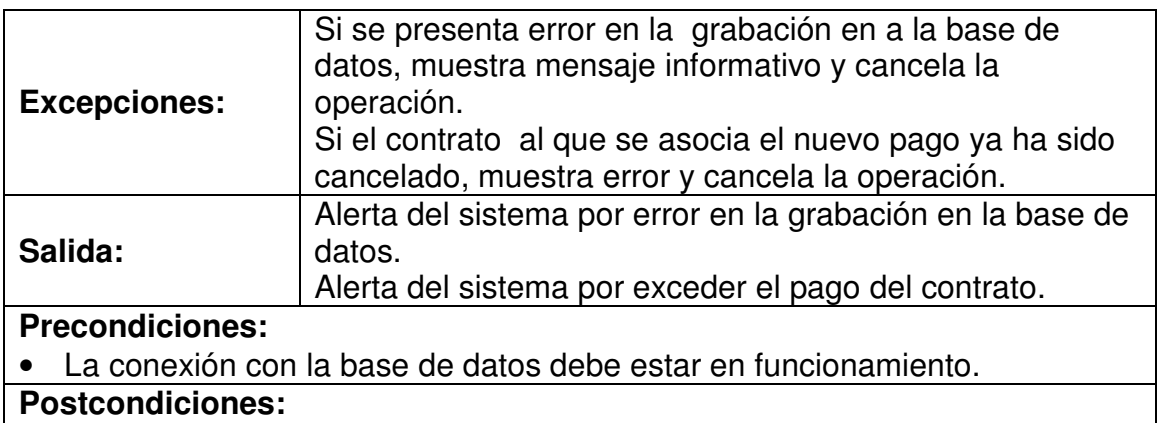

- Se ha creado un nuevo pago.
- Se ha asociado un nuevo pago a un contrato.

## **4.7.35 Ingresar Datos Plazo**

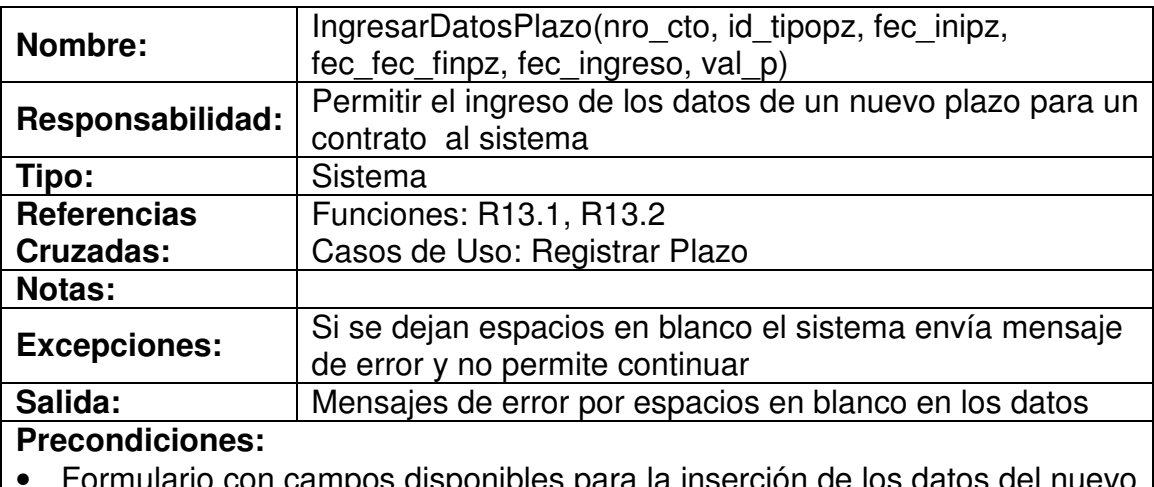

io con campos disponibles para la inserción de los datos del nuevo plazo del contrato.

# **Poscondiciones:**

• Datos insertados en los campos del formulario.

# **4.7.36 Validar Datos Plazo**

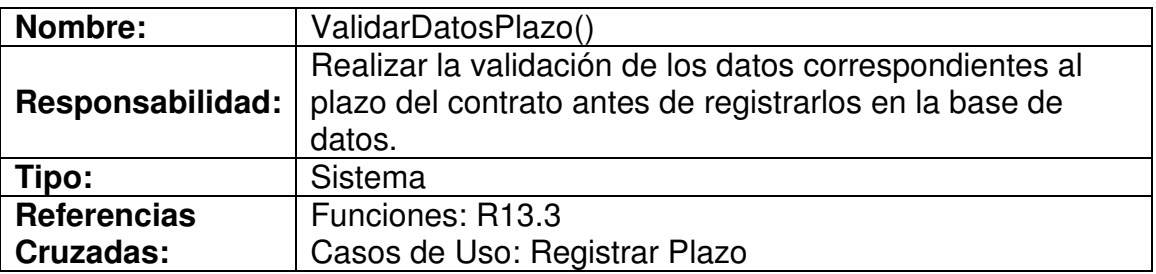

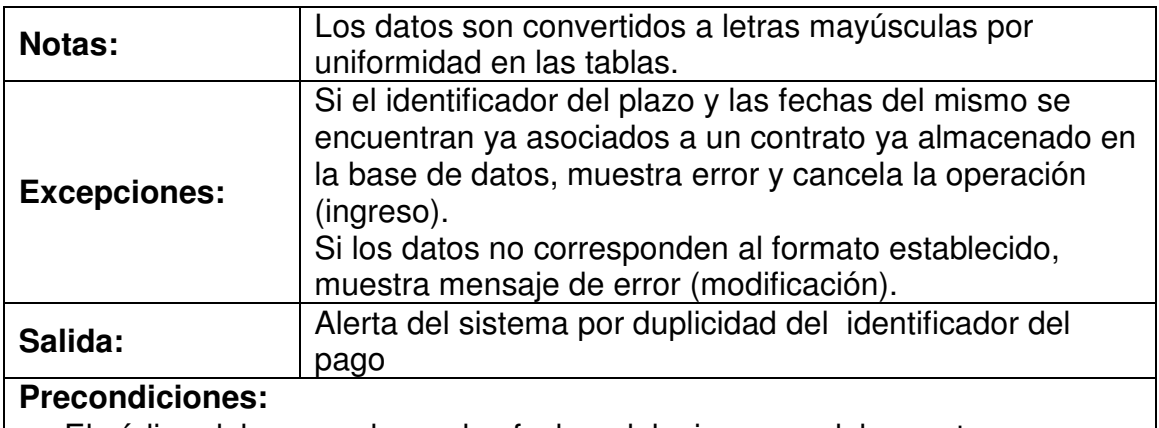

• El código del nuevo plazo y las fechas del mismo no deben estar asociados ya a un contrato en la base de datos (ingreso).

## **Postcondiciones:**

• Variables temporales cargadas con datos validados

## **4.7.37 Registrar Datos Plazo**

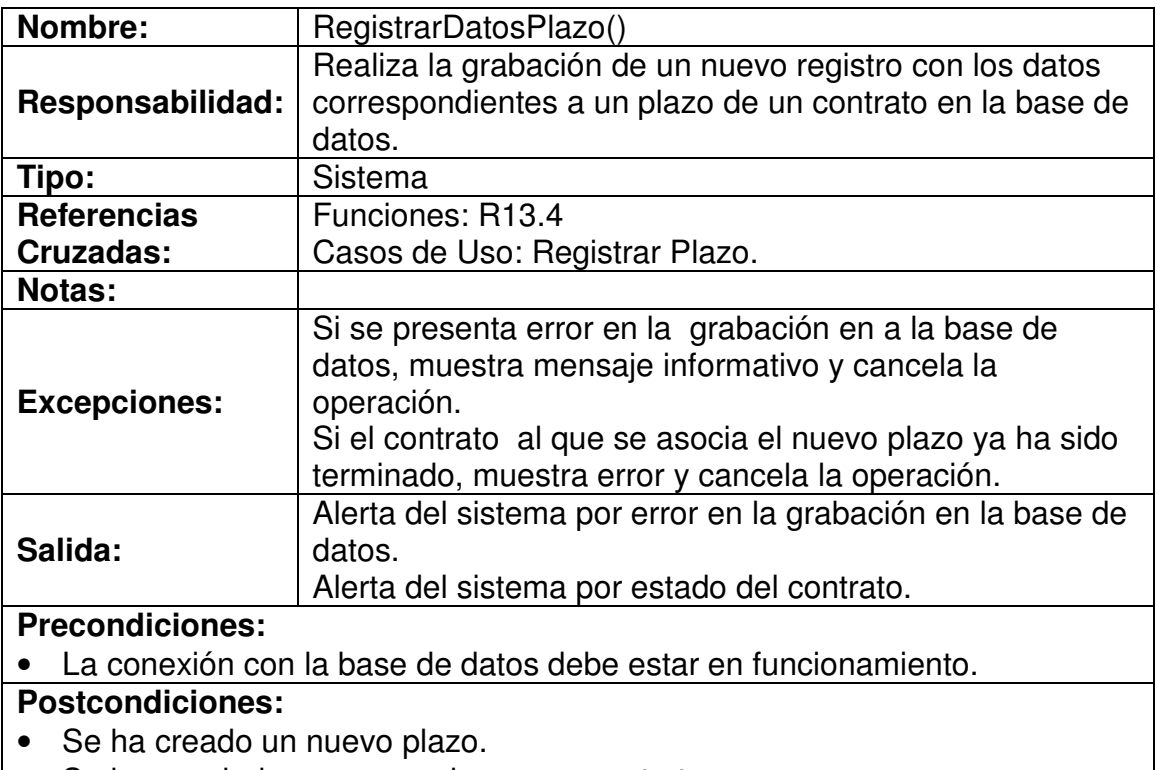

• Se ha asociado un nuevo plazo a un contrato.

## **4.7.38 Ingresar Datos Supervisor**

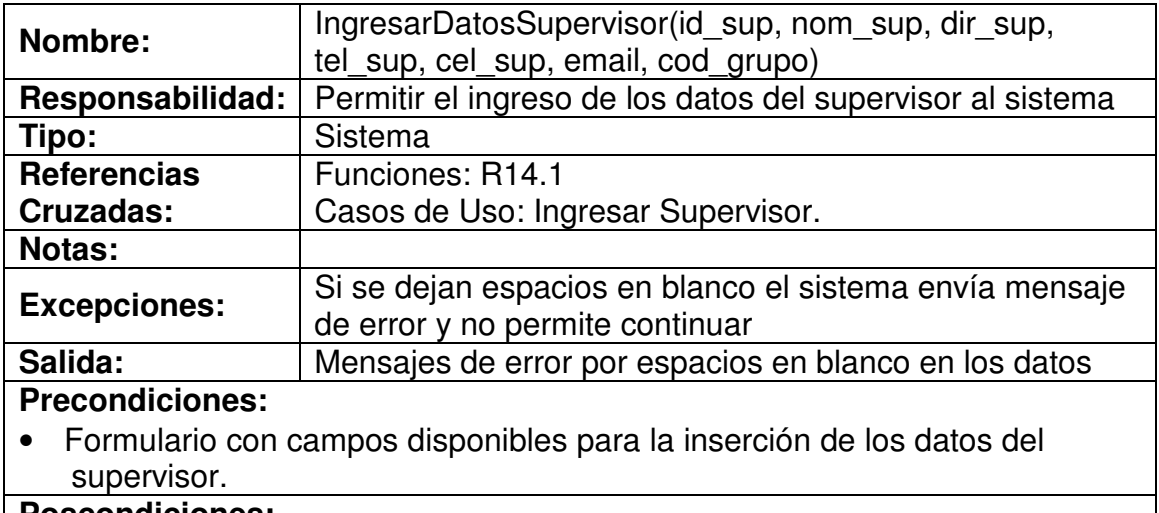

#### **Poscondiciones:**

• Datos insertados en los campos del formulario.

## **4.7.39 Validar Datos Supervisor**

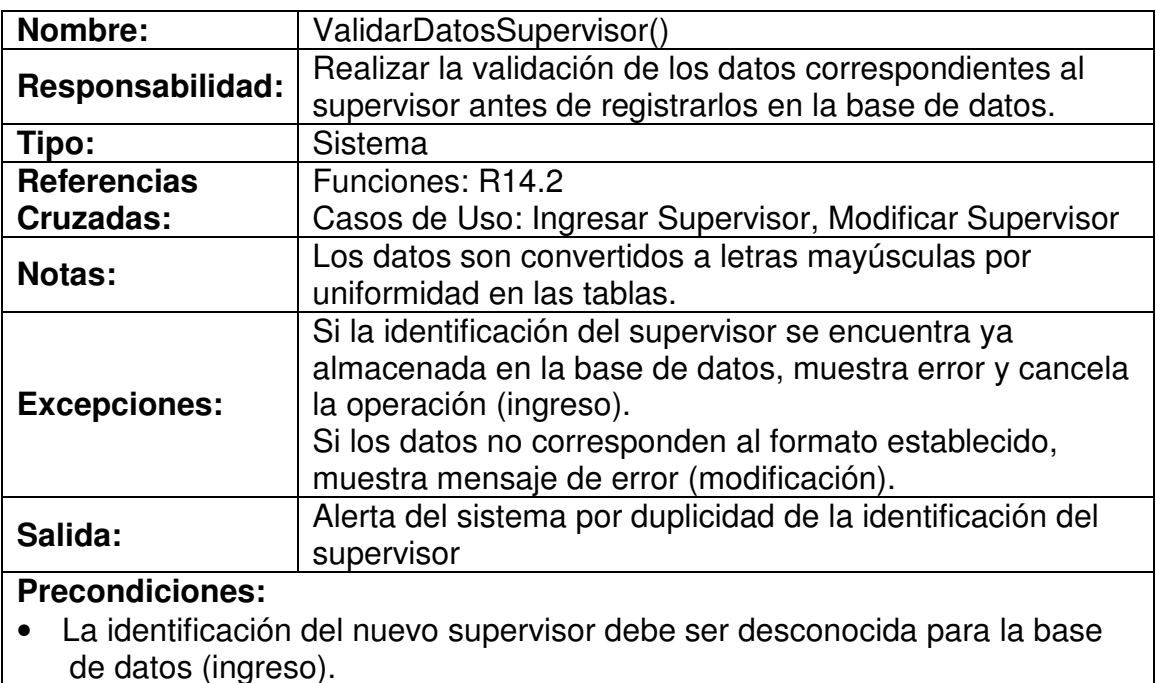

#### **Postcondiciones:**

• Variables temporales cargadas con datos validados

# **4.7.40 Registrar Datos Supervisor**

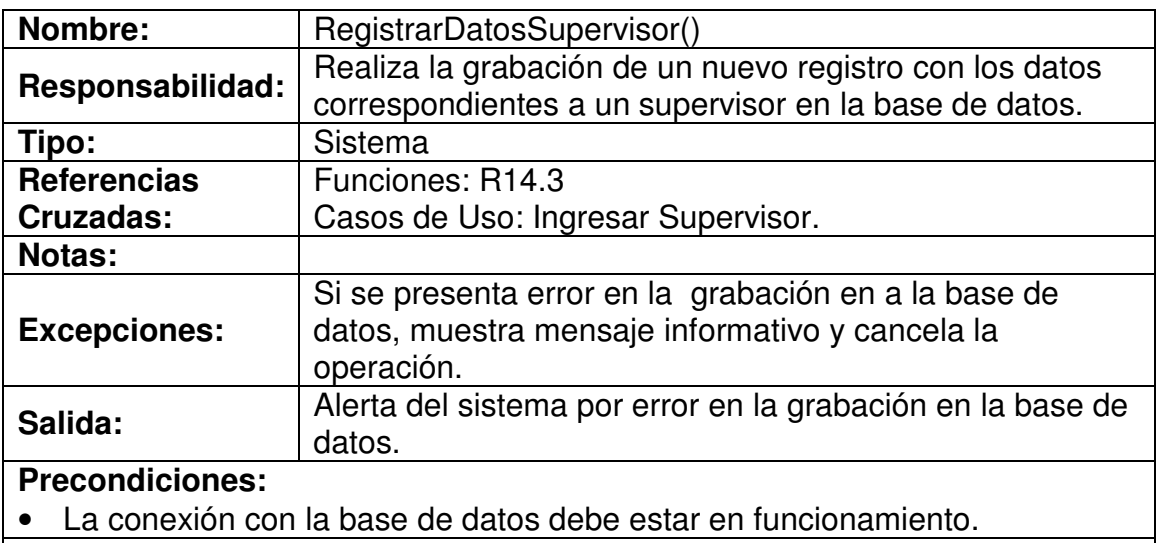

#### **Postcondiciones:**

- Se ha creado un nuevo supervisor.
- Se ha asociado un grupo al supervisor.

# **4.7.41 Digitar Identificación Supervisor**

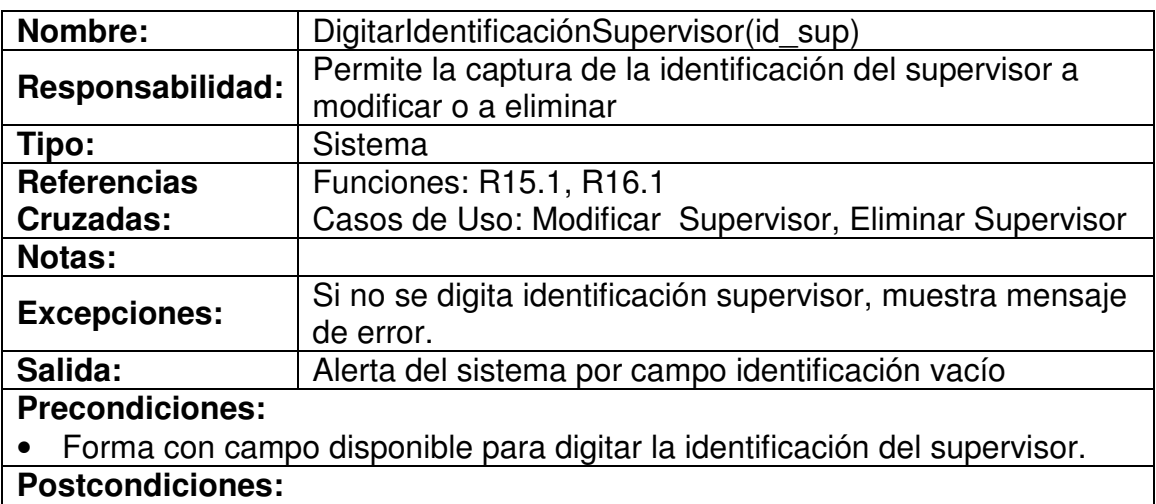

• Identificación del supervisor digitada.

#### **4.7.42 Validar Existencia Supervisor**

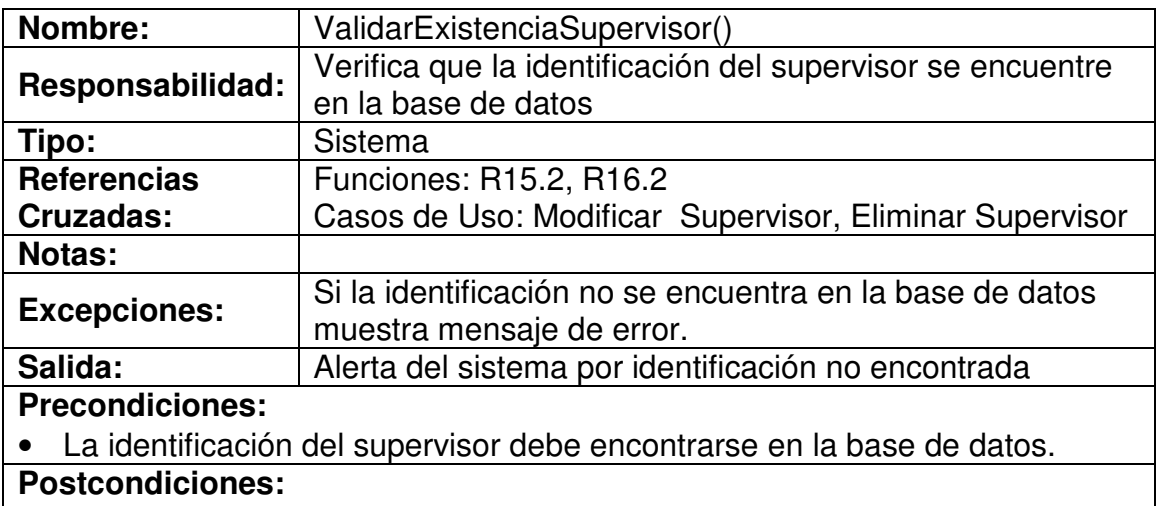

- Si la identificación existe, identificación de supervisor encontrada.
- Si no, identificación de supervisor no encontrada.

## **4.7.43 Modificar Datos Supervisor**

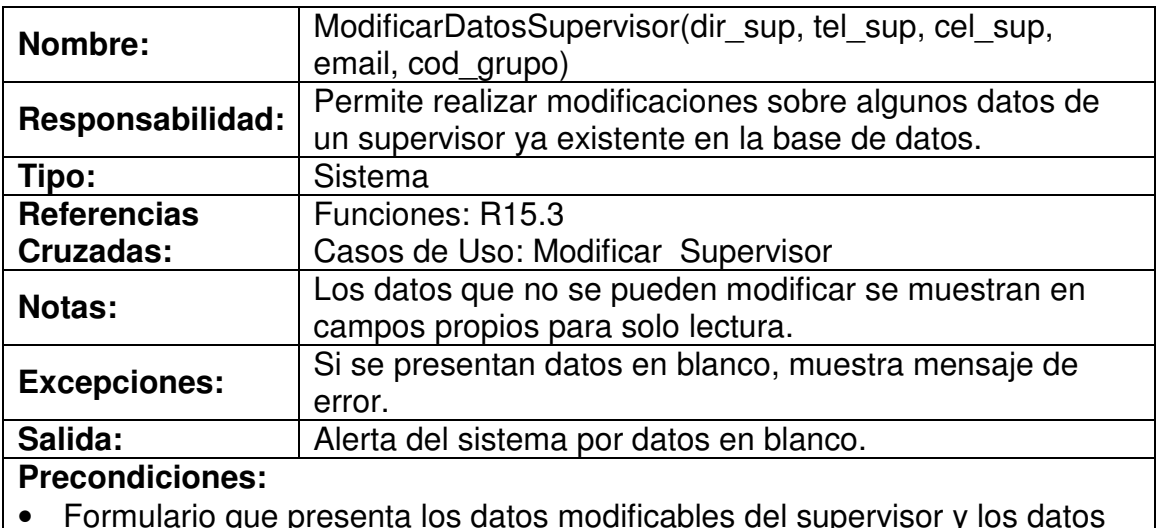

• Formulario que presenta los datos modificables del supervisor y los datos básicos en formato no modificable.

## **Postcondiciones:**

• Datos del supervisor modificados.
### **4.7.44 Actualizar Datos Supervisor**

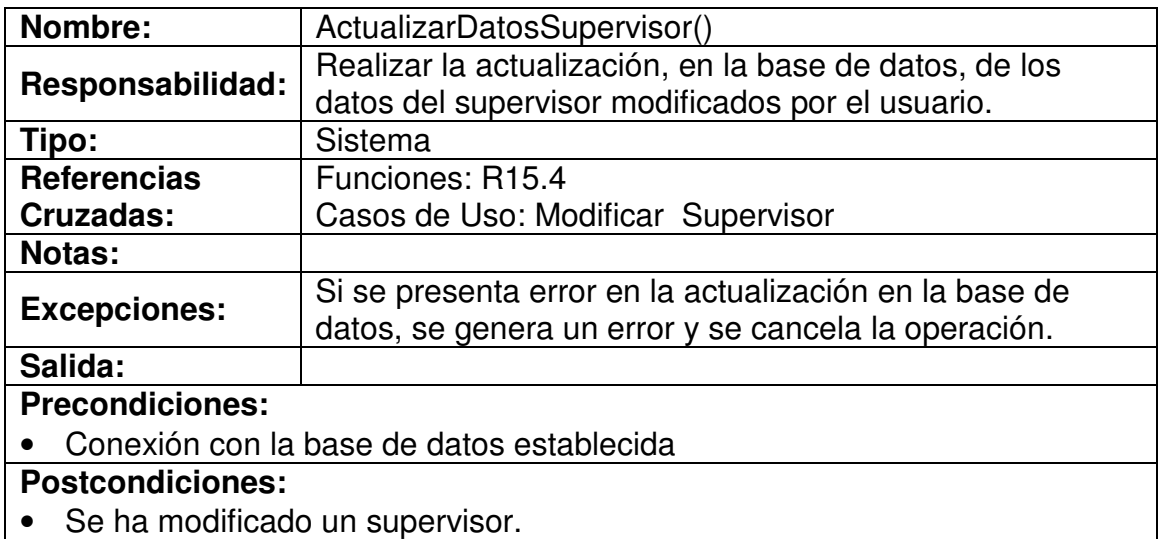

### **4.7.45 Eliminar Supervisor**

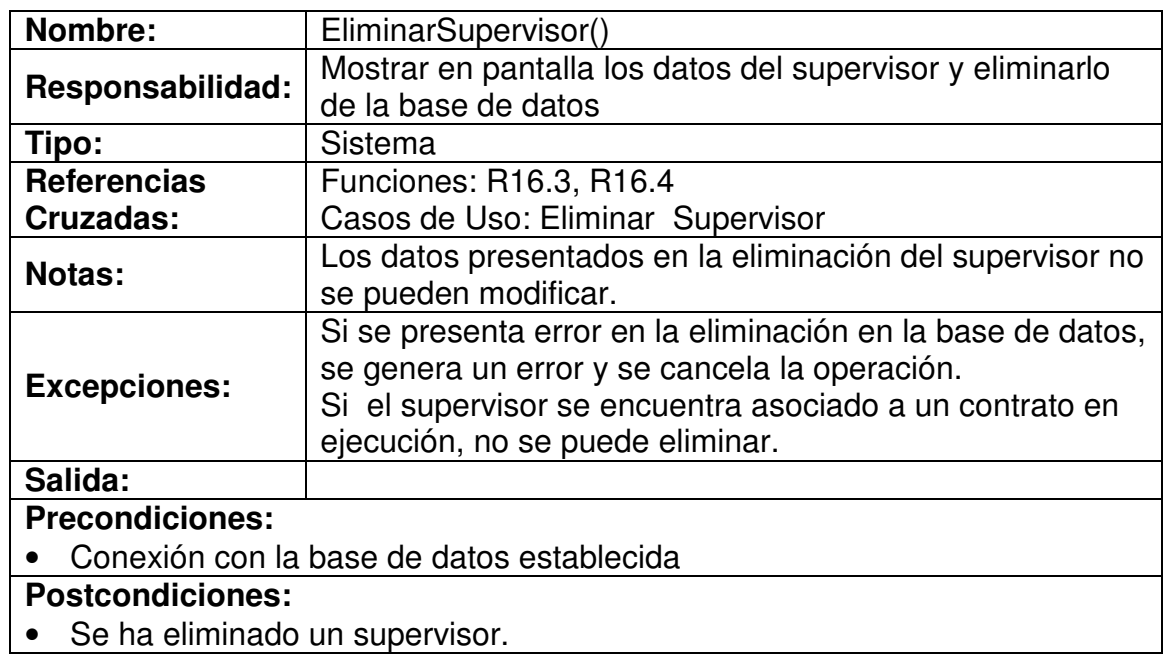

# **4.7.46 Ingresar Datos Interventor**

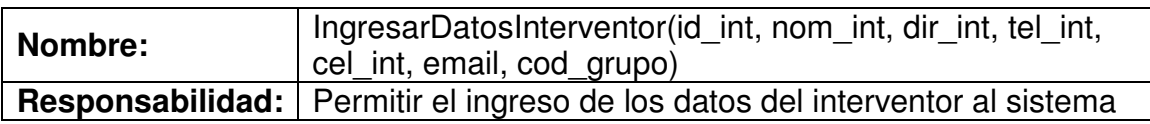

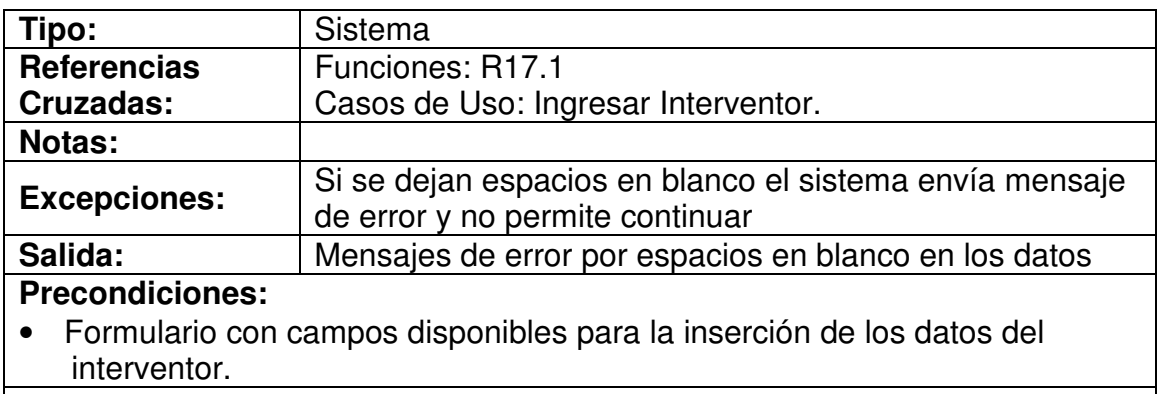

#### **Poscondiciones:**

• Datos insertados en los campos del formulario.

#### **4.7.47 Validar Datos Interventor**

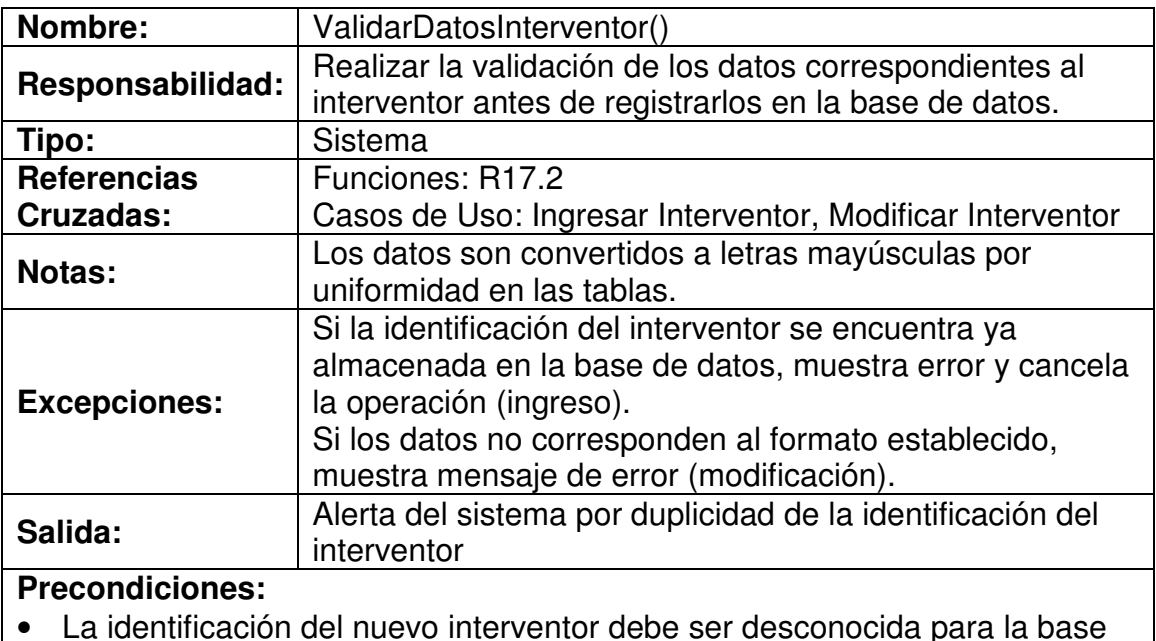

• La identificación del nuevo interventor debe ser desconocida para la base de datos (ingreso).

### **Postcondiciones:**

• Variables temporales cargadas con datos validados

### **4.7.48 Registrar Datos Interventor**

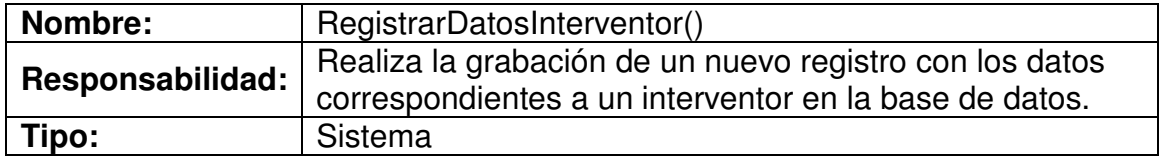

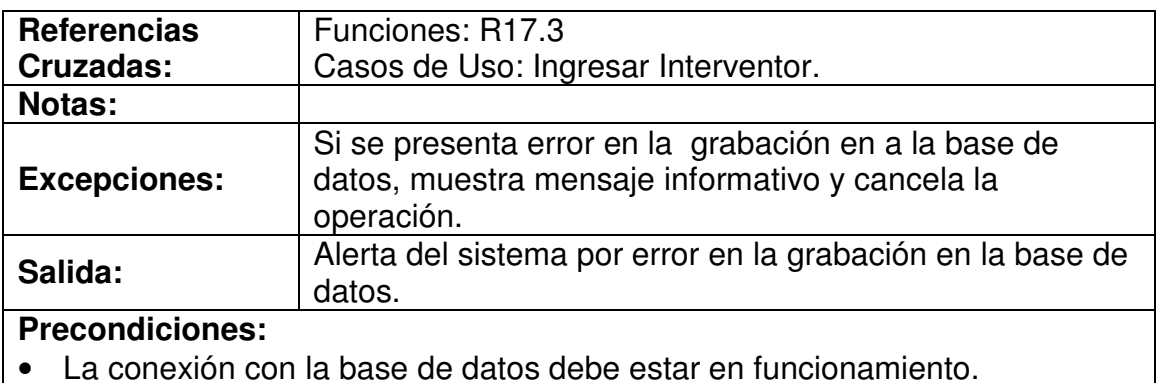

### **Postcondiciones:**

- Se ha creado un nuevo interventor.
- Se ha asociado un grupo al interventor.

### **4.7.49 Digitar Identificación Interventor**

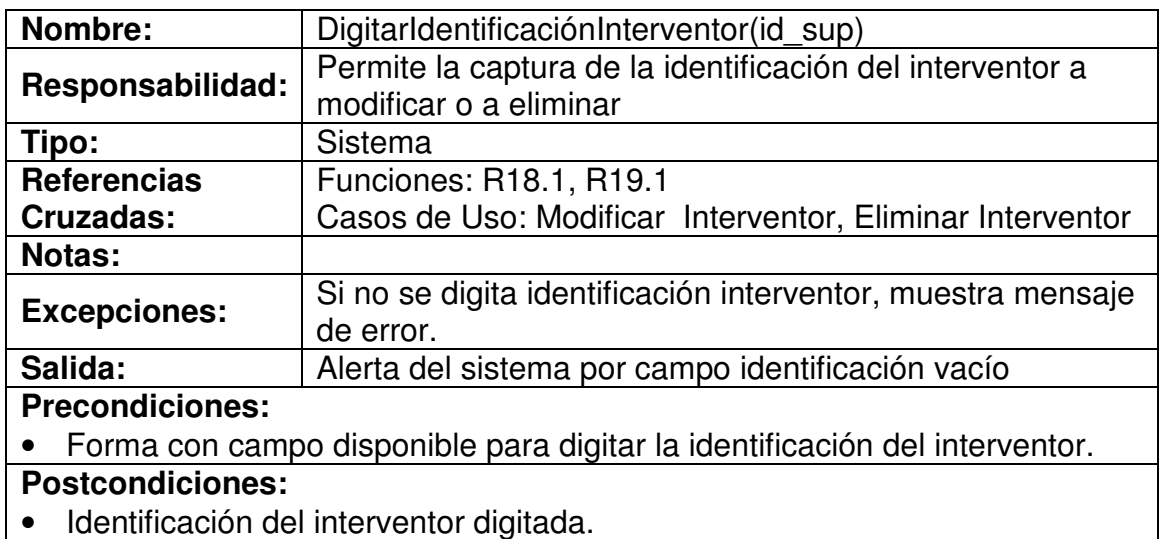

#### **4.7.50 Validar Existencia Interventor**

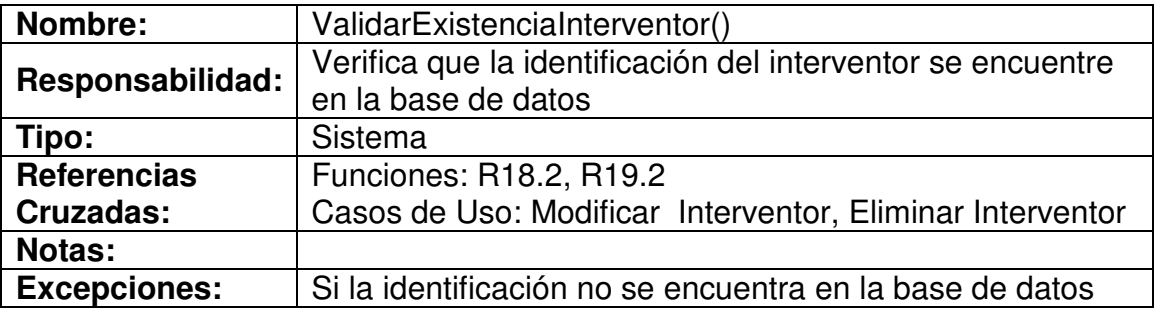

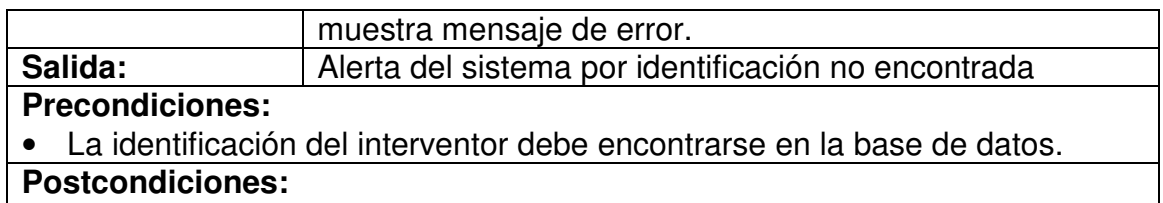

- Si la identificación existe, identificación de interventor encontrada.
- Si no, identificación de interventor no encontrada.

#### **4.7.51 Modificar Datos Interventor**

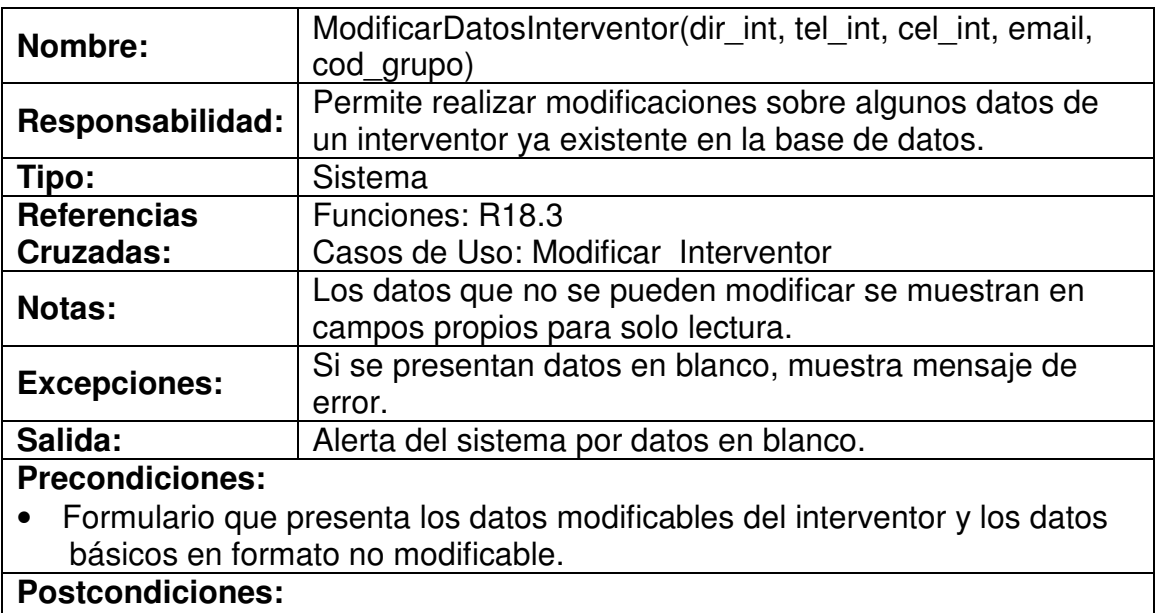

• Datos del interventor modificados.

#### **4.7.52 Actualizar Datos Interventor**

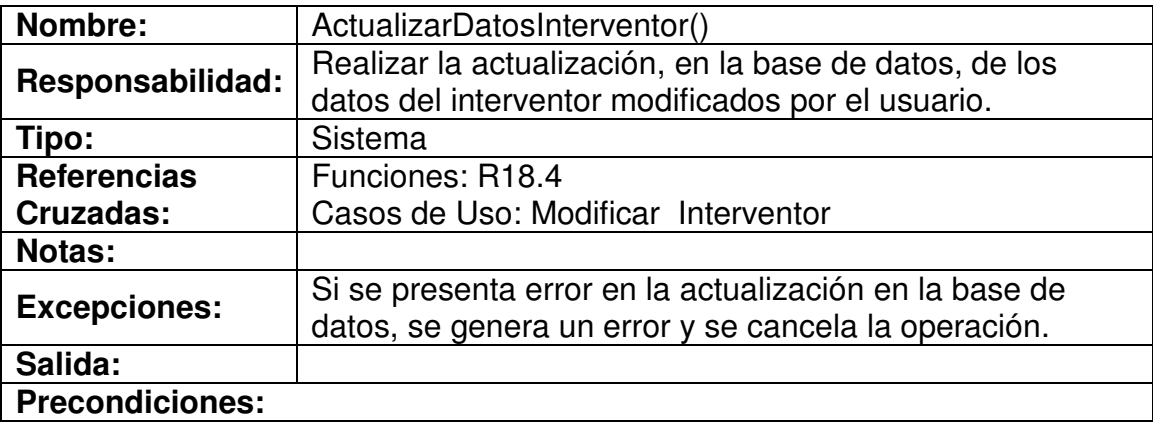

• Conexión con la base de datos establecida

**Postcondiciones:**

• Se ha modificado un interventor.

### **4.7.53 Eliminar Interventor**

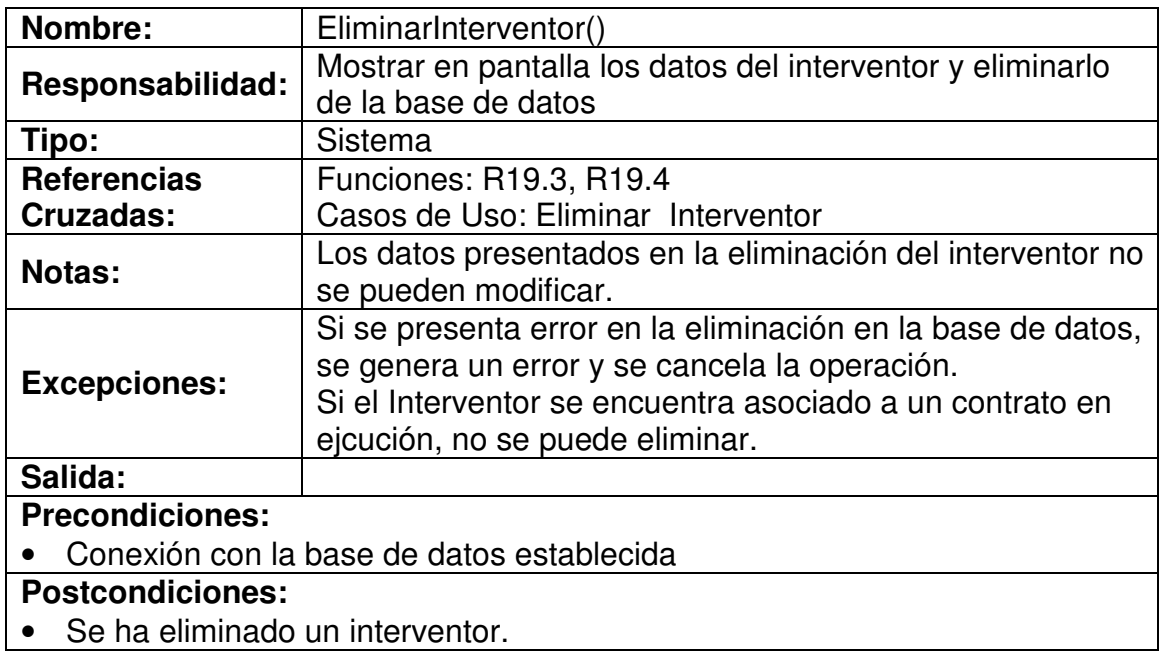

### **4.7.54 Ingresar Datos Vía**

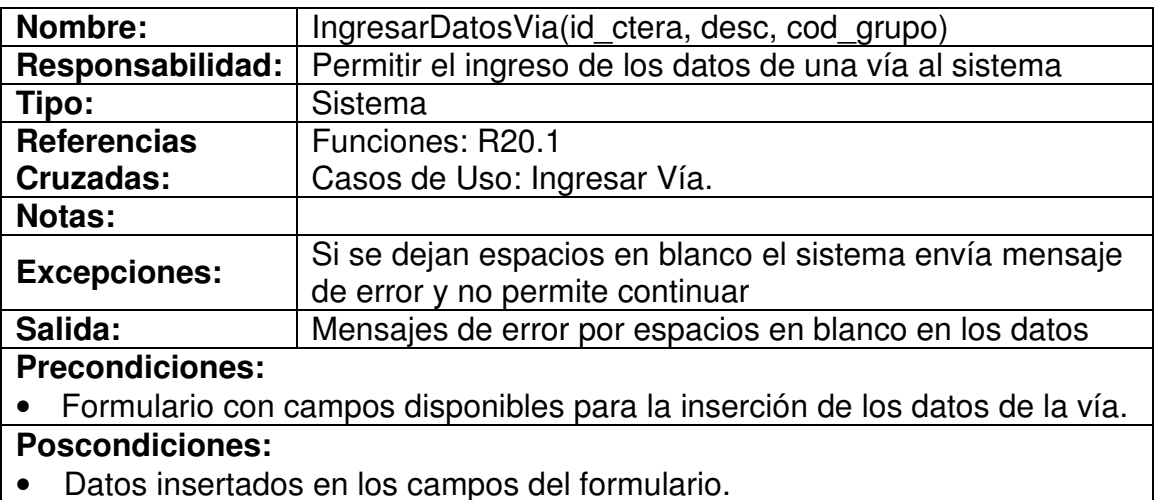

• Datos insertados en los campos del formulario.

#### **4.7.55 Validar Datos Vía**

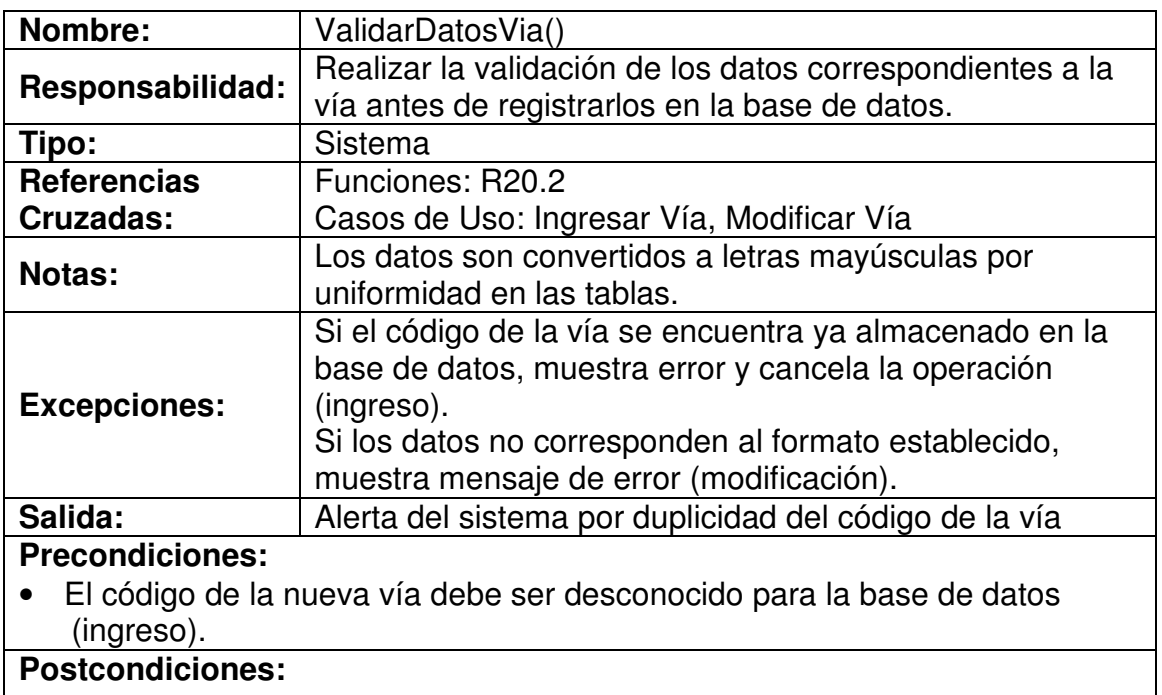

• Variables temporales cargadas con datos validados

### **4.7.56 Registrar Datos Vía**

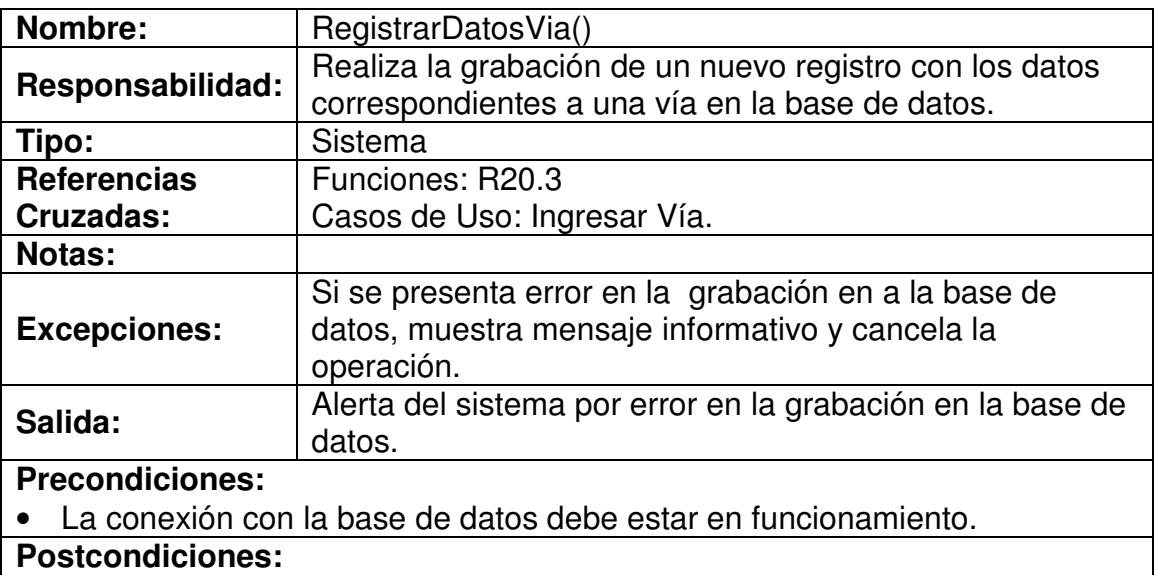

- Se ha creado una nueva vía.
- Se ha asociado un grupo a la vía.

### **4.7.57 Digitar Identificación Vía**

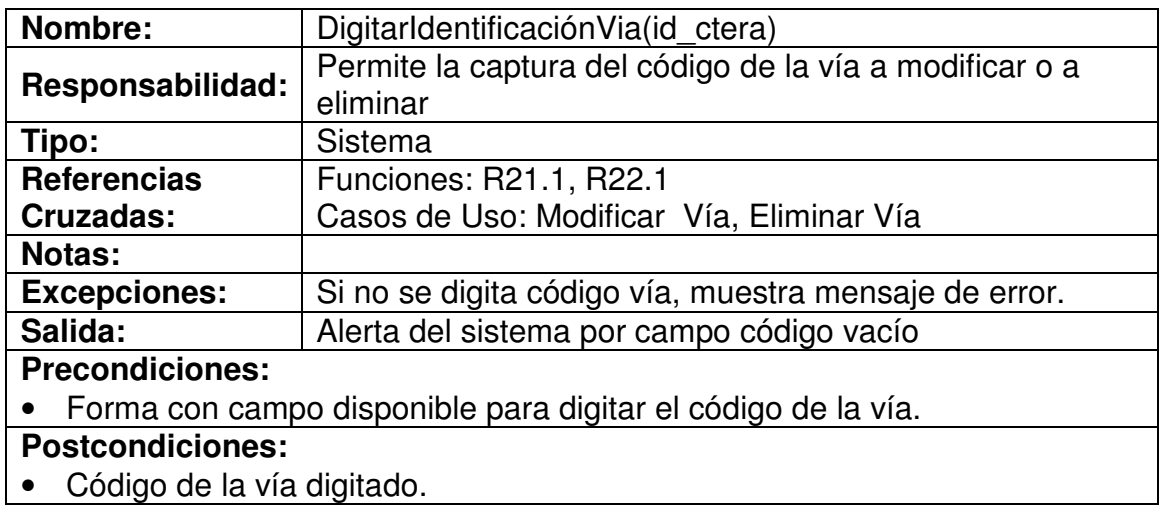

#### **4.7.58 Validar Existencia Vía**

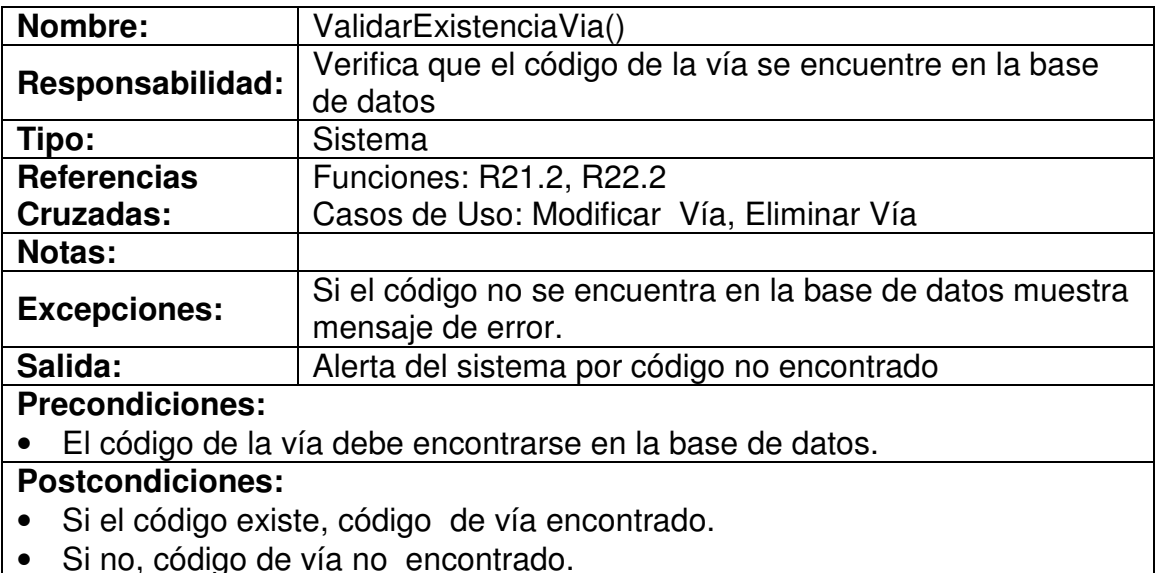

• Si no, código de vía no encontrado.

### **4.7.59 Modificar Datos Vía**

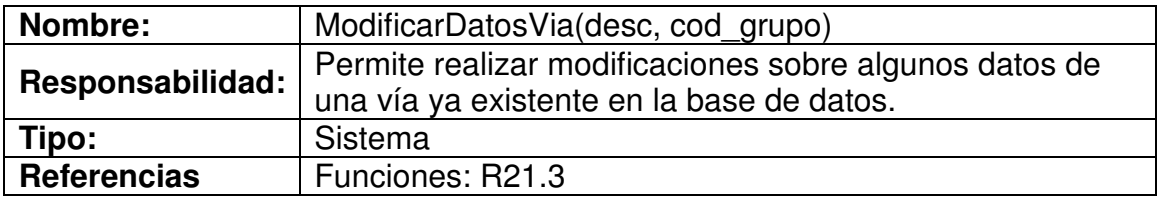

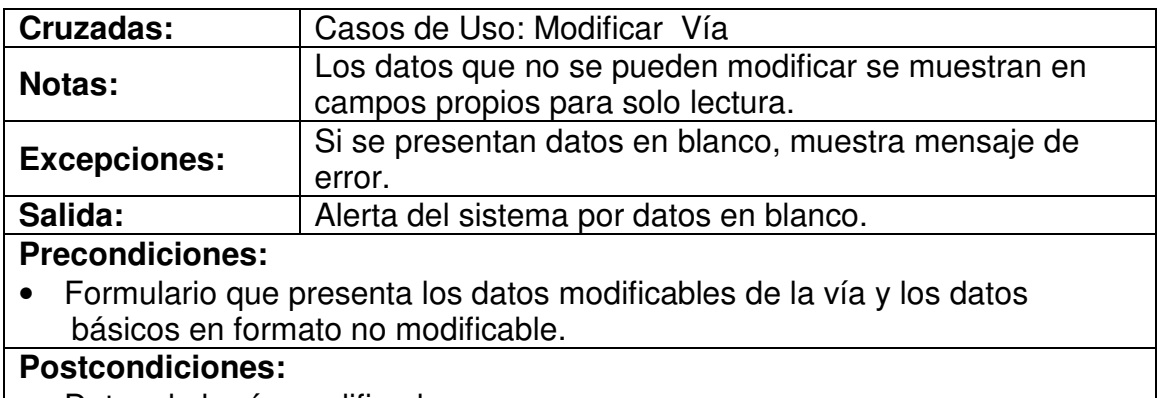

#### • Datos de la vía modificados.

#### **4.7.60 Actualizar Datos Vía**

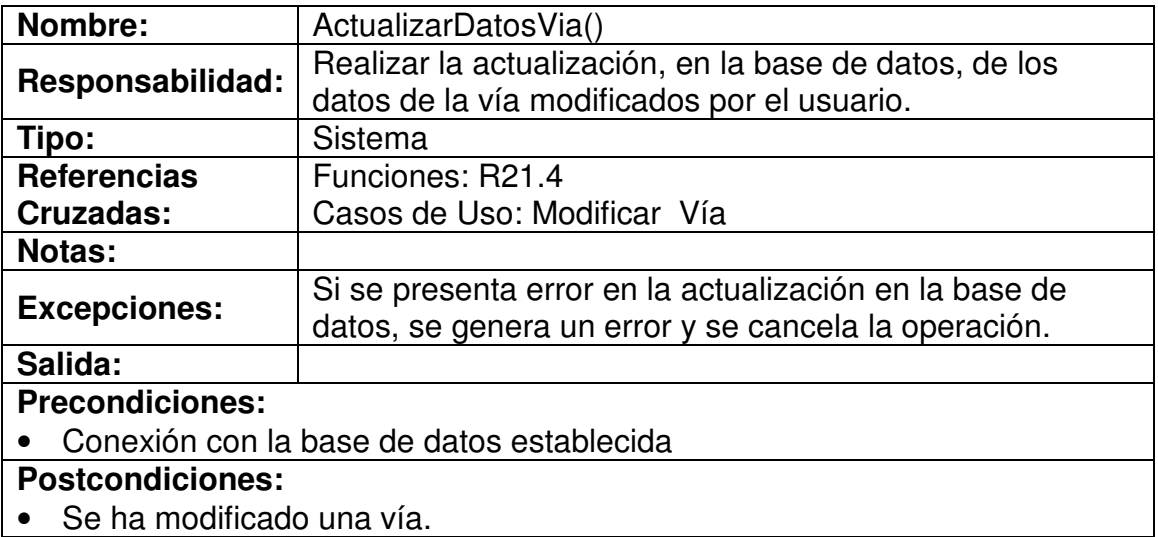

### **4.7.61 Eliminar Vía**

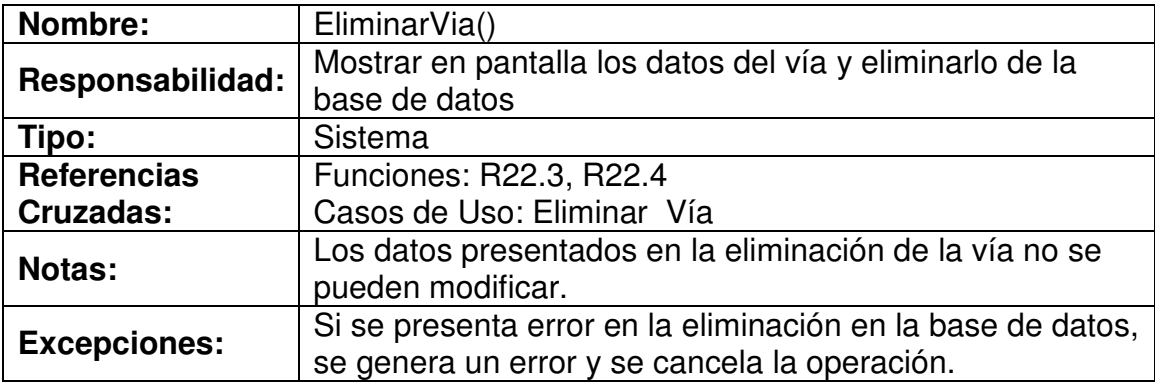

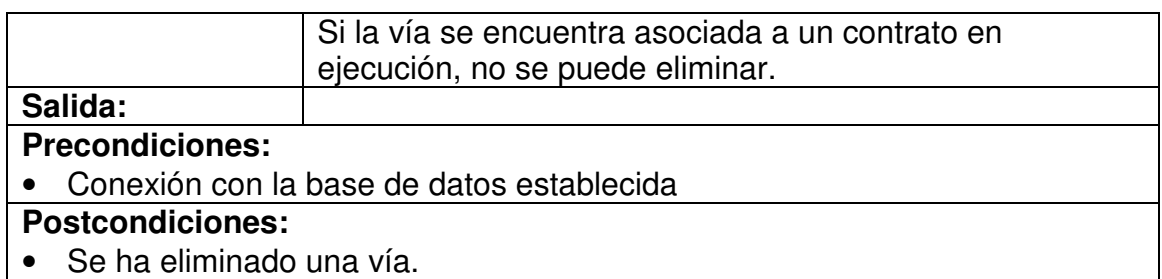

# **4.7.62 Seleccionar Tipo Acta**

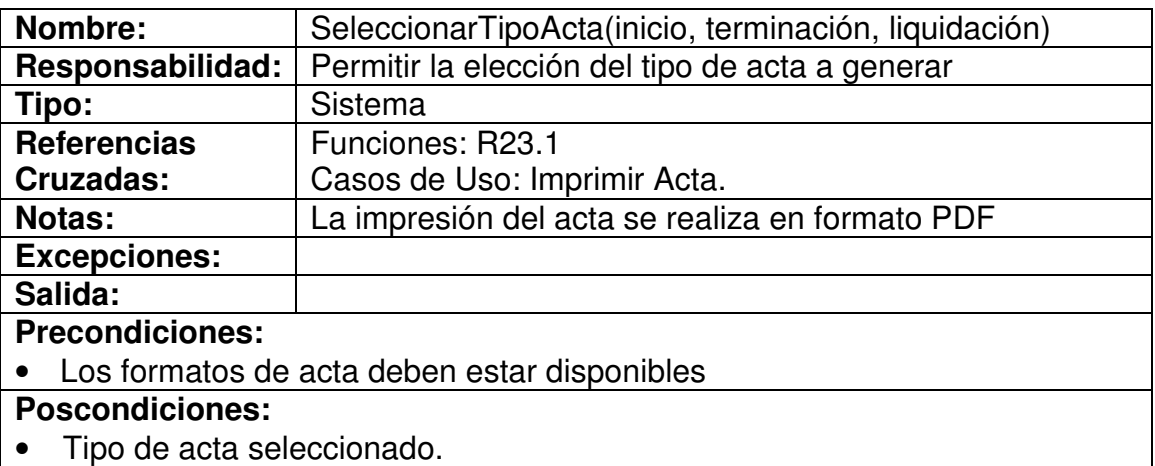

### **4.7.63 Digitar Datos Acta**

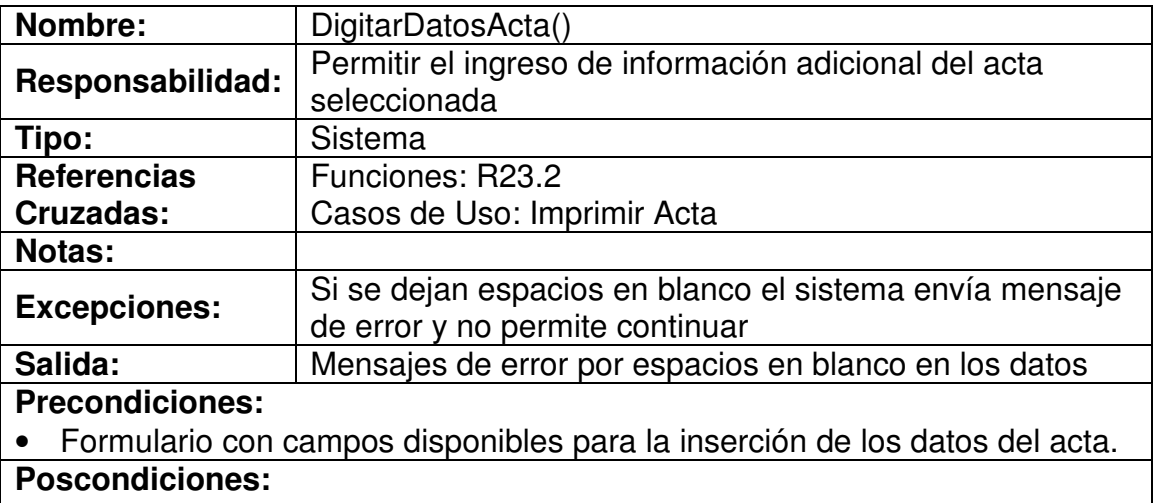

• Datos insertados en los campos del formulario.

#### **4.7.64 Validar Datos Acta**

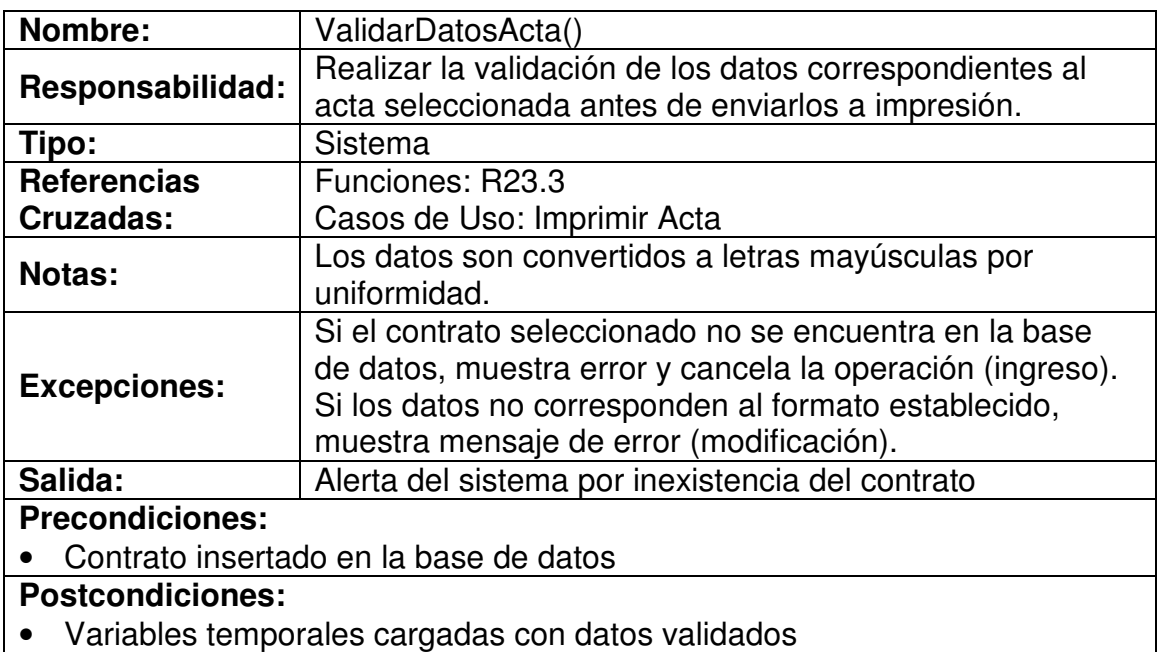

### **4.7.65 Mostrar Datos Acta**

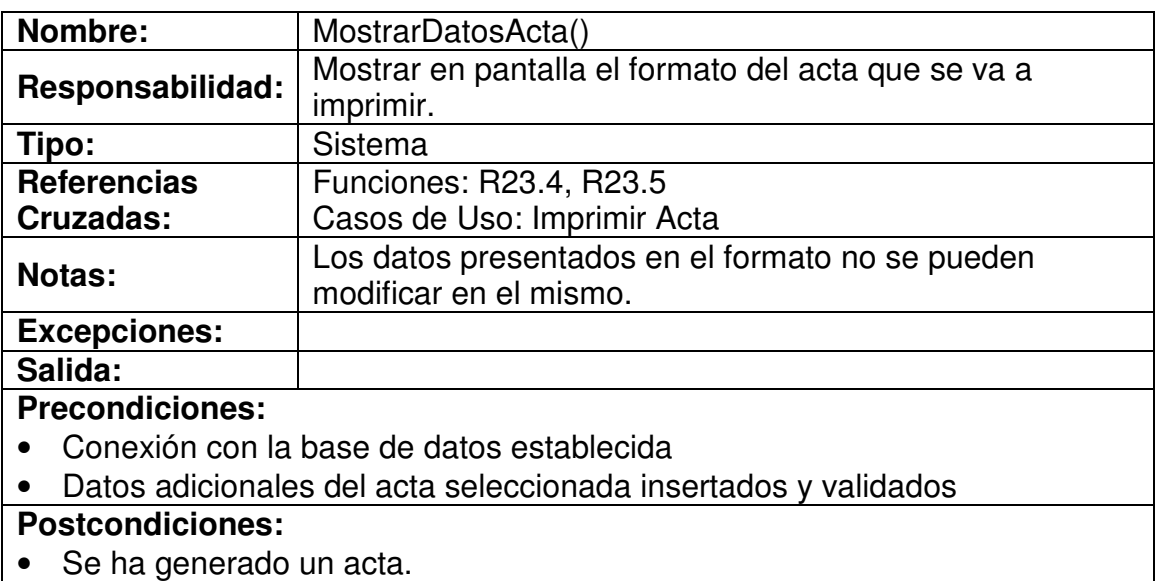

• Se ha modificado estado contrato (*iniciado, terminado, liquidado*)

### **4.7.66 Seleccionar Tipo Reporte**

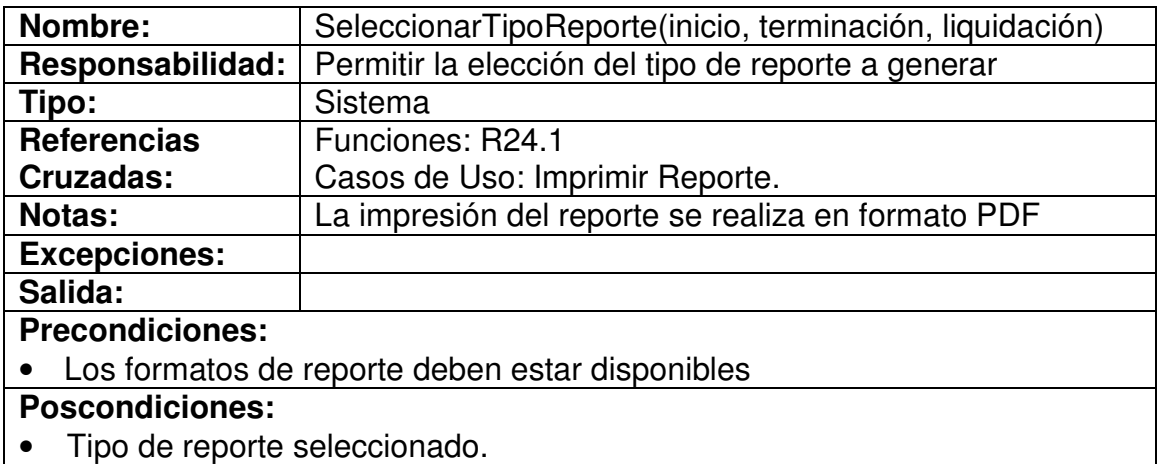

### **4.7.67 Digitar Datos Reporte**

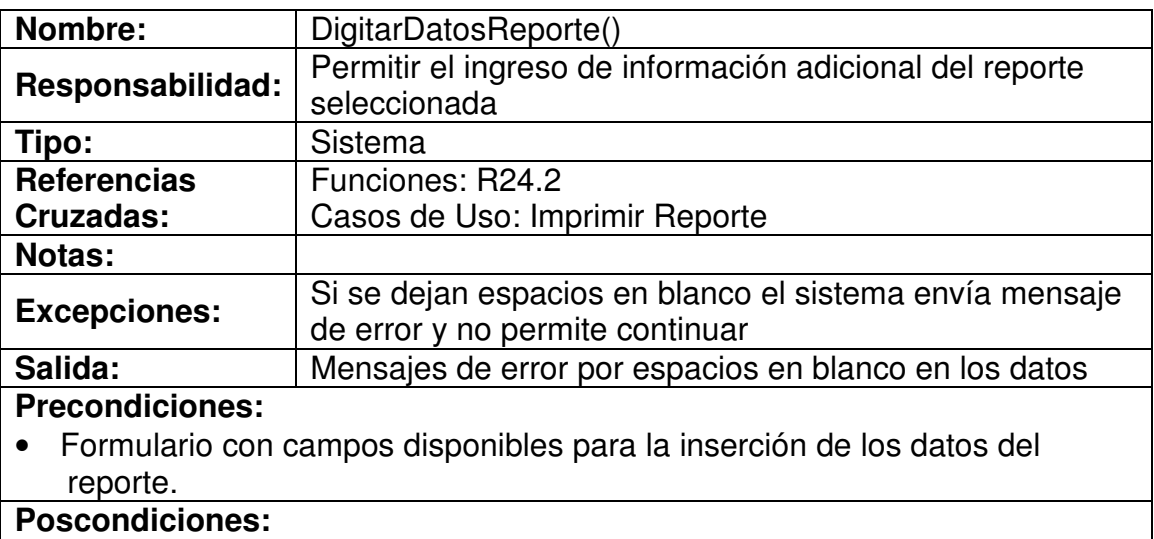

• Datos insertados en los campos del formulario.

### **4.7.68 Validar Datos Reporte**

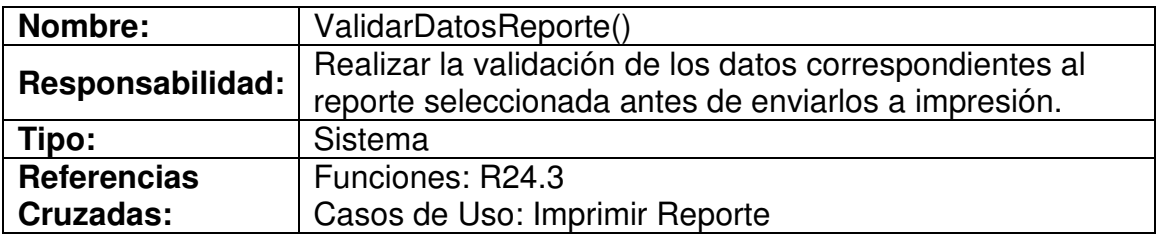

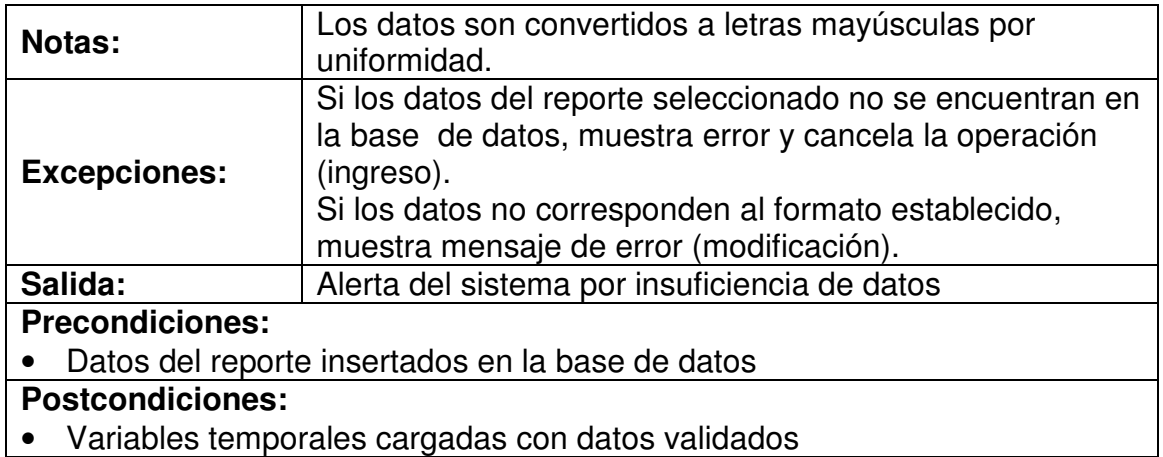

# **4.7.69 Mostrar Datos Reporte**

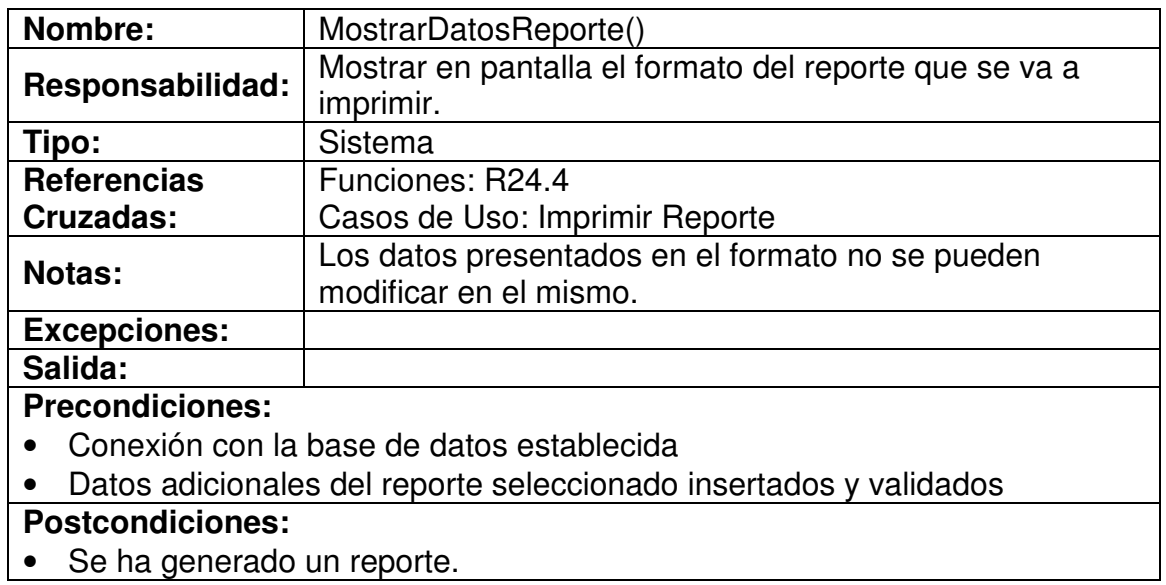

#### **5. DISEÑO ORIENTADO A OBJETOS DEL MÓDULO DE SOFTWARE PARA EL PROCESAMIENTO DE CONTRATOS MENORES**

El Diseño Orientado a Objetos del "Modulo de Software para el procesamiento de Contratos Menores", comprende la definición la parte dinámica del sistema, es decir, aquella que muestra la verdadera interacción del usuario con el mismo, comprendiendo los siguientes elementos:

#### **5.1 CASOS DE USO REALES.**

Este elemento del sistema realiza una descripción detallada del funcionamiento del sistema presentando las interfaces que se muestran al usuario.

#### **5.2 DIAGRAMAS DE COLABORACIÓN.**

Los diagramas de colaboración presentan la interacción del usuario con el sistema mediante mensajes emitidos por éste.

#### **5.3 DIAGRAMA DE CLASES.**

Este diagrama muestra las clases que componen el sistema con sus respectivos atributos y métodos.

A continuación de realiza, de manera más detallada, el desarrollo de cada uno de los elementos antes mencionados.

### **5.1 CASOS DE USO REALES**

#### **5.1.1 Iniciar Sesión**

Figura 3. Iniciar Sesión

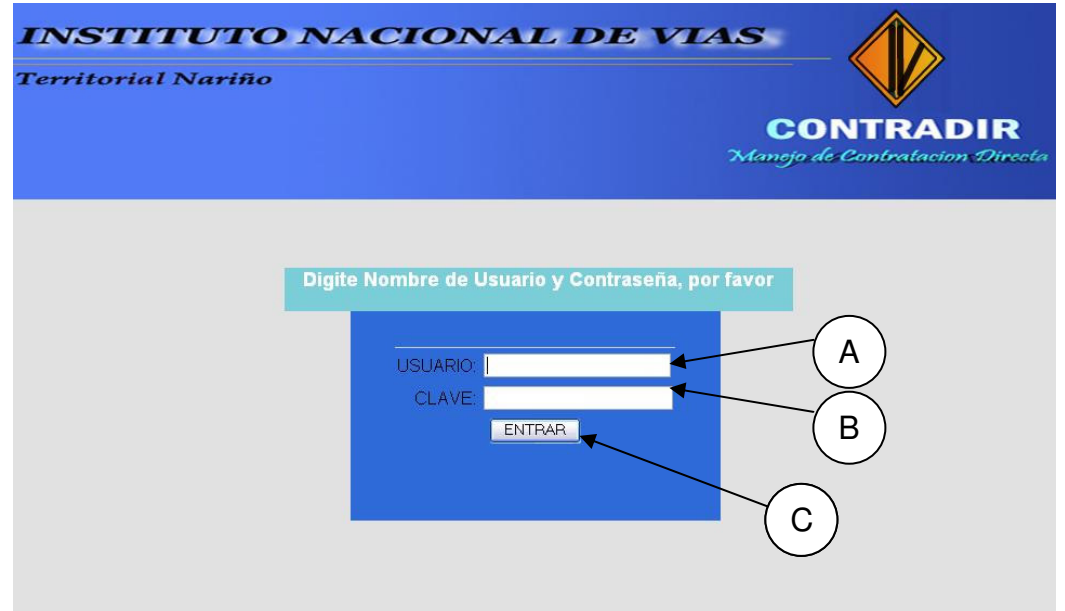

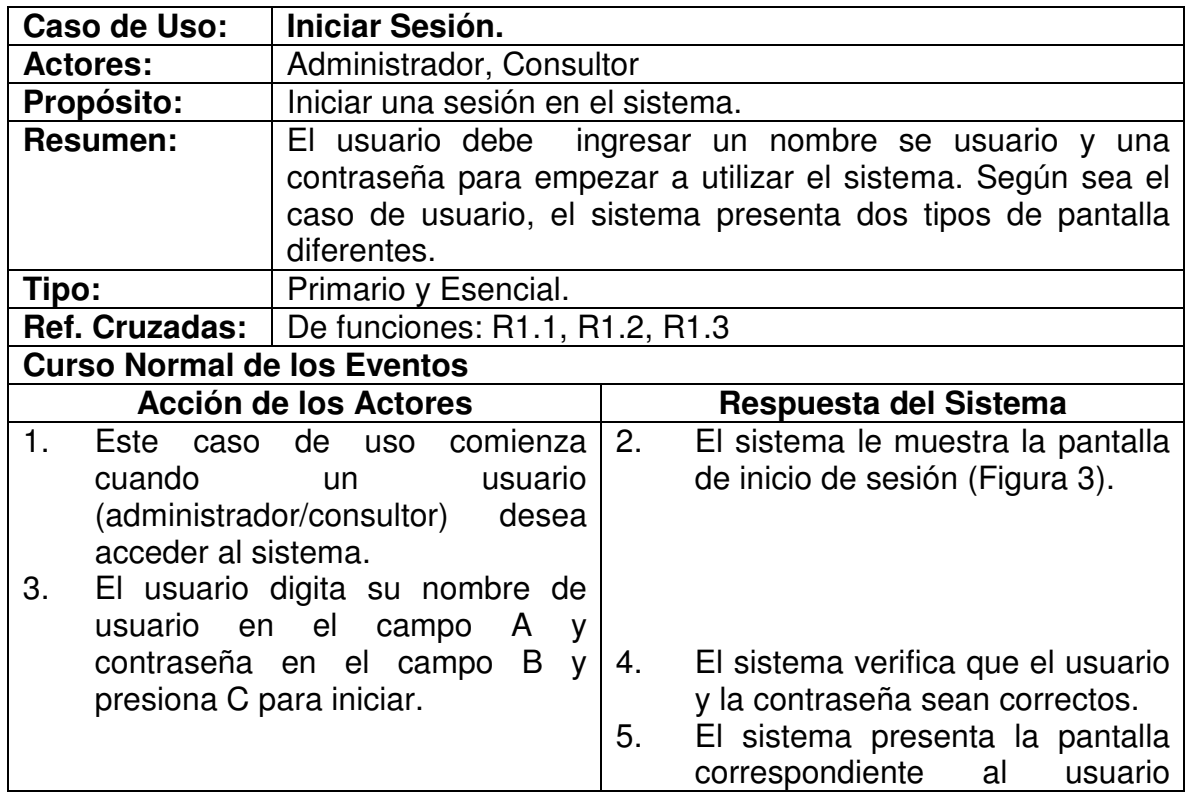

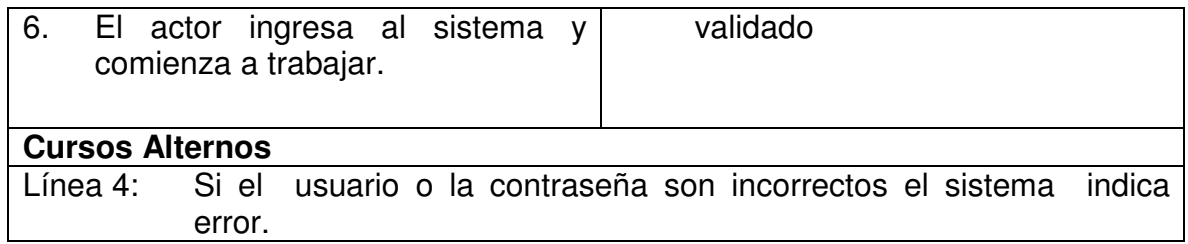

# **5.1.2 Ingresar Contrato**

Figura 4. Ingresar Contrato.

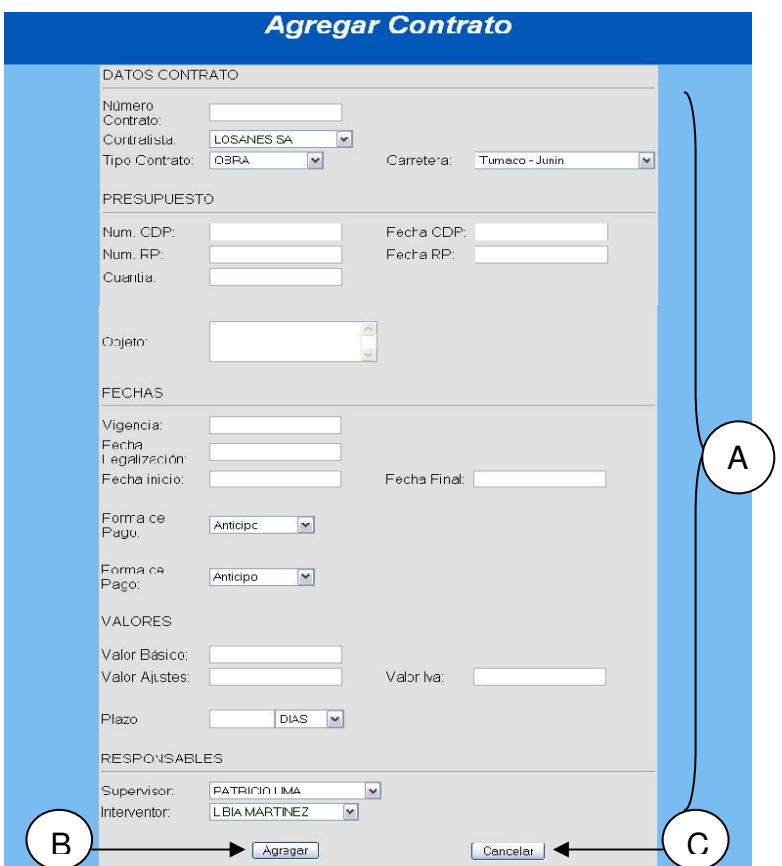

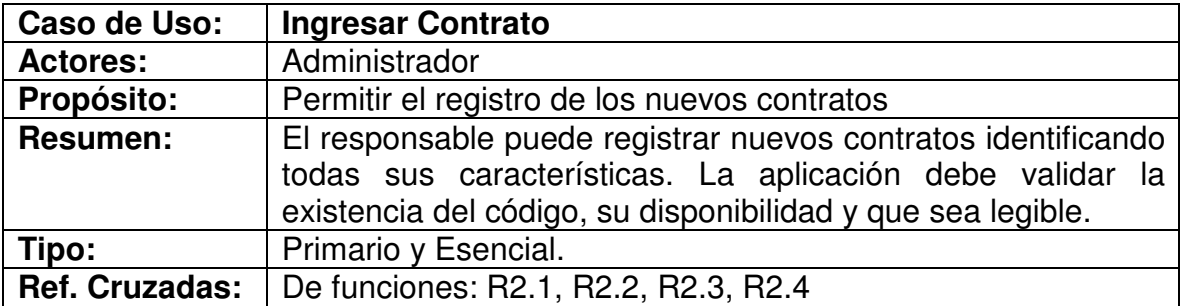

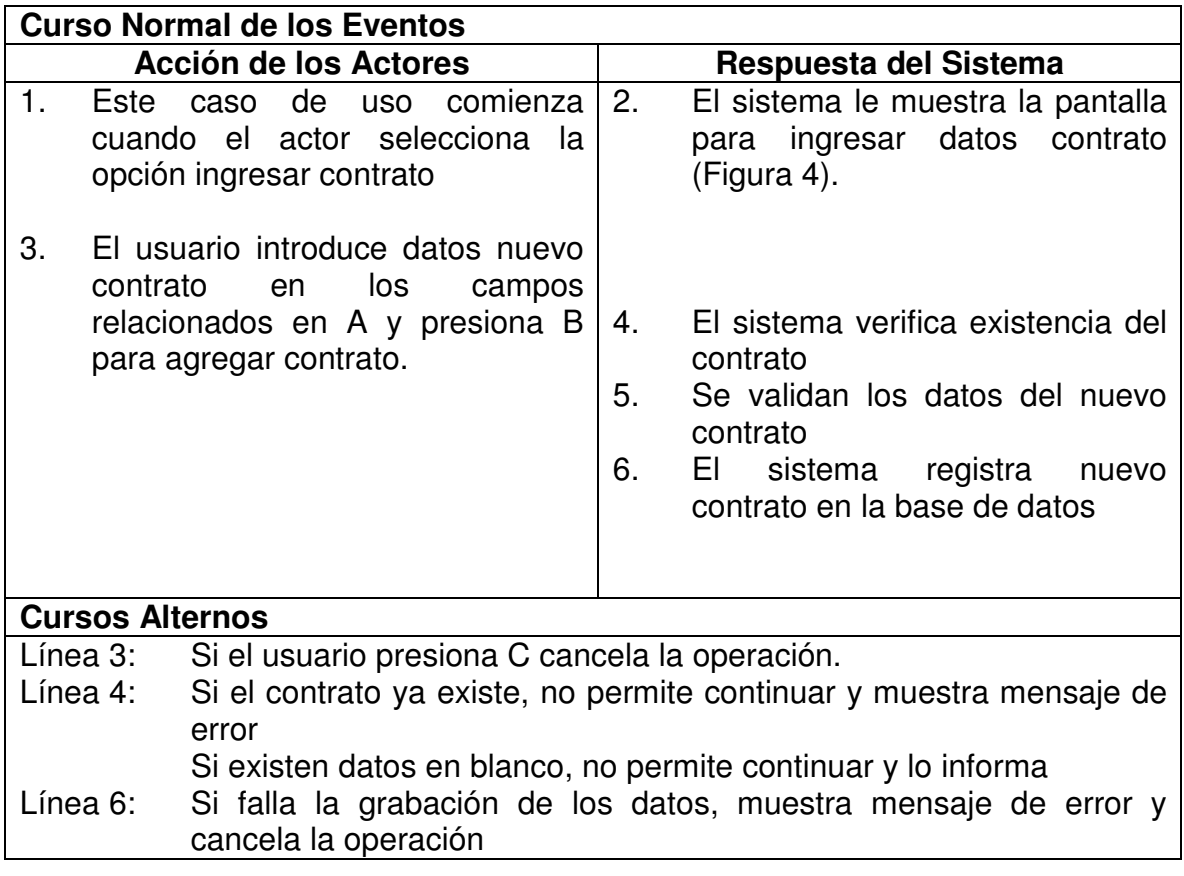

### **5.1.3 Modificar Contrato**

Figura 5. Digitar Código Contrato-Modificación

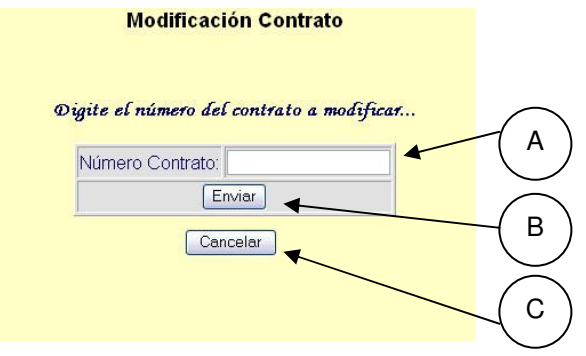

### Figura 6. Modificar Contrato

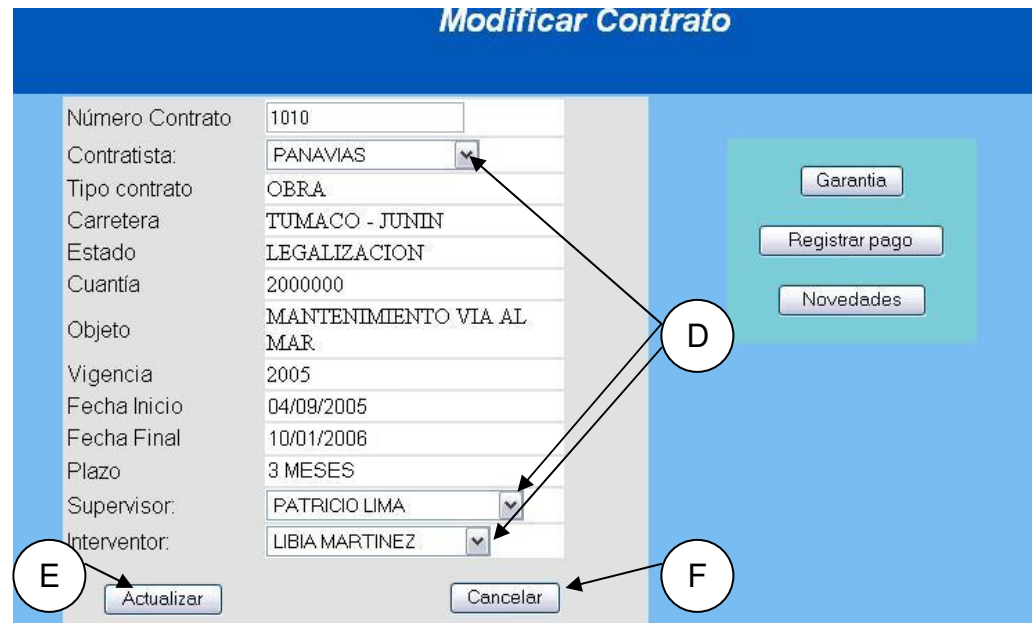

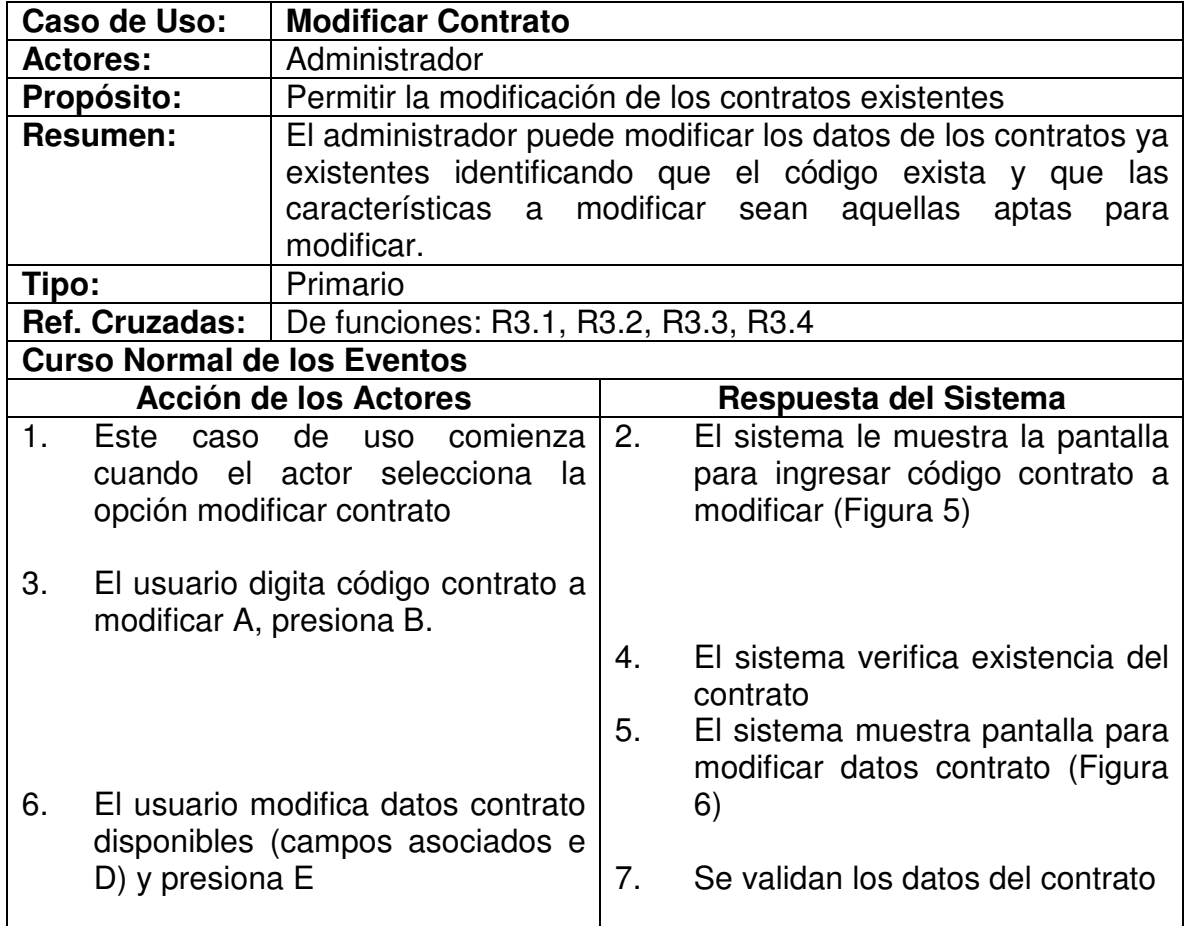

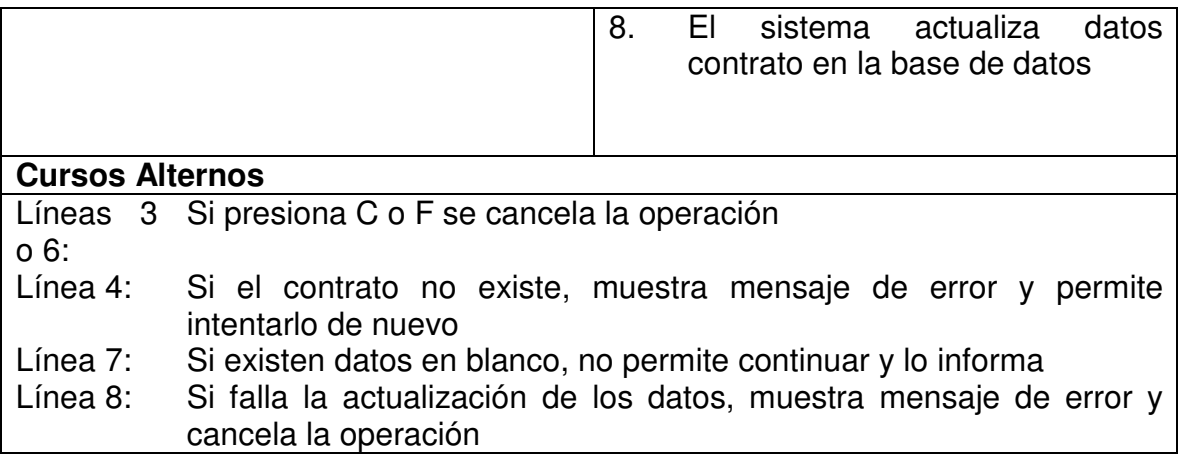

### **5.1.4 Consultar Contrato**

Figura 7. Digitar Código Contrato-Consulta

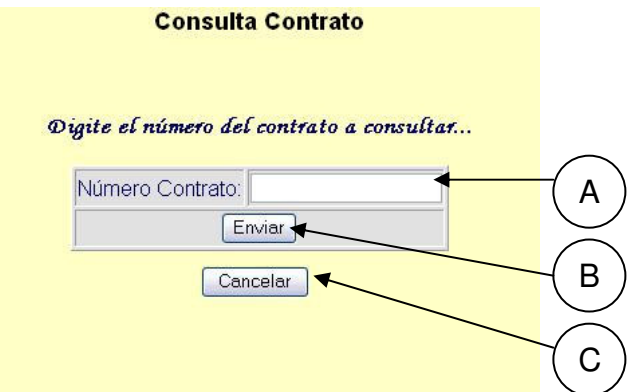

# Figura 8. Consultar Contrato.

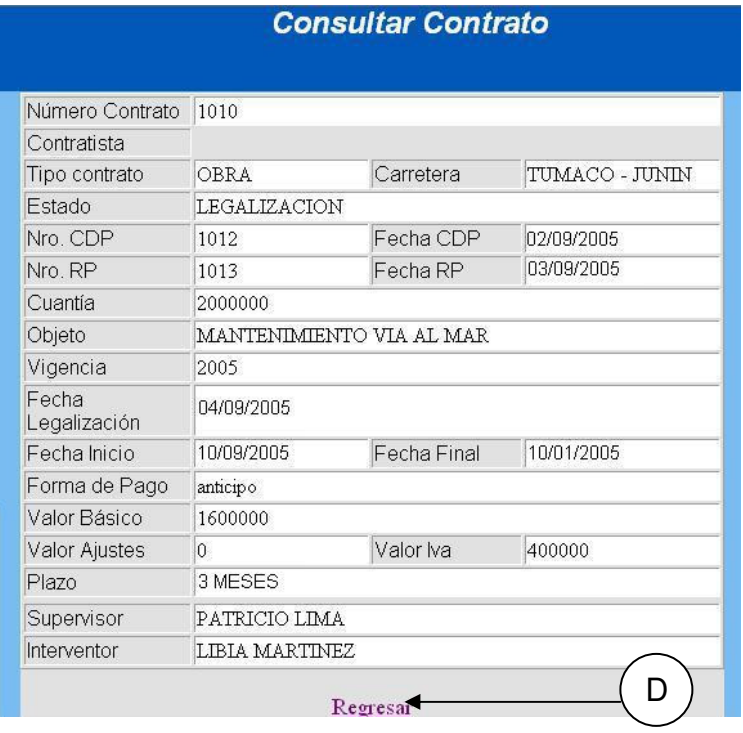

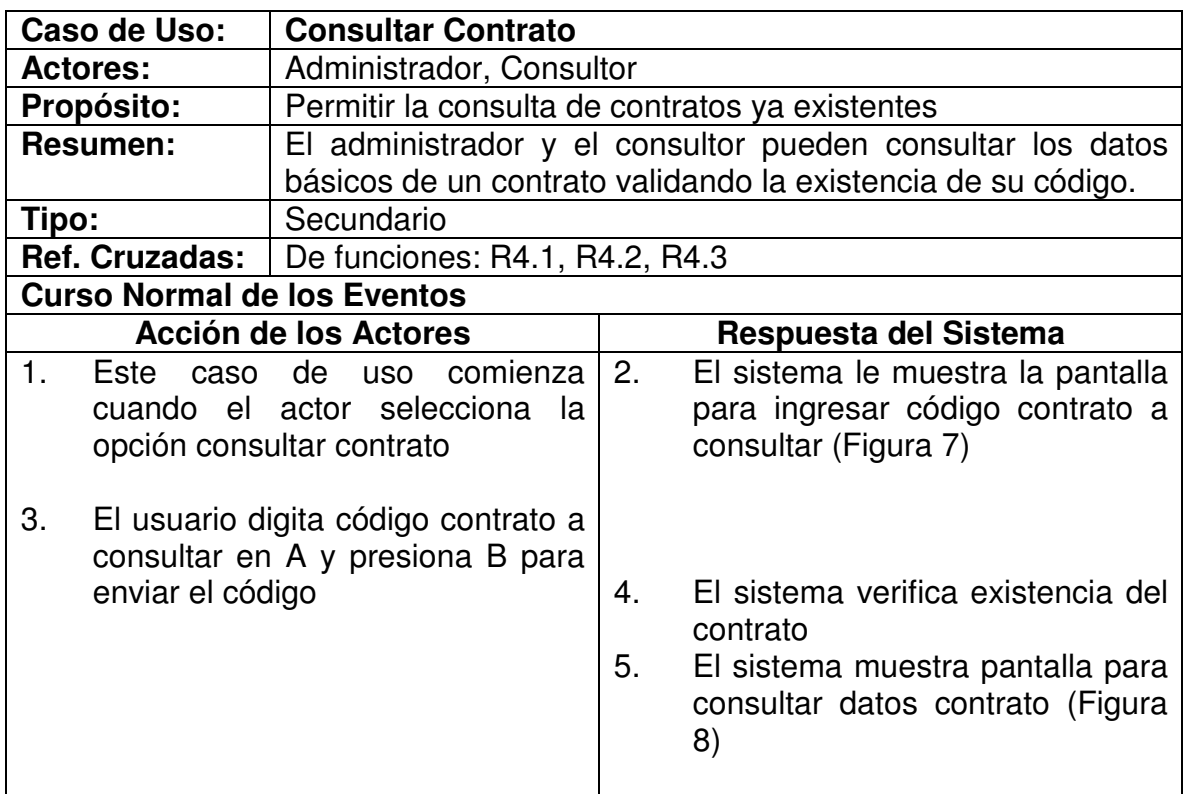

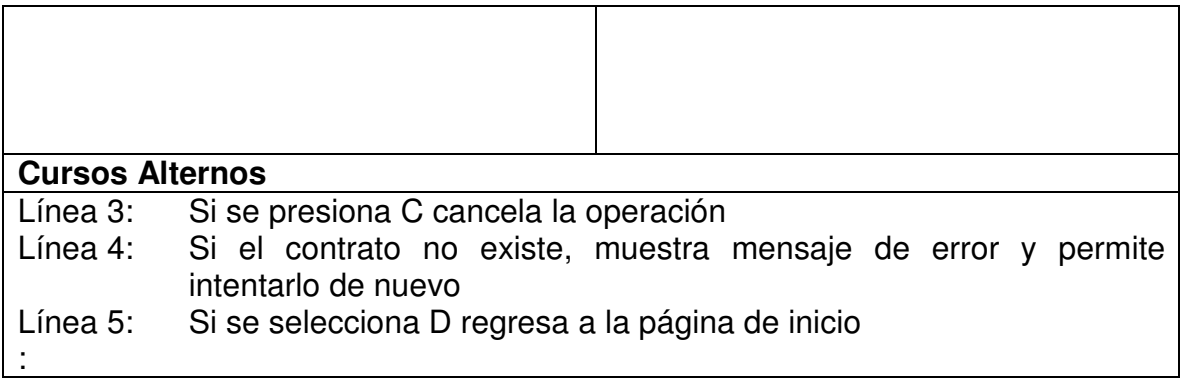

# **5.1.5 Ingresar Contratista**

Figura 9. Ingresar Contratista.

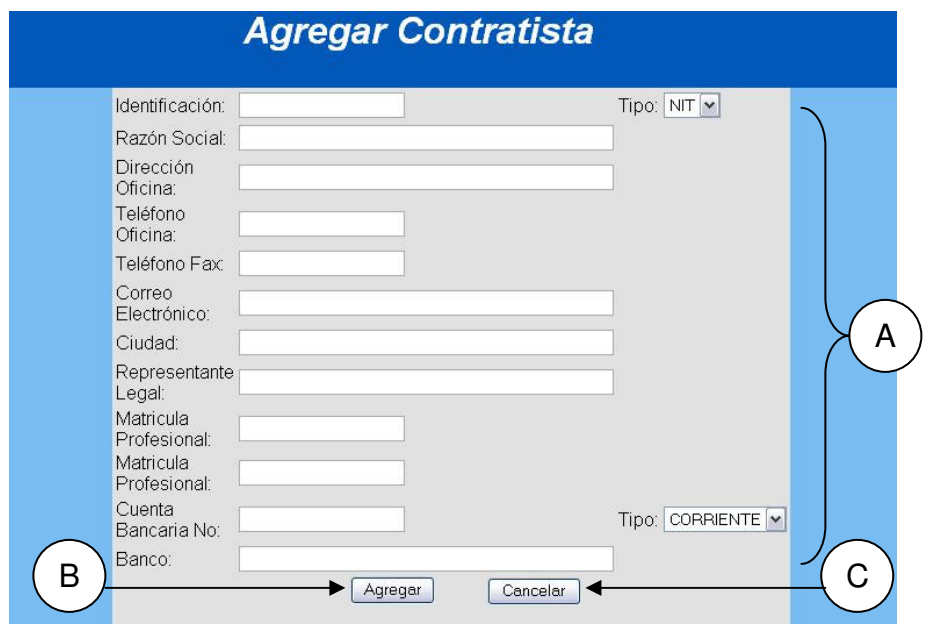

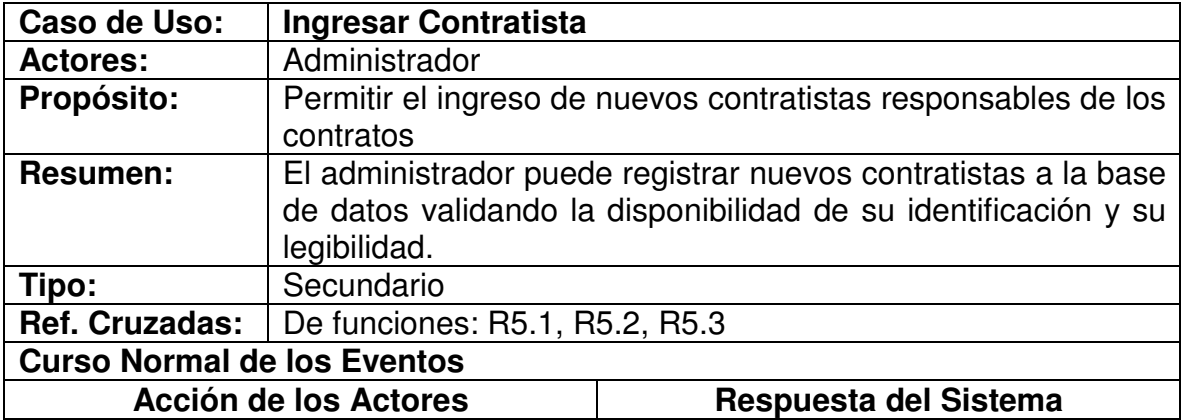

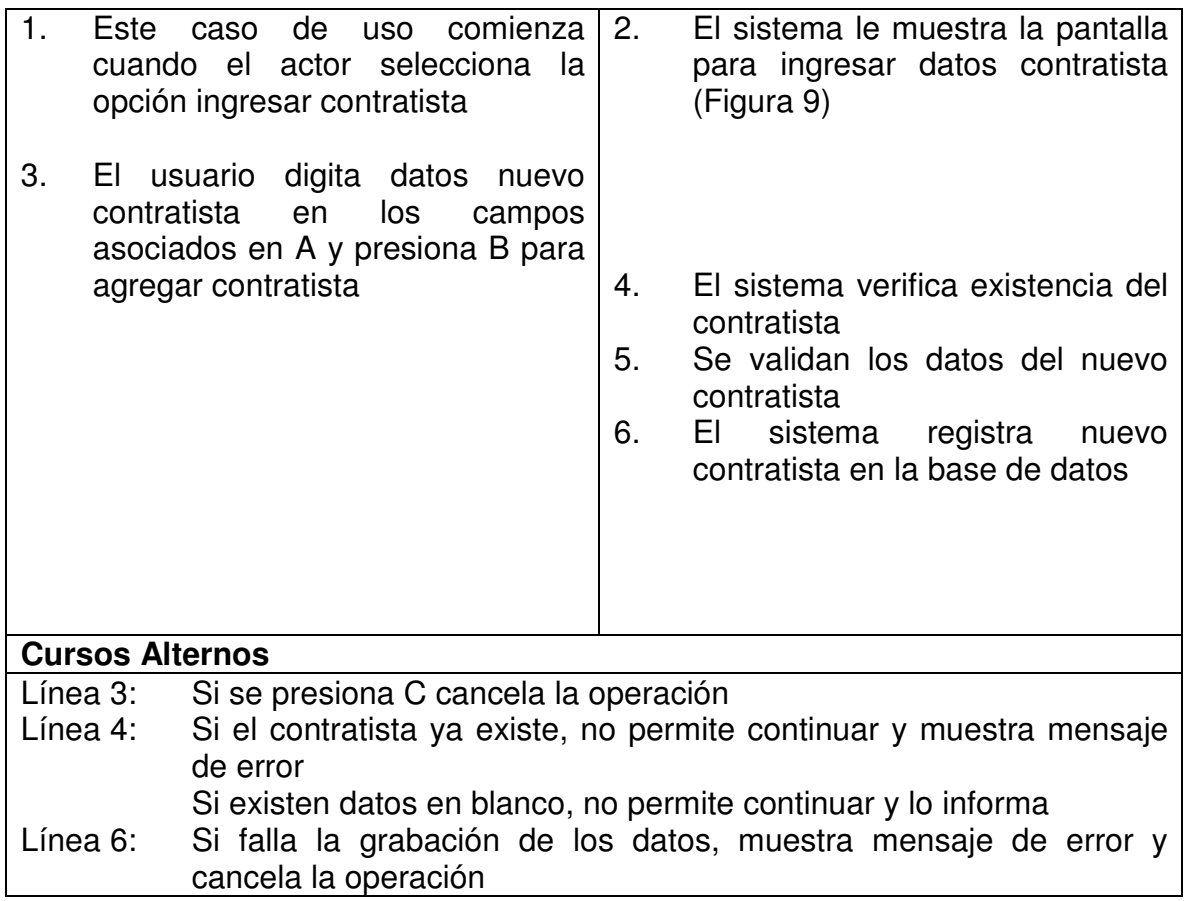

### **5.1.6 Modificar Contratista**

Figura 10. Digitar Identificación Contratista-Modificación

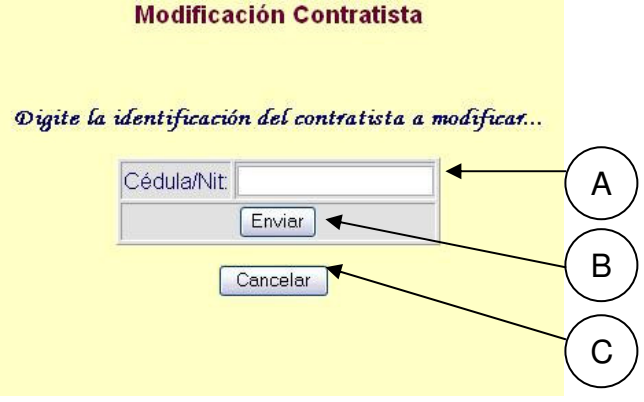

# Figura 11. Modificar Contratista.

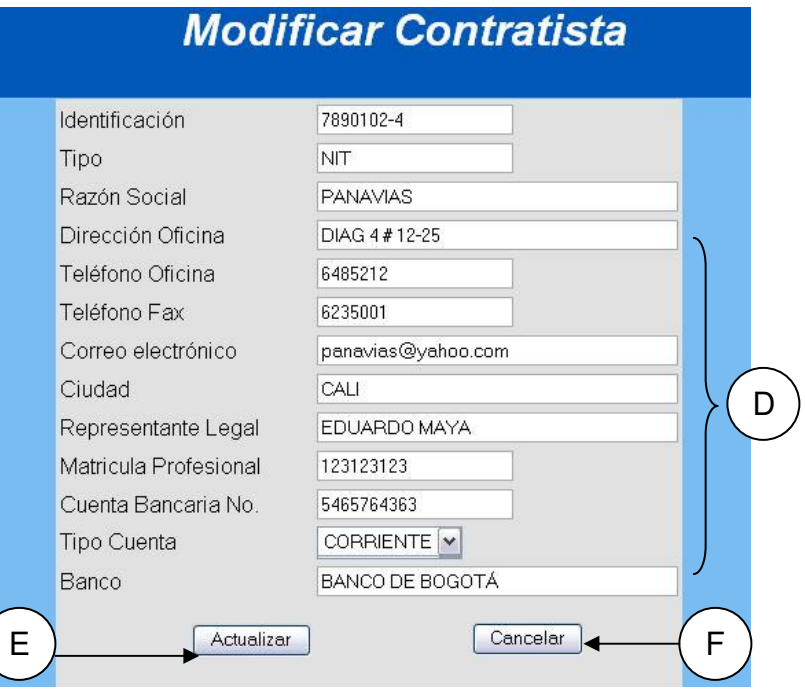

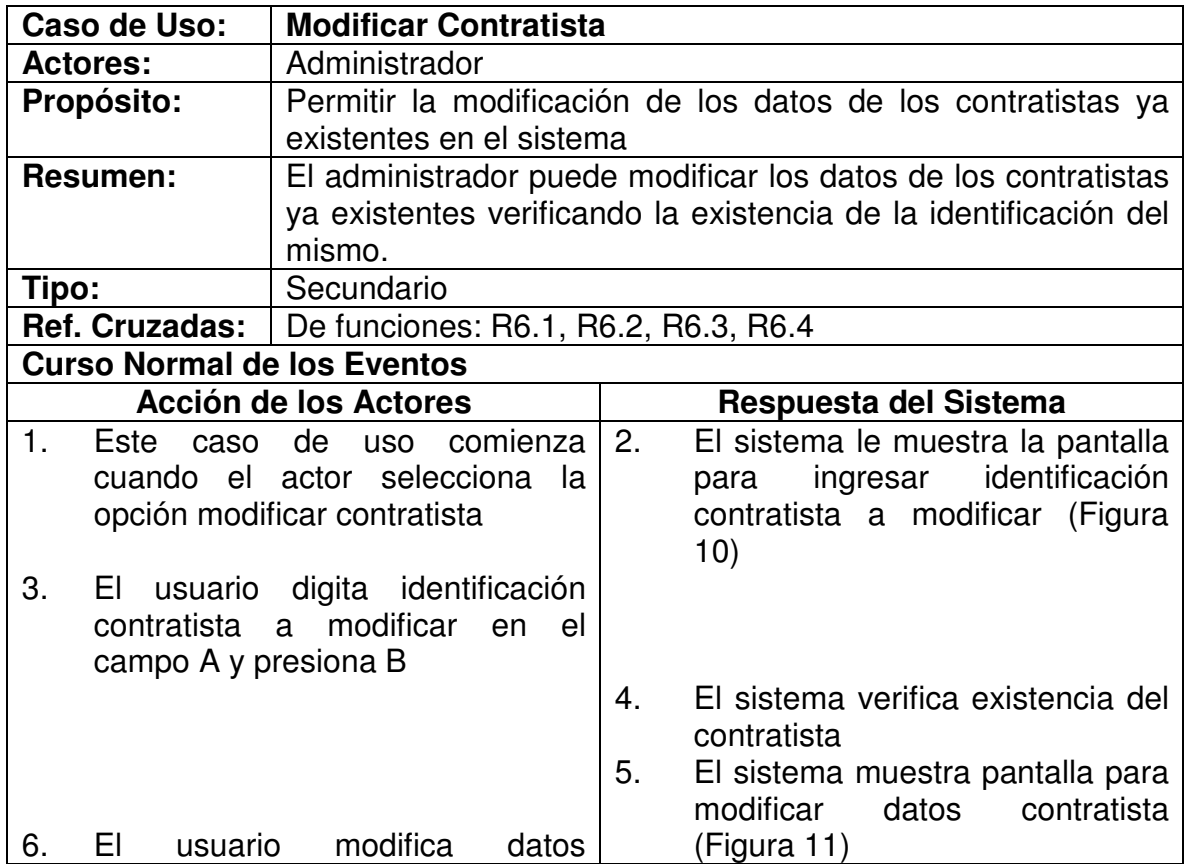

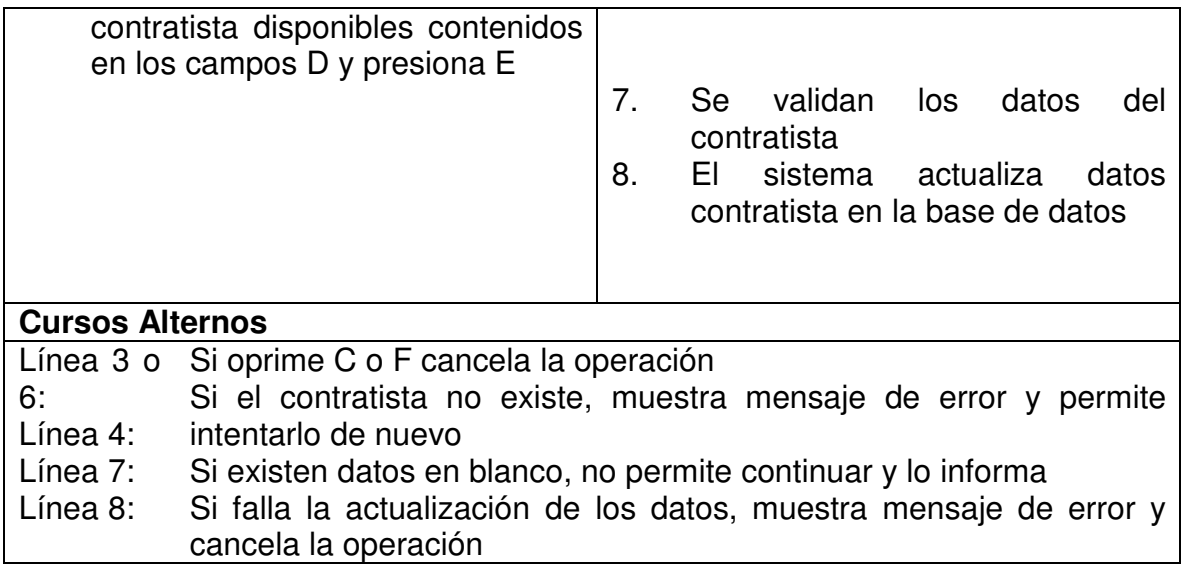

## **5.1.7 Consultar Contratista**

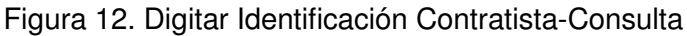

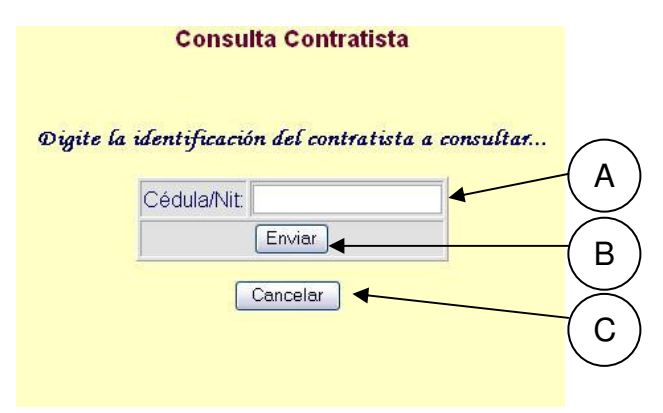

# Figura 13. Consultar Contratista

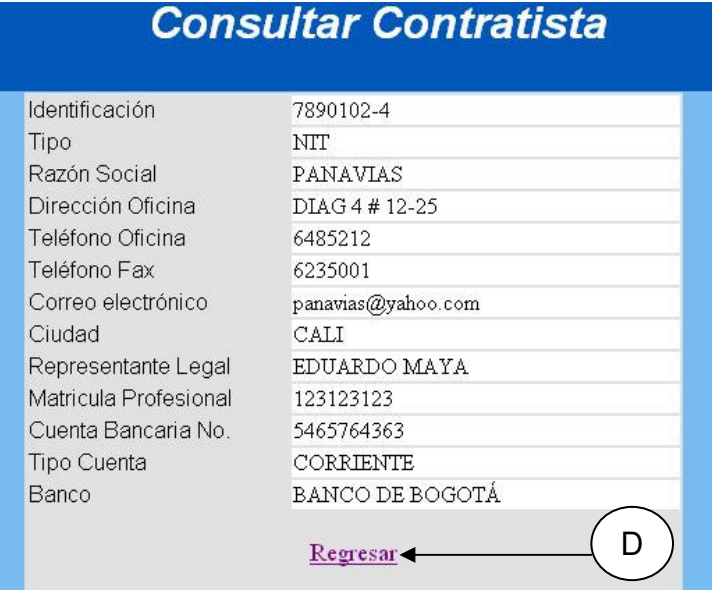

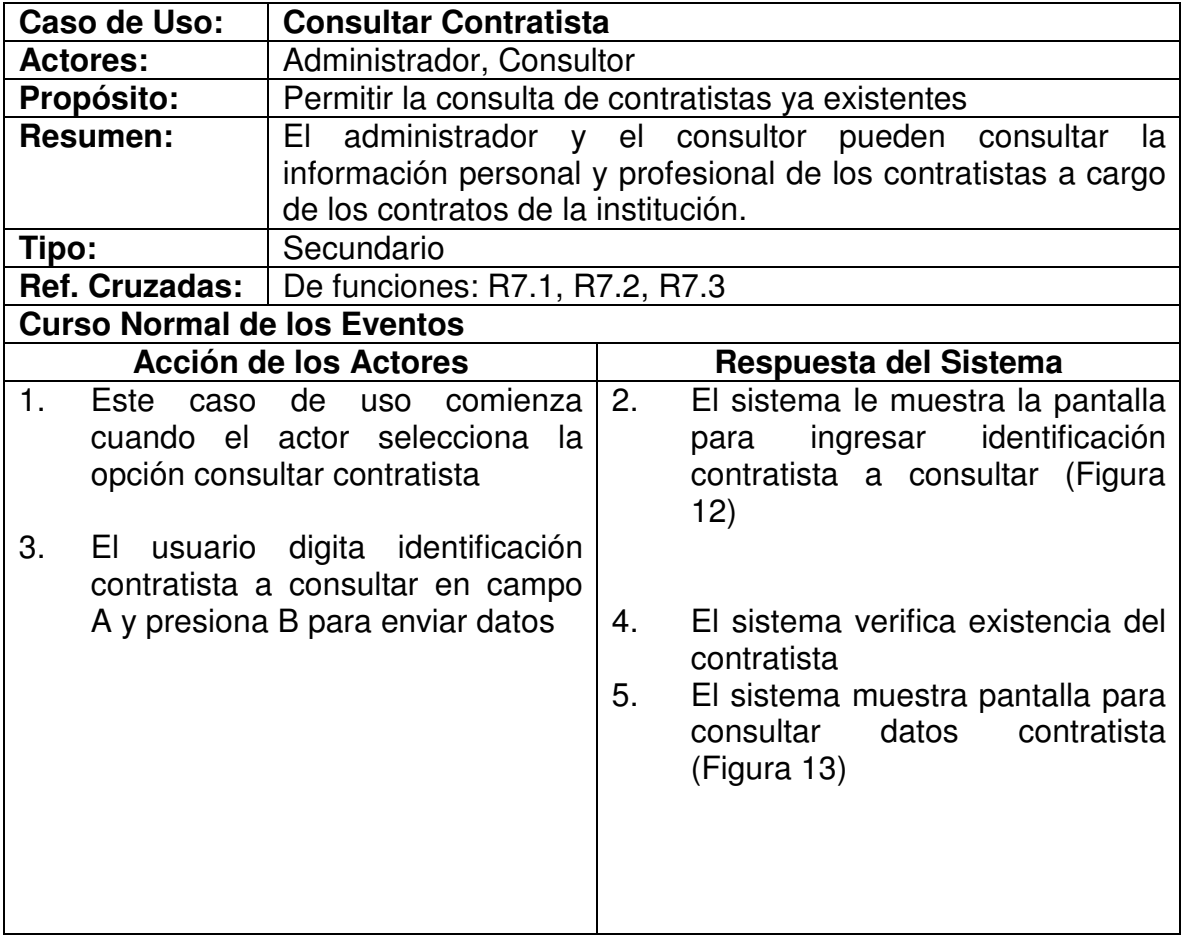

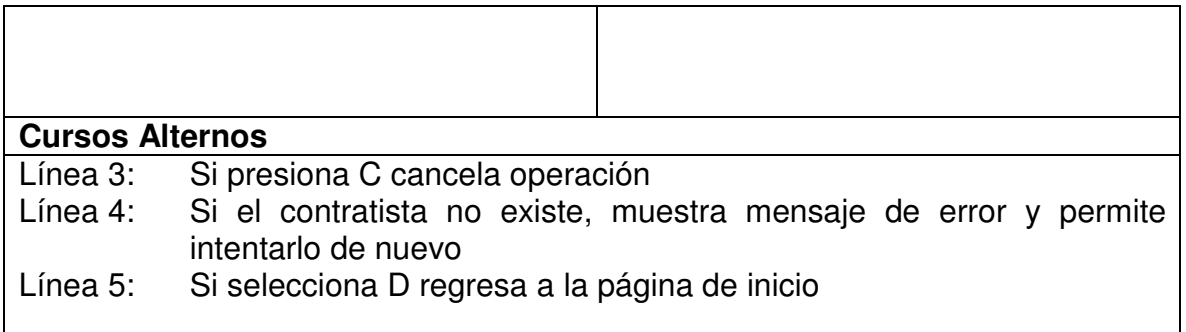

# **5.1.8 Ingresar Garantía**

Figura 14. Insertar Garantía.

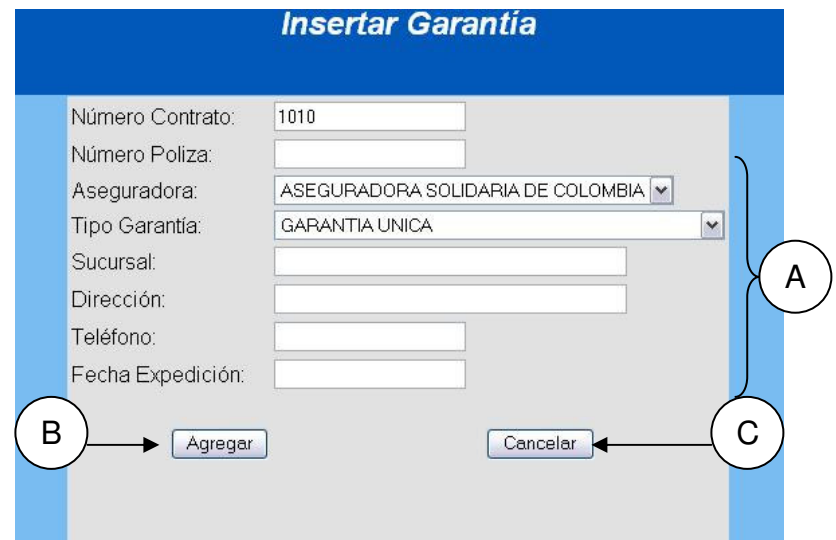

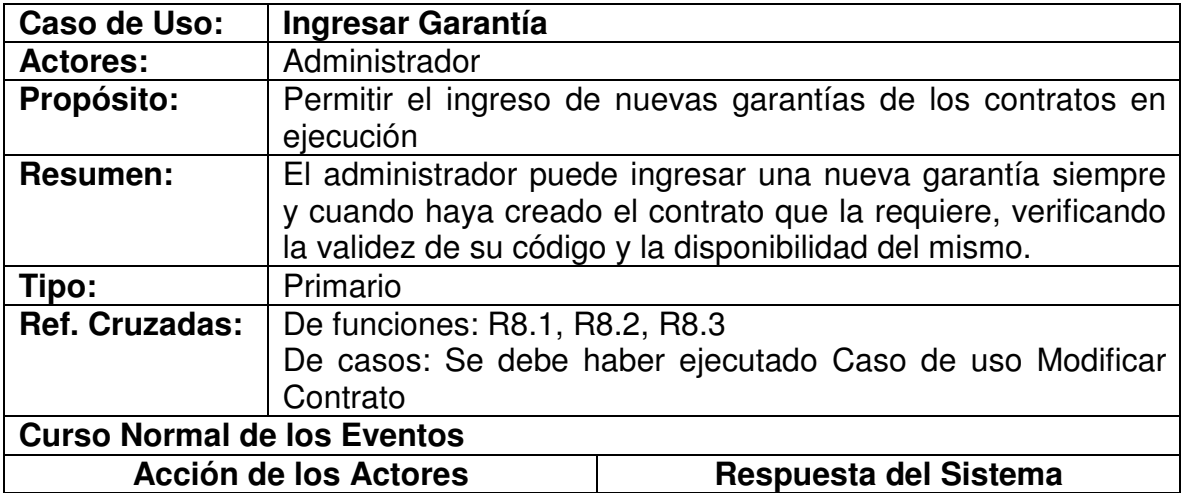

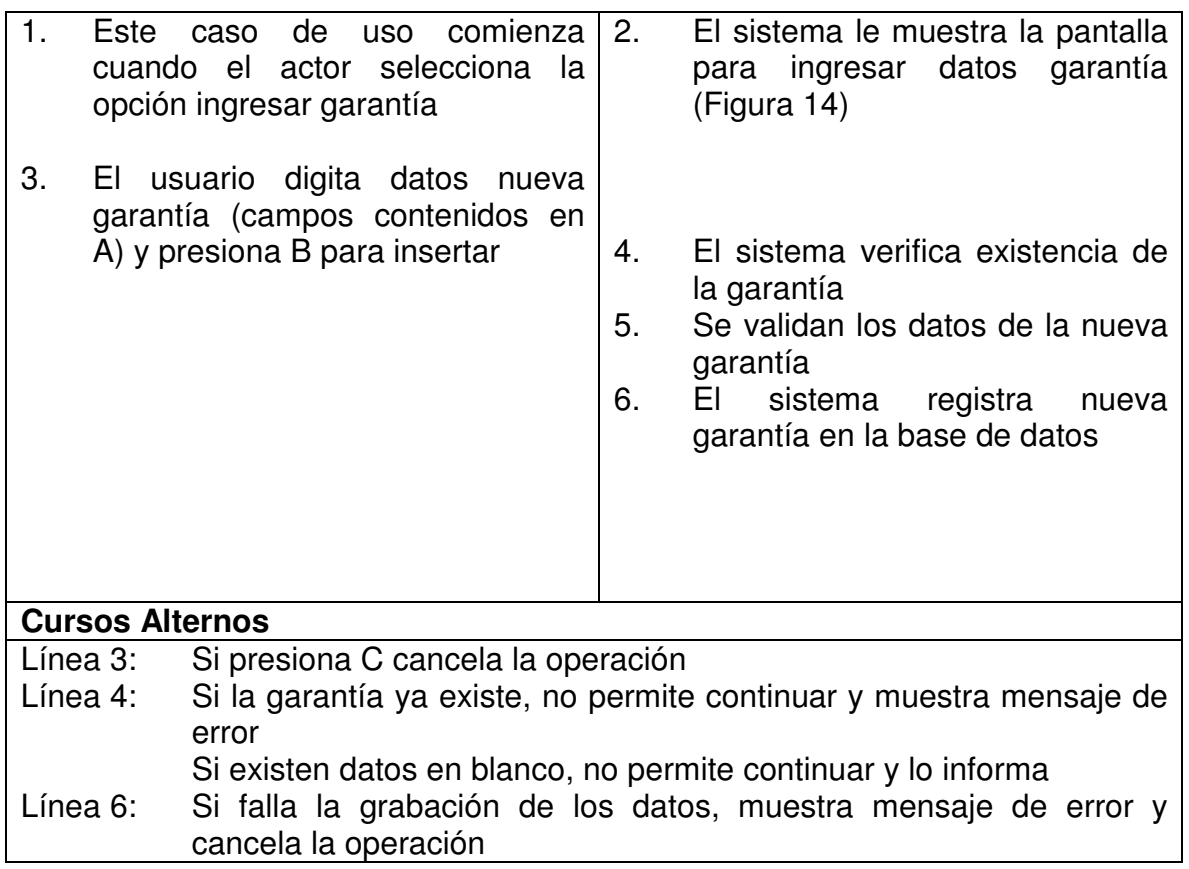

### **5.1.9 Ingresar Amparo**

Figura 15. Ingresar Amparo.

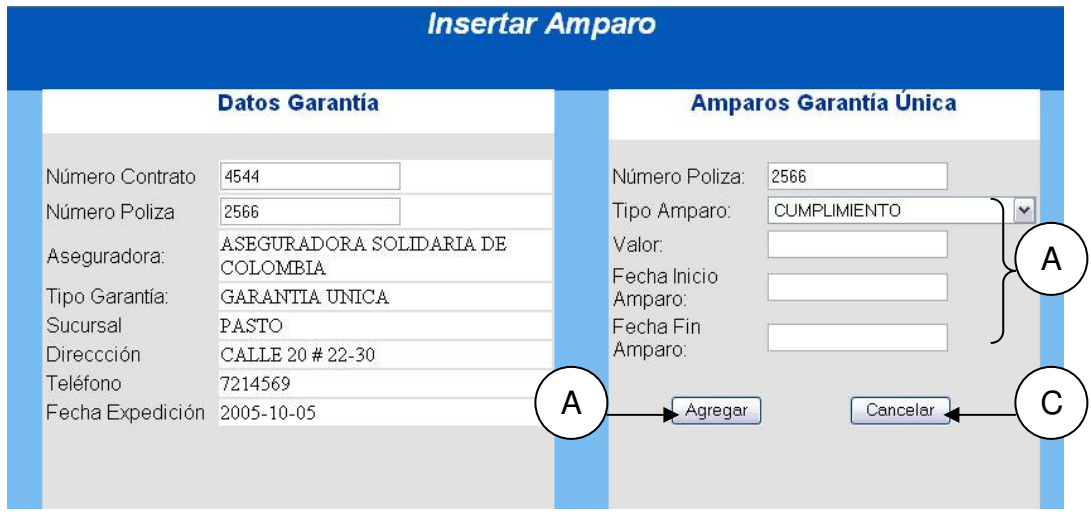

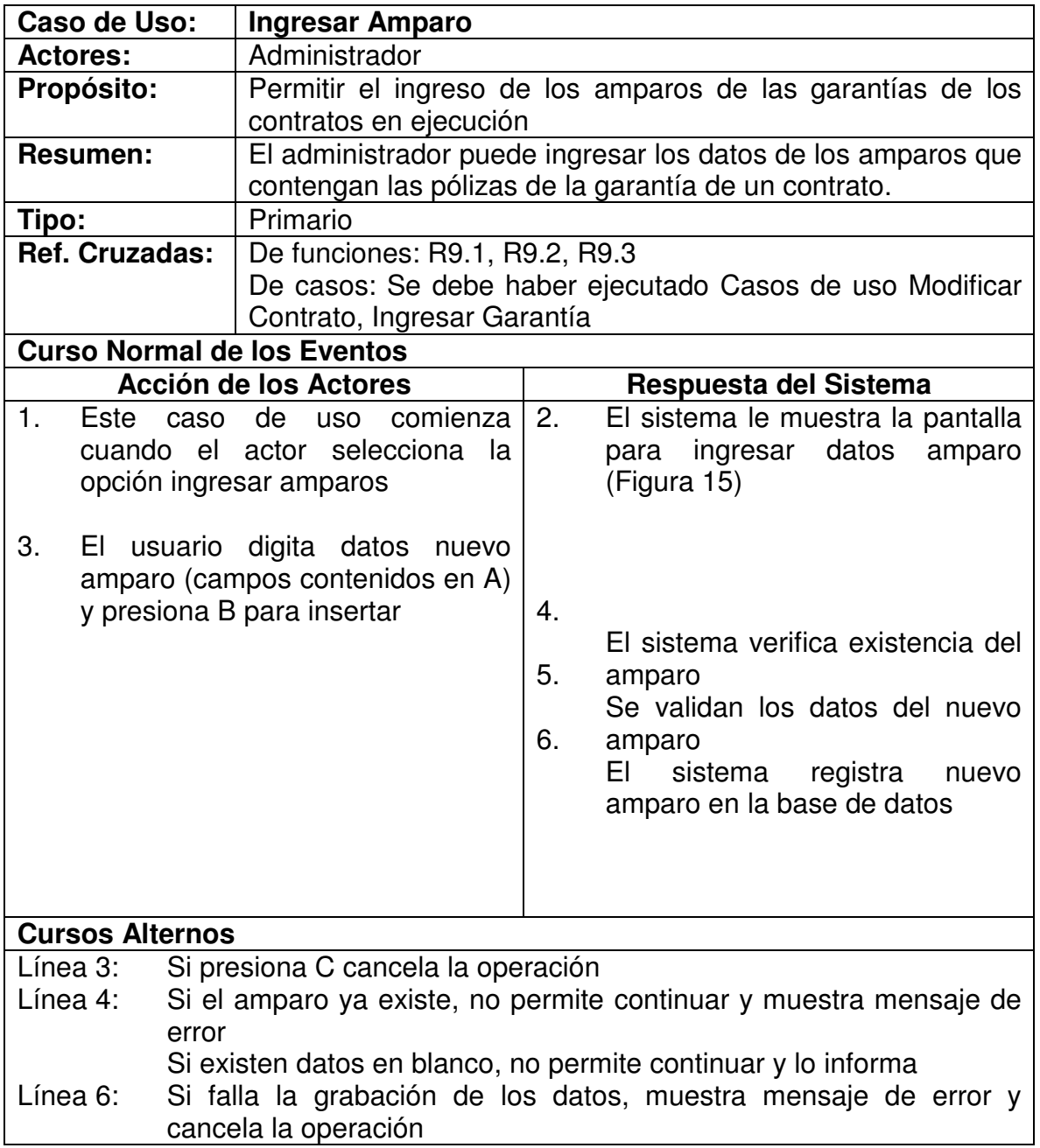

#### **5.1.10 Modificar Garantía**

#### Figura 16. Digitar Código Garantía-Modificar

**Modificación Garantía** 

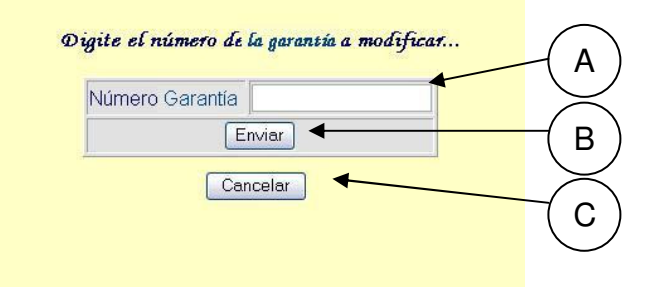

### Figura 17. Modificar Garantía.

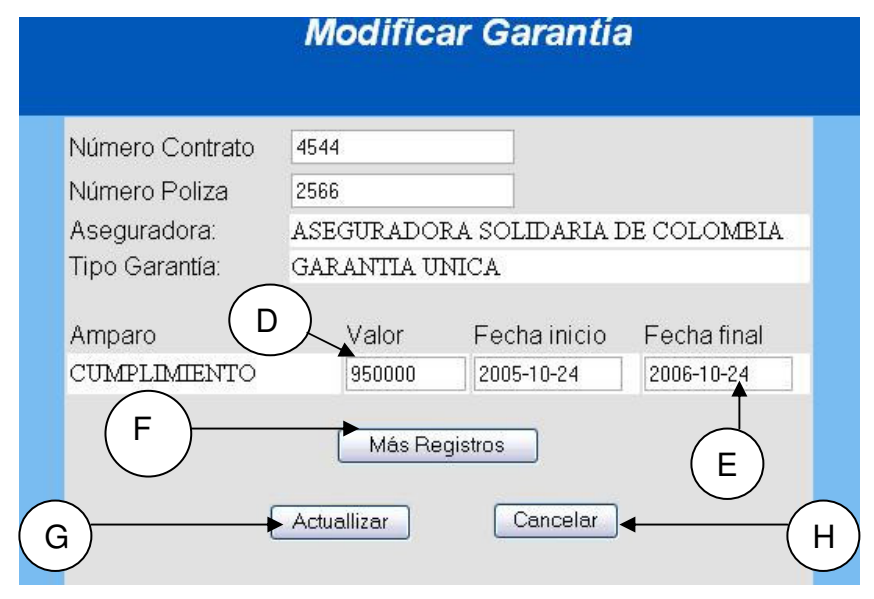

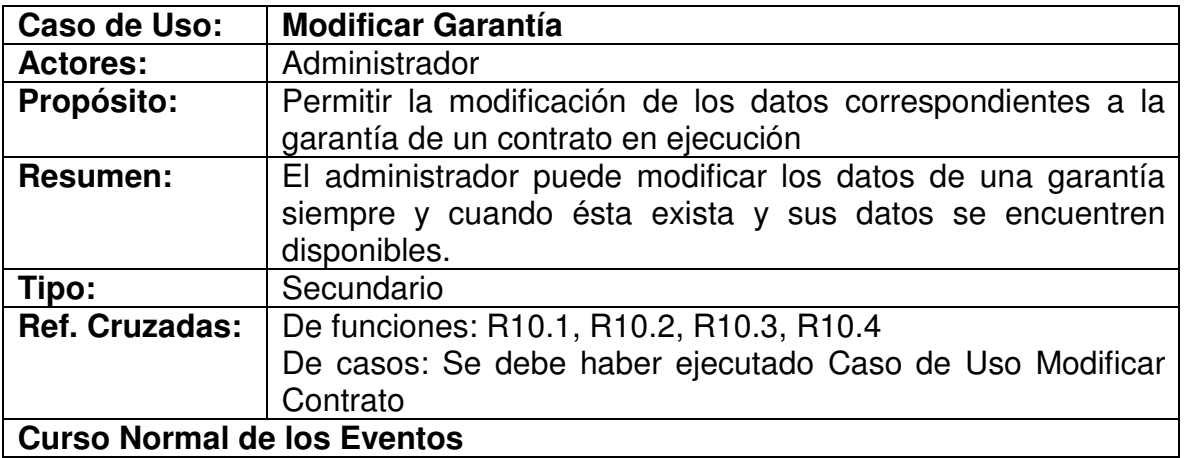

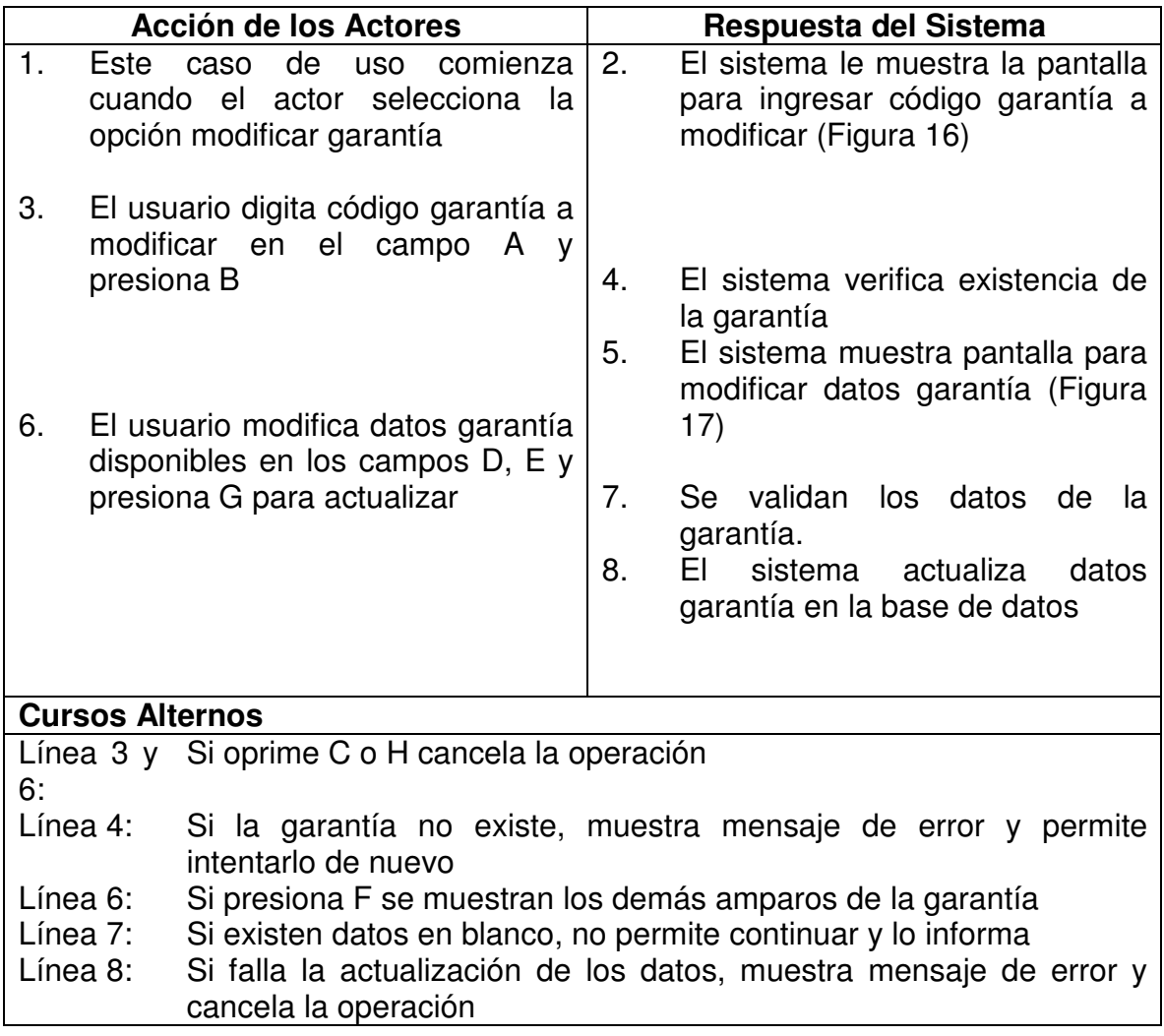

# **5.1.11 Registrar Pago**

Figura 18. Registrar Pago.

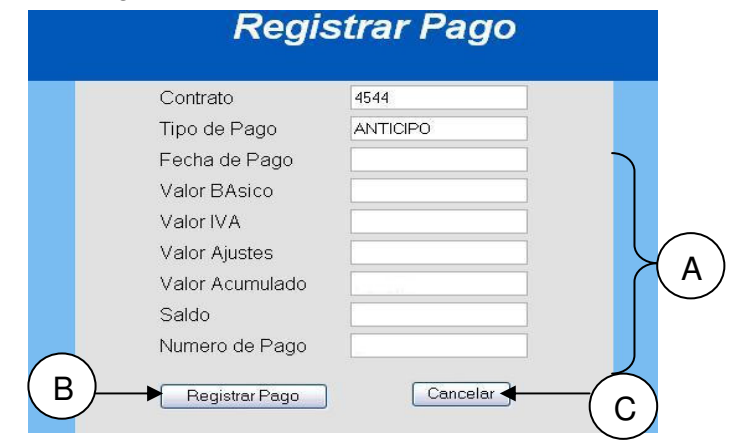

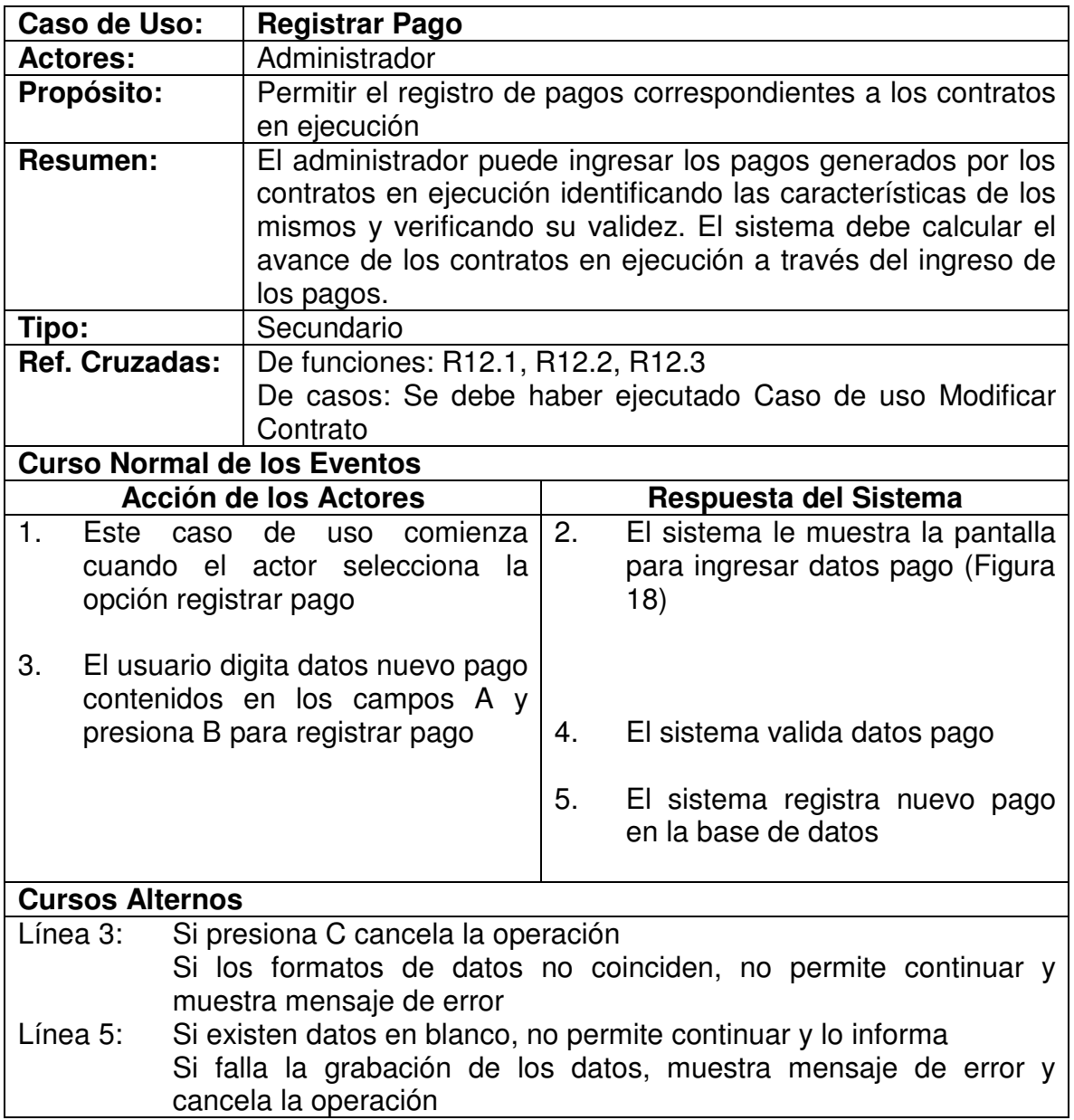

# **5.1.12 Registrar Plazo**

### Figura 19. Registrar Plazo

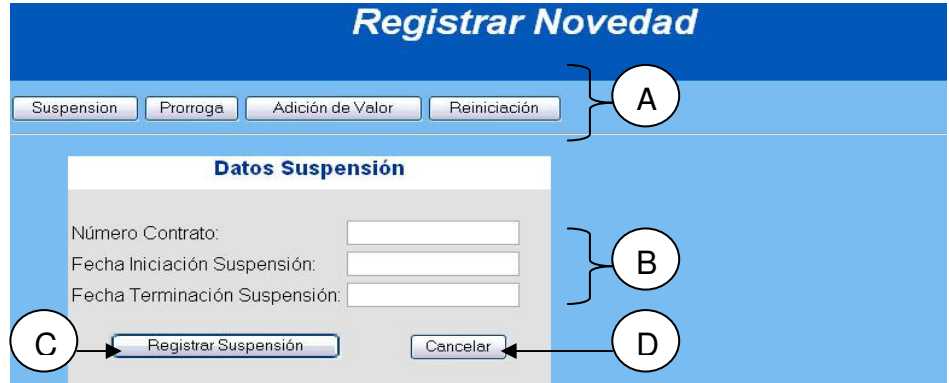

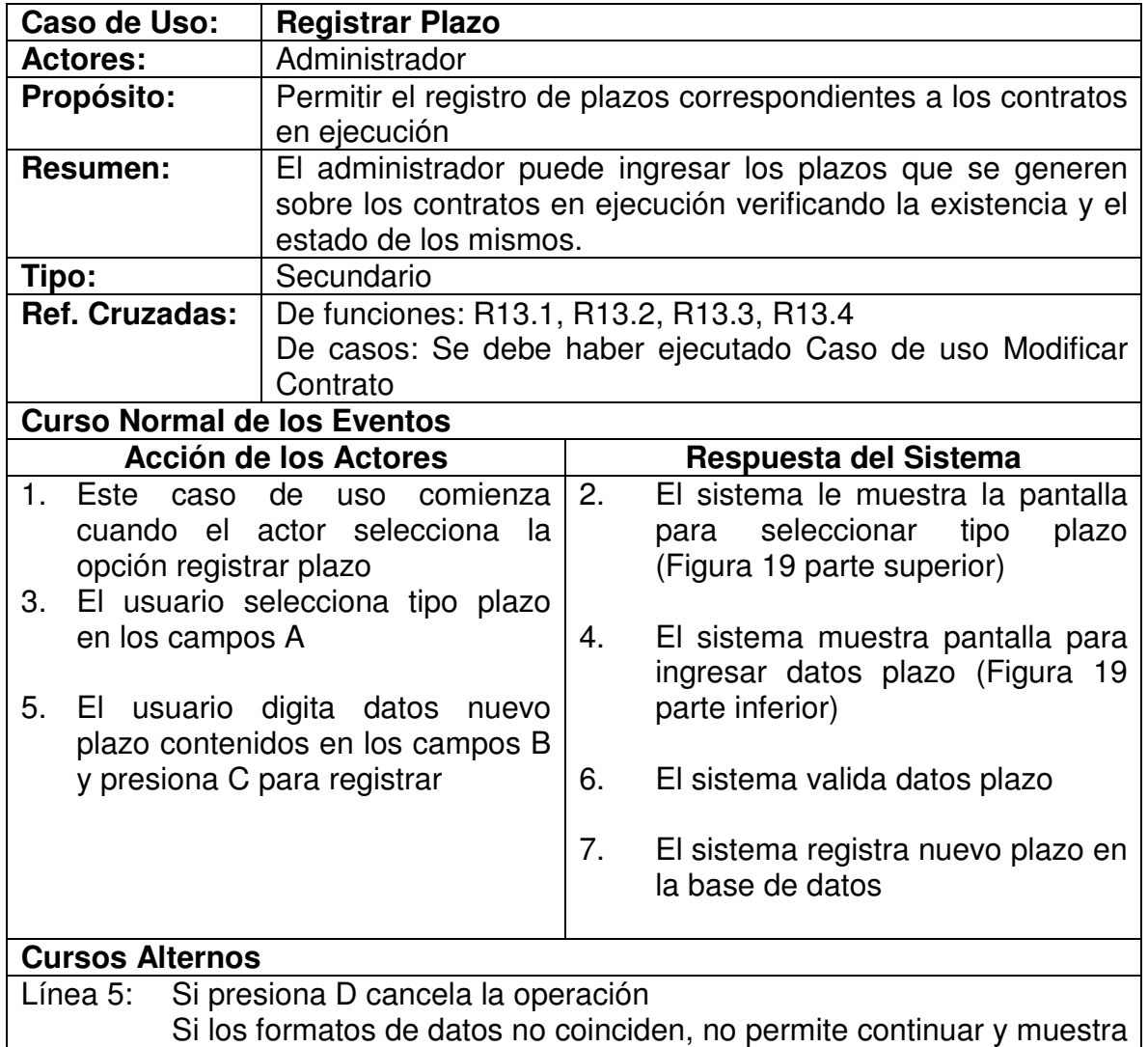

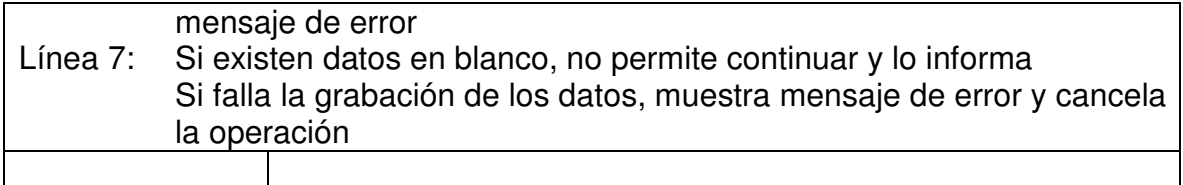

# **5.1.13 Ingresar Supervisor**

Figura 20. Ingresar Supervisor.

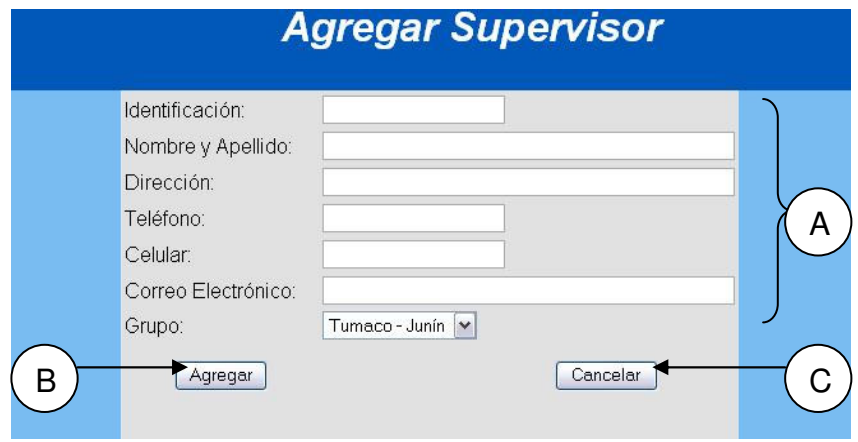

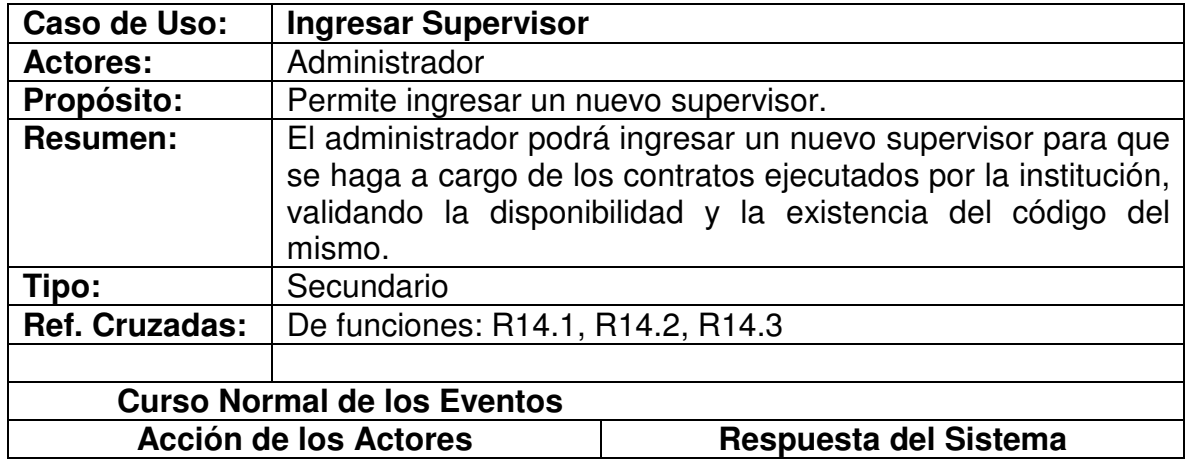

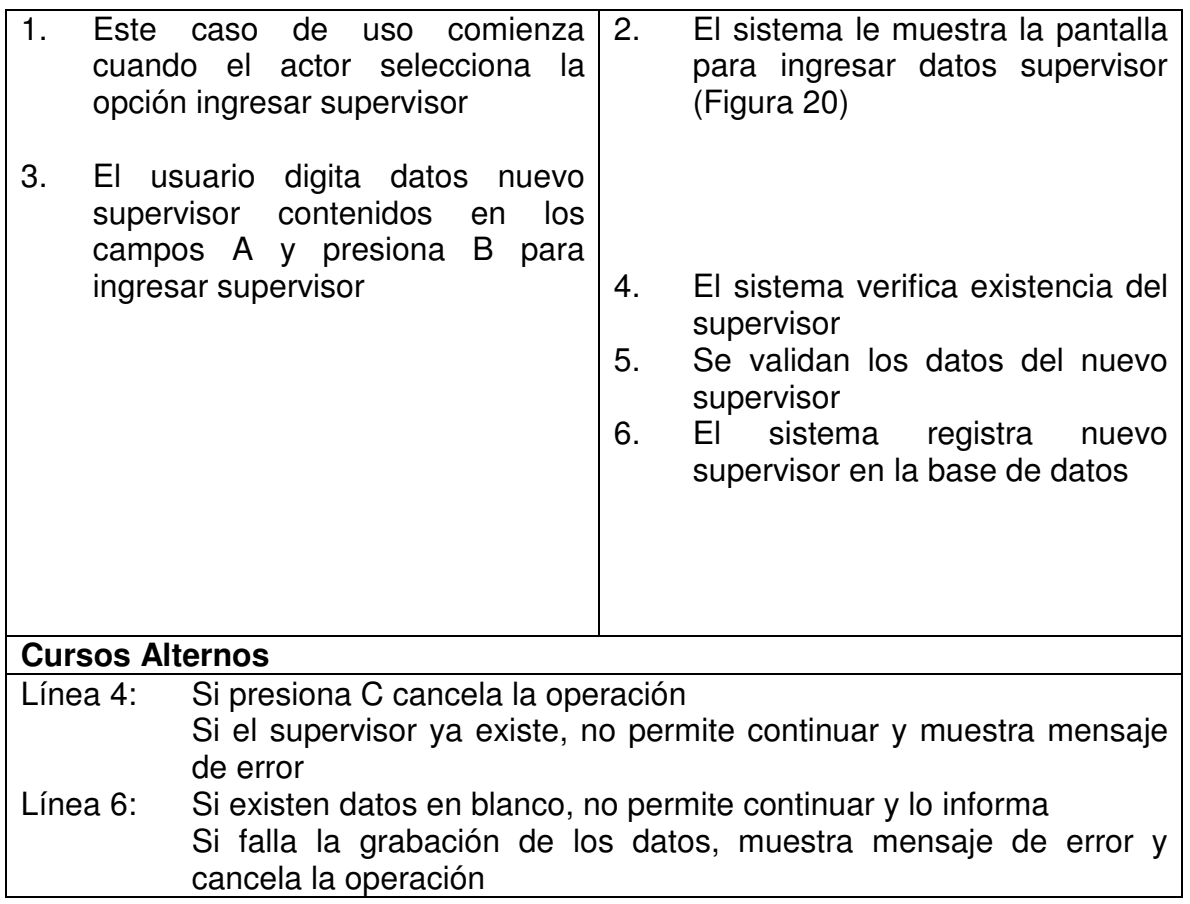

# **5.1.14 Modificar Supervisor**

Figura 21. Digitar Código Supervisor-Modificación

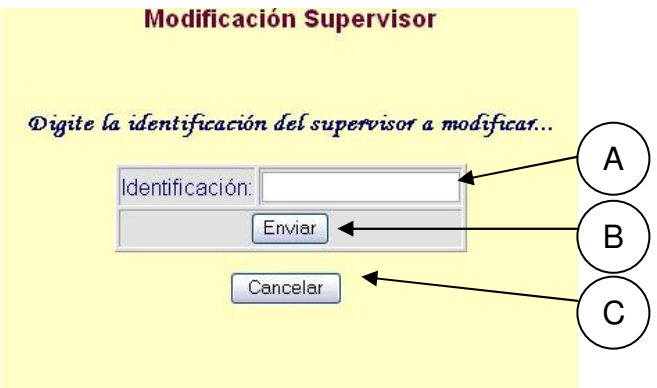

# Figura 22. Modificar Supervisor.

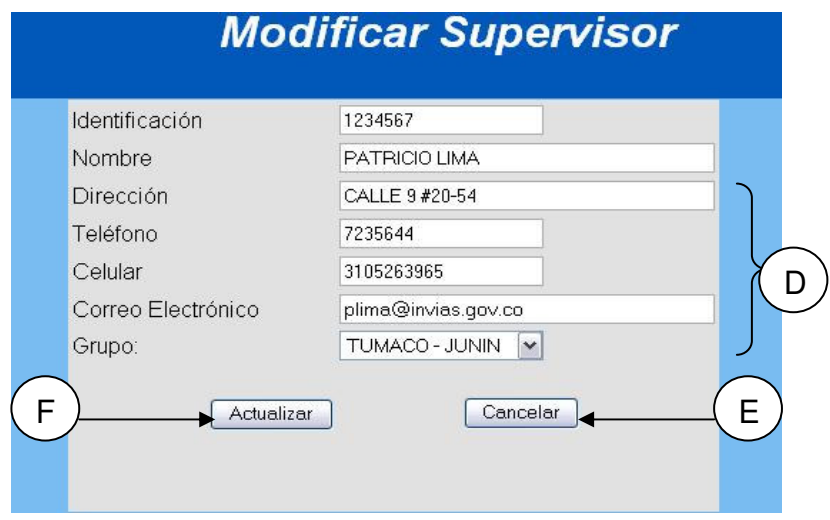

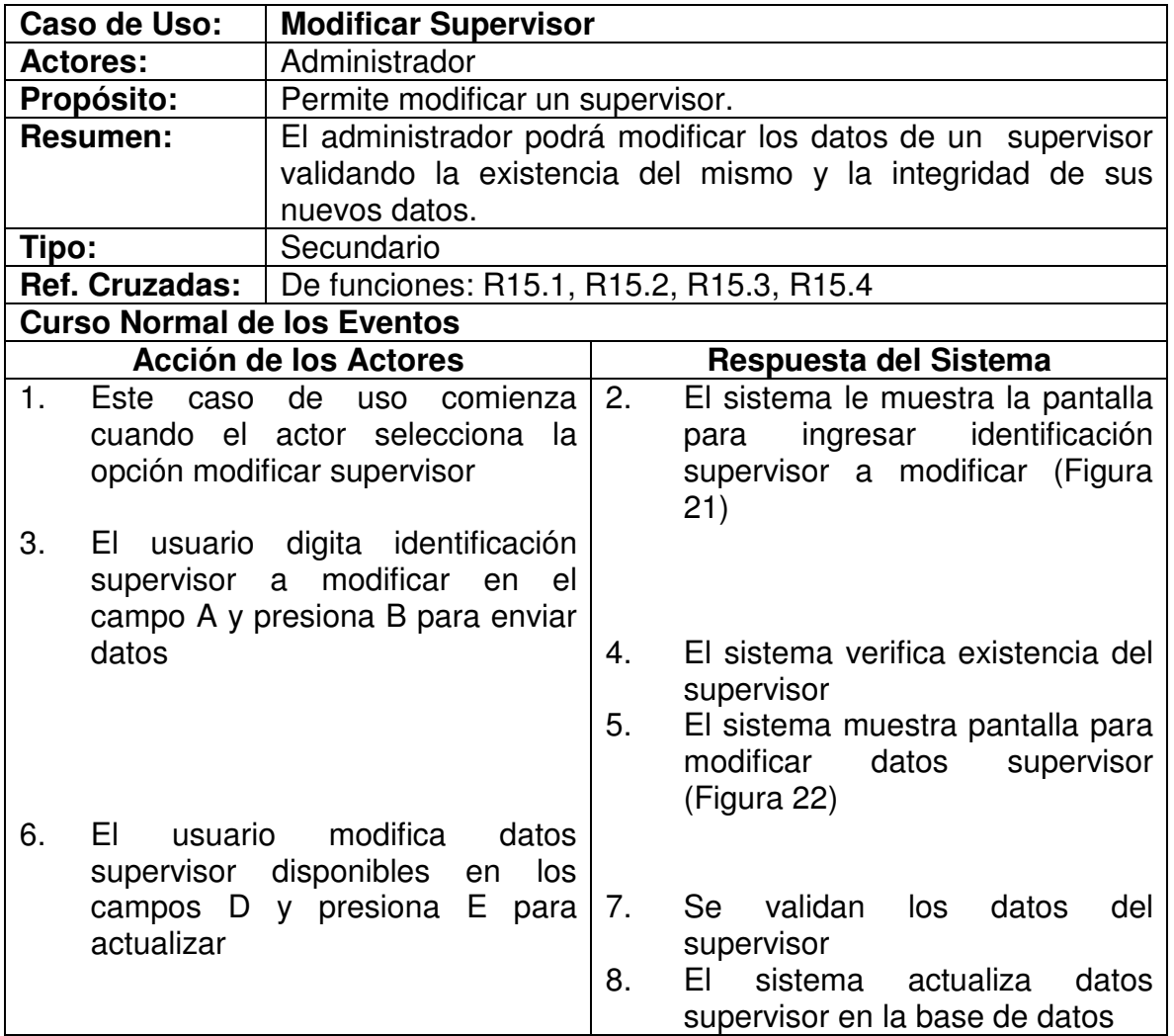

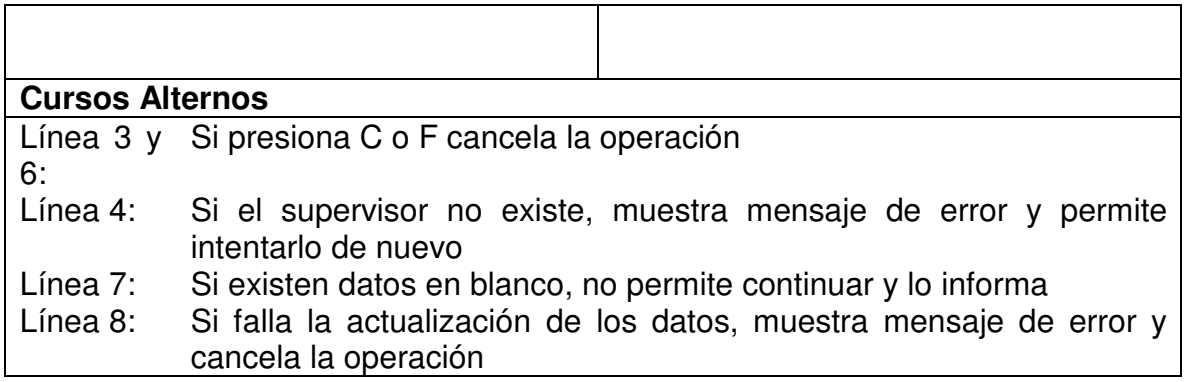

### **5.1.15 Eliminar Supervisor**

Figura 23. Digitar Identificación Supervisor-Eliminar

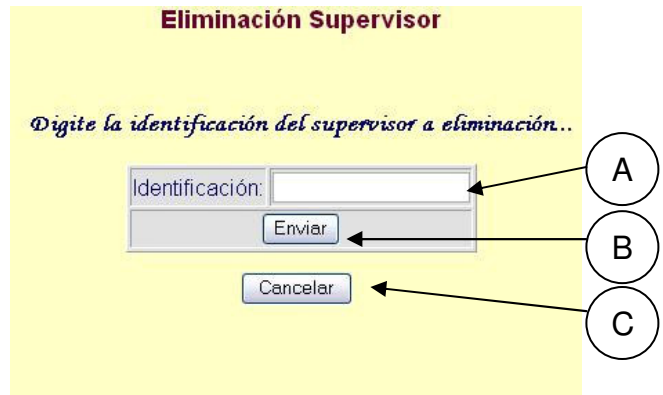

Figura 24. Eliminar Supervisor.

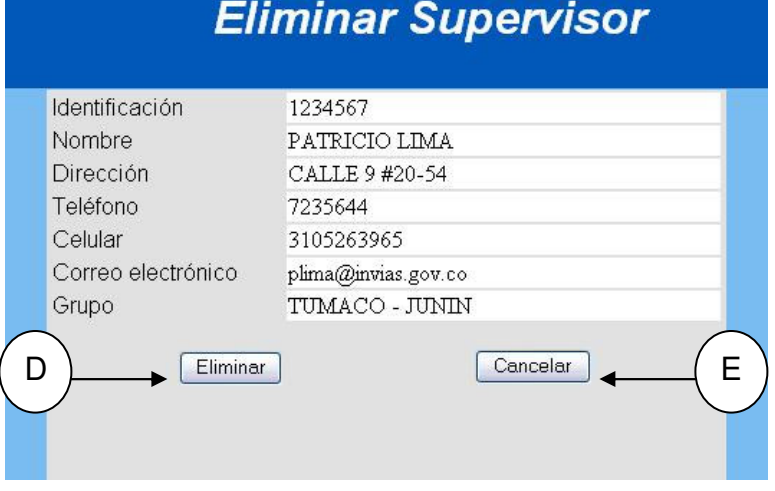

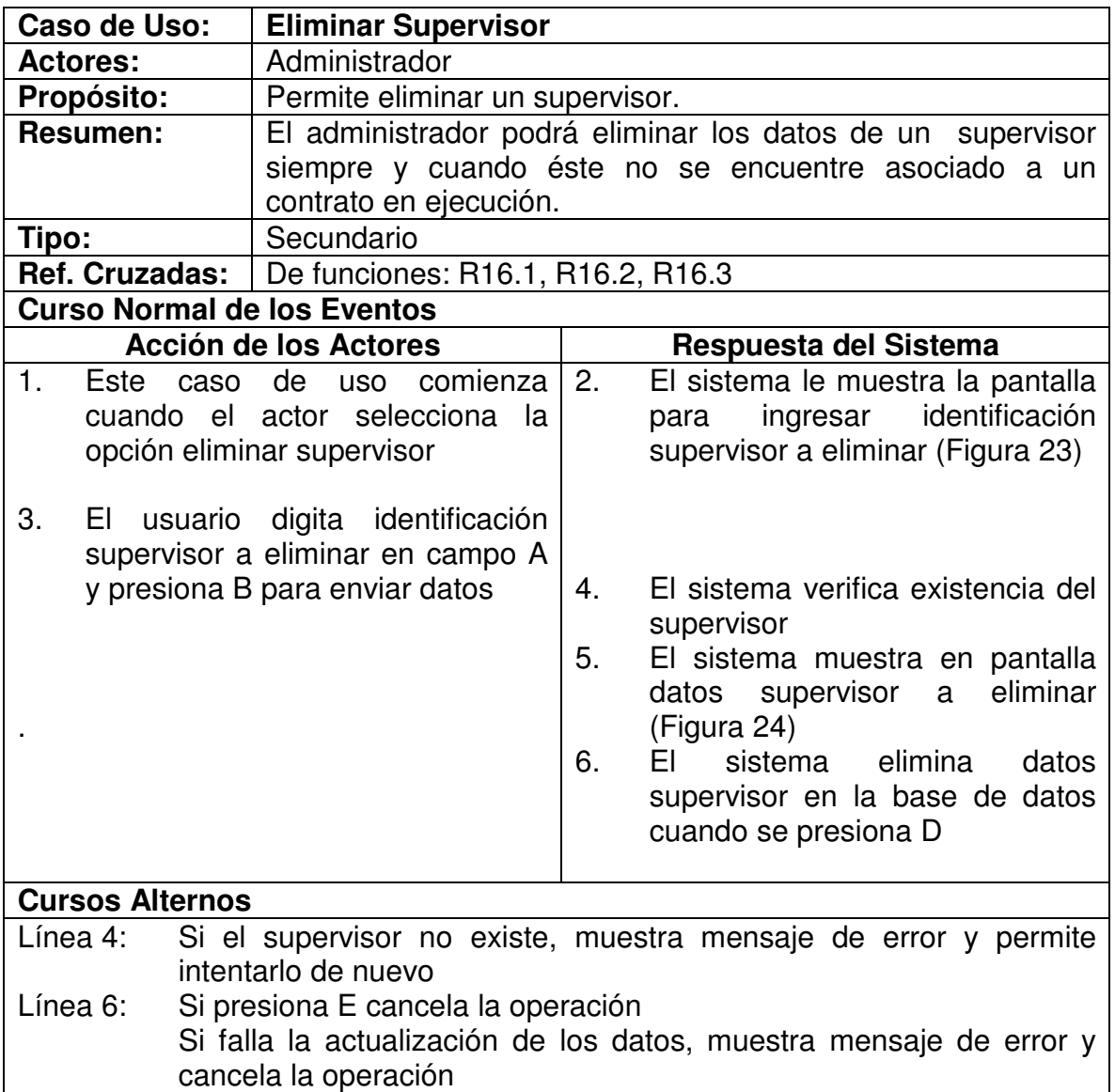
# **5.1.16 Ingresar Interventor**

# Figura 25. Ingresar Interventor

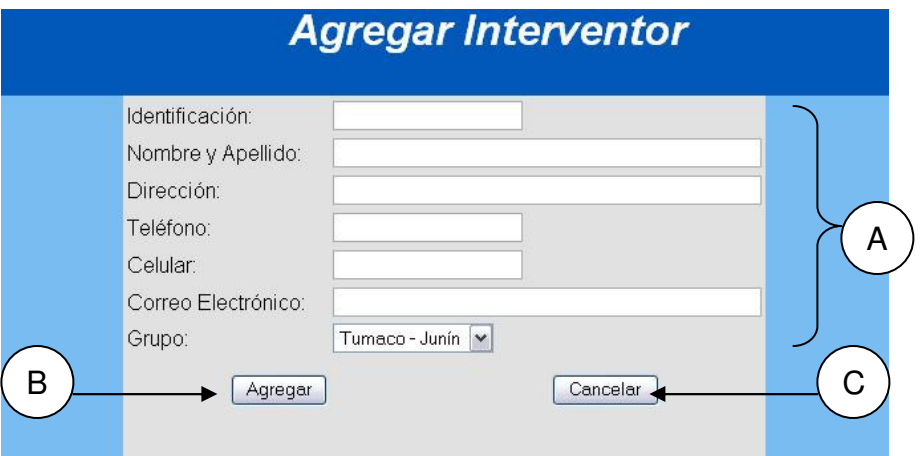

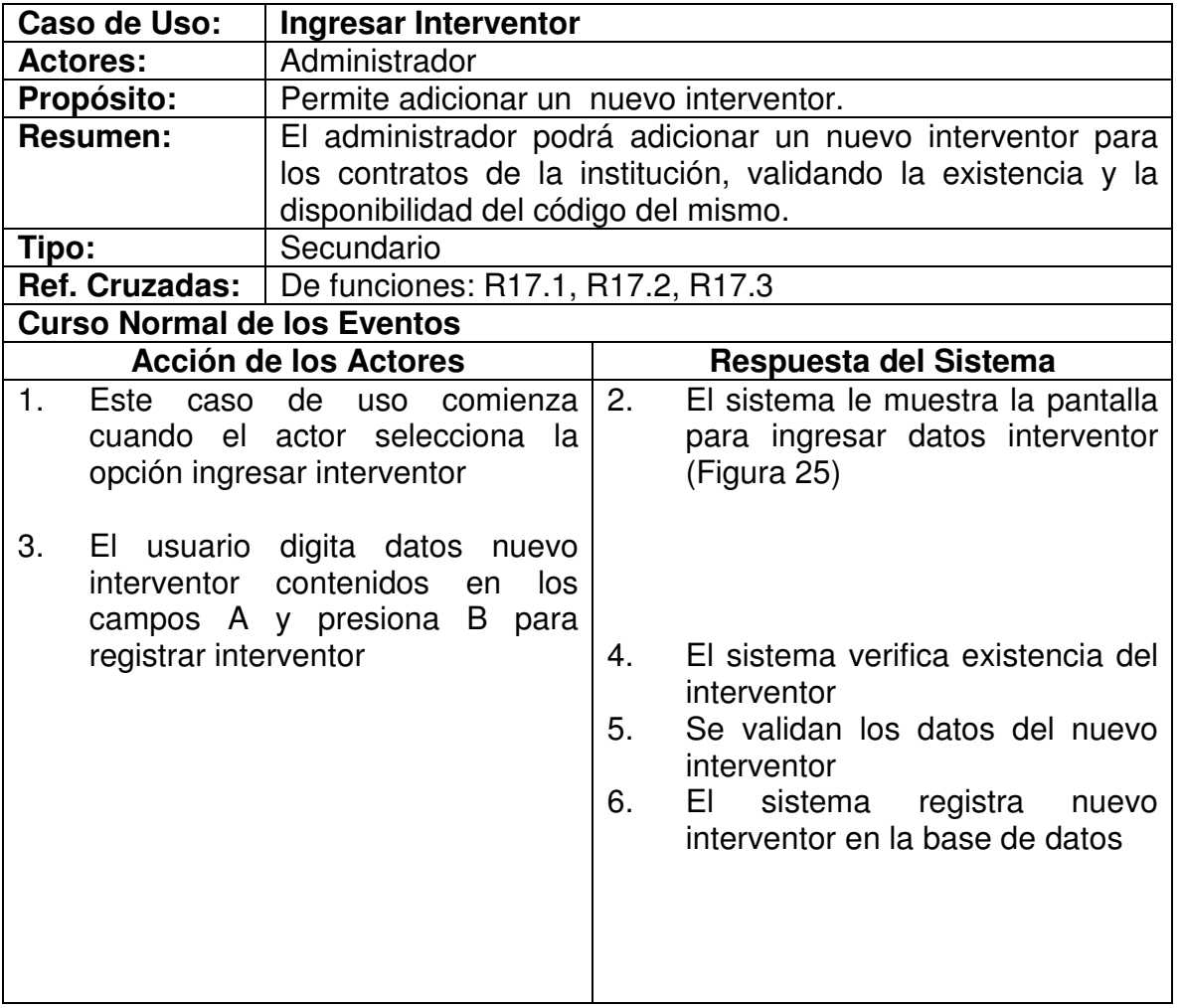

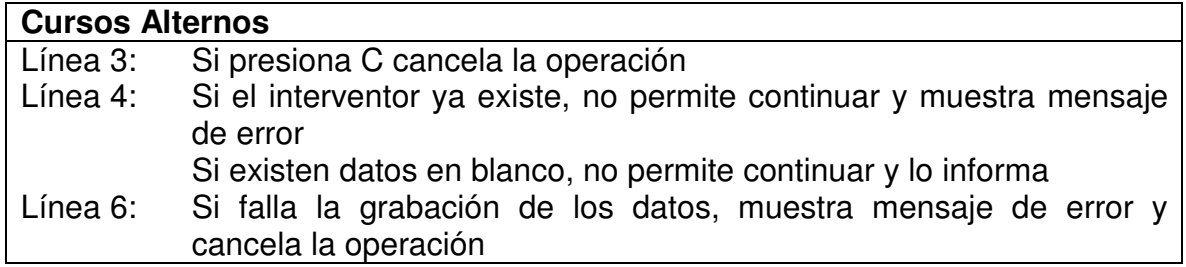

# **5.1.17 Modificar Interventor**

Figura 26. Digitar Identificación Interventor-Modificación

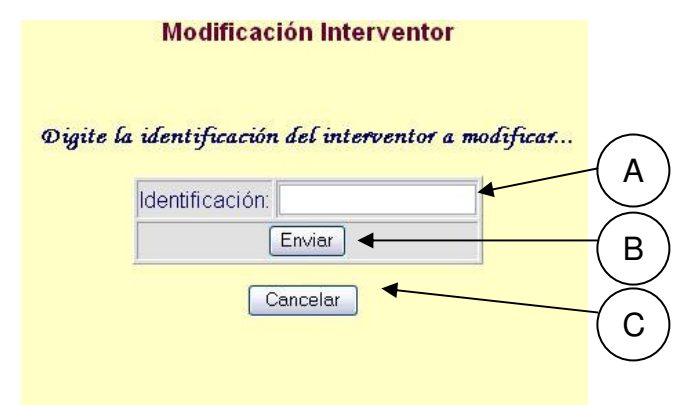

Figura 27. Modificar Interventor.

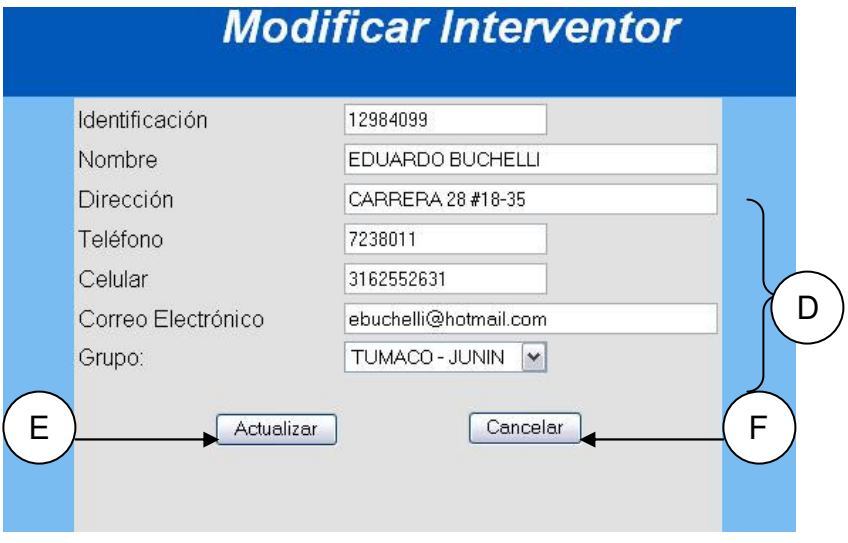

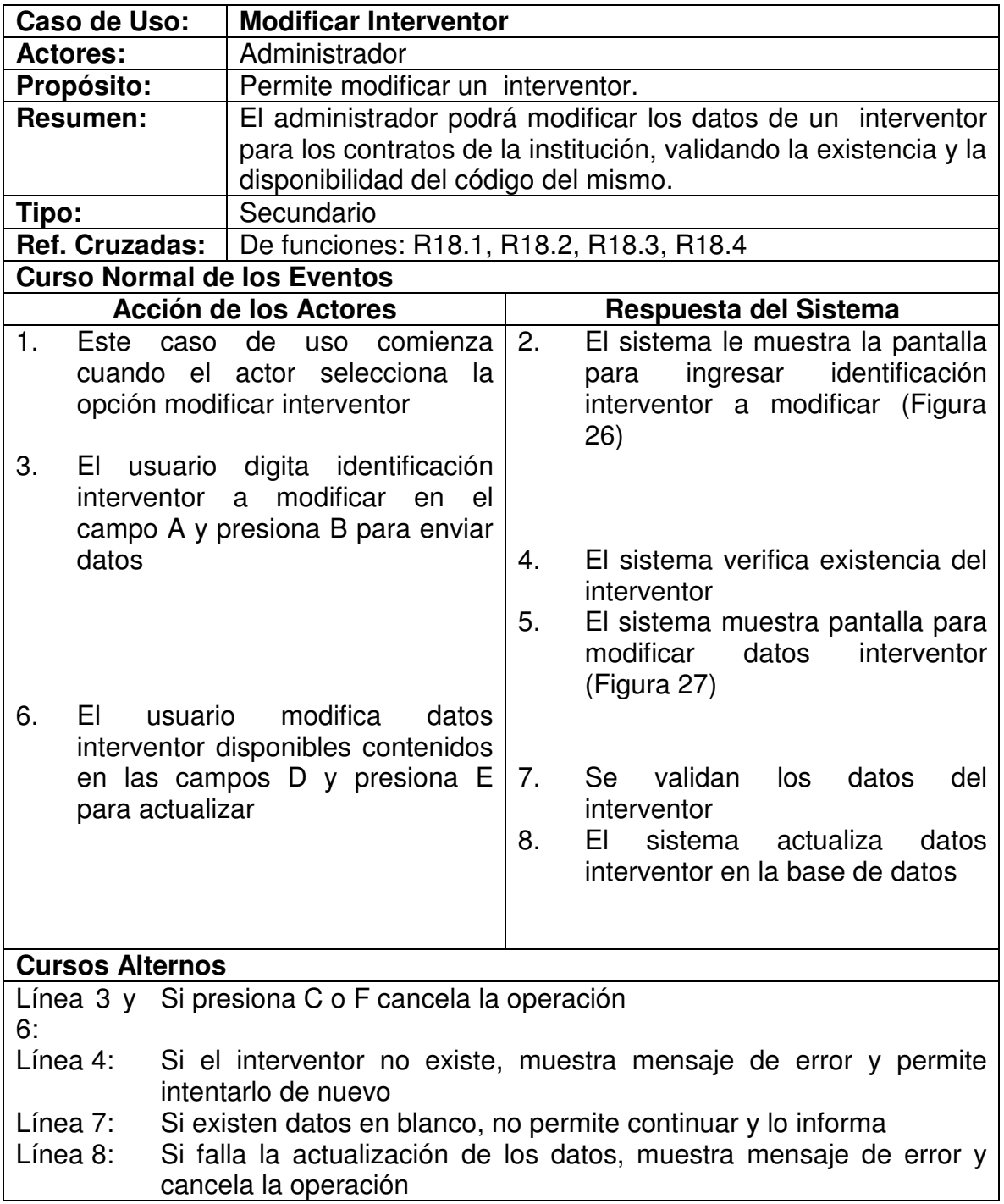

## **5.1.18 Eliminar Interventor**

Figura 28. Digitar identificación Interventor-Eliminar

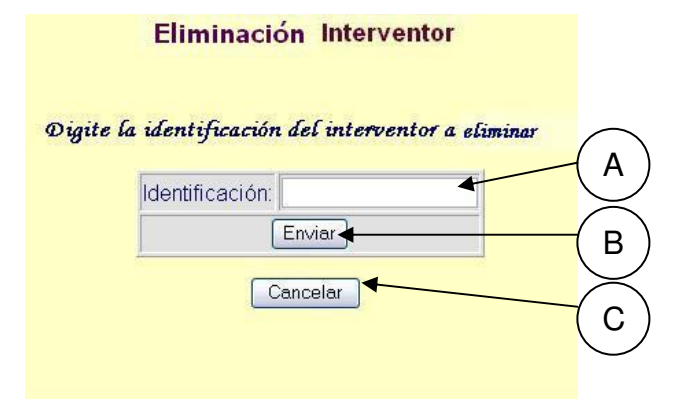

Figura 29. Eliminar Interventor.

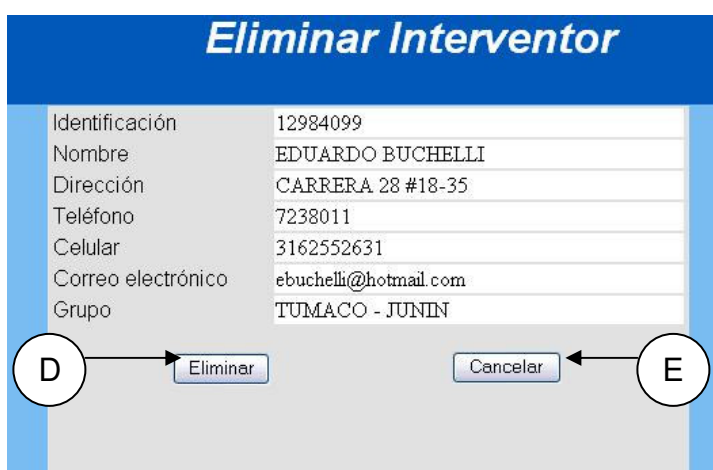

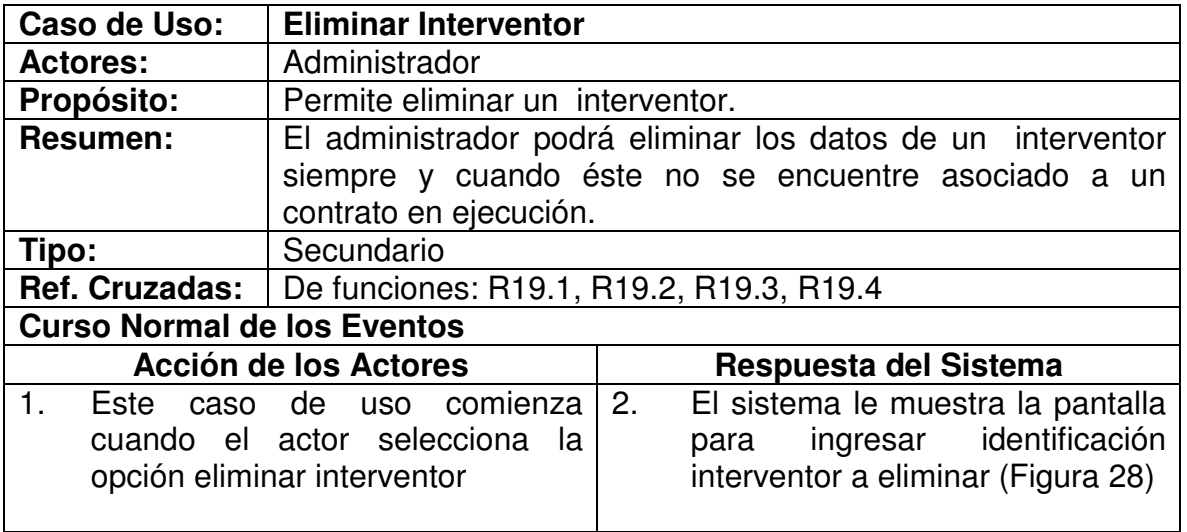

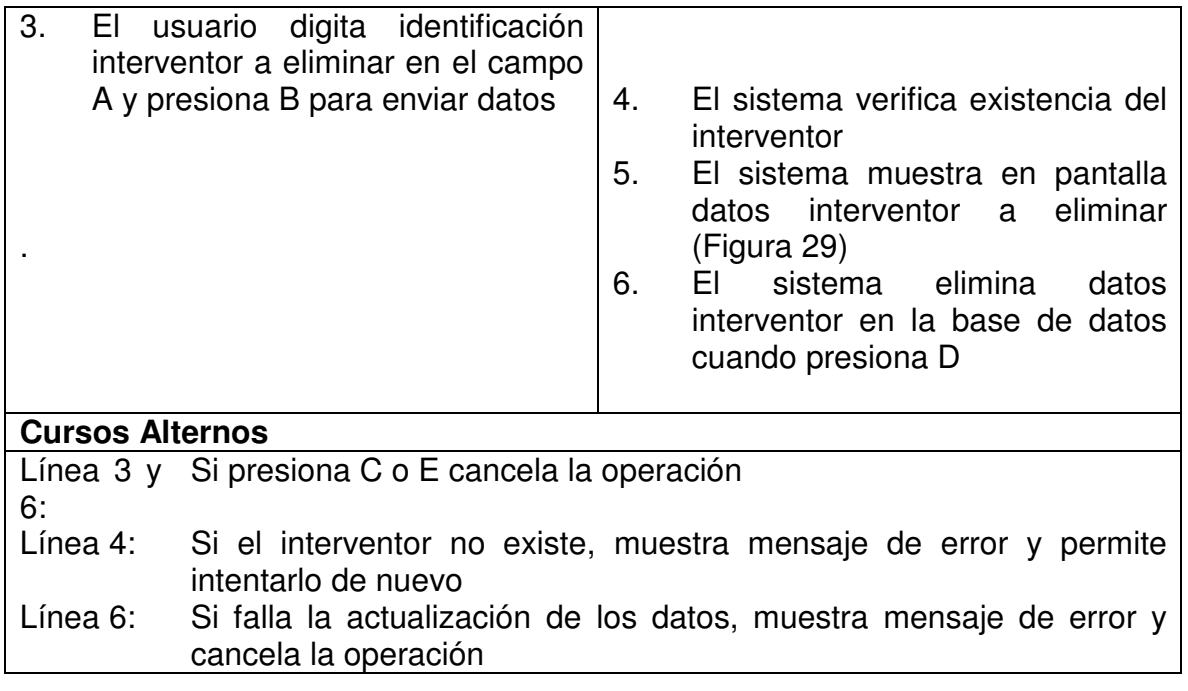

# **5.1.19 Ingresar Vía**

Figura 30. Ingresar Vía.

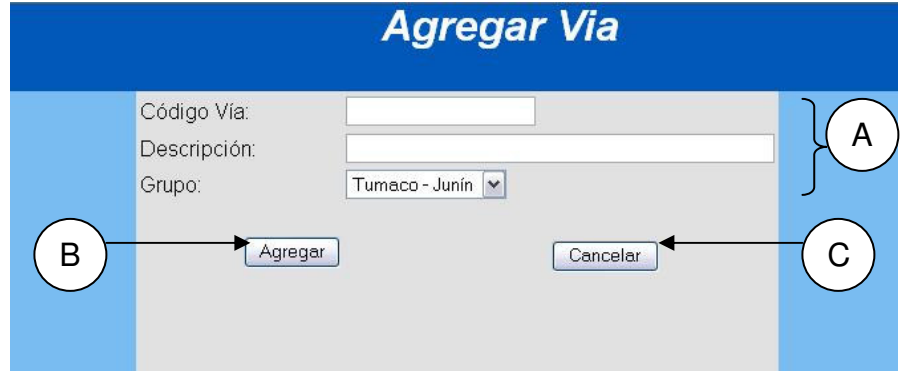

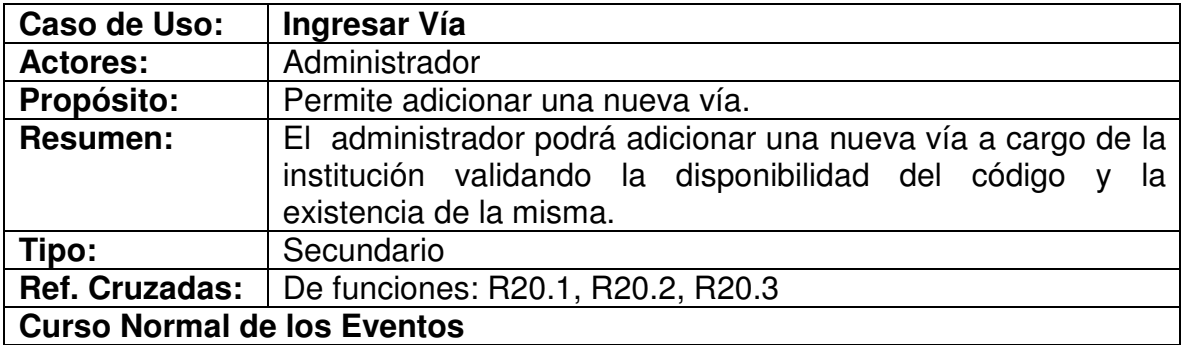

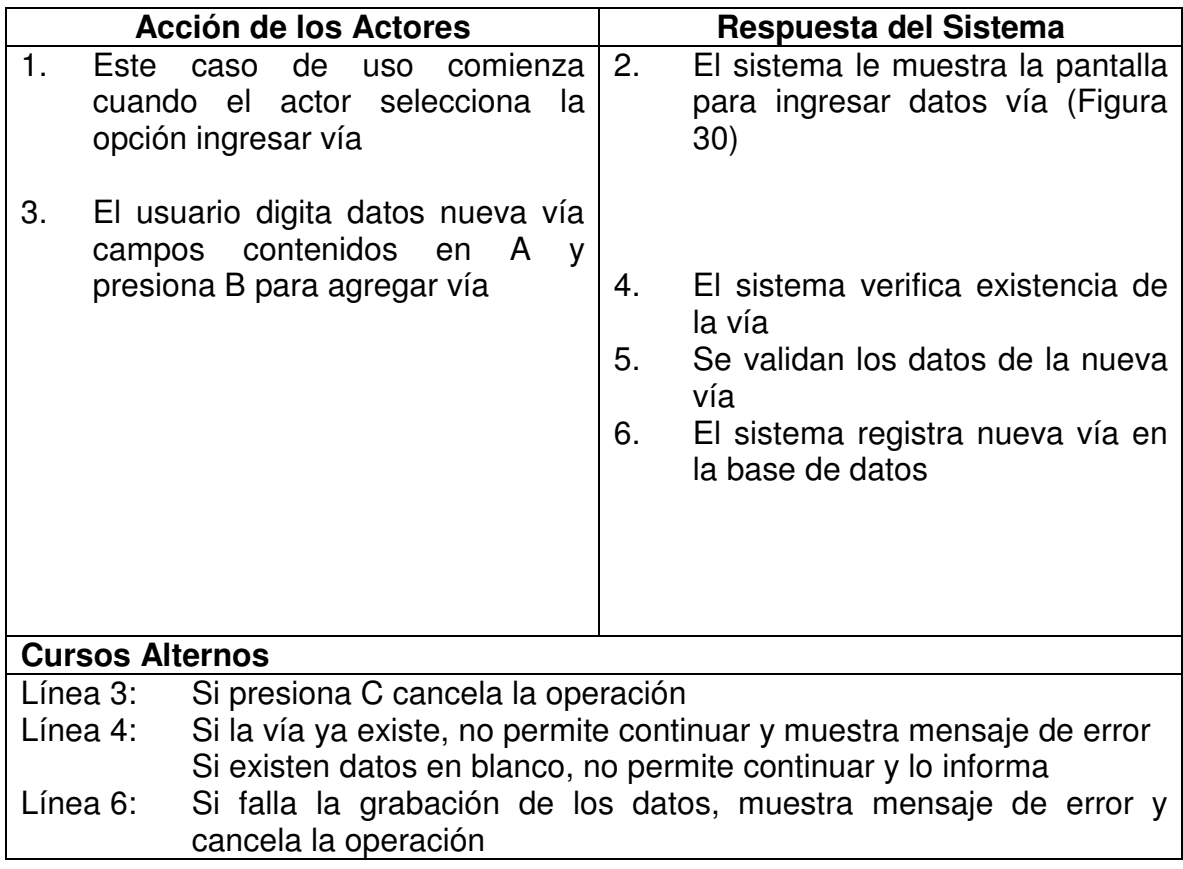

# **5.1.20 Modificar Vía**

Figura 31. Digitar Código Vía-Modificación

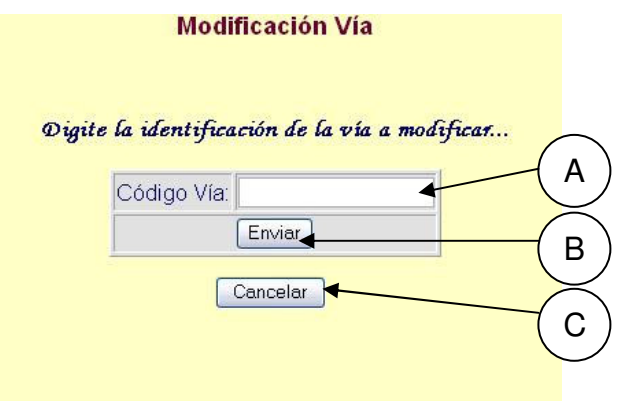

# Figura 32. Modificar Vía

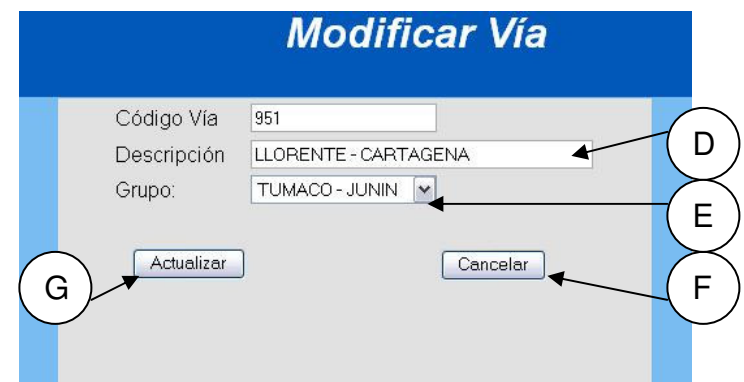

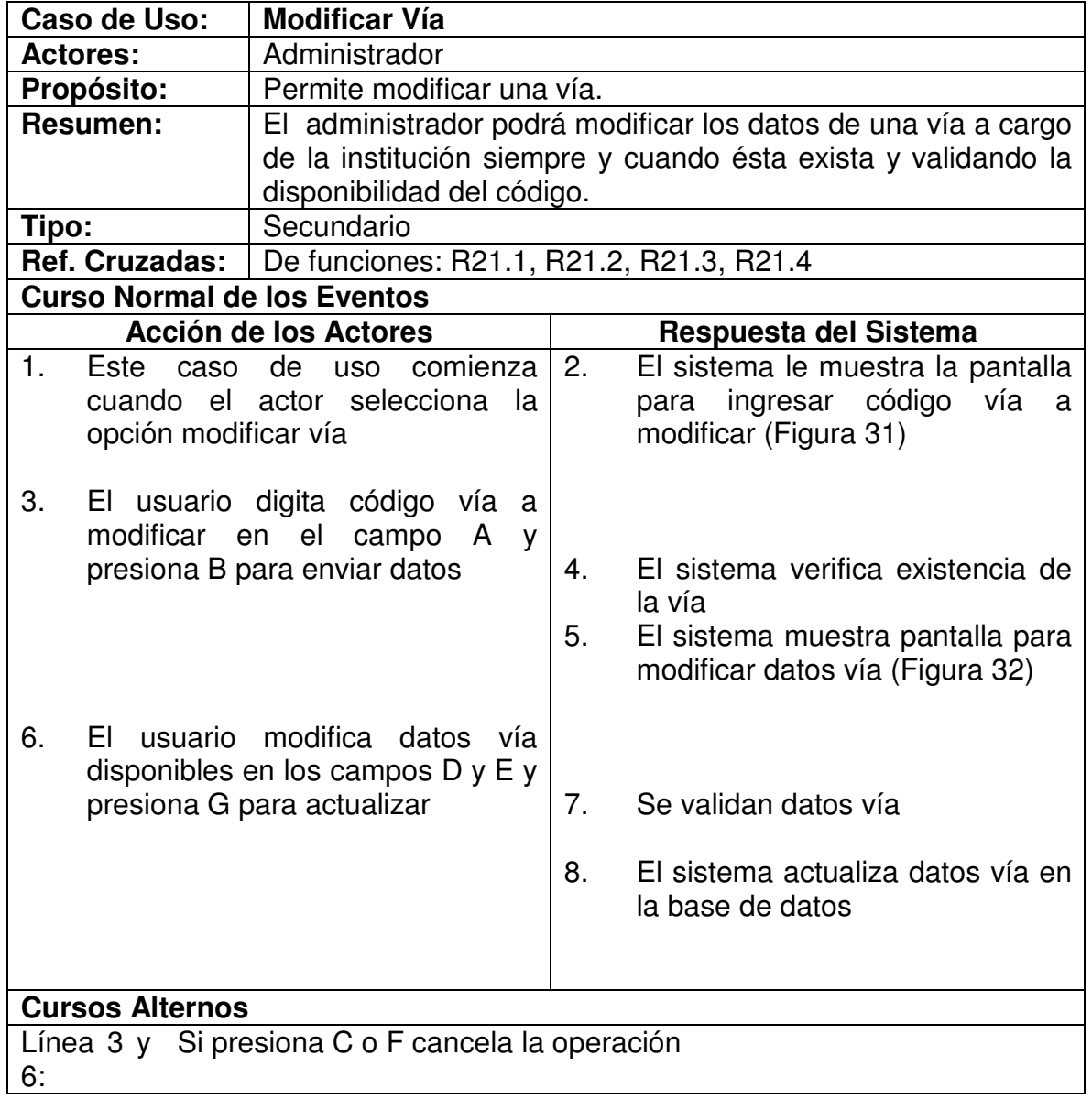

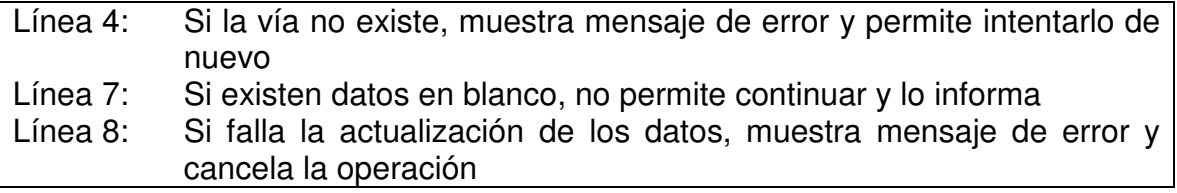

# **5.1.21 Eliminar Vía**

Figura 33. Digitar Código Vía-Eliminar

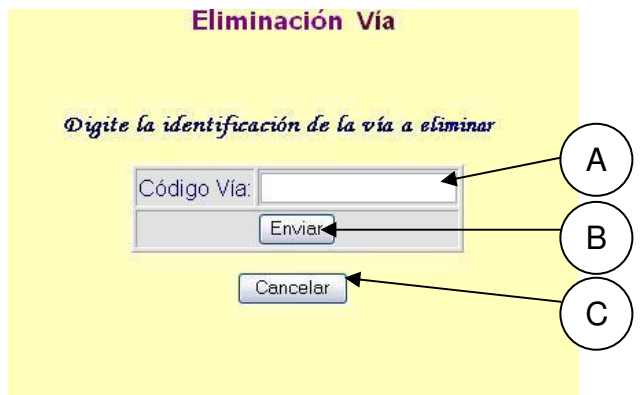

# Figura 34. Eliminar Vía

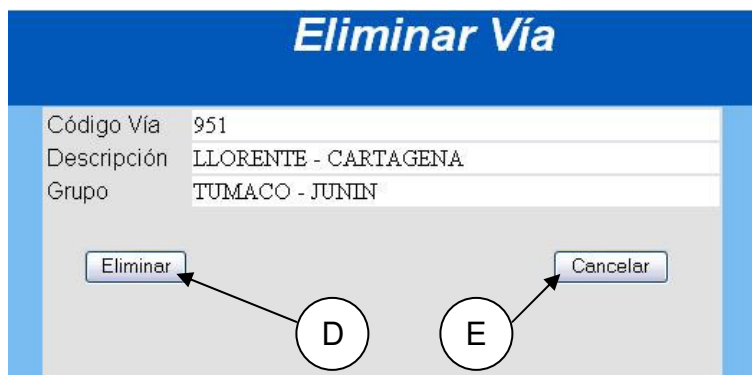

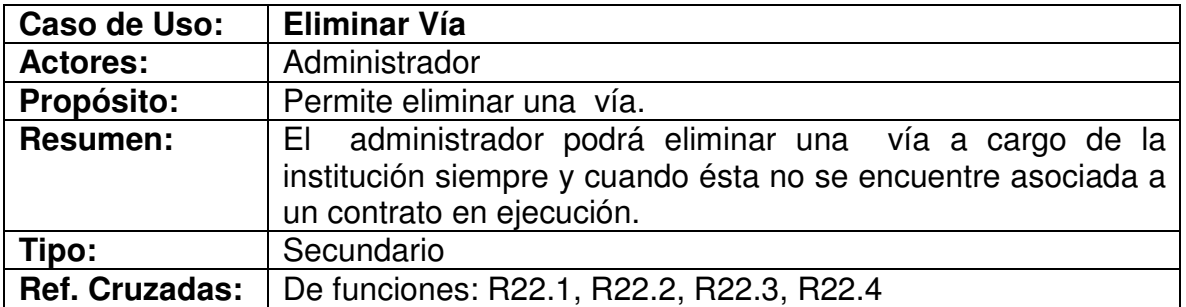

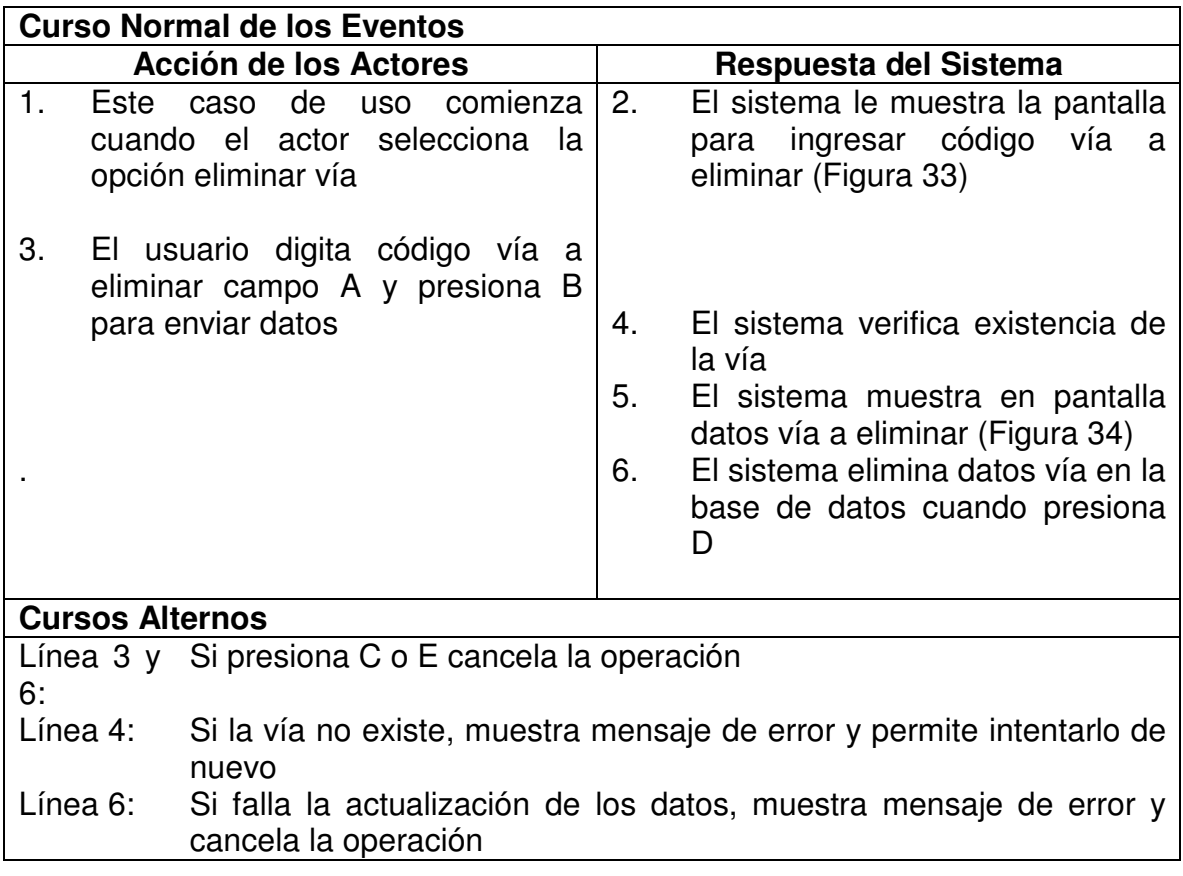

# **5.1.22 Imprimir Actas**

Figura 35. Imprimir Actas

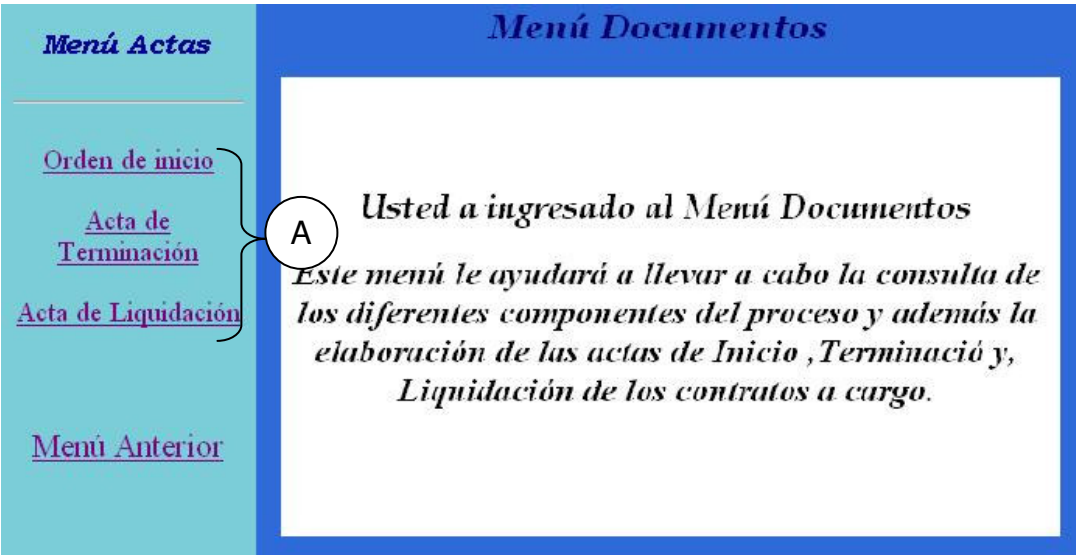

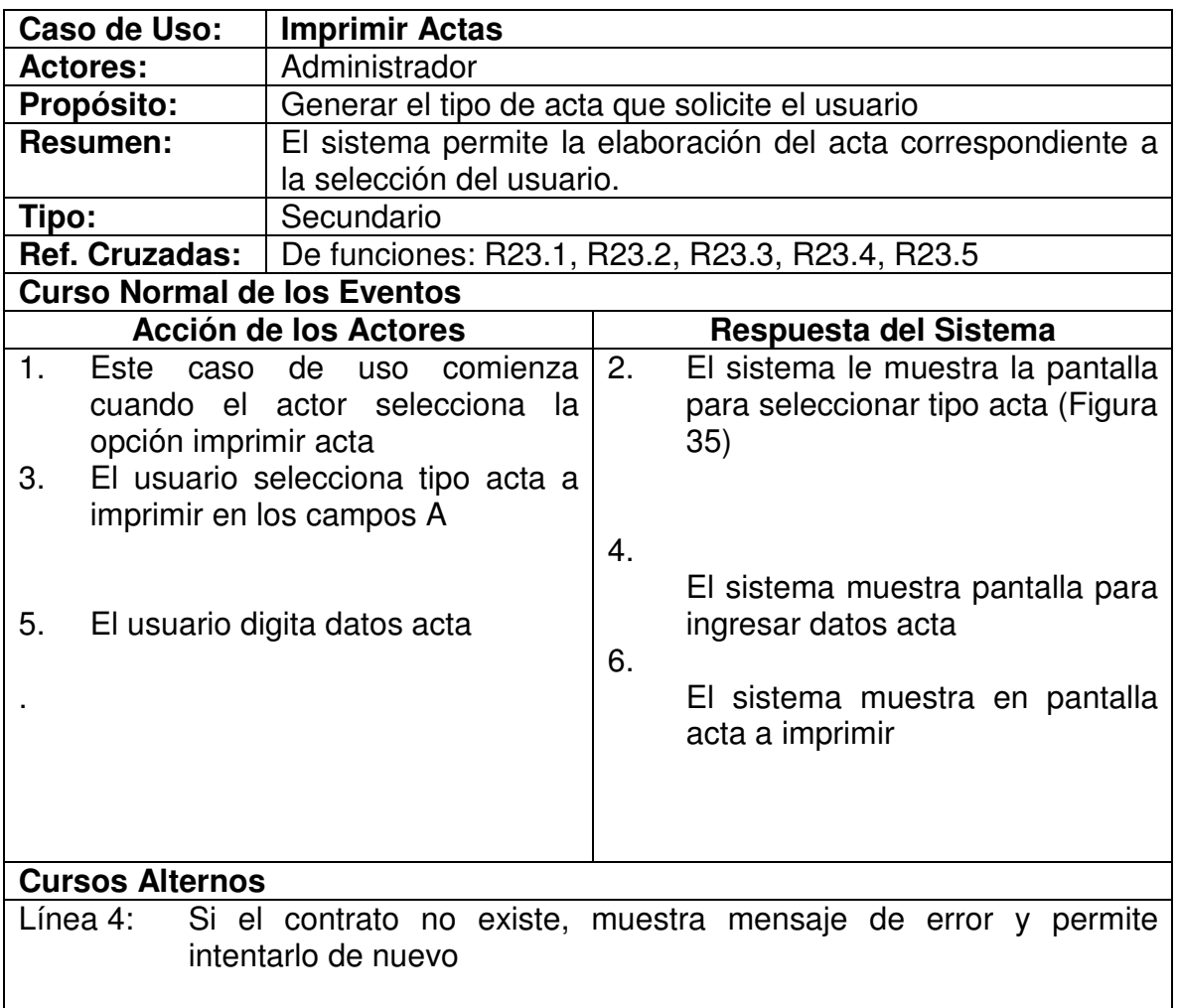

# **5.1.23 Imprimir Reportes**

Figura 36. Imprimir Reportes

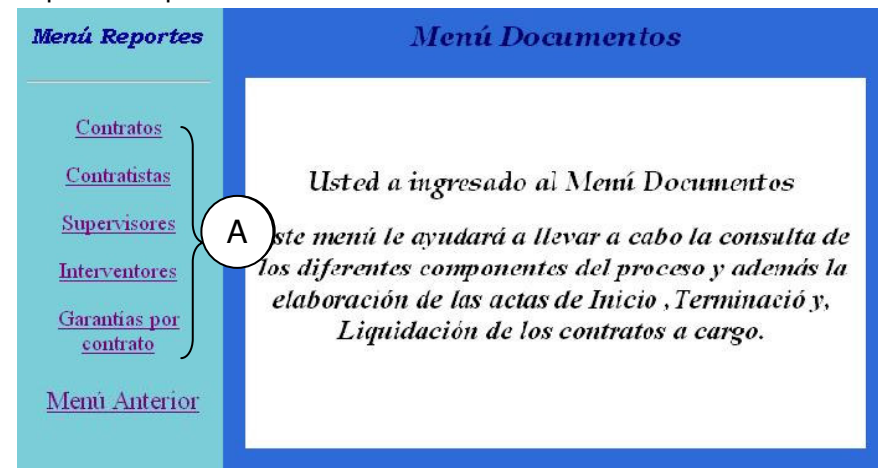

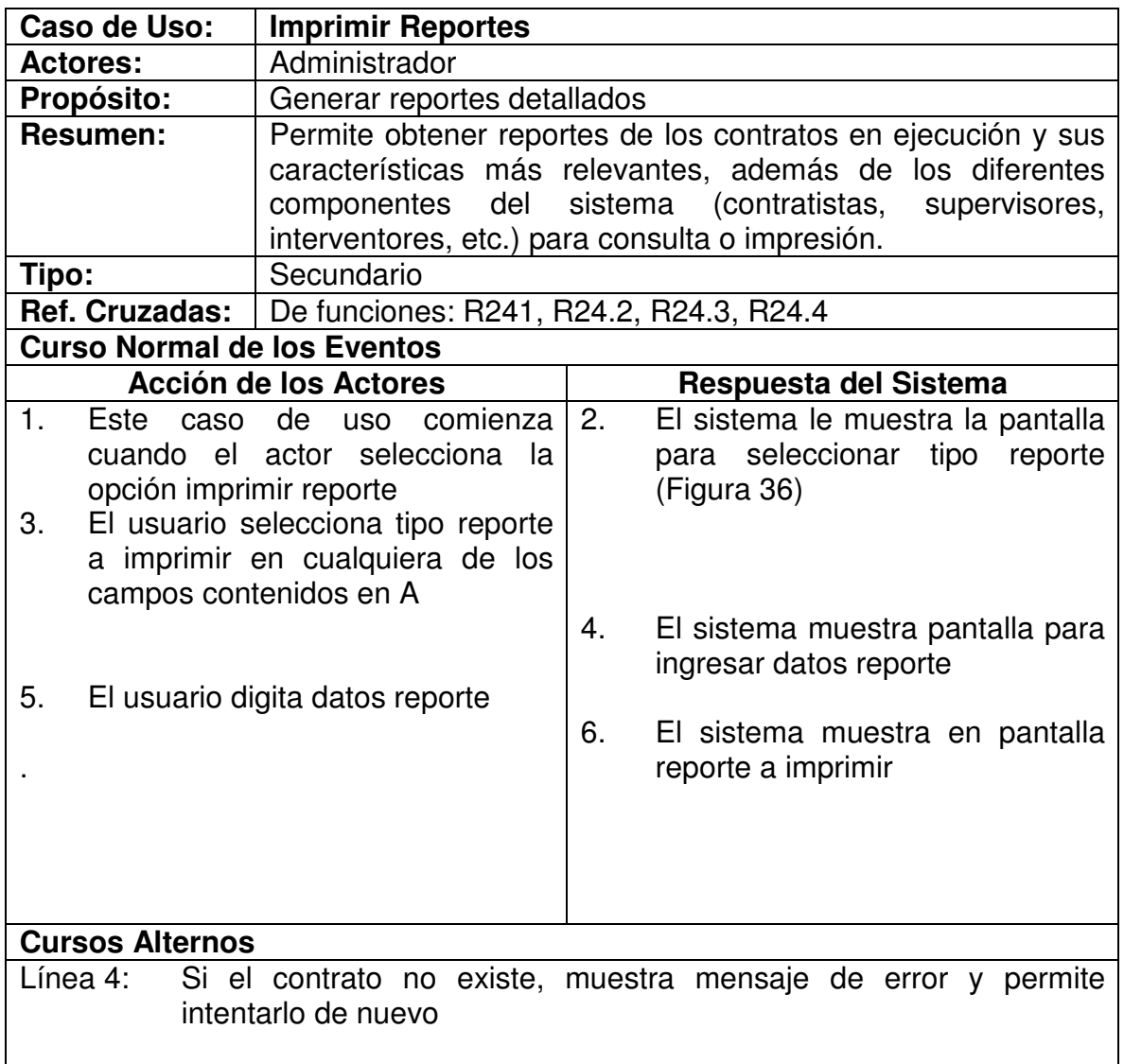

#### **5.2 DIAGRAMAS DE COLABORACION**

### **5.2.1 Iniciar Sesión**

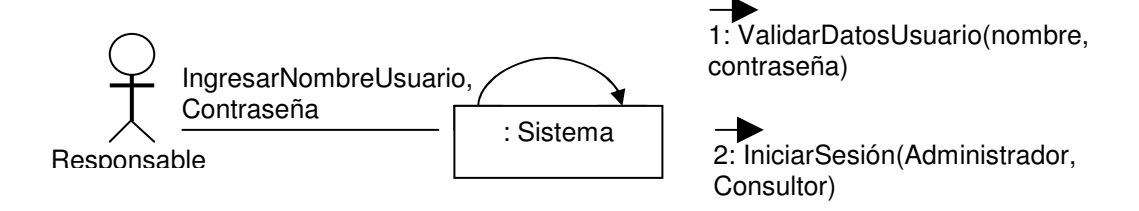

# **5.2.2 Ingresar Contrato**

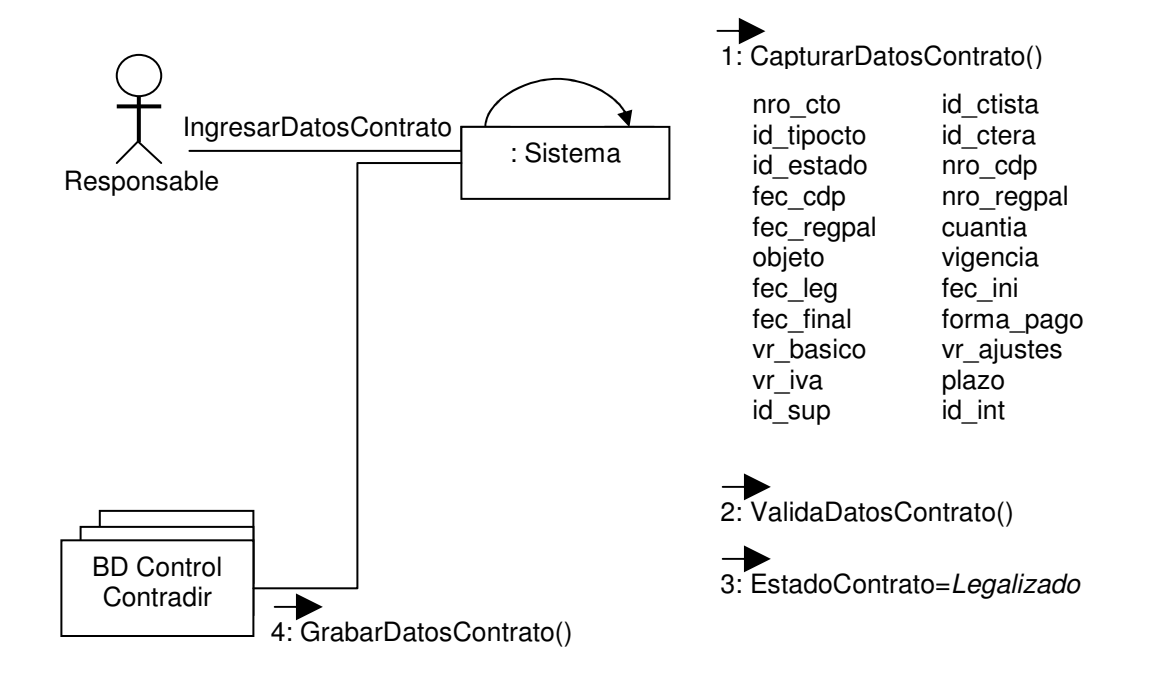

### **5.2.3 Modificar Contrato**

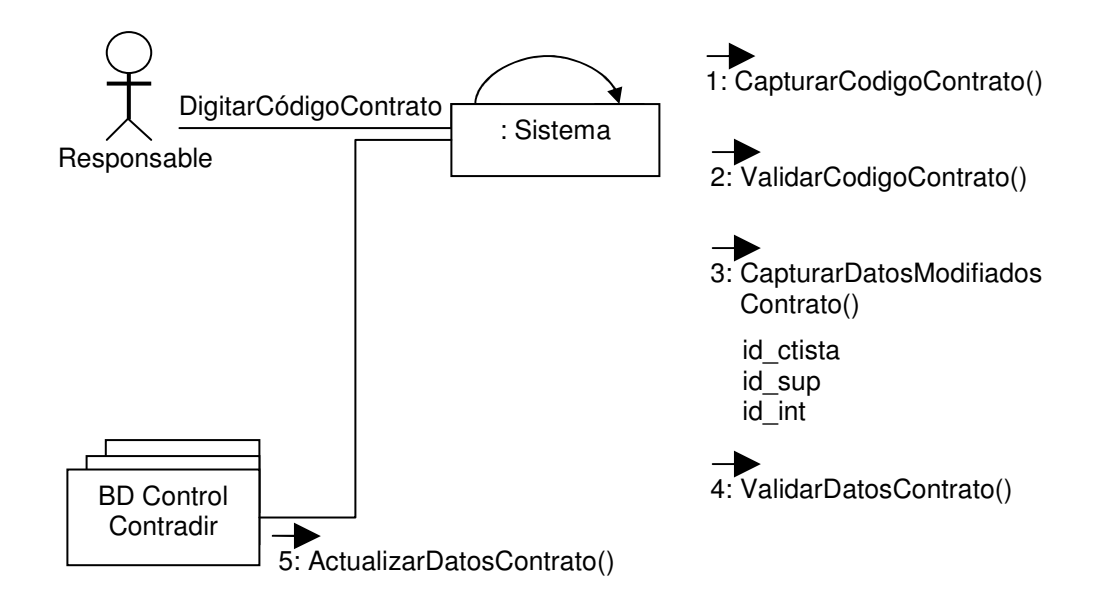

## **5.2.4 Consultar Contrato**

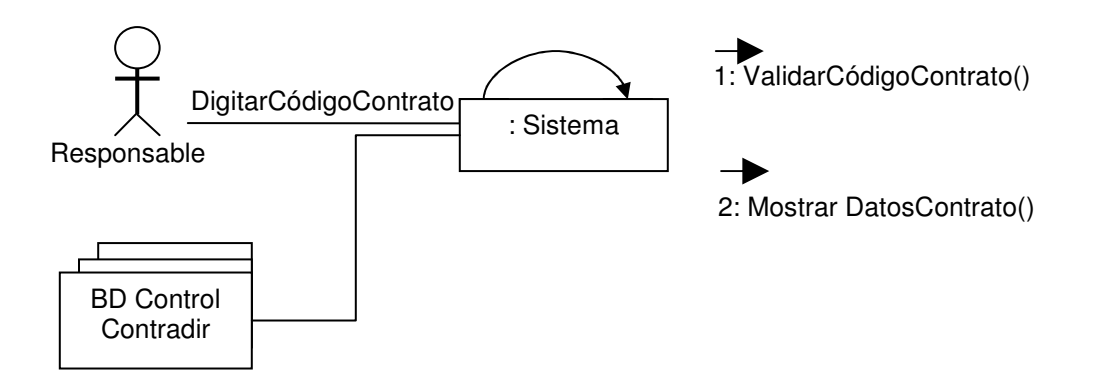

#### **5.2.5 Ingresar Contratista**

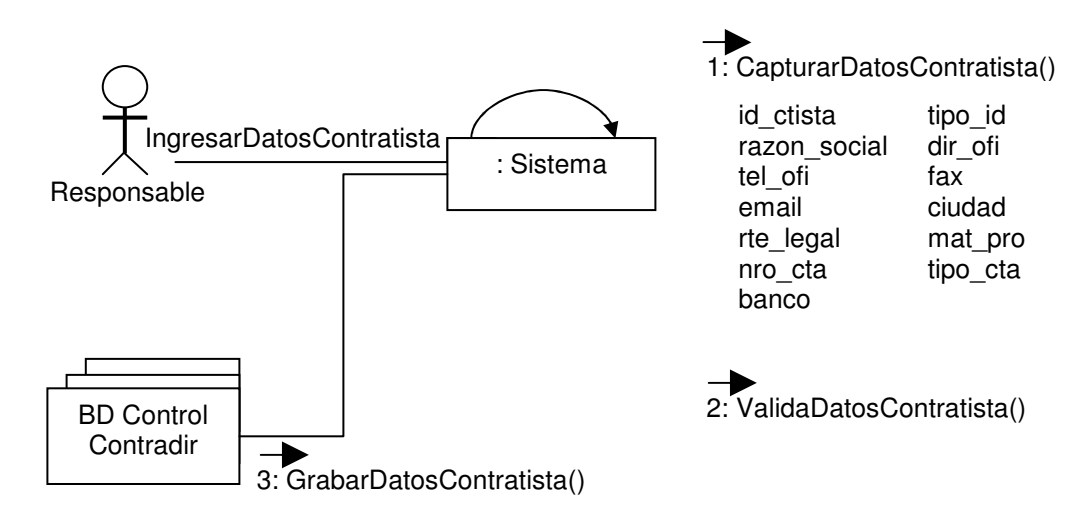

### **5.2.6 Modificar Contratista**

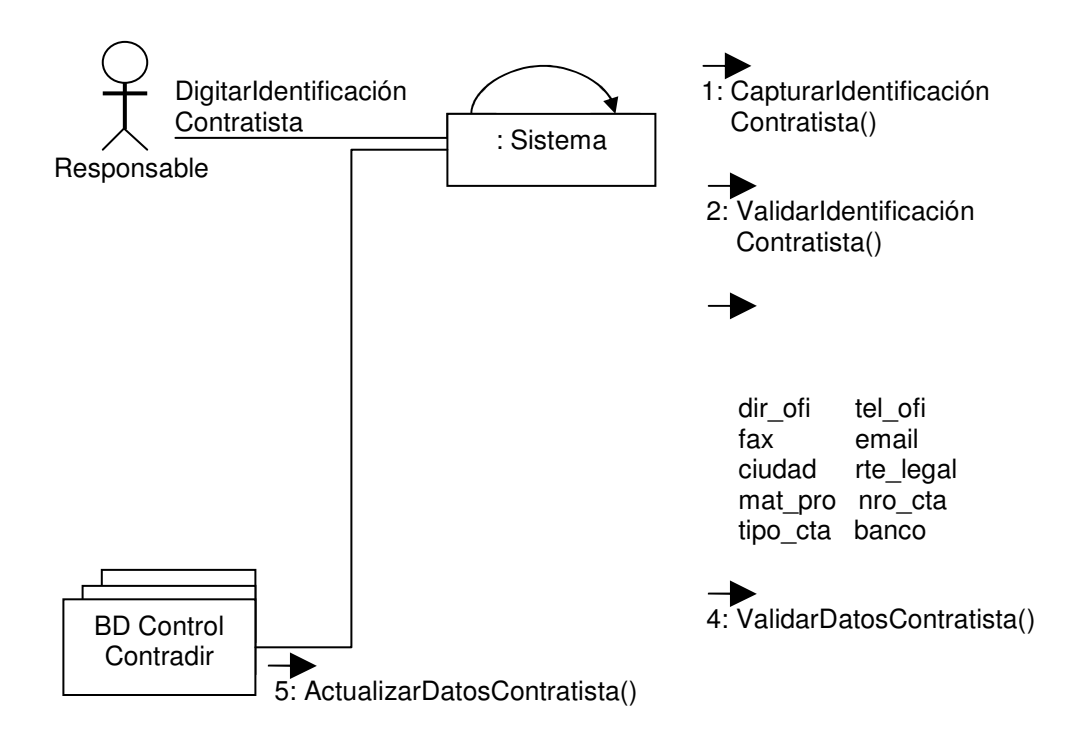

#### **5.2.7 Consultar Contratista**

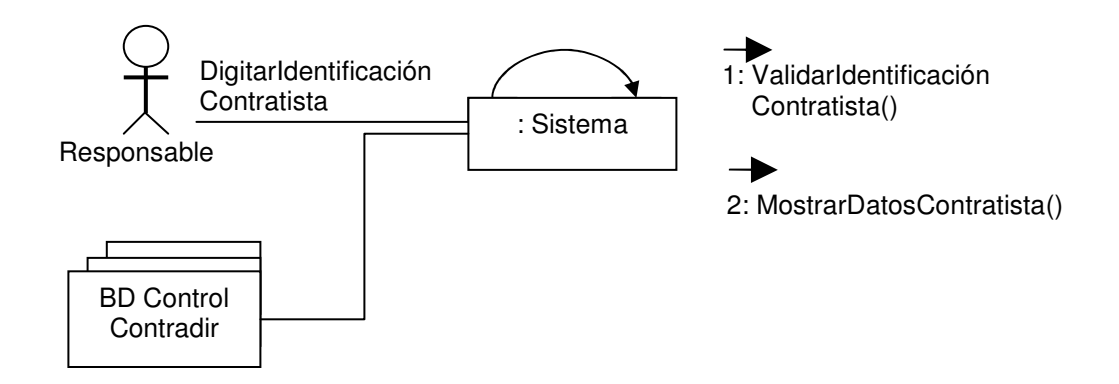

# **5.2.8 Ingresar Garantía**

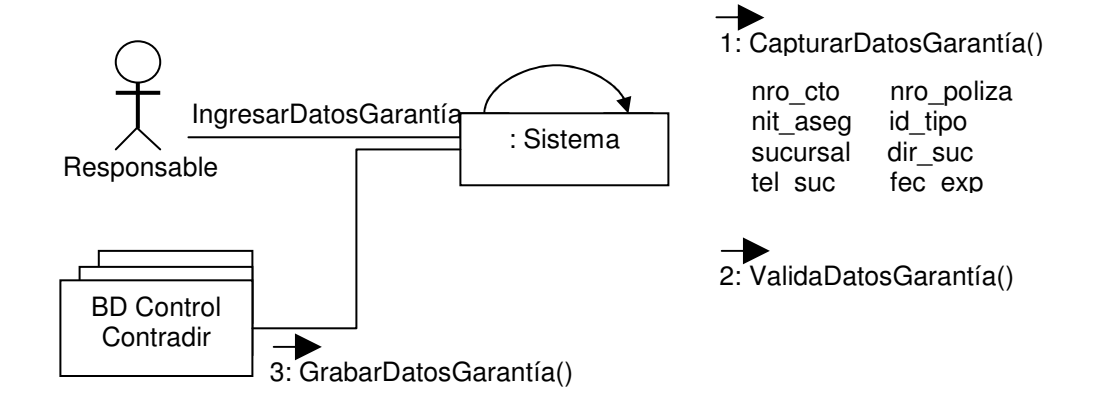

## **5.2.9 Ingresar Amparo**

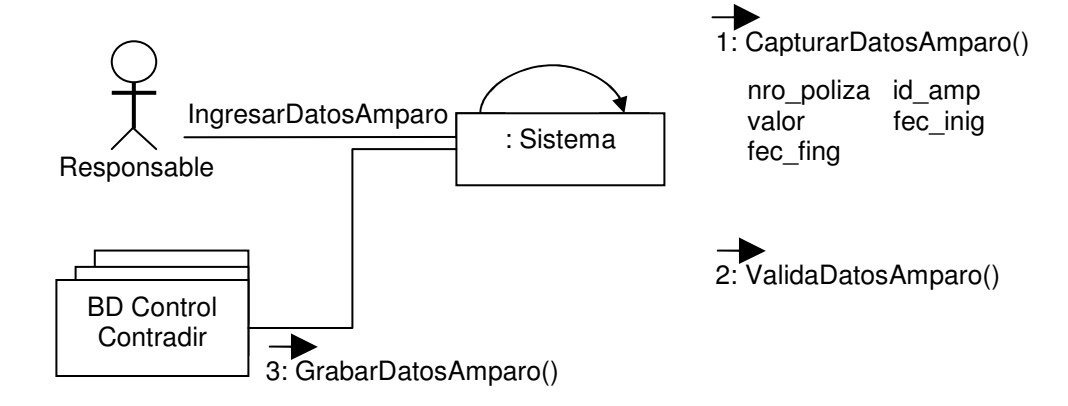

#### **5.2.10 Modificar Garantía**

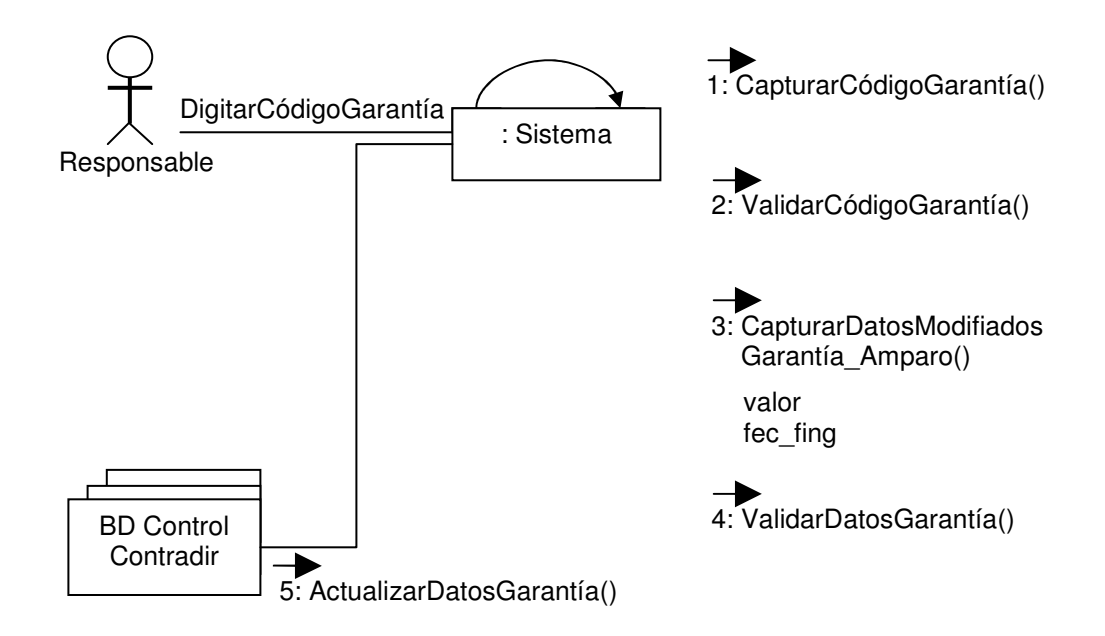

#### **5.2.11 Consultar Garantía**

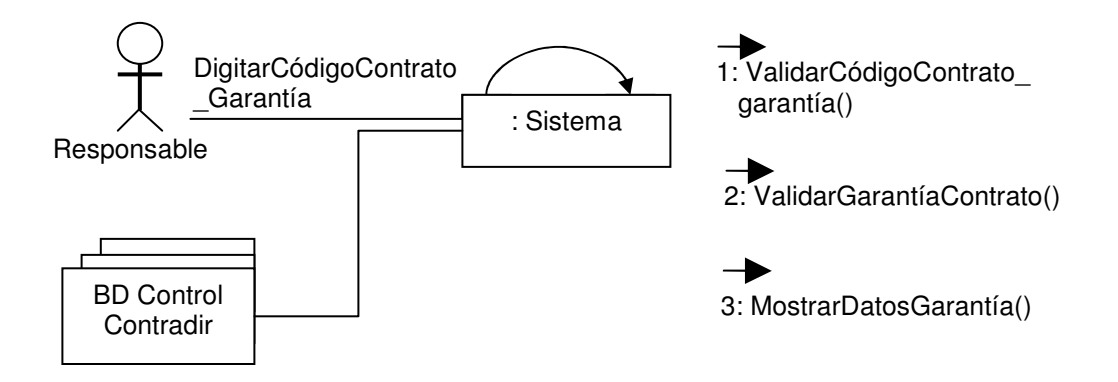

### **5.2.12 Registrar Pago**

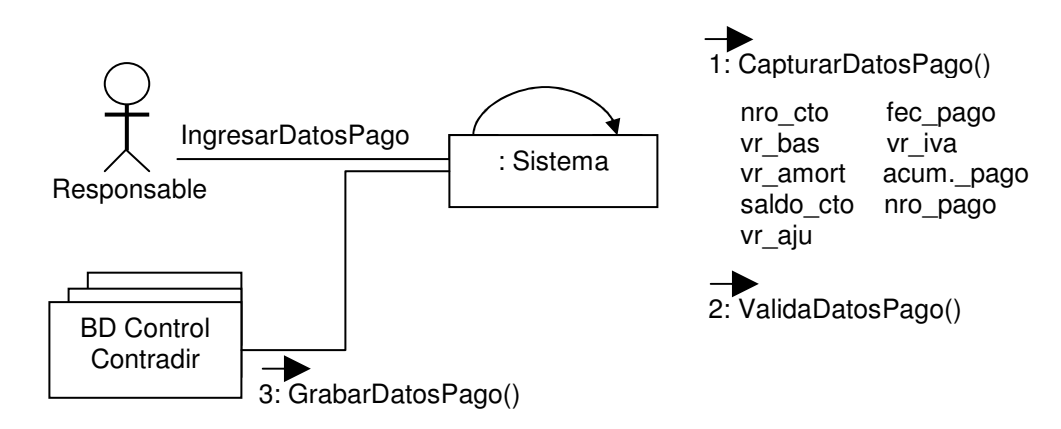

## **5.2.13 Registrar Plazo**

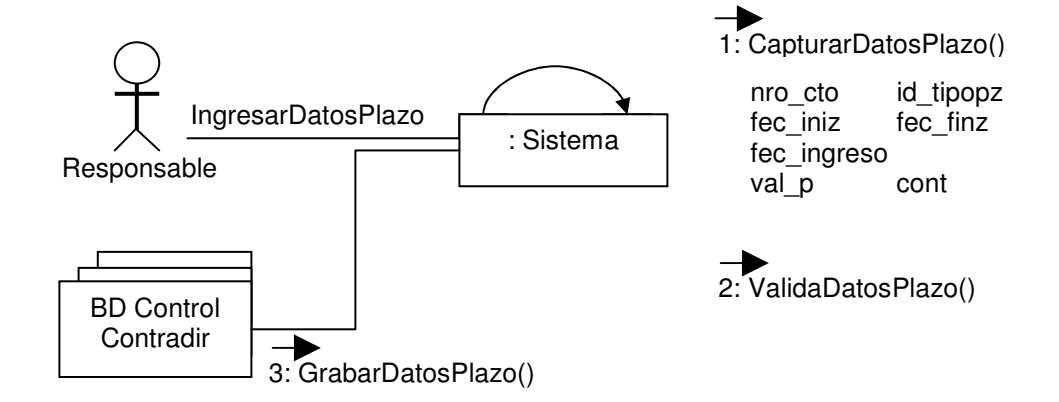

#### **5.2.14 Ingresar Supervisor**

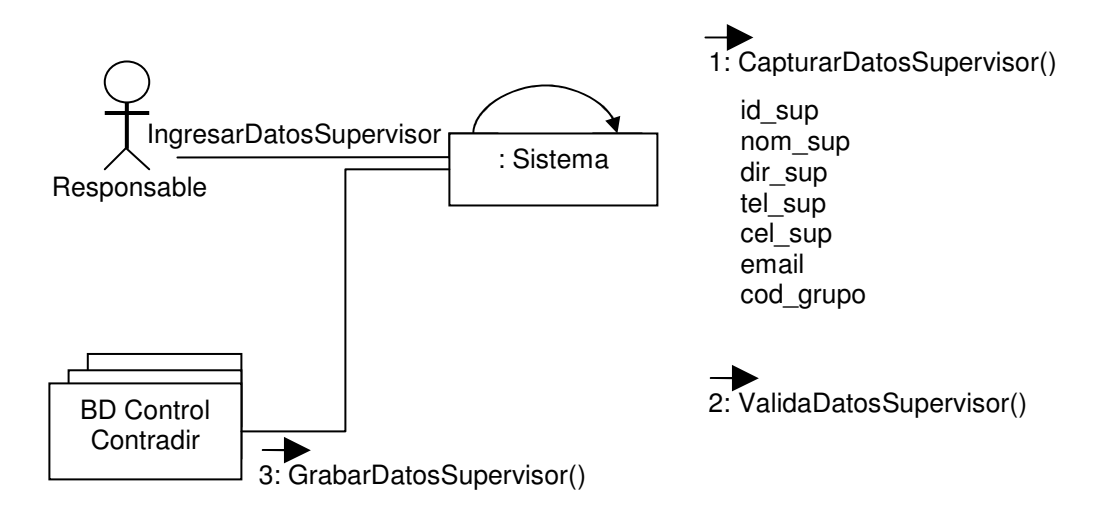

## **5.2.15 Modificar Supervisor**

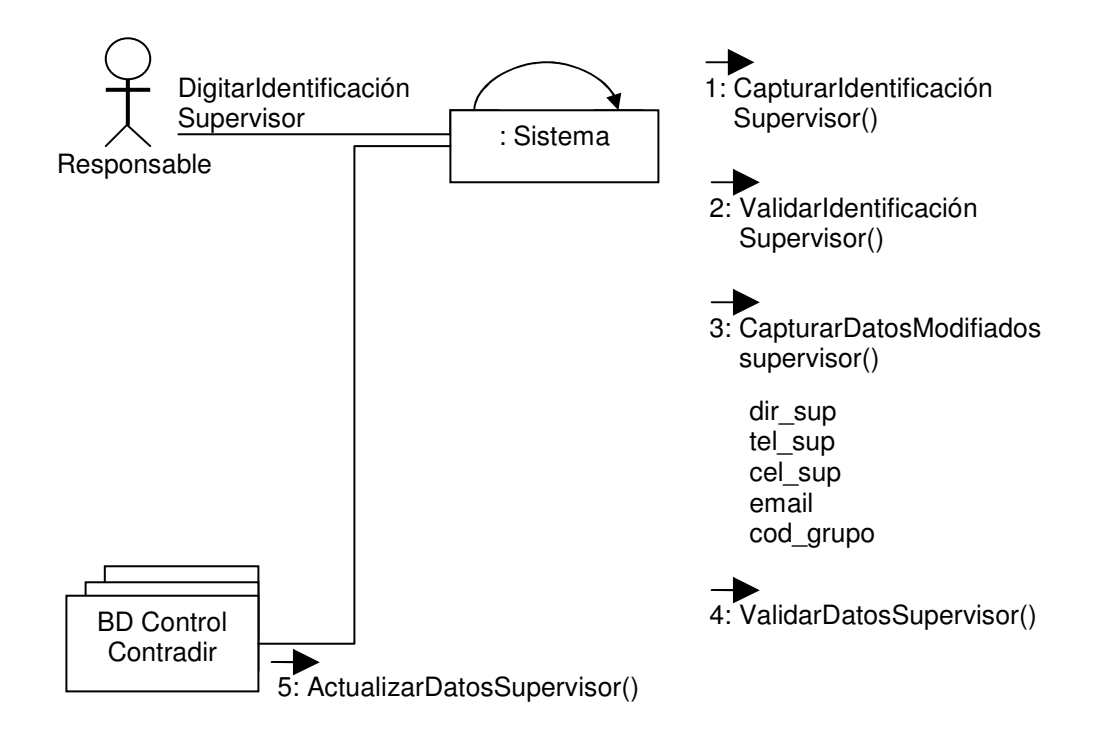

# **5.2.16 Eliminar Supervisor**

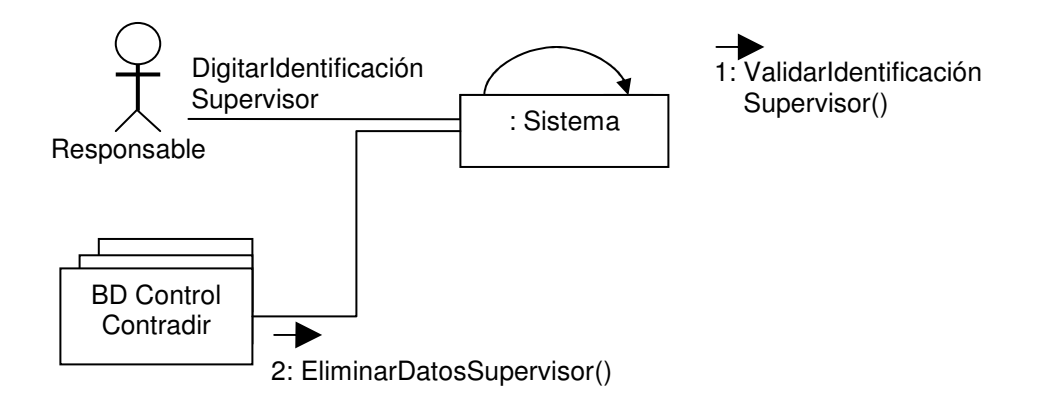

## **5.2.17 Ingresar Interventor**

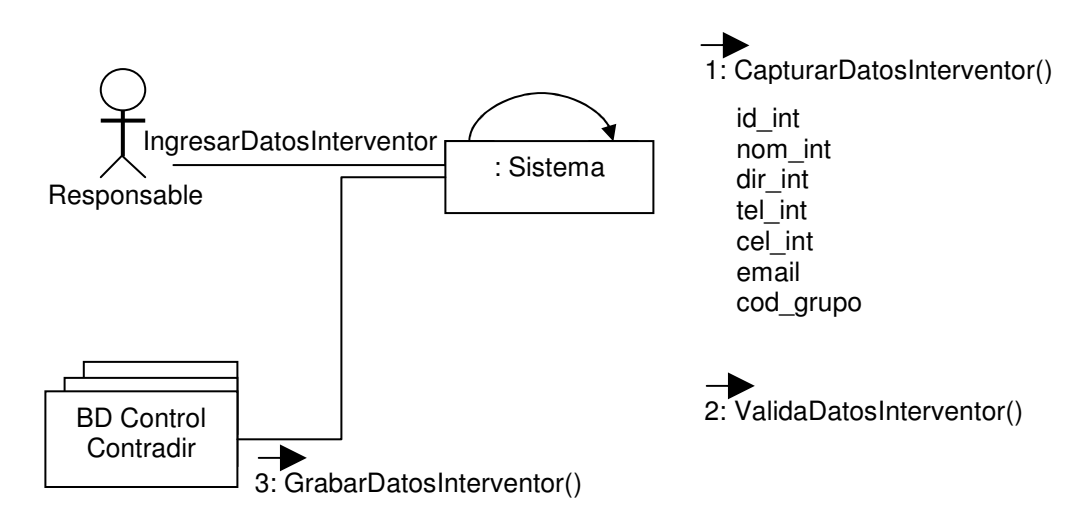

### **5.2.18 Modificar Interventor**

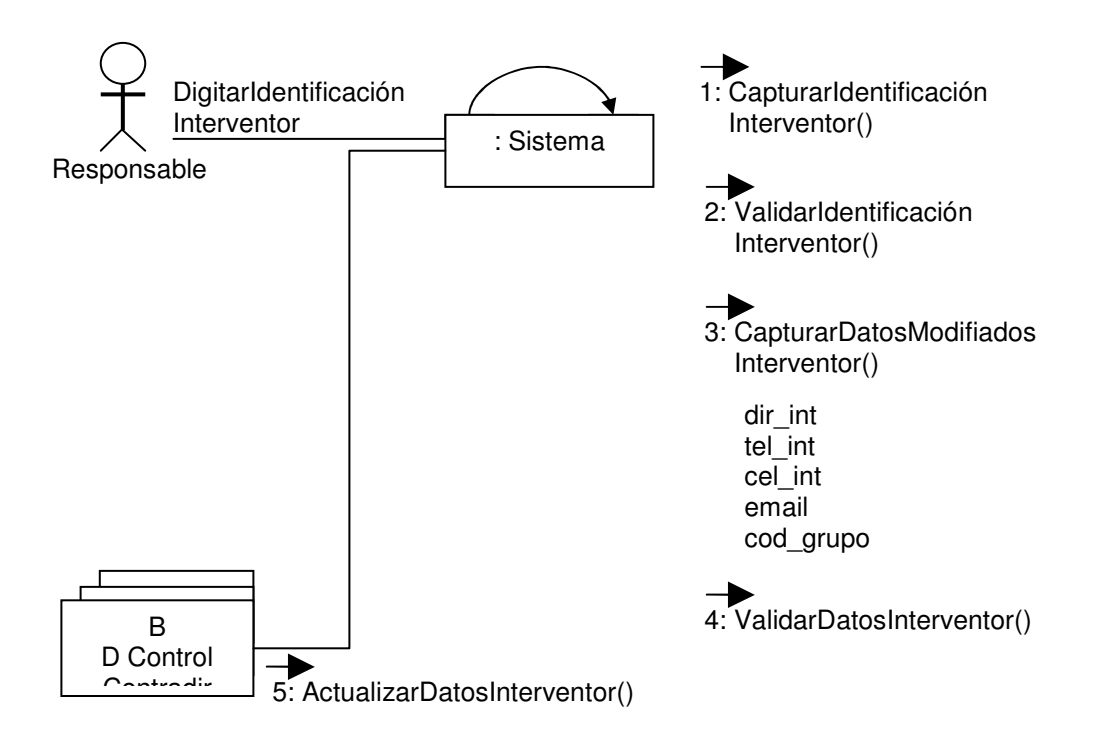

# **5.2.19 Eliminar Interventor**

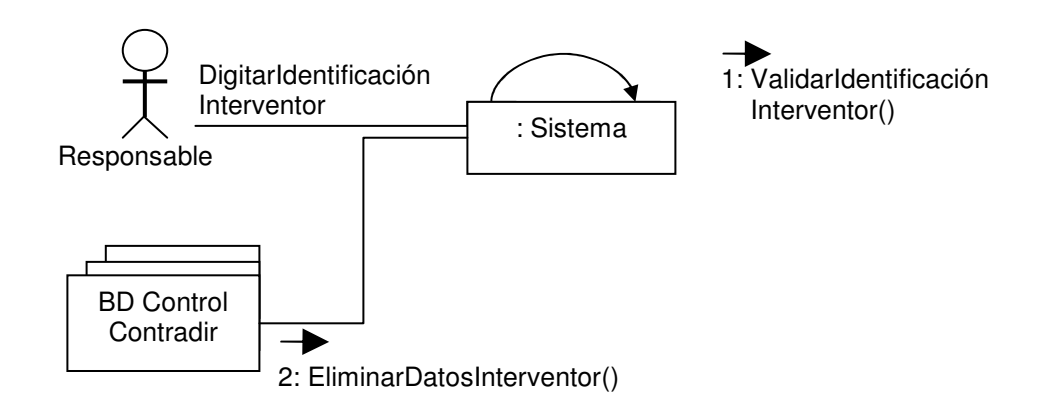

#### **5.2.20 Ingresar Vía**

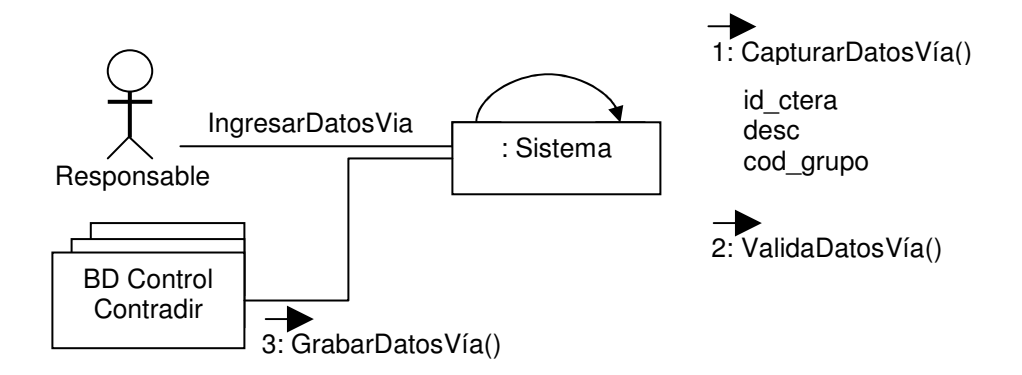

#### **5.2.21 Modificar Vía**

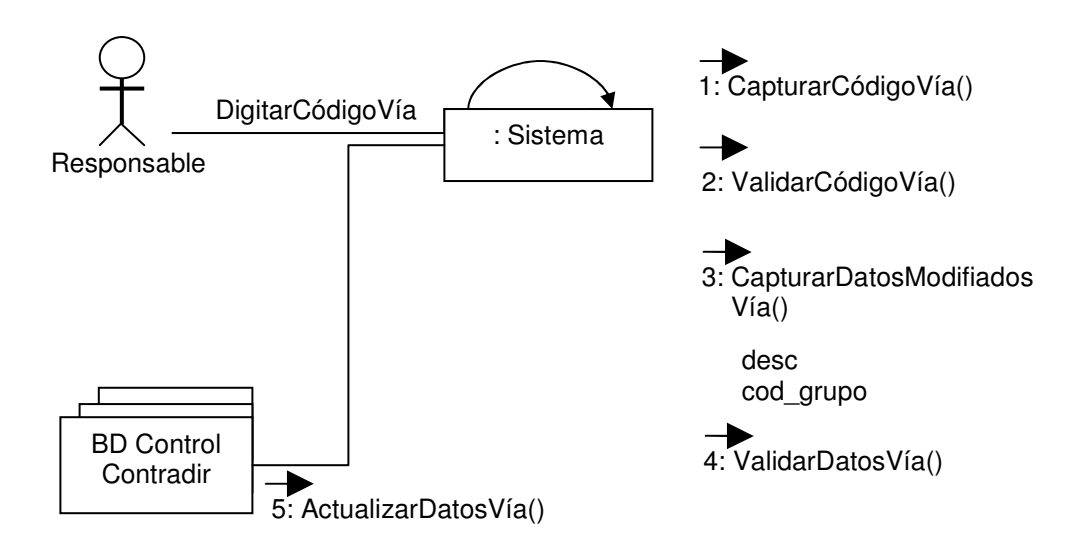

## **5.2.22 Eliminar Vía**

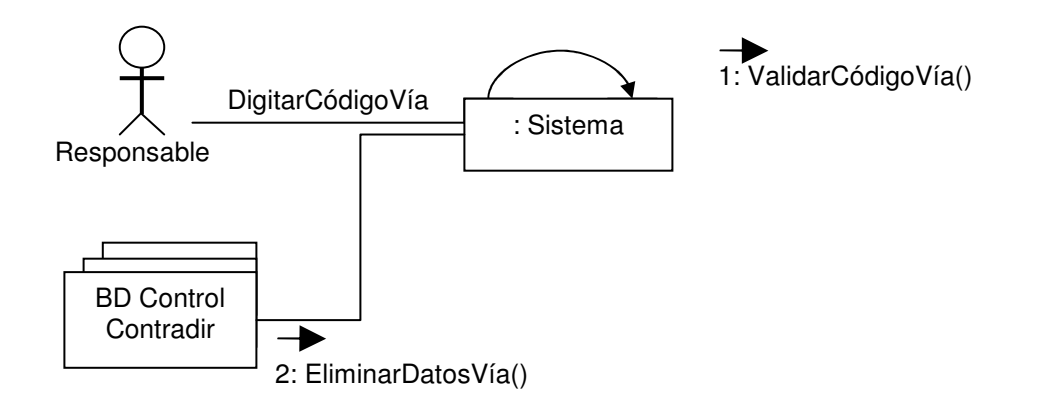

# **5.2.23 Imprimir Acta**

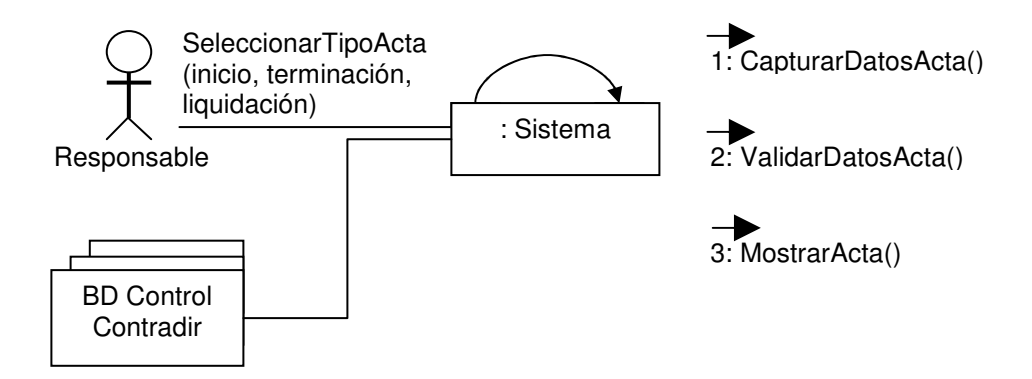

# **5.2.24 Imprimir Reporte**

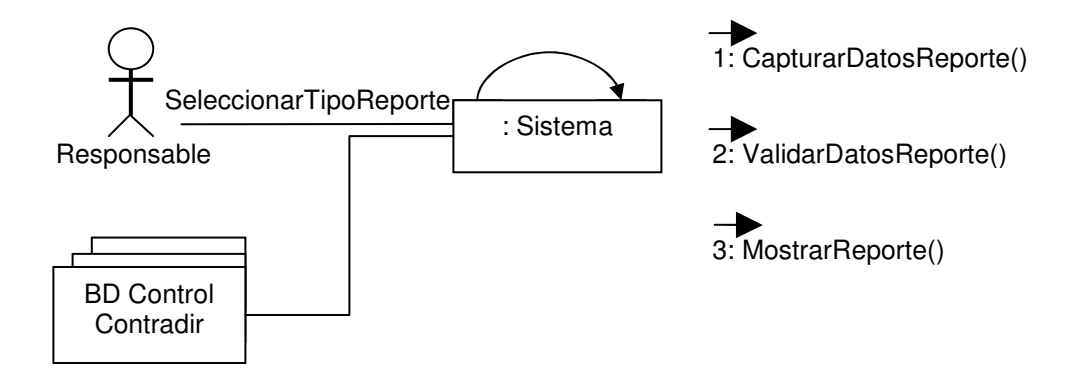

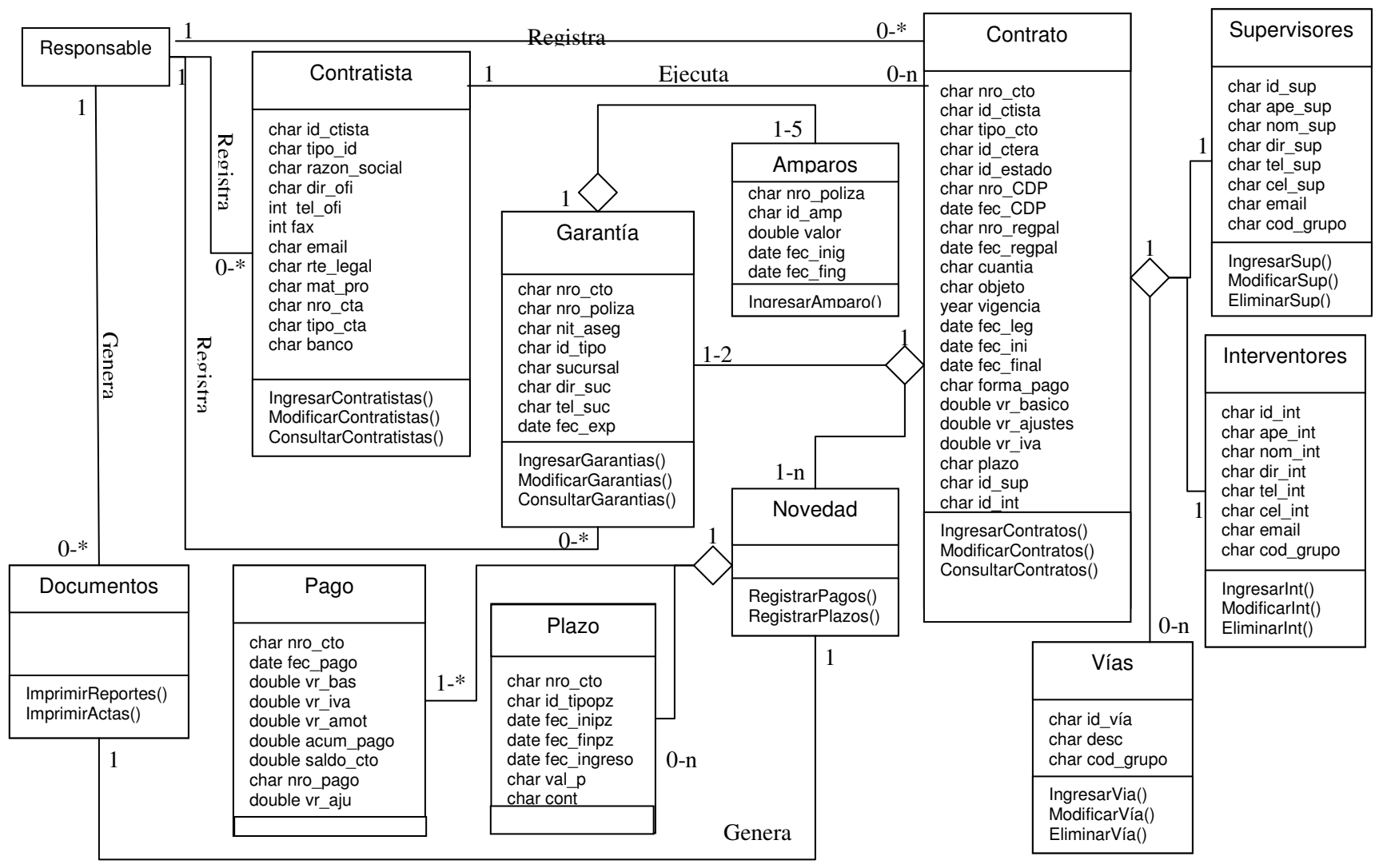

#### **5.3DIAGRAMADECLASES**

### **6 BASE DE DATOS DEL MÓDULO DE SOFTWARE PARA EL PROCESAMIENTO DE CONTRATOS MENORES**

Este capítulo descrie una parte fundamental del mismo, la Base de Datos. Su propósito principal es realizar una explicación de la conformación de la misma y su correcto funcionamiento, comprendido en los siguientes componentes:

#### **6.1 DIAGRAMA ENTIDAD RELACIÓN.**

Este diagrama muestra las tablas que componen la base de datos, con sus respectivos atributos y campos que la identifican, y las relaciones que vinculan una a otra.

### **6.2 LISTA DE TABLAS**

En este apartado se realiza una lista de las tablas propias de la base de datos.

# **6.3 DESCRIPCIÓN DE LAS TABLAS**

En este módulo se realiza una explicación detallada de cada una de las tablas de la base de datos, de sus atributos y los formatos de los mismos.

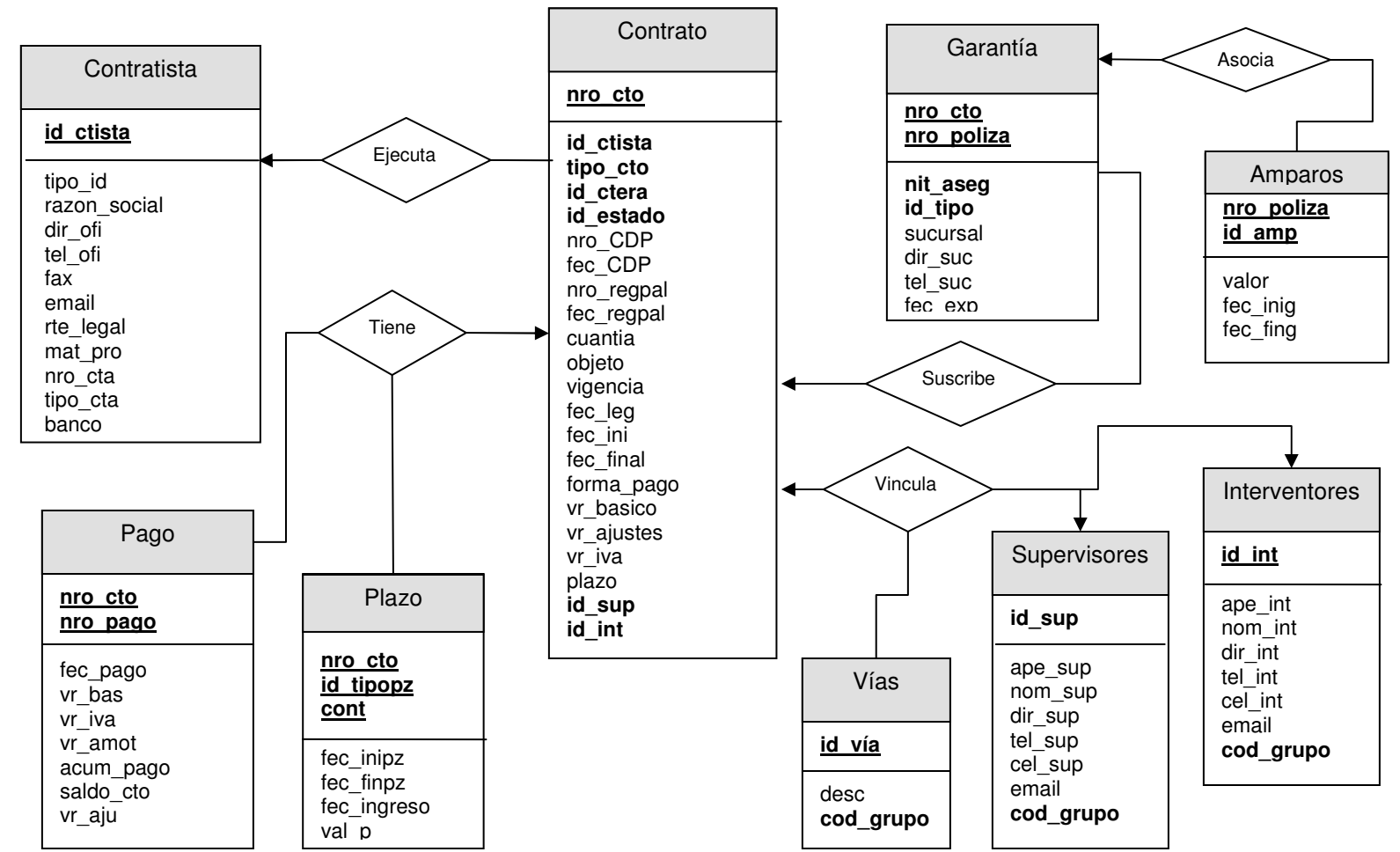

### **6.1 DIAGRAMAENTIDADRELACIÓN**

# **6.2 LISTA DE TABLAS.**

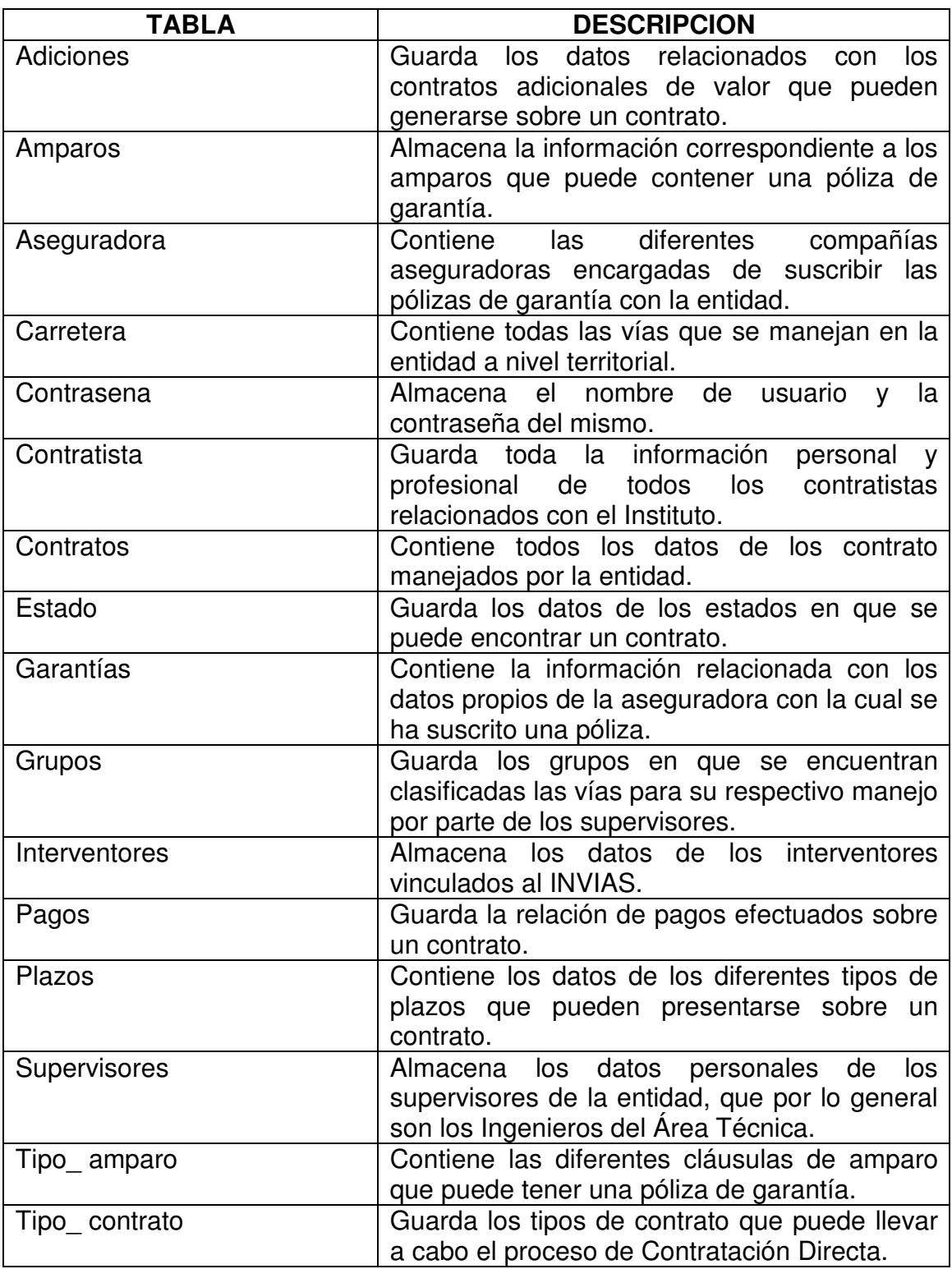

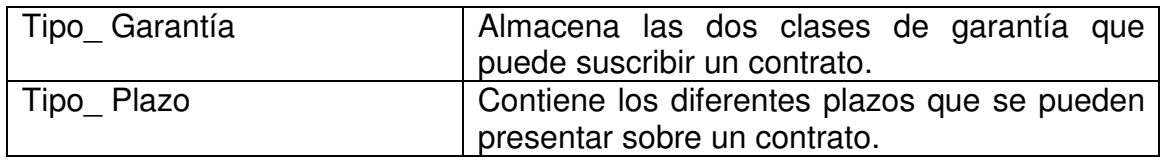

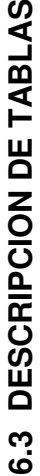

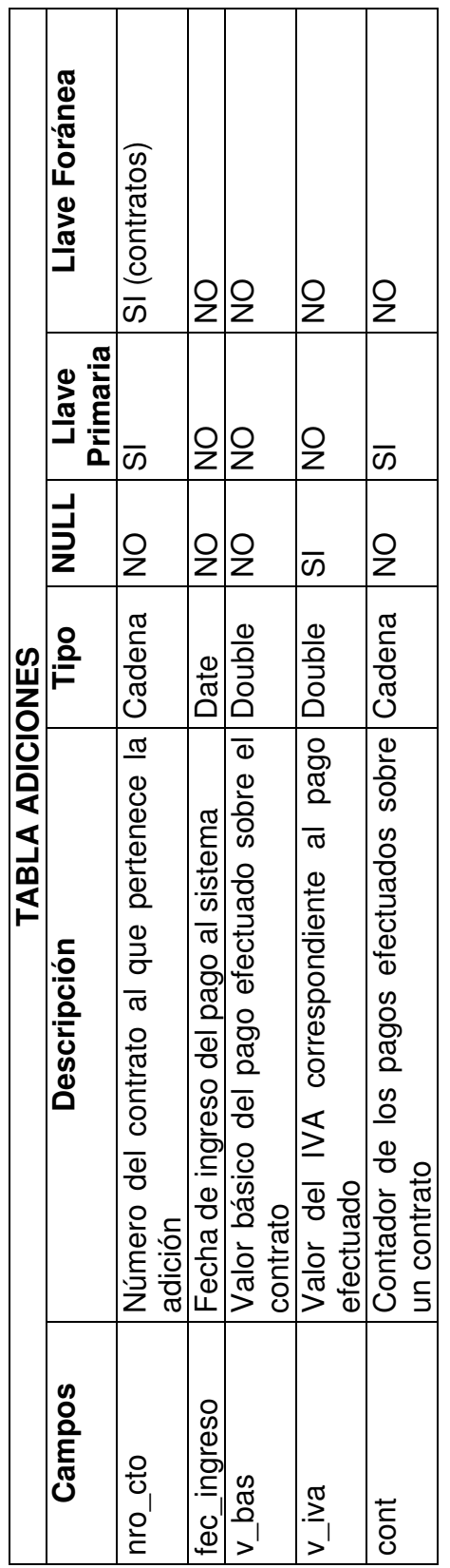

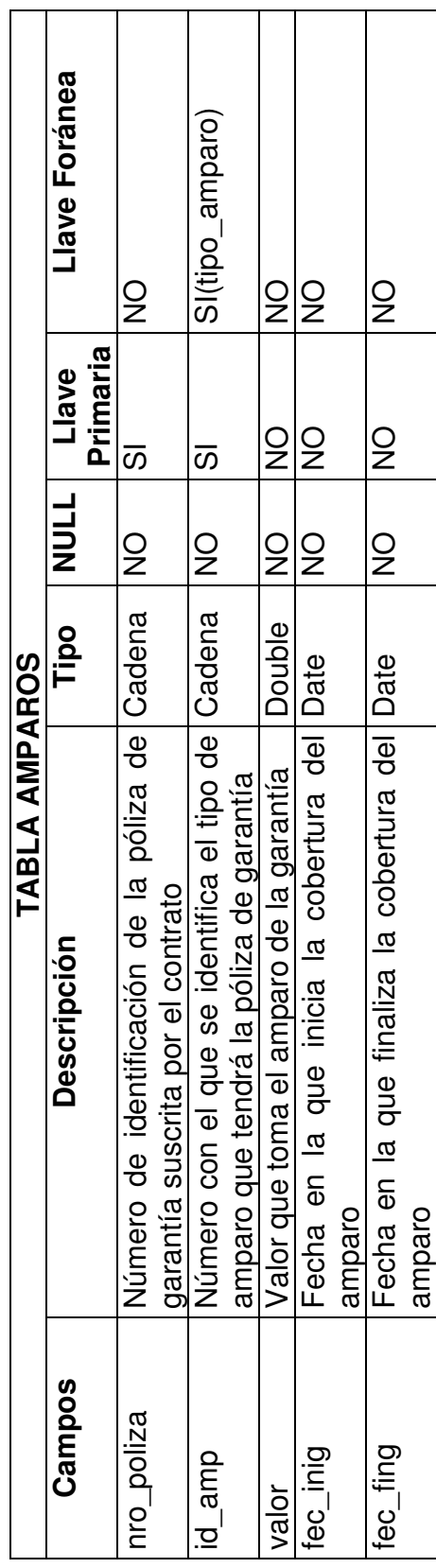

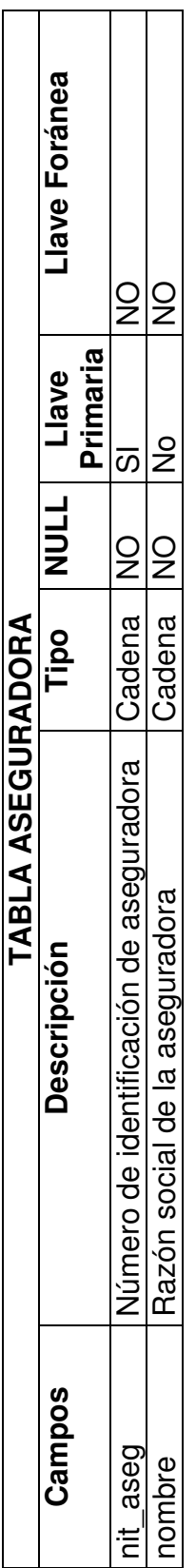

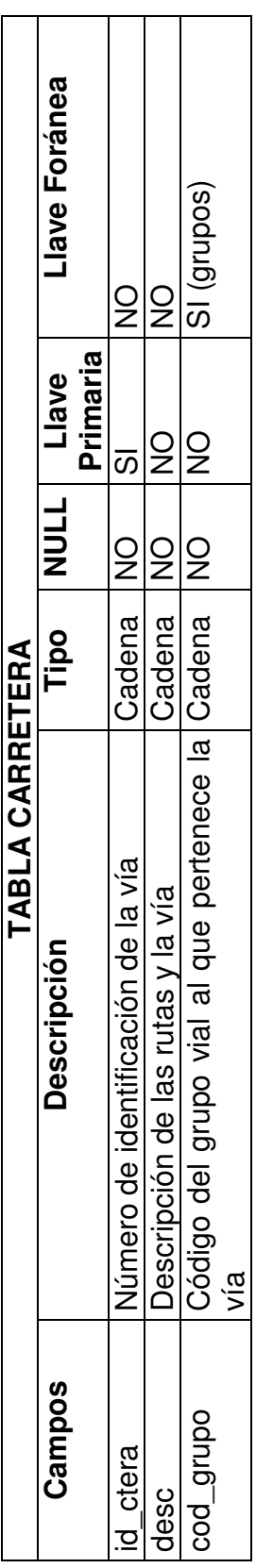

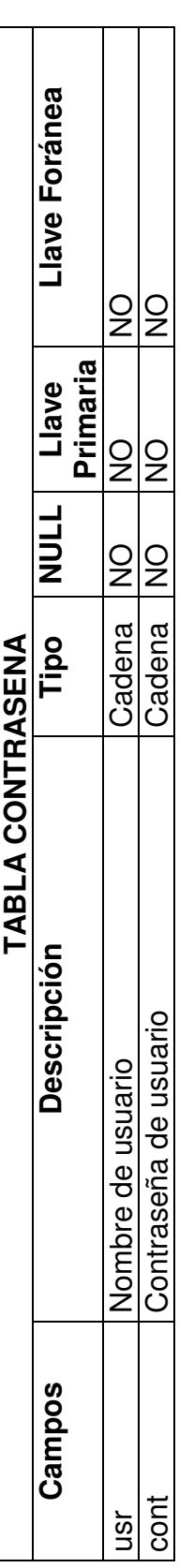

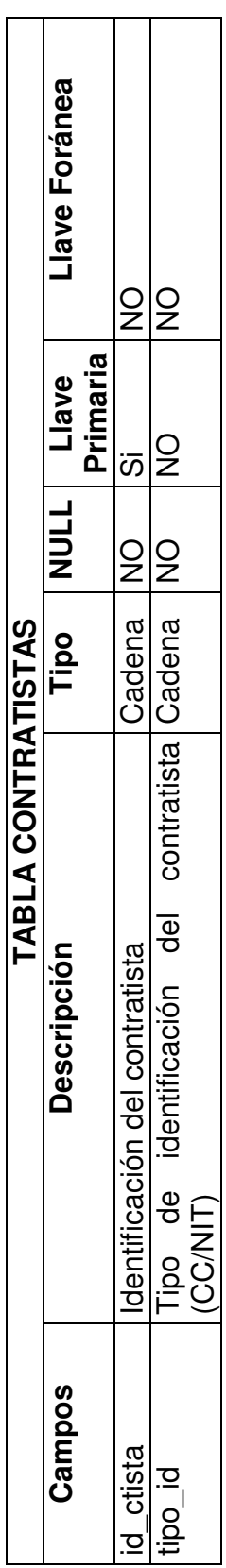

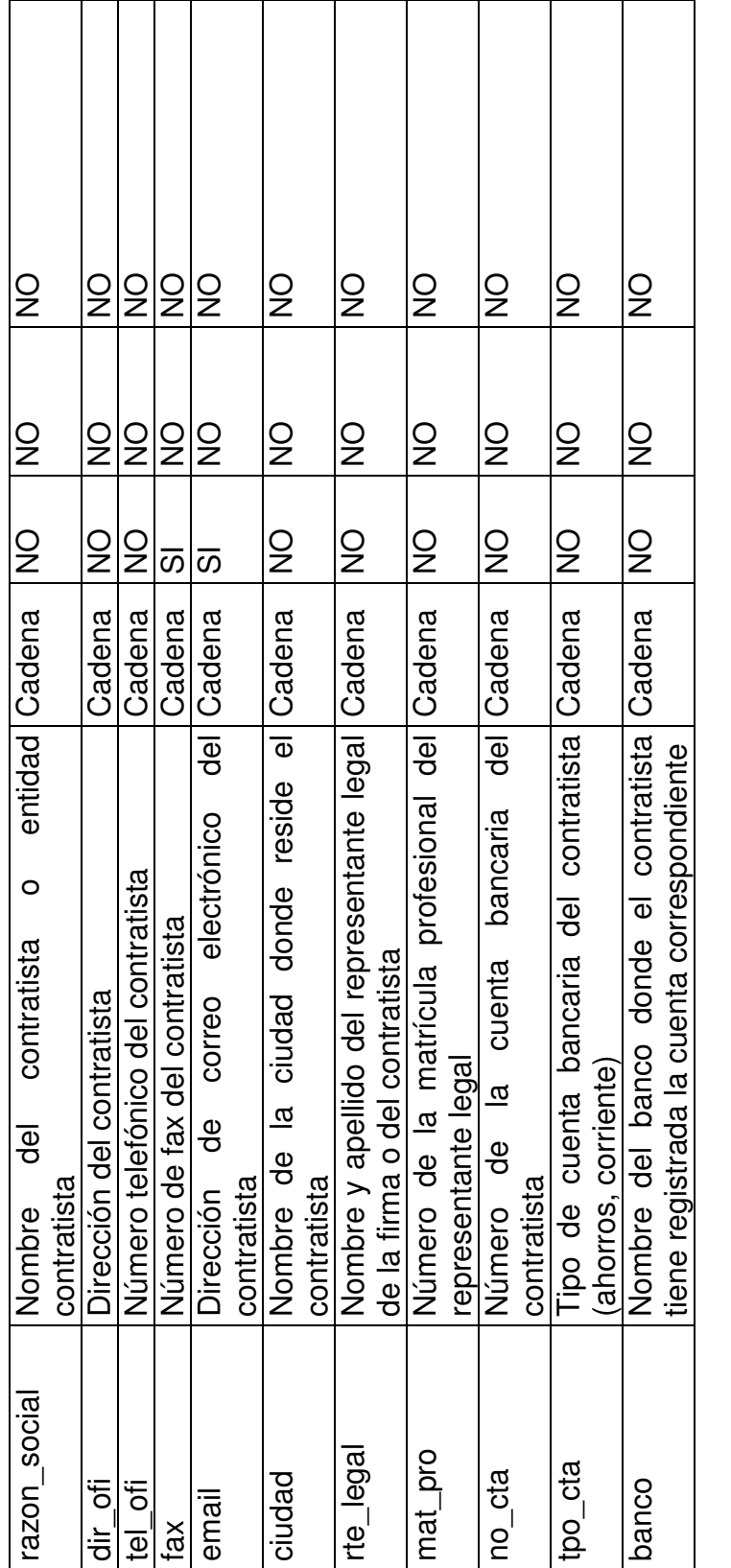

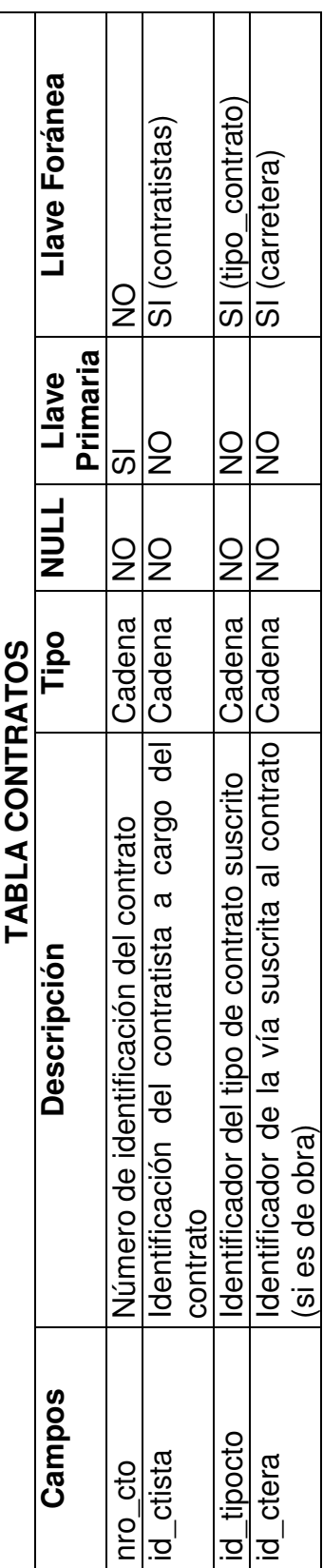

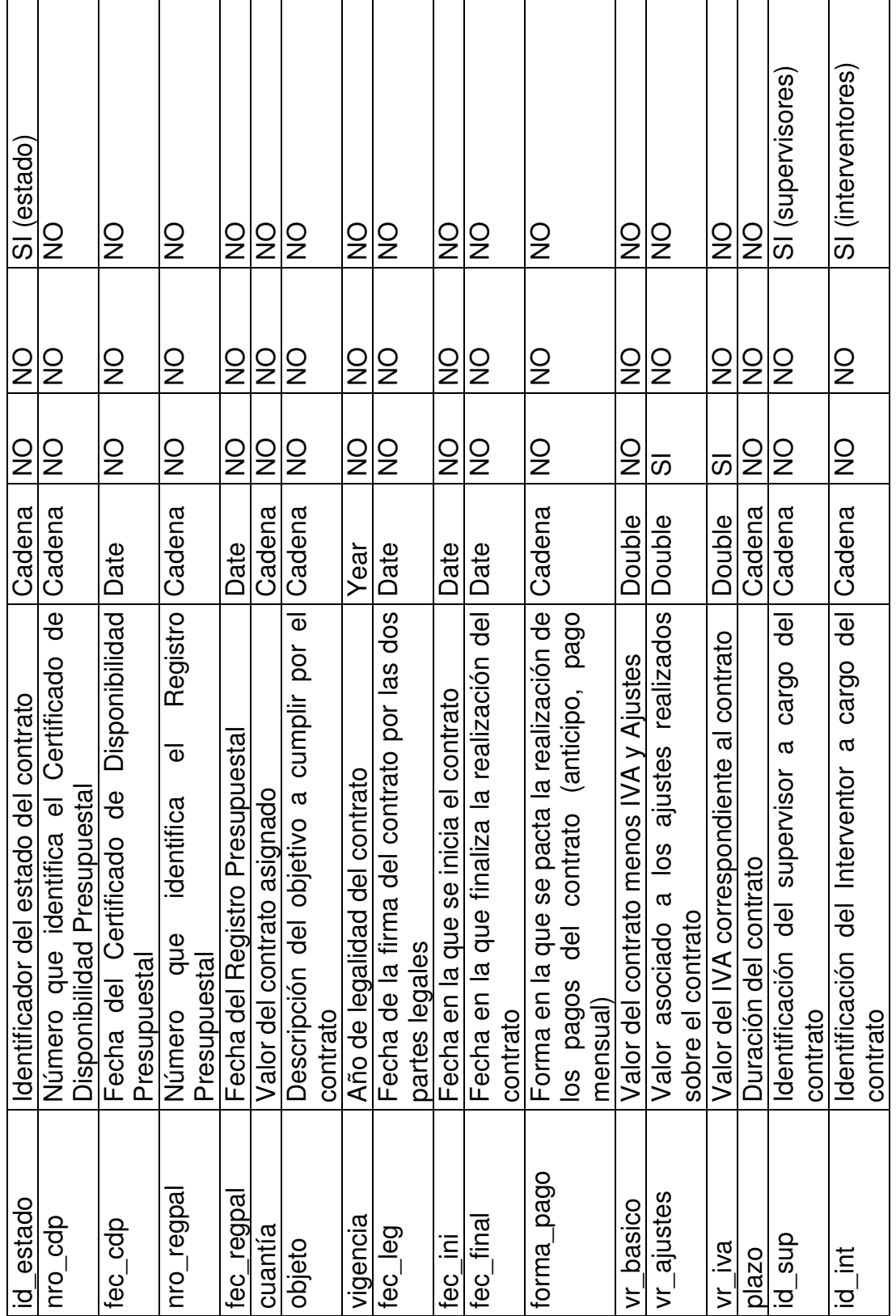

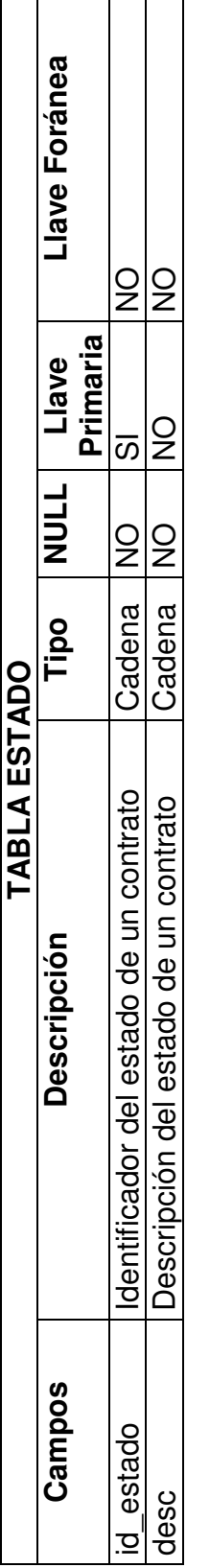

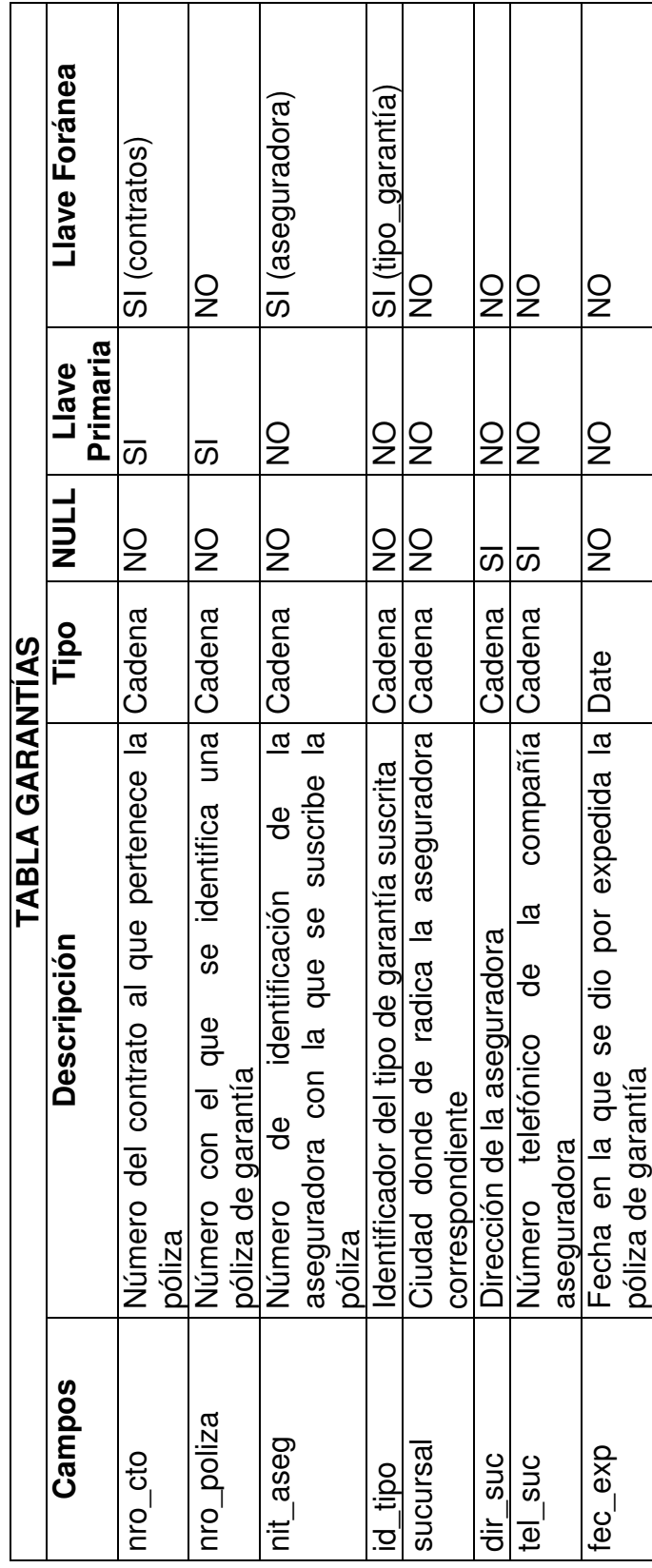

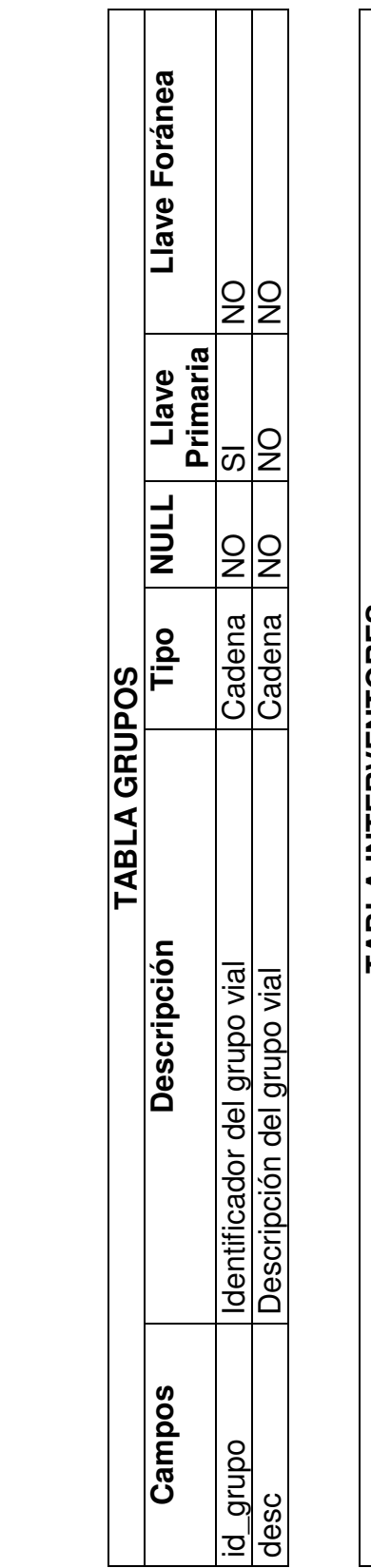

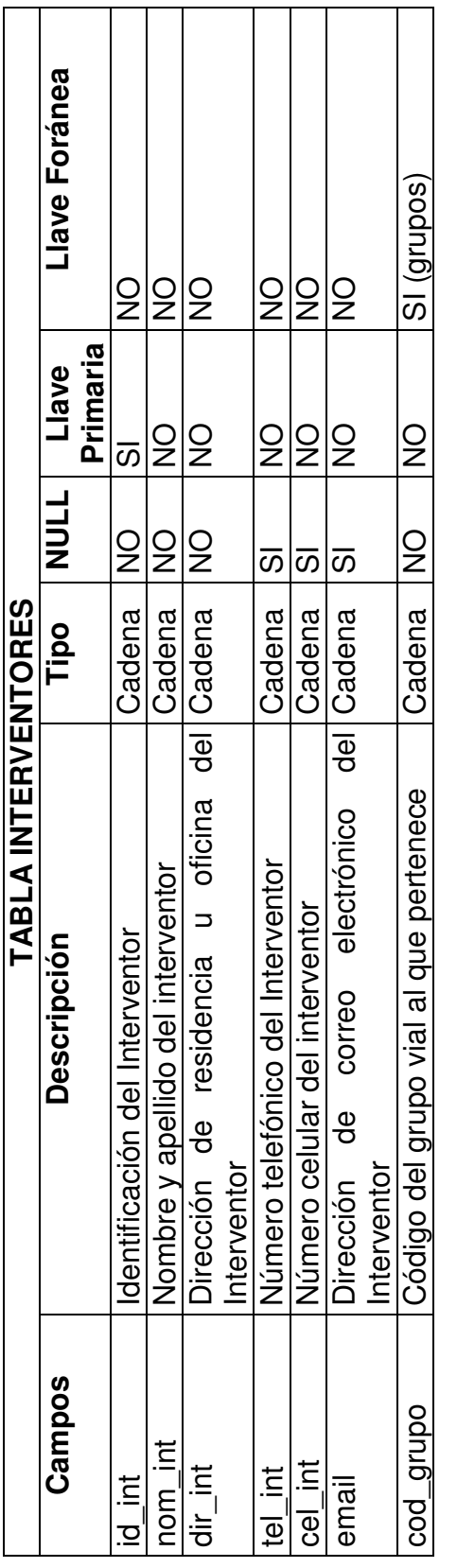

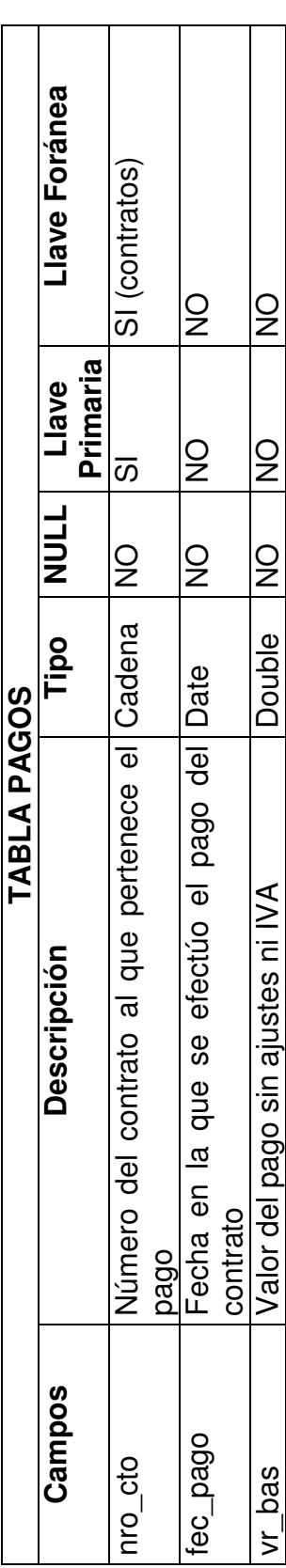

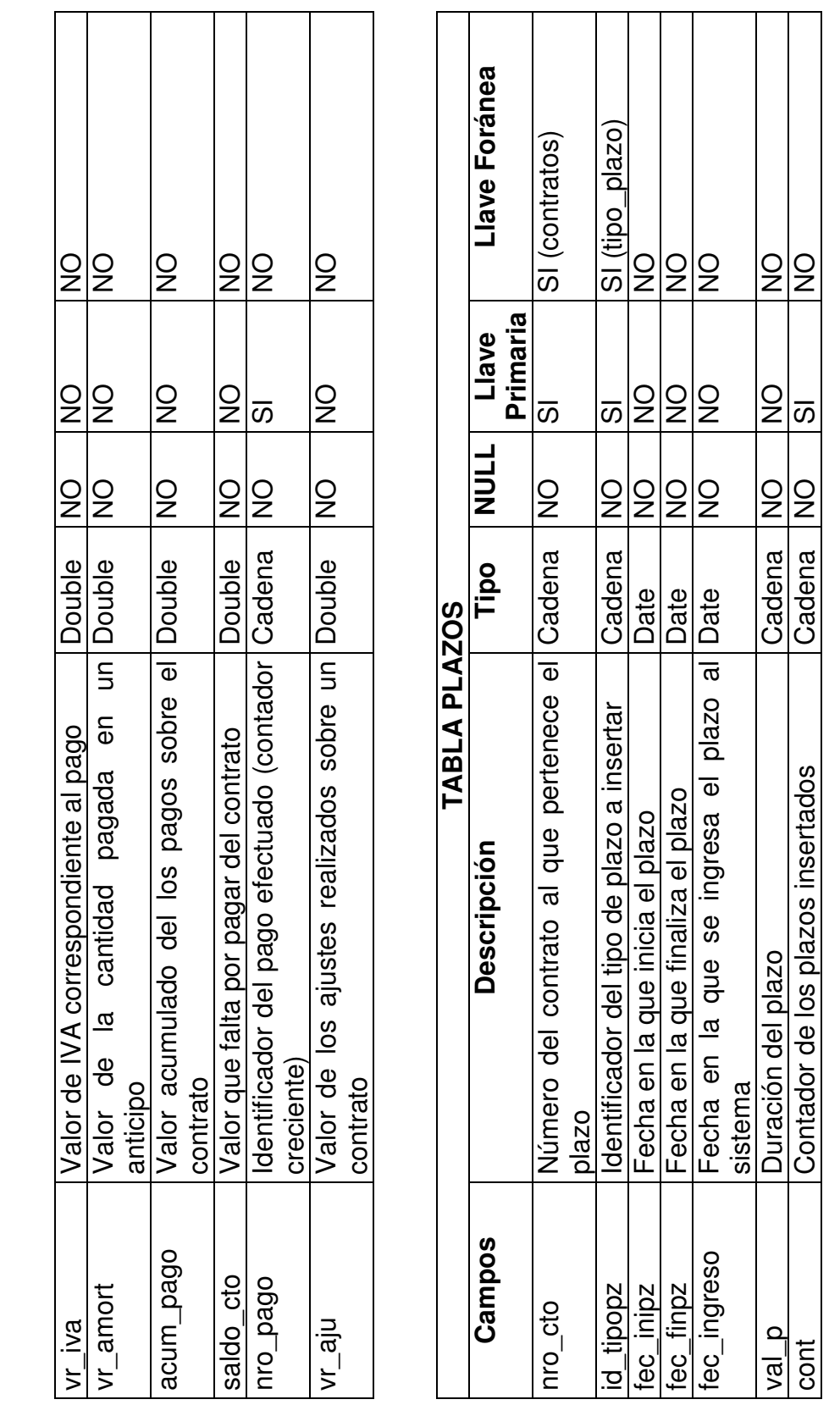

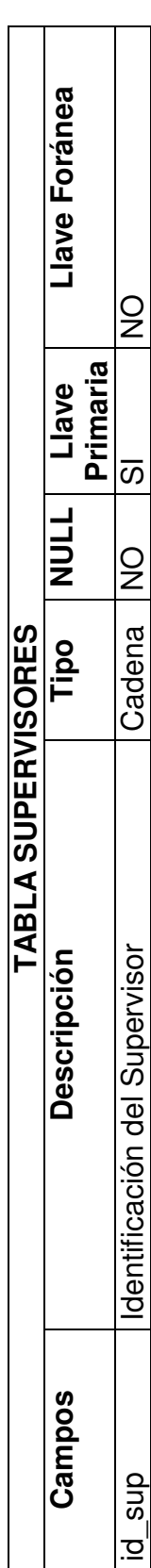

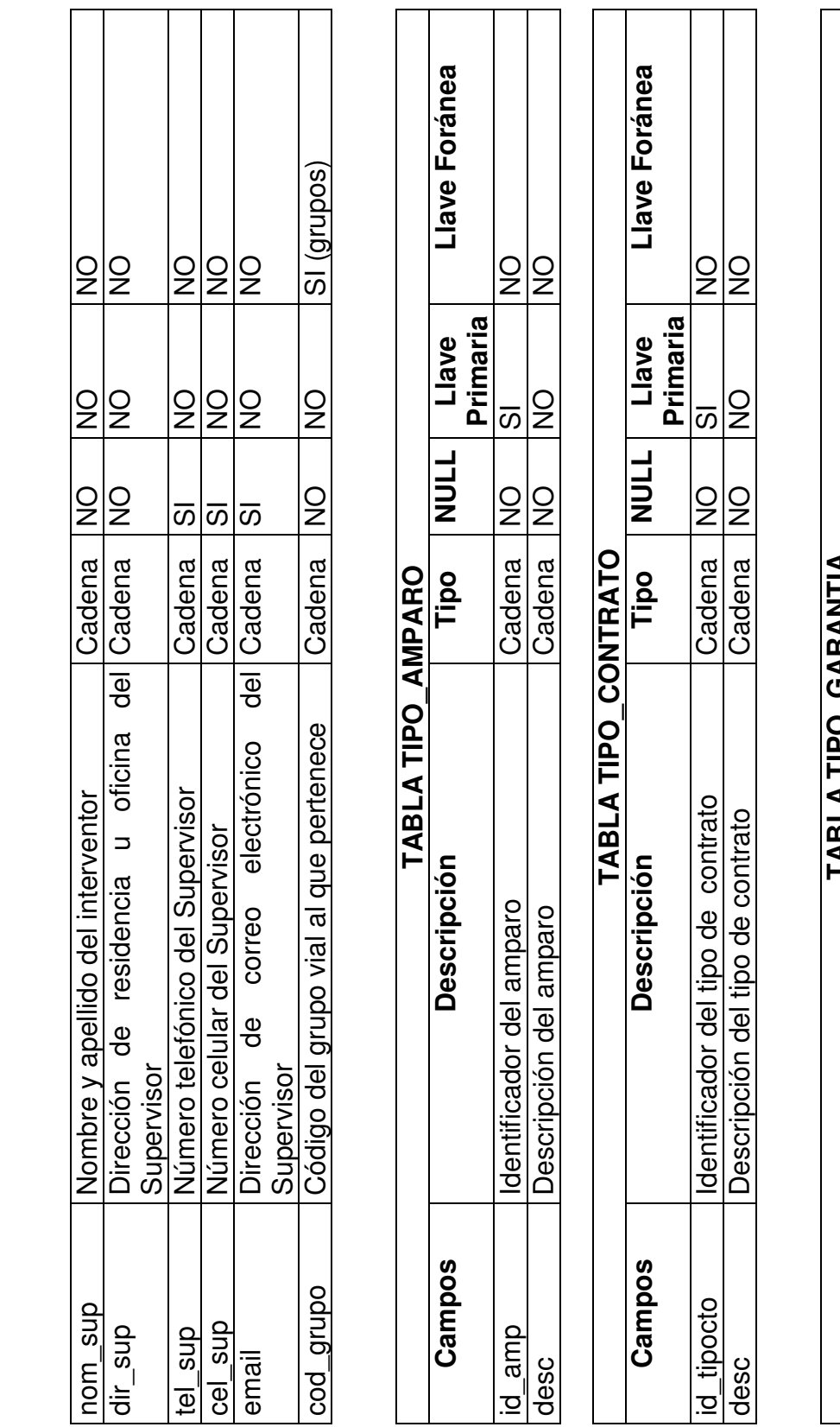

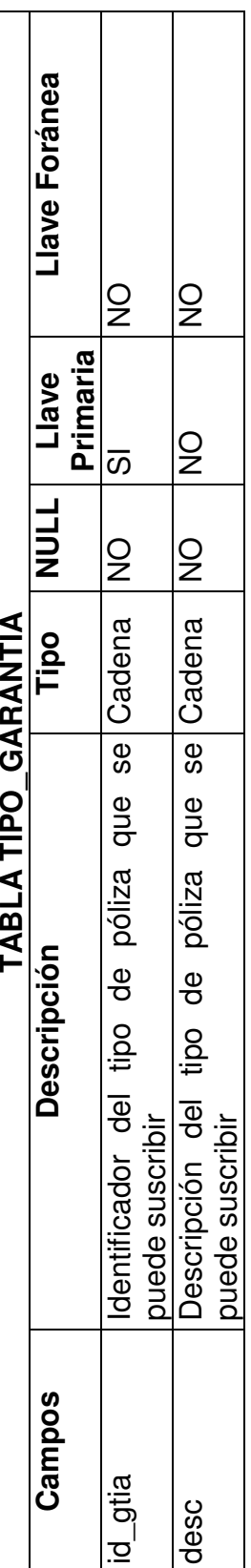

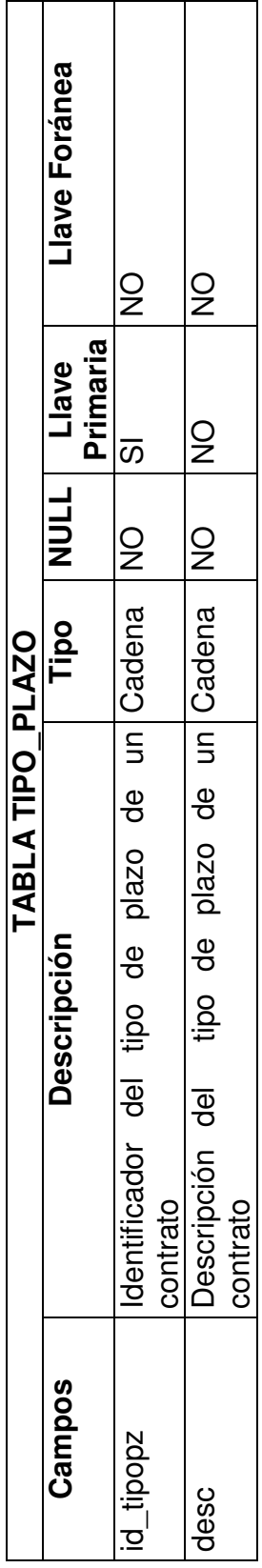

# **7. CONCLUSIONES**

El modulo de software desarrollado incluye una interfaz visual, liviana y amigable, que permite a los funcionarios del INVIAS lograr un mejor control sobre el procesamiento de contratos de menor cuantía, suministrando ventajas dentro de las cuales podemos mencionar:

- Control de contratistas
- Control de contratos
- Impresión automática de actas importantes para el proceso de Contratación Directa, tales como Orden de Inicio, Acta de Terminación, Acta de Liquidación.

Todo producto software debe incluir opciones de seguridad para conseguir la protección de los datos, esto abarca desde manejar el ingreso al sistema mediante el uso de usuarios y contraseñas, hasta permitir la realización de copias de seguridad de los datos, de esta manera el presente producto brinda la posibilidad de realizar dichas copias de seguridad de forma sencilla pero controlada solo por el Administrador del sistema.

El desarrollo de la aplicación basándose en la utilización de productos propios de Software Libre, ha facilitado en gran manera el proceso de realización del mismo, ya que debido a su libre distribución no se presentaron problemas para adquirir las respectivas versiones y se lograron implementar mejoras sobre el código gracias a su gran popularidad en Internet.

Es importante resaltar que la utilización UML brinda la oportunidad de elaborar la aplicación de manera secuencial, generando prototipos sobre los cuales se realizan mejoras y se obtiene el producto final, generando así mismo la documentación del sistema de manera completa y precisa de tal manera que ésta pueda ser comprendida e interpretada fácilmente para realizar futuras modificaciones al sistema.

A nivel personal, la ejecución del proyecto en la Sede Territorial Nariño del INVIAS, ofreció la oportunidad de afianzar la componente práctica de los conocimientos adquiridos en la Universidad.
Es de gran importancia resaltar la labor que se encuentra ejecutando la Universidad de Nariño, permitiendo que estudiantes egresados de las distintas facultades, realicen su trabajo de grado en la modalidad de pasantía mediante convenios Interinstitucionales ya que la experiencia práctica es la mejor manera de reafirmar los conocimientos adquiridos en el transcurso de la carrera.

El INVIAS, en sus sedes territoriales a lo largo de todo el país, cumple una labor social muy importante, concediendo la oportunidad a estudiantes de las diferentes Universidades, de realizar su trabajo de grado en sus instalaciones, constituyéndose de éste modo en un apoyo substancial para su formación como profesionales.

## **8. RECOMENDACIONES**

Tener instalados los recursos para correr el servidor *Apache*, el motor de bases de datos *MySql* y el lenguaje *PHP*.

Contar con el compromiso de los usuarios del sistema para que su manipulación sea encaminada a la optimización de los procesos funcionales del mismo y sea llevada a cabo de la manera más seria posible.

Remitirse primero a la Ayuda del sistema (Anexo B), en caso de integrar al mismo nuevos usuarios y antes de que éstos empiecen a utilizarlo, así se garantiza el correcto funcionamiento del mismo.

Realizar el proceso de instalación del sistema de manera adecuada, siguiendo los pasos e instrucciones contenidas en el Anexo A de este documento.

Generar un manual de funciones por parte del Instituto Nacional de Vías INVIAS – Nariño, para guiar a los usuarios en el uso correcto del sistema.

# **BIBLIOGRAFIA**

BRUEGGE, Bernd y DOTOIT, Allen. Ingeniería de Software Orientado a Objetos. México: Prentice Hall, 2002. 576 pgs.

CIBERAULA.JAVA. Análisis y diseño orientado a Objetos. Disponible en Internet: URL: http://java.ciberaula.com/articulo/ tecnologia\_orientada\_objetos/. (URL: http://java.ciberaula.com ).

CIBERAULA.PHP. Introducción, definición y evolución de PHP. Disponible en Internet: URL: http://php.ciberaula.com/articulo/introduccion\_php/ (URL: http://php.ciberaula.com ).

DE AMENESCUA SECO, Antonio. Análisis y Diseno Estructurado y Orientado a Objetos de Sistemas Informaticos. Editorial McGraw Hill. 2003. 168 pgs.

ESTUDIO 3. Análisis y Diseño Orientado a Objetos con UML. Disponible en Internet: URL: http://capacitacion.estudio3.com.ar (URL: http://capacitacion.estudio3.com.ar ).

SCHMULLER, Joseph. Aprendiendo UML en 24 horas. México: Prentice Hall, 2002. 404 pgs.

UML- ANALISIS Y DISEÑO DE SOFTWARE. Disponible en Internet: URL: http://cfrela.en.eresmas.com/uml/umlanalisis.htm (URL: http://cfrela.en.eresmas.com ).

VAN DER HENST, Christian; HEREDIA SANTOS, Herminio. Introducción al PHP. Disónible en Internet: URL: http://www.maestrosdelweb.com/editorial/phpintro/ (URL: http://www.maestrosdelweb.com ).

WIKIPEDIA, La enciclopedia libre. MySQL. Disponible en Internet: URL: http://es.wikipedia.org/wiki/MySQL (URL:http://es.wikipedia.org ).

WIKIPEDIA, La enciclopedia libre. PHP. Disponible en Internet: URL: http://es.wikipedia.org/wiki/PHP (URL:http://es.wikipedia.org).

# **ANEXOS**

#### **ANEXO A. CONTRADIR PROCESO DE INSTALACIÓN DEL SISTEMA**

- 1. Ejecute la instalación del programa PHP triad que viene en el CD de la aplicación, para acceder a los recursos de PHP, MySql y Apache, necesarios para el funcionamiento del sistema.
- 2. Luego de haberse ejecutado la instalación anterior, diríjase a la ruta C:\Apache\htdocs y aquí copiar la carpeta "*contradir*" que se encuentra en la carpeta <<Aplicación>> del CD entregado.
- 3. Diríjase a la ruta C:\Apache\mysql\data y copie la carpeta "*contradir*" que se encuentra ahora en la carpeta <<Base de datos>> del CD entregado.
- 4. Cierre todas las ventanas que ha abierto tras la instalación anterior.
- 5. Para comenzar a ejecutar el sistema, vaya al Menú Inicio, seleccione Todos los programas, elija Programs, PHP triad, Apache Console, aquí podrá seleccionar las siguientes opciones:
	- Start Apache: Dando clic sobre esta opción se inicializa el servidor sobre el cual corre la aplicación. Sin este paso, es imposible que la aplicación funcione correctamente.
	- Stop Apache: Esta opción le permite detener el servidor una vez termine de usar la aplicación.

Para iniciar la aplicación se debe primero ejecutar Stop Apache y luego Stara Apache. Al final se debe ejecutar de nuevo Stop Apache para terminar el uso del servidor.

#### **Nota:** *Es necesario que estos dos procedimientos se ejecuten al inicio y al final de la utilización del sistema para que éste no interfiera con el correcto funcionamiento de las demás aplicaciones o programas.*

- 6. Luego, debe ejecutar Menú Inicio, seleccione Todos los programas, elija Programs, PHP triad, MySql y dar clic en MySql-D, para iniciar a utilizar la base de datos.
- 7. Para ingresar al sistema, abra el Internet Explorer y en el campo dirección digite lo siguiente: http://localhost/contradir/ingreso.php, el sistema le mostrará la pantalla para digitar los datos de usuario correspondientes que se proporcionarán a los usuarios designados en la entidad.

#### **Nota:** *Cada vez que se vaya a utilizar el sistema, se deben ejecutar los pasos 5 al 7.*

## **ANEXO B. AYUDA CONTRADIR MANEJO DE CONTRATACIÓN DIRECTA**

El ingreso al sistema se realiza mediante el registro de un nombre de usuario y una contraseña del mismo.

## **Nota:** *Para el sistema de Manejo de Contratación Directa se han creado dos usuarios: Administrador, Consultor.*

Dependiendo del usuario registrado en el sistema se muestran las siguientes opciones en la pantalla del sistema:

## **USUARIO ADMINISTRADOR**

Figura 37. Menú Administrador del sistema

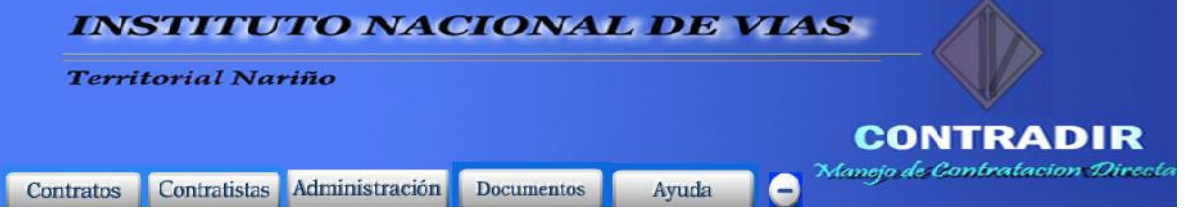

El usuario Administrador, posee todos los permisos sobre el sistema, de tal manera que solo este usuario puede manipularlo completamente.

La pantalla del Administrador muestra los botones correspondientes a *Contratos, Contratistas, Administración, Documentos, Ayuda y Salir*, a continuación se describen las opciones que cada uno de estos botones.

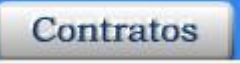

Botón Contratos: El botón contratos maneja la información relacionada a los contratos manejados por los funcionarios de la entidad, permitiendo realizar Ingreso, Modificación y Consulta de los respectivos datos de los mismos.

• *Ingreso:* Esta opción permite realizar la inserción de un nuevo registro correspondiente a un contrato al sistema, con sus datos más relevantes.

Dentro de la pantalla para ingresar contrato se presentan campos de dos tipos:

- Cajas de texto, en las que se digita la información solicitada y luego se realiza la respectiva validación de los datos.
- Listas de selección, en las que se elige la opción deseada cuya presentación y actualización se realiza automáticamente.
- *Modificación:* La opción para modificar un contrato, permite realizar la actualización de ciertos datos sobre un contrato existente, simplemente con digitar el código del contrato y seleccionar los campos modificables en la pantalla "Modificar Contrato".

Dentro de la opción Modificar Contrato, se presentan otras opciones importantes para el manejo de los datos del mismo, que se describen a continuación:

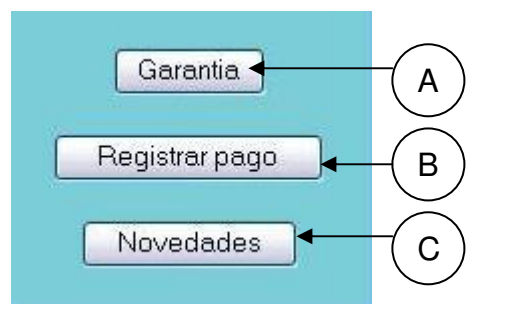

Figura 38. Opciones Modificar Contrato

- Garantía: El botón Garantía despliega un submenú con las opciones correspondientes a *Ingresar Garantía y Modificar Garantía*, mediante las cuales se puede Ingresar una nueva póliza de garantía para un contrato o Modificar los amparos o cláusulas correspondientes a la póliza del contrato, respectivamente.
- Registrar Pago: Este botón permite registrar los pagos realizados sobre un contrato almacenado en la base de datos, hasta que éste sea terminado. Como aporte adicional, genera el acta del pago registrado.
- Novedades: La opción Novedades permite seleccionar los plazos o situaciones especiales que se pueden presentar sobre los contratos e ingresar los datos correspondientes a las mismas.
- *Consultar:* Para consultar un contrato basta con digitar el código del mismo en el campo correspondiente y en pantalla se observaran todos los datos asociados al contrato en formato <<solo lectura>>.

Botón Contratistas: El botón contratistas realiza el manejo de **Contratistas** la información personal y profesional de los contratistas relacionados con la entidad, contando con las opciones de *Inserción, Modificación y Consulta*.

- *Inserción:* Realiza de manera clara y sencilla el ingreso de un nuevo contratista al sistema, contando con sus datos personales y profesionales.
- *Modificación:* La modificación de un contratista se realiza digitando la identificación del mismo y modificando aquellos campos que se encuentren disponibles para la operación.
- *Consulta:* La consulta de un contratista se realiza con solo digitar la identificación del mismo, al igual que en los contratos, los datos se muestran en formato <<solo lectura>>.

Botón Administración: Este botón, como su nombre lo **Administración** indica, realiza la administración de las opciones secundarias del sistema. Aquí se encontrará un menú distinto para Supervisores, Interventores, Vías, además de Copias de Seguridad de la base de datos y Cambio de Contraseña de los usuarios.

#### Supervisores:

- *Inserción:* Realiza de manera clara y sencilla el ingreso de un nuevo supervisor al sistema.
- *Modificación:* La modificación de un supervisor se realiza digitando la identificación del mismo y modificando aquellos campos que se encuentren disponibles para la operación.
- *Eliminación:* La eliminación de un supervisor se realiza con solo digitar la identificación del mismo, los datos se muestran en formato << solo lectura>> y luego, según la voluntad del usuario, se eliminan o no.

#### Interventores:

- *Inserción:* Realiza de manera clara y sencilla el ingreso de un nuevo interventor al sistema.
- *Modificación:* La modificación de un interventor se realiza digitando la identificación del mismo y modificando aquellos campos que se encuentren disponibles para la operación.

• *Eliminación:* La eliminación de un interventor se realiza con solo digitar la identificación del mismo, los datos se muestran en formato << solo lectura>> y luego, según la voluntad del usuario, se eliminan o no.

Vía:

- *Inserción:* Realiza de manera clara y sencilla el ingreso de una nueva vía al sistema.
- *Modificación:* La modificación de una vía se realiza digitando el código de la misma y modificando aquellos campos que se encuentren disponibles para la operación.
- *Eliminación:* La eliminación de una vía se realiza con solo digitar el código de la misma, los datos se muestran en formato <<solo lectura>> y luego, según la voluntad del usuario, se eliminan o no.

Copias de Seguridad: Mediante esta opción se generan archivos de seguridad que respaldan la integridad de los datos de la base de datos y que luego serán restaurados.

Cambio de Contraseña: El administrador del sistema puede realizar el cambio de contraseña de los usuarios si la situación lo amerita.

**Documentos** 

Botón Documentos: Este botón realiza la impresión en pantalla de los repotes solicitados al sistema y permite la impresión en formato PDF de los mismos y de las siguientes actas:

- *Orden de inicio:* Se genera de manera automática con solo digitar el código del contrato correspondiente.
	- *Acta de Terminación:* Se genera digitando el código del contrato y además los datos correspondientes a Causa de terminación del contrato, Observaciones del mismo, etc.
- *Acta de Liquidación:* Se genera digitando el código del contrato y además los datos correspondientes a valores de pagos.

# **USUARIO CONSULTOR**

Figura 39. Menú Consultor del sistema.

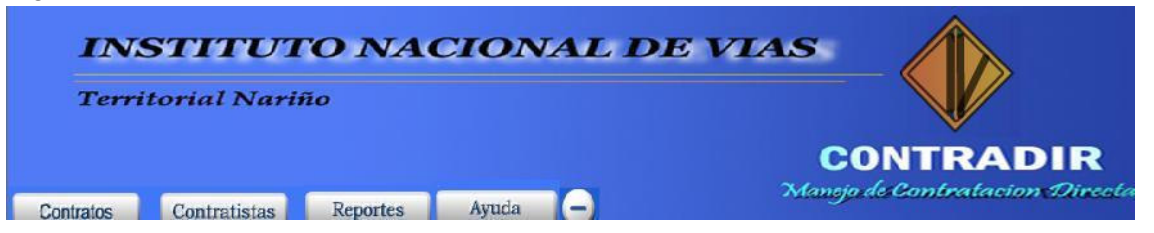

El usuario consultor, como su nombre lo indica, tiene como objetivo realizar consultas sobre los datos del sistema, es decir, solo puede observarlos más no insertarlos ni modificarlos.

Botón Contratos: Realiza la consulta de los datos de un contrato con solo digitar su código.

Botón Contratistas: Realiza la consulta de los datos de un contratista digitando su identificación.

Botón Reportes: Permite visualizar en pantalla los reportes solicitados y además le ofrece la opción de imprimirlos.

## **BOTONES COMUNES A LOS USUARIOS**

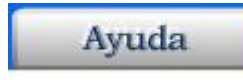

Botón Ayuda: Este botón despliega un documento de ayuda en formato PDF que describe de manera detallada el funcionamiento del sistema.

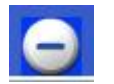

Botón Salir: El botón salir permite finalizar la sesión de trabajo del usuario sobre el sistema, saliendo por completo del mismo.